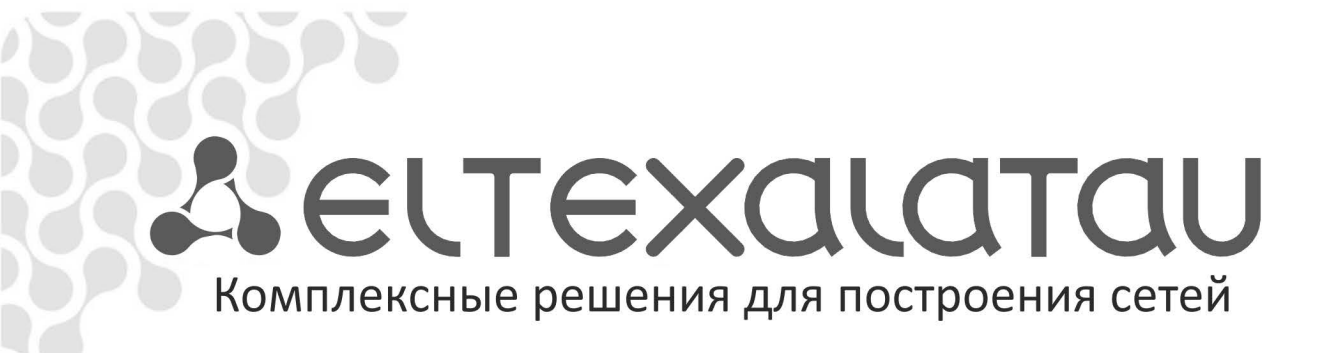

# **MC-240**

**Руководство по эксплуатации Часть 3 Программа конфигурирования и мониторинга Версия 4**

# **Цифровая АТС**

### **УСЛОВНЫЕ ОБОЗНАЧЕНИЯ**

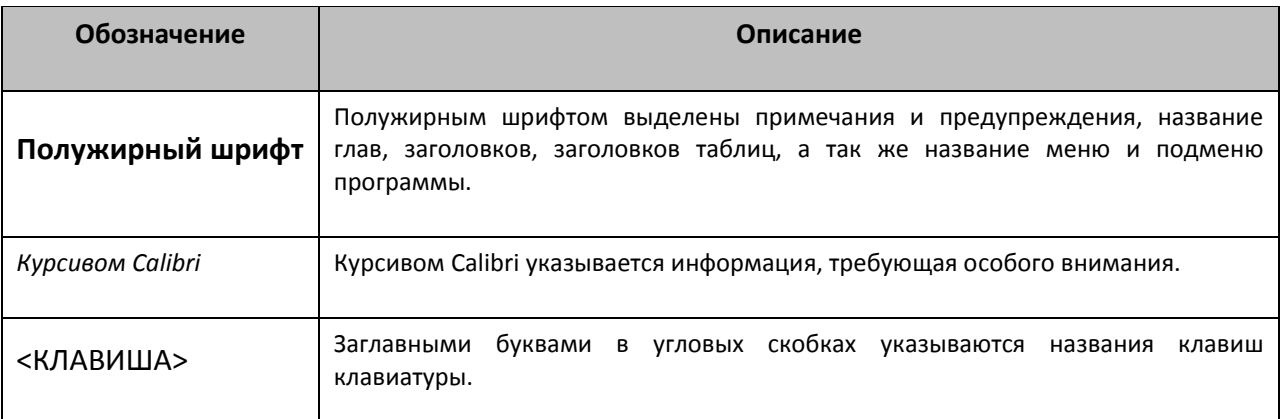

#### **Примечания и предупреждения**

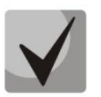

**Примечания содержат важную информацию, советы или рекомендации по использованию и настройке устройства.**

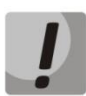

**Предупреждения информируют пользователя о ситуациях, которые могут нанести вред устройству или человеку, привести к некорректной работе устройства или потере данных**

### СОДЕРЖАНИЕ

### ЧАСТЬ 1. ОПИСАНИЕ И РАБОТА ИЗДЕЛИЯ

### ЧАСТЬ 2. РАБОТА С ИЗДЕЛИЕМ

#### ЧАСТЬ 3. ПРОГРАММА КОНФИГУРИРОВАНИЯ И МОНИТОРИНГА

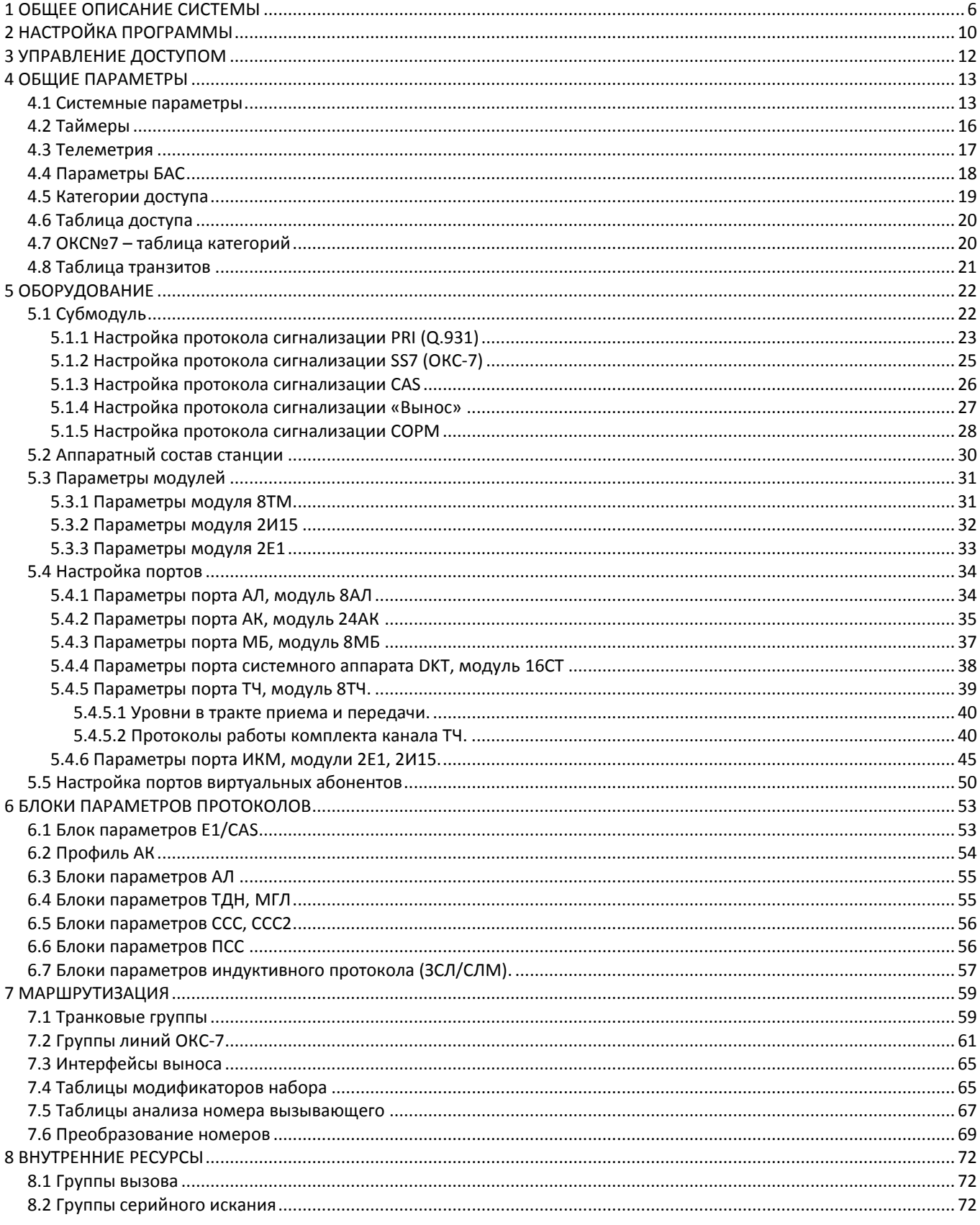

# **A** ELTEX

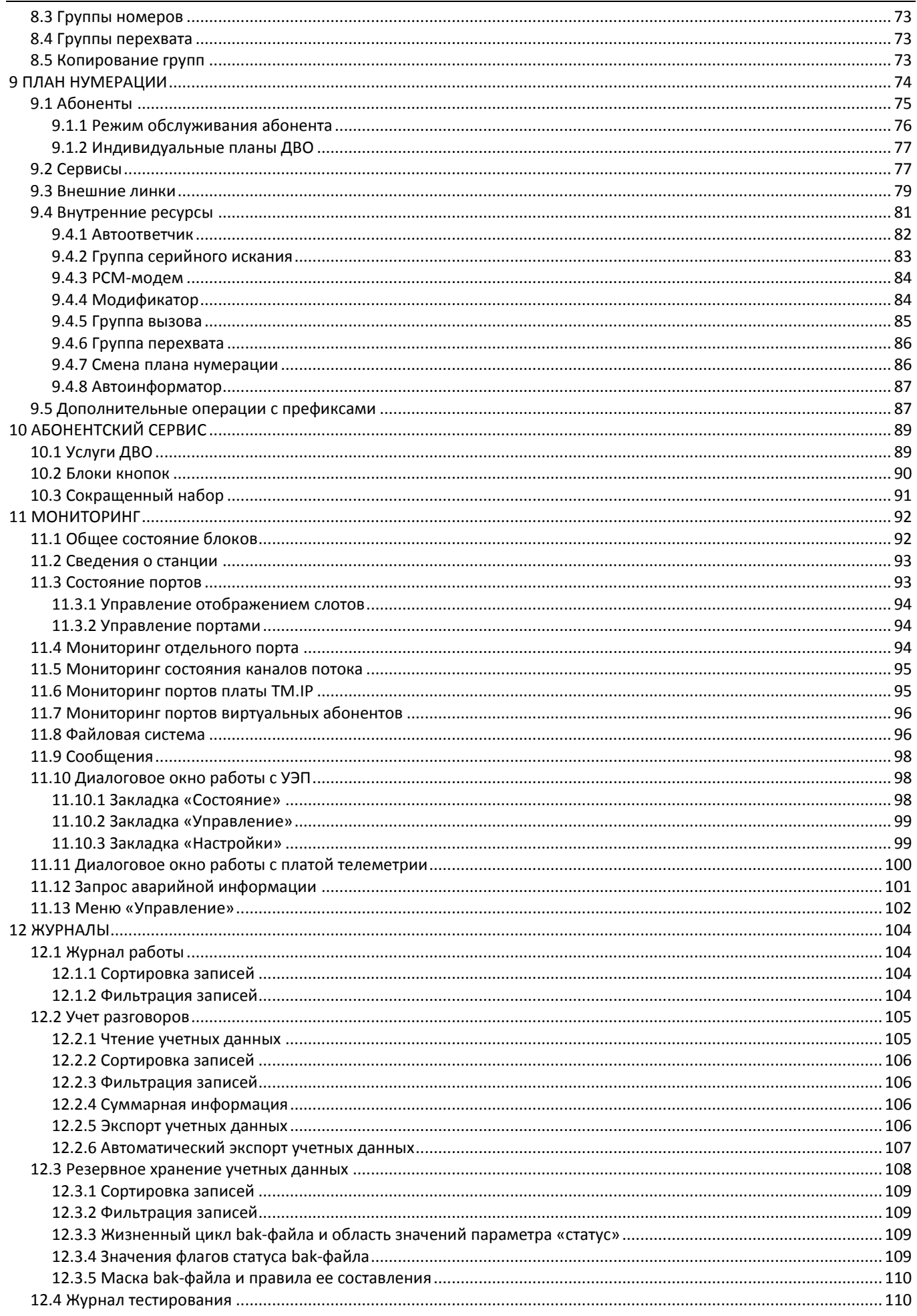

### **A** ELTEX

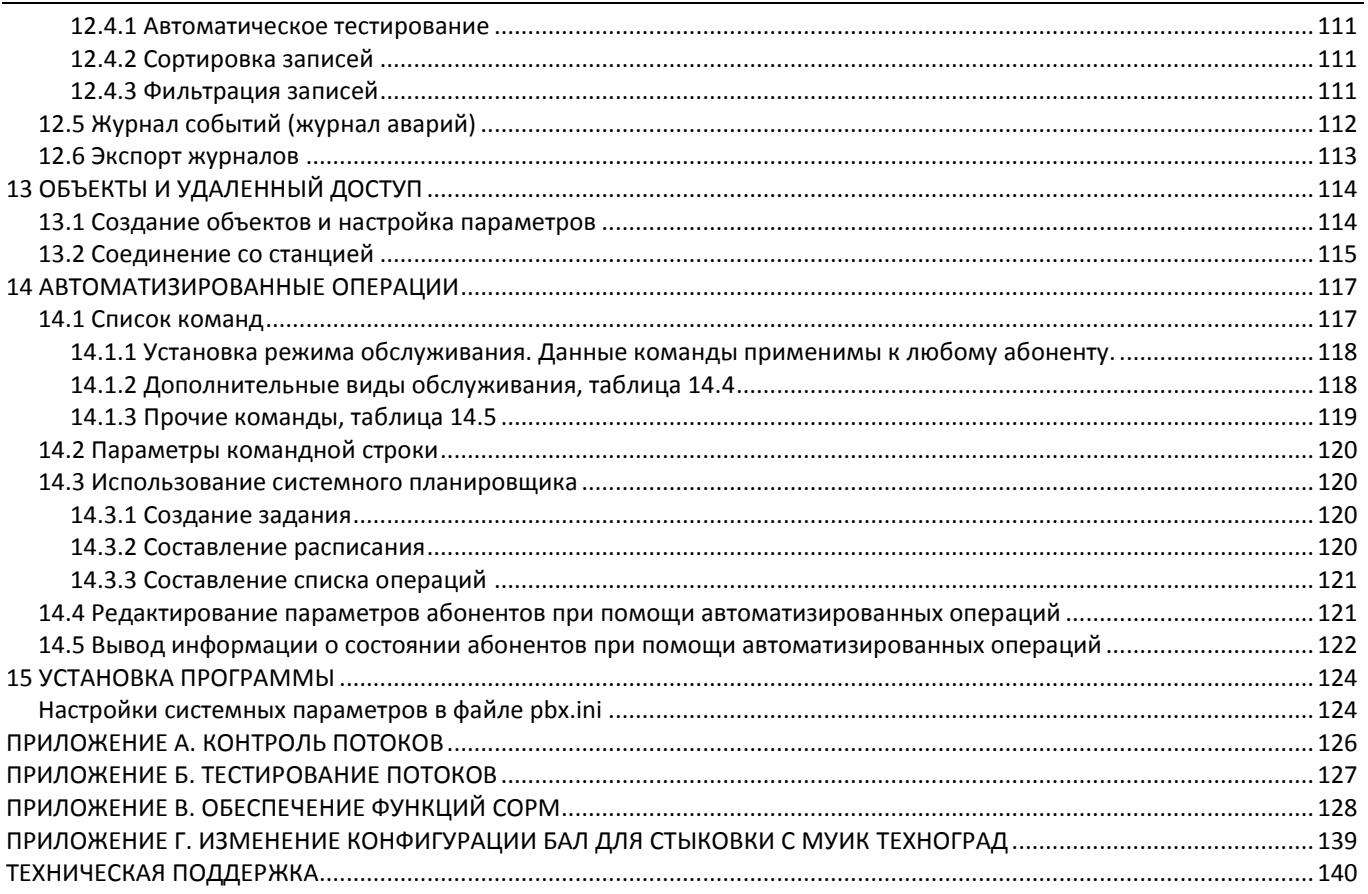

ЧАСТЬ 4. ИНСТРУКЦИЯ ПО ЭКСПЛУАТАЦИИ СИСТЕМНОГО ТЕЛЕФОНА

ЧАСТЬ 5. ПРОГРАММА МОНИТОРИНГА СЕТИ СТАНЦИЙ

ЧАСТЬ 6. МОДУЛЬ ШЛЮЗА ЦАТС «МС240» ТМ.IP

#### **1 ОБЩЕЕ ОПИСАНИЕ СИСТЕМЫ**

<span id="page-5-0"></span>Программа конфигурирования и мониторинга PbxAdm предназначена для управления станциями «МС240».

Программа является удобным средством для выполнения следующих операций:

- подготовка и передача в станцию данных конфигурации;
- считывание и сохранение данных из станции, сверка конфигурации станции с данными, хранящимися на компьютере;
- отображение состояния оборудования станции;
- сбор статистических данных;
- сбор учетных данных информации о состоявшихся соединениях и их продолжительности;
- управление станцией, в т.ч. включение и выключение отдельных портов, тестирование абонентских комплектов;
- автоматическое выполнение тестирования оборудования станций по расписанию.

Программа предназначена для управления несколькими станциями и предназначена, в первую очередь, для организации Центра Технической Эксплуатации (ЦТЭ) сети станций района. Связь со станциями осуществляется из районного центра по соединительным линиям.

Кроме того, программа может использоваться для управления отдельно стоящей станцией. В этом случае связь программы со станцией осуществляется либо по соединительным линиям, либо через последовательные порты компьютера и станции.

Для работы с программой конфигурирования ЦАТС «МС240» PbxAdmin необходим компьютер с установленной операционной системой Windows ХР, Windows 2000, Windows Vista. Также возможна работа под WINE в ОС Linux.

Требования к аппаратному составу компьютера:

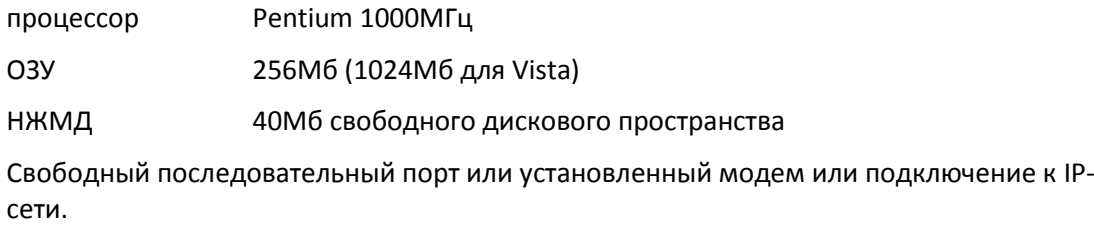

Программа используется при разрешении экрана не менее 1024х768.

Для установки программы необходимо не более 3Мб дискового пространства.

Для работы также требуется свободное место на диске, которое определяется объемом обрабатываемых данных (периодичность тестирования, количество объектов, разговорный трафик и т.д.).

После запуска программы PbxAdm на экране появится основное окно программы. Оно состоит из двух панелей. В левой панели отображаются наименования разделов конфигурации и мониторинга. В правой панели отображаются параметры или объекты, относящиеся к выбранному разделу. Выбор требуемого раздела конфигурации или мониторинга осуществляется щелчком левой кнопки мыши на имени раздела в левой панели основного окна.

Все разделы делятся на четыре основных категории: Конфигурация, Абонентский сервис, Мониторинг и Журналы. Разделы конфигурации служат для создания и редактирования конфигурации для последующей записи в станцию. Разделы абонентского сервиса предназначены для управления услугами ДВО абонентов и редактирования кнопок быстрого набора системных телефонов. Разделы мониторинга предназначены для наблюдения, управления и протоколирования работы станции. Разделы журналов служат для просмотра действий пользователей, биллинговой информации, а также результатов тестирования.

# **A ELTEX**

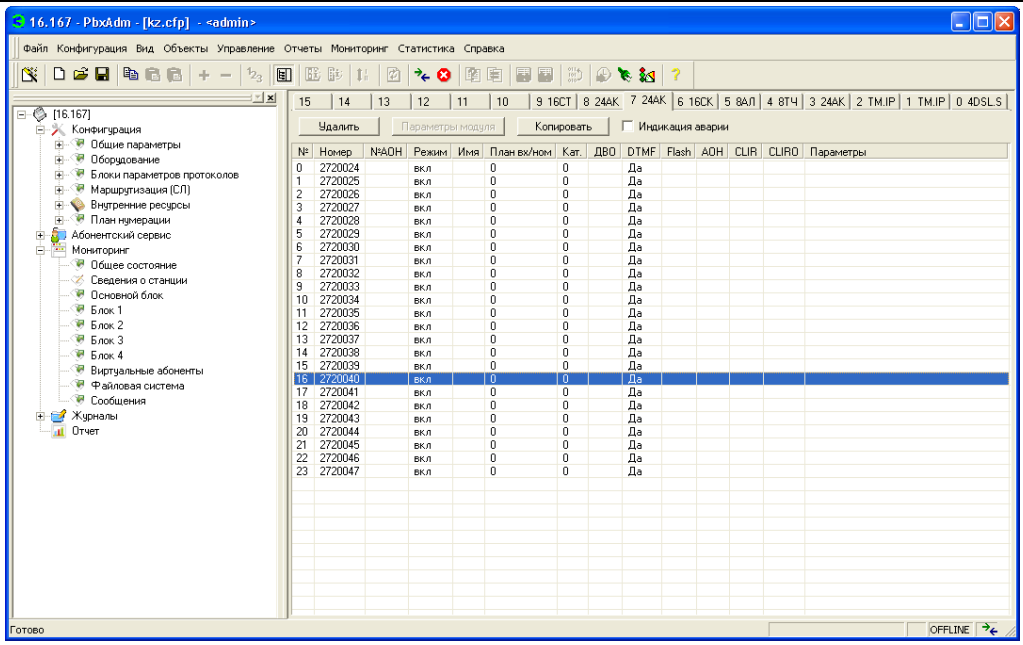

### Рисунок 1 – Интерфейс программы PbxAdm

Перечень и краткое содержание разделов приведено в таблице 1:

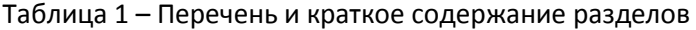

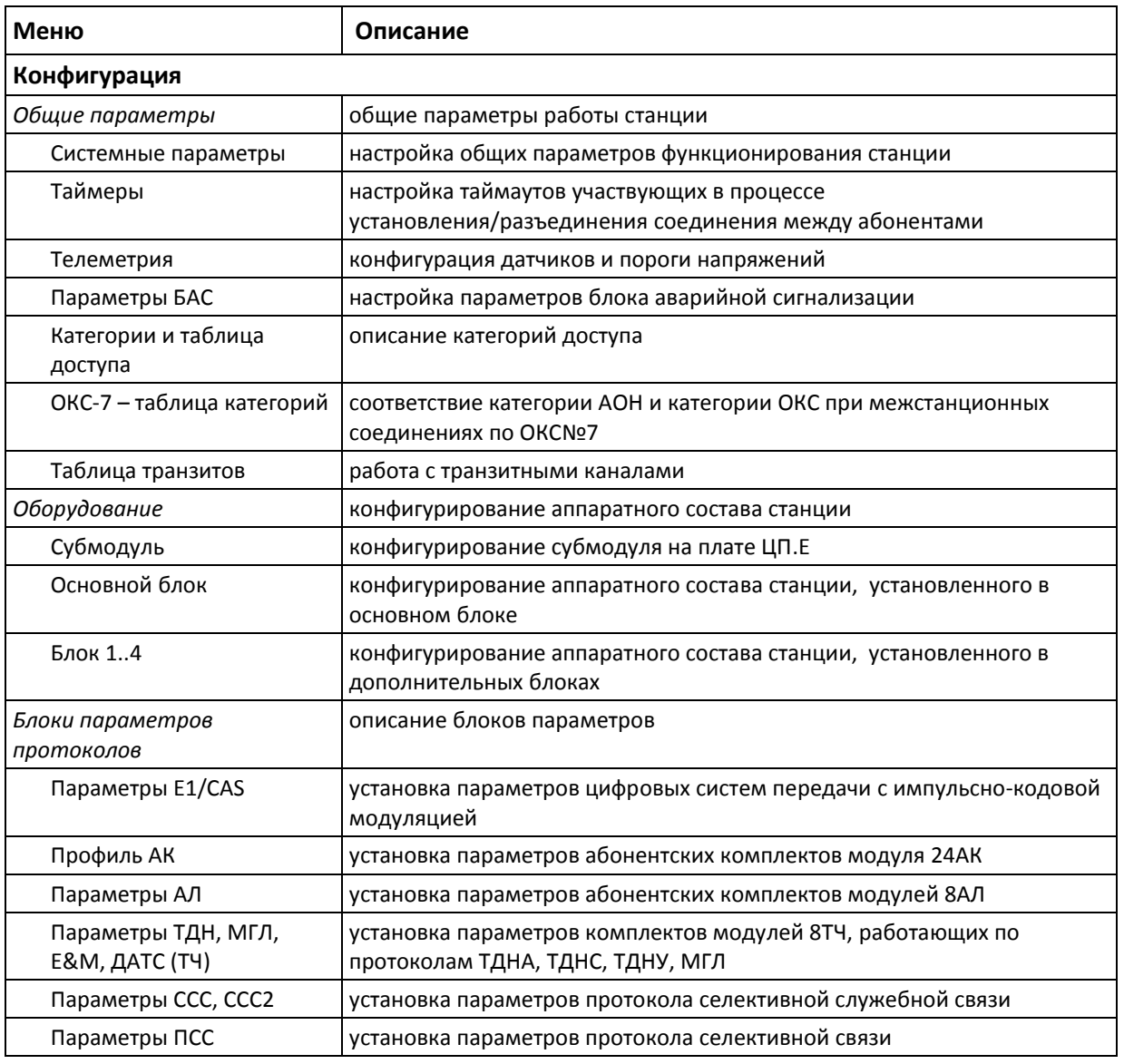

# **A** ELTEX

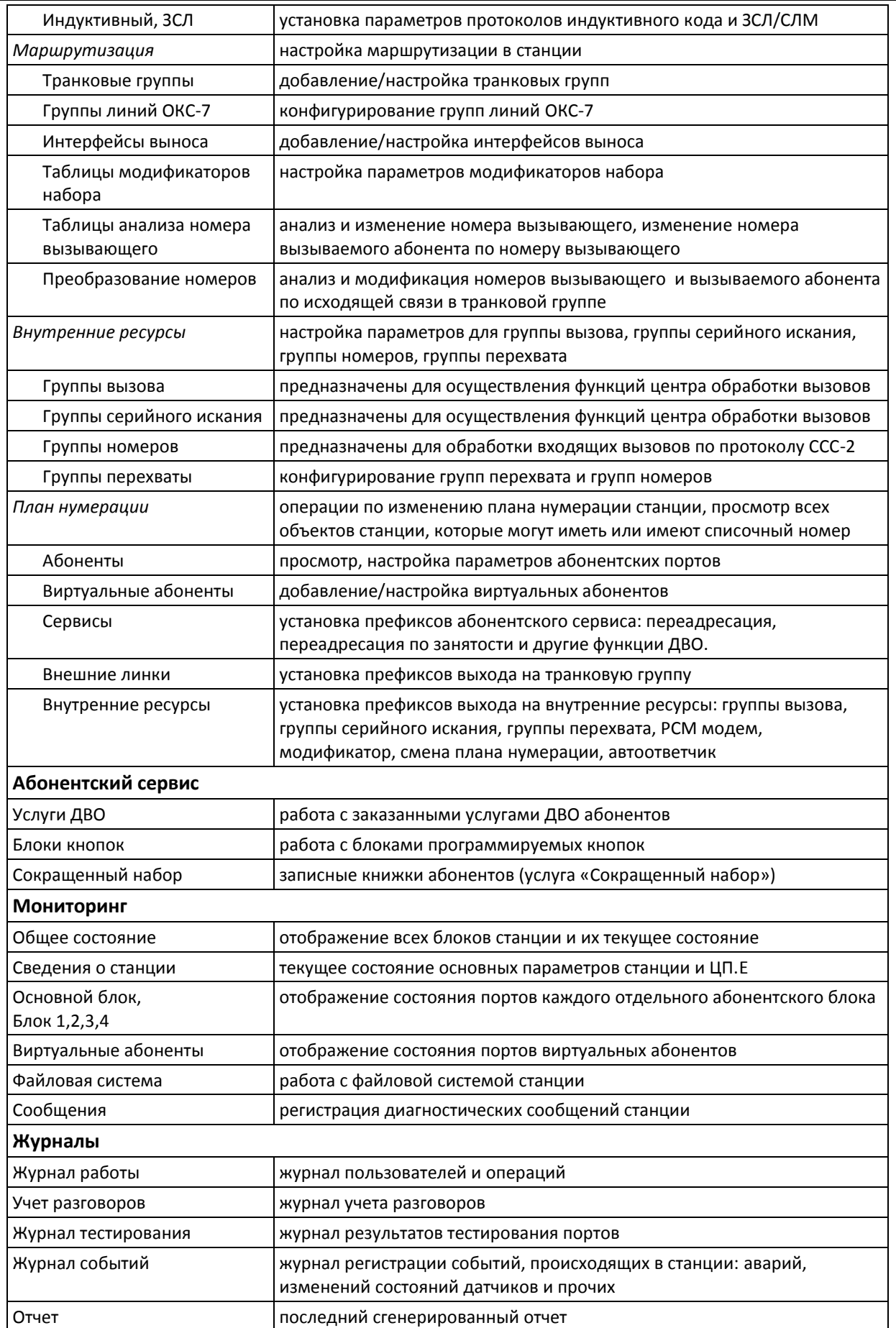

Обработка соединений в станции производится в соответствии с приведенной ниже блок-схемой.

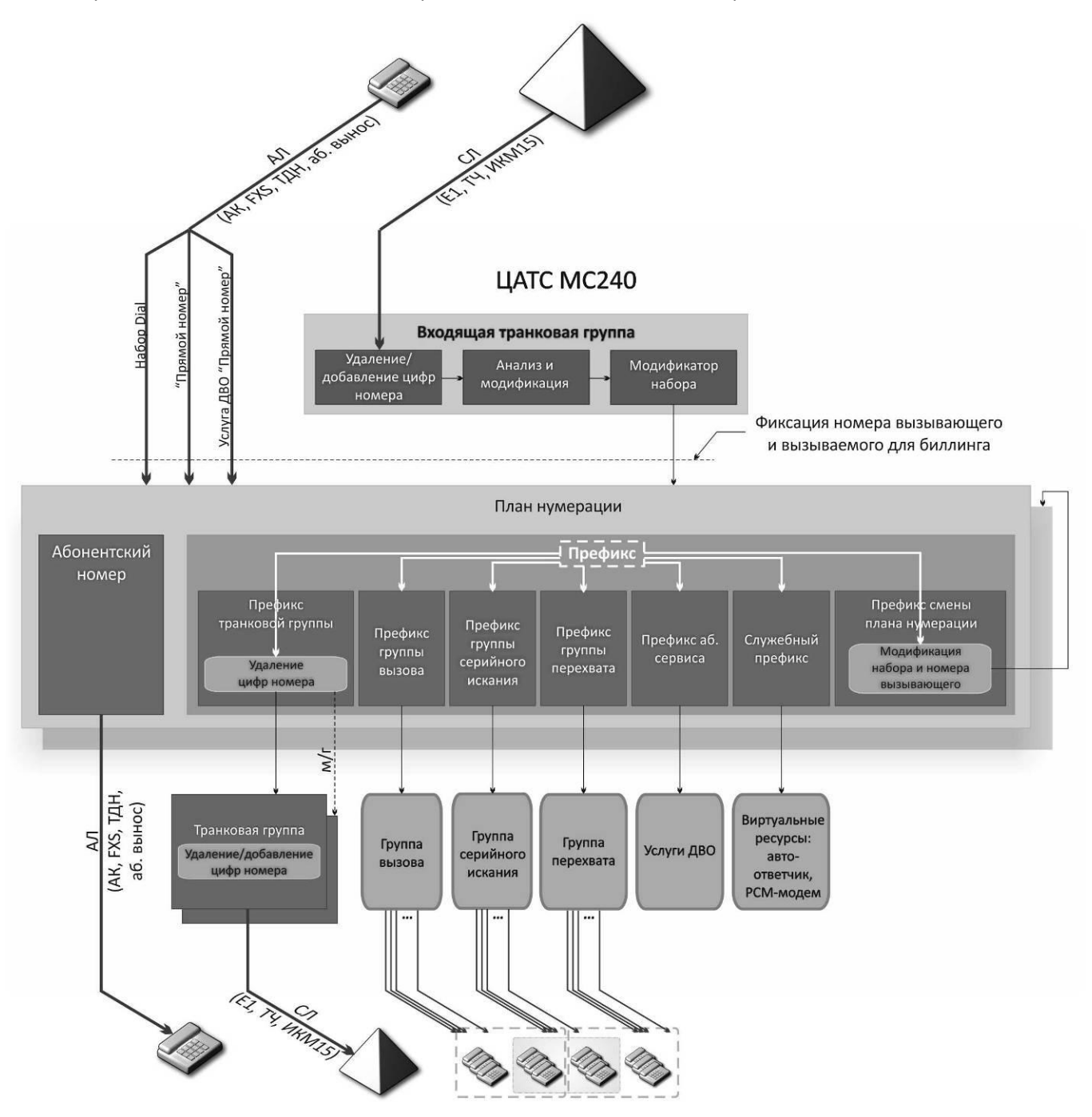

Рисунок 2 – Блок-схема обработки соединений в станции

### **2 НАСТРОЙКА ПРОГРАММЫ**

<span id="page-9-0"></span>Через меню «*Файл*» пункт «*Общие настройки*» вызывается диалоговое окно общих параметров программы.

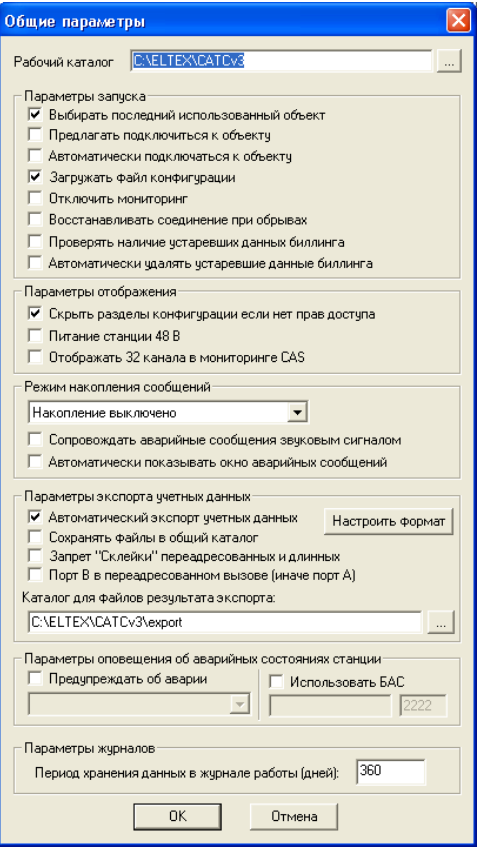

В диалоговом окне *«Общие параметры»* настраиваются следующие параметры:

– *Рабочий каталог* – папка, где хранятся основные файлы программы: запускаемые модули, файл базы данных, статистика, отчеты и т.д.

#### *Параметры запуска*

– *Выбирать последний использованный объект* – при старте программы текущим объектом будет последний объект, к которому подключались в прошлой сессии;

– *Предлагать подключиться к объекту* – при старте программы пользователю будет предложено осуществить подключение к станции;

– *Автоматически подключаться к объекту* – автоматически перейти в режим подключения к объекту по умолчанию при старте программы;

– *Загружать файл конфигурации* – автоматически загружать последний файл конфигурации для объекта, к которому осуществлено подключение;

– *Отключить мониторинг* – отключение периодических опросов состояния станции. Необходимо при записи в станцию с отсутствующей конфигурацией. При длительном отсутствии связи со станцией (20 секунд), канал связи закрывается со стороны станции;

– *Восстанавливать соединение при обрывах* – автоматически делать попытки восстановления соединения со станцией при потере/обрыве соединения;

– *Проверять наличие устаревших данных биллинга* – при запуске программы проверять наличие старых резервных файлов;

– *Автоматически удалять устаревшие данные биллинга* – при обнаружении устаревших данных биллинга не спрашивать пользователя о дальнейших действиях, автоматически удалять их.

#### Параметры отображения

- Скрыть разделы конфигурации, если нет прав доступа - установленный флаг приведет к скрытию всех разделов «Конфигурация», если уровень доступа пользователя не имеет разрешения на чтение, запись и создание конфигурации;

- Питание станции 48 В - флаг устанавливается при использовании блока питания БП24-60М. необходим для корректной фиксации аварий при тестировании портов АК;

- Отображать 32 канала в мониторинге CAS - при установленном флаге, в мониторинге потока CAS будет выводиться 32КИ, иначе 30КИ.

#### Режим накопления сообшений

- Режим накопления сообщений - управляет протоколированием сообщений, появляющихся в разделе «Сообщения». При включении создается файл «РВХДДММГГЧЧММ.log» в рабочем каталоге, где ДДММГГЧЧММ - день, месяц, год, час и минуты создания протокола. Используется при отладке и проверке режимов работы станции. Возможны два режима протоколирования: только аварийные сообщения и все сообщения;

- Сопровождать аварийные сообщения звуковым сигналом - будет выдаваться звуковой сигнал при приеме аварийного сообщения;

- Автоматически показывать окно аварийных сообщений - при приеме аварийного сообщения автоматически будет показано дополнительное окно, отображающее только аварийные сообщения.

#### Параметры экспорта учетных данных

– Автоматический экспорт учетных данных – при установленном флаге экспорт учетных данных производится автоматически;

- Сохранять файлы в общий каталог - управляет размещением сохраняемых файлов экспорта. При включенном флаге сохранение будет производиться в общий каталог для экспорта. При отключенном - в рабочий каталог объекта в подкаталог «export»;

- Запрет «Склейки» переадресованных и длинных - по умолчанию производится формирование из набора "порезанных" разговоров одного длинного разговора. При установленном флаге отключается механизм склейки (работает при импорте);

- Порт В в переадресованном вызове (иначе порт А) - данный флаг регулирует данные, которые будут прописаны во второй записи разговора в журнале разговоров при переадресации;

– Каталог для файлов результата экспорта – путь, куда будут занесены данные о разговорах при автоматическом экспорте (если при экспорте не указан другой каталог).

#### Параметры оповещения об аварийных состояниях станции

- Предупреждать об аварии - при установленном флаге при активном соединении со станцией выводит окно предупреждения об аварийном состоянии станции (при наличии аварии). Есть 4 режима оповещения: «Всегда» - постоянно отображает окно оповещения с сообщением о состоянии аварии (или отсутствием таковой); «Уровень 1» - выводит сообщение только при наличии предупреждения или аварии внутри станции; «Уровень 2 (только при авариях)» - выводит сообщение только при наличии аварии; «Уровень 3 (критическая авария)» - только при критических авариях;

- Использовать БАС - настройка использования блока аварийной сигнализации (БАС).

#### Параметры журналов

- Период хранения данных в журнале работы (дней) - по истечении данного периода данные журнала работы будут удалены из общей базы.

## <span id="page-11-0"></span>**ELTE**

### 3 УПРАВЛЕНИЕ ДОСТУПОМ

В программе реализован принцип разграничения доступа на уровне пользователей. При входе в программу запрашивается имя пользователя и пароль.

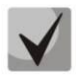

#### По умолчанию имя пользователя: admin, пароль: password.

В дальнейшем, во избежание несанкционированного доступа, рекомендуется изменить имя пользователя и пароль.

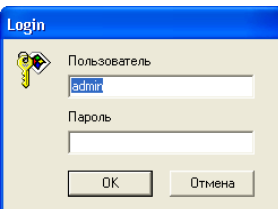

В системе всегда есть администратор, который может добавлять и удалять пользователей, а также назначать уровень доступа.

Категории доступа:

- чтение конфигурации\* (из станции);
- запись конфигурации\* (в станцию);
- сохранение конфигурации (на диске);
- создание конфигурации;
- управление портами (функции оперативного вмешательства);
- управление станцией (установка часов, перезапуск, управление датчиками);
- управление доступом (редактирование списка пользователей и их прав):
- изменение настроек (программы и коммуникаций);
- тестирование портов;
- чтение учетных данных;
- чтение журнала событий.

Изменять права доступа администратора и удалять его из списка пользователей программа не позволяет, что обеспечивает гарантированный вход в программу администратора системы.

#### 3.1 Для настройки прав пользователей имеется пункт меню «Пользователи»:

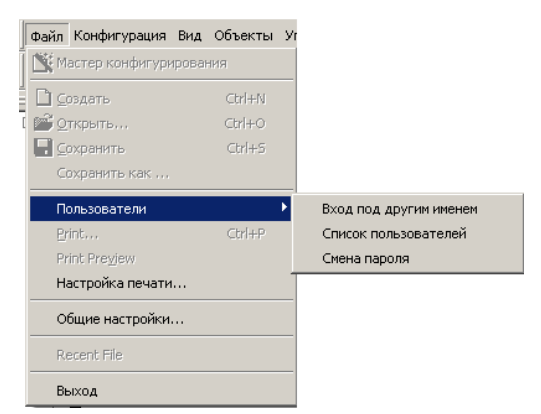

В этом меню можно осуществить вход в систему под другим именем, сменить пароль текущего пользователя и, при наличии прав доступа, изменить состав или права пользователей.

эти пункты влияют на отображение разделов конфигурации, см. п. «Настройка программы»

#### <span id="page-12-0"></span>4 ОБЩИЕ ПАРАМЕТРЫ

#### 4.1 Системные параметры

<span id="page-12-1"></span>В этом разделе можно произвести настройку общих параметров функционирования станции. Общесистемные параметры включают в себя набор параметров, относящихся к работе всей станции. Для внесения изменения в конфигурацию необходимо нажать кнопку «Применить». Через контекстное меню возможна запись общих параметров в станцию, а также их чтение.

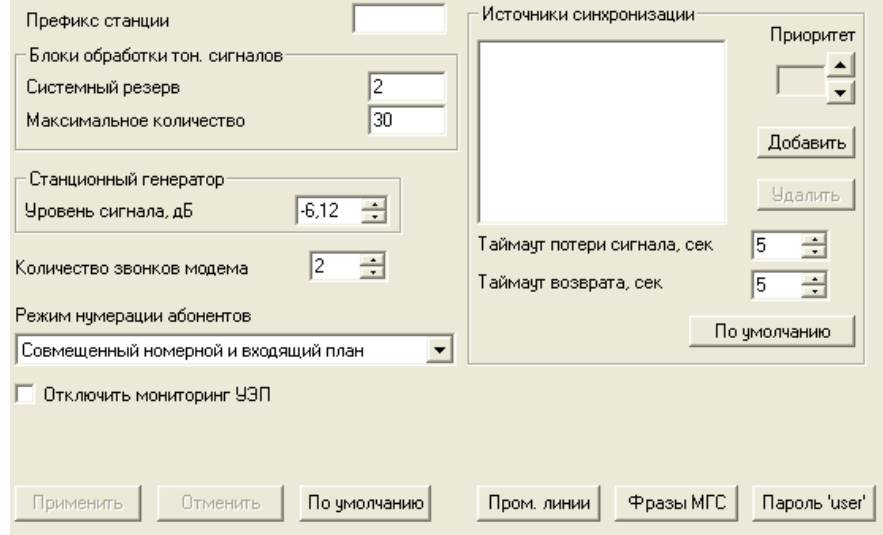

– Префикс станции – цифры, добавляемые к началу номера локального абонента при формировании АОН.

#### В случае если префикс станции прописан, то тип номера вызывающего абонента (локального) будет выдаваться national. Иначе - subscriber.

#### Блоки обработки тональных сигналов

- Системный резерв - количество блоков обработки сигналов, зарезервированных для системных нужд. В данной версии программы не используется;

– Максимальное количество<sup>1</sup> – количество блоков обработки сигналов, разрешенных к использованию не для системных нужд (в зависимости от версии ЦП количество блоков 30 или 60).

#### Источники синхронизации

Для синхронизации станции от нескольких источников применяется алгоритм приоритетного списка. Суть его заключается в следующем: при пропадании синхросигнала от текущего источника, просматривается список на наличие активных сигналов от источников с более низким приоритетом. При восстановлении сигнала от источника с более высоким приоритетом, происходит переключение на него. Так же возможно иметь несколько источников с одинаковым приоритетом, при этом при восстановлении сигнала с тем же приоритетом переключения не произойдет.

Можно задать до 7 источников синхронизации:

- L-BUSO, L-BUS1 - источником является один из потоков ИКМ, E1 или DSL (если DSL работает в режиме NTU). Синхросигнал передается по внутренней шине от модулей основного блока к ЦП;

- EXTERNAL - внешний источник синхросигнала, подключаемый на специальный разъем основного блока;

- Субмодуль (С4Е1) - синхронизация берется от потока Е1, подключенного к субмодулю на плате ЦП. Источников может быть от 1 до 4 (SM0..SM3).

 $^{-1}$  В данной версии программы не используется.

## A ELTEX

Формирование списка происходит при помощи кнопок «Добавить»/«Удалить». Изменение приоритета источника производится, как кнопками «Вверх»/«Вниз», так и прямым заданием числового значения. Самым приоритетным считается значение «0», самый низкий приоритет «6».

– *Таймаут потери сигнала –* временной интервал, в течение которого не происходит переключение на менее приоритетный источник синхронизации при потере сигнала. Если сигнал восстановится в течение этого интервала, то переключение не произойдет;

- Таймаут возврата - временной интервал, в течение которого должен быть активен вновь появившийся синхросигнал от более приоритетного источника, до того как на него будет осуществлено переключение;

- Количество звонков модема - определяет количество посылок вызова перед снятием модемом трубки (при удаленном подключении к станции);

- Режим нумерации абонентов - определяет режим разделения планов нумерации и входящего набора:

- Совмещенный номерной и входящий план режим, при котором номерная емкость станции и входящий план принадлежат одному плану нумерации;
- Принудительный номерной базовый план в данном режиме все абоненты станции принадлежат базовому плану нумерации, входящий план задается индивидуально:
- Раздельный номерной и входящий планы режим, при котором номера абонентов и входящий набор от абонента могут принадлежать разным планам и задаются независимо друг от друга.

- Отключить мониторинг УЭП - данный флаг отключает опрос параметров УЭП через последовательный порт 2/3. Используется в случае если модуль контроллера (МК) не соединен нуль-модемным кабелем с последовательным портом 2/3 на ЦП.Е..

#### Режим промлиний

При нажатии на кнопку «Пром. линии» появится окно настройки режима промлиний:

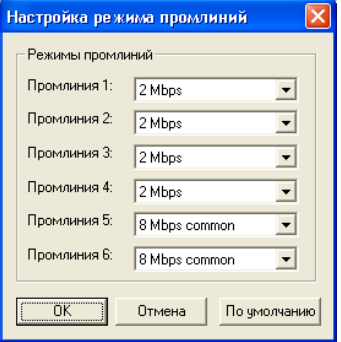

Описание режимов промлиний:

- 2Mbps - режим 2-х мегабитной промлинии. Данный режим промлинии используют следующие модули: 8TЧv1, 2И15, 16СТ, 8МБ, 8АЛ;

- *8Mbps common* - режим 8-ми мегабитной промлинии для абонентских и транковых плат. Данный режим промлинии могут использовать модули: 24AK, 8TM, TM.IP, 8TЧv2;

- 8Mbps user режим 8-ми мегабитной промлинии для абонентских плат (24АК);
- 8Mbps trunk режим 8-ми мегабитной промлинии для транковых плат (TM.IP, 8TM, 8TЧ).

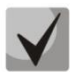

Абонентские платы (24АК) могут использовать только 5 и 6 промлинии.

#### *Фразы МГС*

При нажатии на кнопку «Фразы МГС» появится следующее окно:

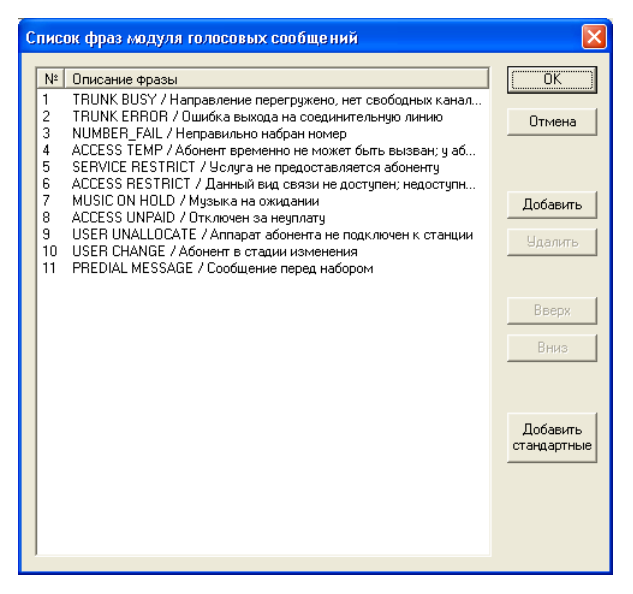

Формирование списка фраз модуля голосовых сообщений происходит при помощи кнопок *«Добавить»/«Удалить»*. Изменение порядка следования производится кнопками *«Вверх»/«Вниз».* Также можно загрузить стандартный набор фраз, нажав на кнопку *«Добавить стандартные»*.

Стандартный список содержит фразы:

- *TRUNK BUSY/ Направление перегружено, нет свободных каналов;*
- *TRUNK ERROR/ Ошибка выхода на соединительную линию;*
- *NUMBER FAIL/ Неправильно набран номер;*
- *ACCESS TEMP/ Абонент временно не может быть вызван;*
- *SERVICE RESTRICT/ Услуга не предоставляется абоненту;*
- *ACCESS RESTRICT/ Данный вид связи недоступен;*
- *MUSIC ON HOLD/ Музыка на ожидании;*
- *ACCESS UNPAID/ Отключен за неуплату;*
- *USER UNALLOCATE/ Аппарат абонента не подключен к станции;*
- *USER CHANGE/ Абонент в стадии изменения;*
- *PREDIAL MESSAGE/ Сообщение перед набором.*

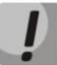

**Порядок следования фраз в списке должен строго соответствовать порядку фраз, записанных в файле прошивки модуля СГС (по умолчанию –** *file.img***).**

#### *Пароль для пользователя user*

При нажатии на кнопку *«Пароль 'user'»* появится следующее окно:

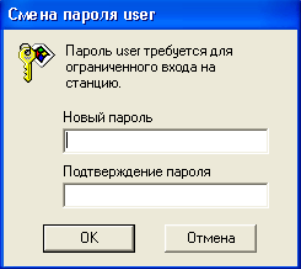

В программе реализован принцип разграничения доступа на уровне пользователей. В данном разделе назначается пароль при входе в систему для режима «user».

#### **4.2 Таймеры**

<span id="page-15-0"></span>В данном разделе можно произвести настройку таймаутов, участвующих в процессе установления соединения и разъединения между абонентами.

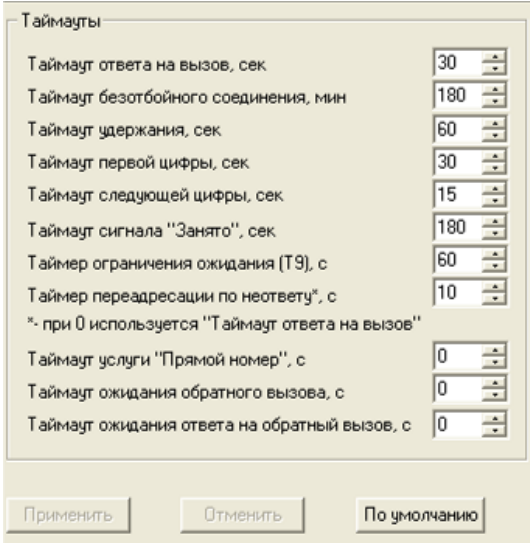

#### *Настройка таймаутов*

– *Таймаут ответа на вызов* – время (в секундах) максимального ожидания ответа на вызов, по истечении которого производится переадресация (номер для переадресации указывается в параметрах каждого порта) или вызывающему абоненту подается сигнал «занято» (при отсутствии номера переадресации).

– *Таймаут безотбойного соединения* – ограничение предельной длительности разговора для безотбойных соединений, устанавливается в минутах. Безотбойным соединением считается соединение, в котором участвуют 2 безотбойных порта. Безотбойный порт – порт, у которого (по протоколу) отсутствует линейный сигнал «отбой». Список безотбойных портов и протоколов:

- МБ;
- АЛ (без установленного флага «отбой по занято»);
- Е1 (протоколы FXO, ТДНА),
- ТЧ (протоколы МГЛ, ССС-2, «голосовой вызов», ПСС-DTMF, ТДНА).

– *Таймаут удержания* – при нахождении порта на удержании более данного времени (в секундах) абоненту, находящемуся на удержании, будет выдан сигнал «занято»;

– *Таймаут первой цифры* – время (в секундах) ожидания набора первой цифры. Отсутствие набора в течение данного времени приведет к выдаче абоненту сигнала «занято» и прекращению приема набора номера;

– *Таймаут следующей цифры* – время (в секундах) ожидания следующей цифры при наборе. Если набранных цифр недостаточно для выхода на конкретный порт и в течение данного времени не набрана очередная цифра, то порт перейдет в состояние отбоя. При выходе на порт, по протоколу предусматривающий набор, отсутствие набора очередной цифры в сторону канала (АТС) приведет к переходу из состояния набора в состояние разговора с блокировкой дальнейшего набора;

– *Таймаут сигнала «Занято»* – длительность (в секундах) выдачи сигнала «занято» в порт аппарата системы ЦБ, после чего следует блокировка данного порта;

– *Таймер ограничения ожидания (Т9)* – длительность выдачи сигнала «ошибка» (в секундах);

– *Таймер переадресации по неответу* – по истечении данного времени (в секундах) при неответе абонента производится переадресация (номер для переадресации указывается в разделе «Абонентский сервис» в параметрах каждого порта). При нулевом значении таймера действует *«Таймаут ответа на вызов»*;

– *Таймаут услуги "Прямой номер"* – по истечении данного времени (в секундах) будет выполнена услуга ДВО "Прямой номер" (набираемый номер указывается в разделе «Абонентский сервис» в параметрах каждого порта);

– *Таймаут ожидания обратного вызова, с* – по истечении данного времени происходит деактивация заказанной услуги «Обратный вызов»;

– *Таймаут ожидания ответа на обратный вызов, с* – время выдачи сигнала «Посылка вызова» абоненту, использующему услугу «Обратный вызов».

#### **4.3 Телеметрия**

<span id="page-16-0"></span>ЦП станции «МС240» версии 3 имеет аппаратные средства контроля внутренних напряжений блока. В модулях расширения также имеется аппаратный контроллер напряжений на плате КС. В разделе «*Телеметрия*» осуществляется конфигурирование параметров, использующиеся при взаимодействии со средствами телеметрии.

Средства телеметрии ЦП осуществляют мониторинг напряжений питания основного блока, а также до 8 внешних датчиков. Средства телеметрии платы КС имеют меньший перечень напряжений.

Пороги напряжений служат для определения диапазона допустимых напряжений. При выходе напряжения из диапазона будет генерироваться аварийная ситуация с занесением информации в журнал событий станции. Пороги напряжений являются общими для всех модулей станции.

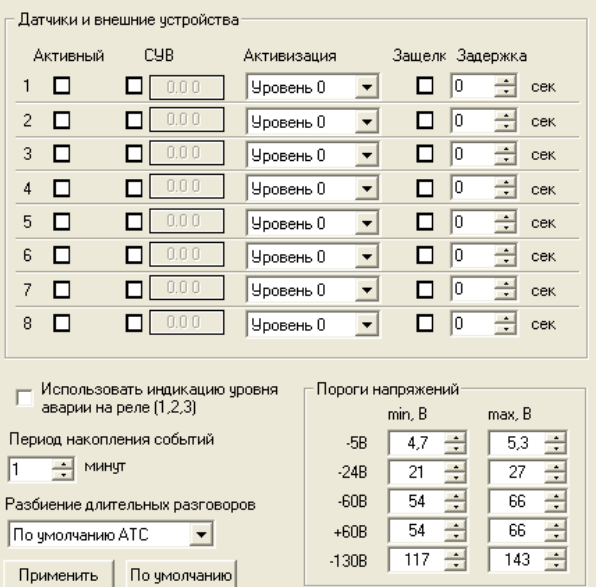

Система управления станцией осуществляет периодический опрос внешних датчиков и при изменении их состояния может генерировать аварийную ситуацию в зависимости от конфигурации датчика. При настройке датчиков можно выбрать блок, для которого производится настройка.

## LELTEX

#### *Настройки реакции на срабатывание датчика*

– *Активный* – активизация выбранного датчика. При изменении состояния датчика осуществляется соответствующая реакция станции. При сброшенном флаге система игнорирует реальное состояние датчика;

– *СУВ* – при изменении состояния датчика меняется бит сигнализации в канале ИКМ потока (порт должен быть настроен на протокол «*Сигнализация*»). Задается порт и активный бит сигнализации. Для платы 2И15 возможна настройка активного бита a,b или c. В диалоге настройки параметров СУВ датчика можно включить разрешение его автоматического сброса от входящих битов сигнализации. Причем битом для сброса будет являться такой же бит, как бит

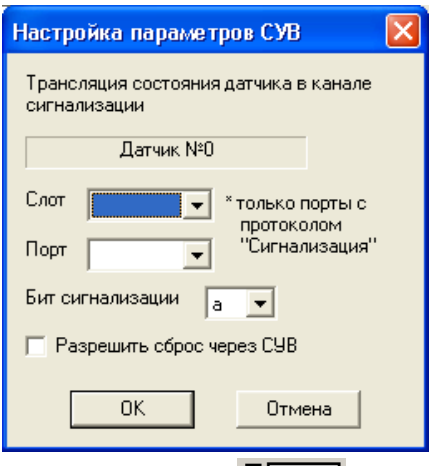

на передачу. Окно «*Настройка параметров СУВ*» вызывается щелчком на области **DETEROON**.

#### *Настройка параметров активизации датчика*

– *Активизация* – характер сигнала от датчика для активизации. Имеет режимы: «Уровень 0», «Уровень 1», «Фронт +», «Фронт -» и «Фронт +/-»;

– *Защелка* – при переходе датчика в активное состояние это активное состояние сохраняется до поступления команды сброса датчика. Необходимо для режимов «Фронт»;

– *Задержка* – временной интервал, в течение которого сигнал от датчика должен сохраняться, для перехода его в активное состояние (антидребезг);

– *Период накопления событий* – предотвращает переполнение журнала событий частой сменой состояний датчиков, записи добавляются в журнал не чаще, чем указанный период;

– *Разбиение длительных разговоров, мин –* параметр задает максимальную длительность разговора в одной записи, длительные разговоры будут состоять из нескольких записей. Время начала и все остальные данные, кроме самой длительности, будут совпадать;

– *Использовать индикацию уровня аварии на реле (1,2,3)* – первые три реле используются для индикации аварий на станции. В состоянии «критическая авария» срабатывает на размыкание первое реле, в состоянии «авария» – второе реле и в состоянии «предупреждение» – третье реле.

Для внесения изменения в конфигурацию необходимо нажать кнопку «*Применить*» и записать изменения в станцию.

#### **4.4 Параметры БАС**

<span id="page-17-0"></span>В данном разделе производится настройка параметров блока аварийной сигнализации. Для внесения изменений в конфигурацию необходимо нажать кнопку «*Применить*» и записать изменения в станцию с помощью кнопки «*Записать изменения*» на панели инструментов.

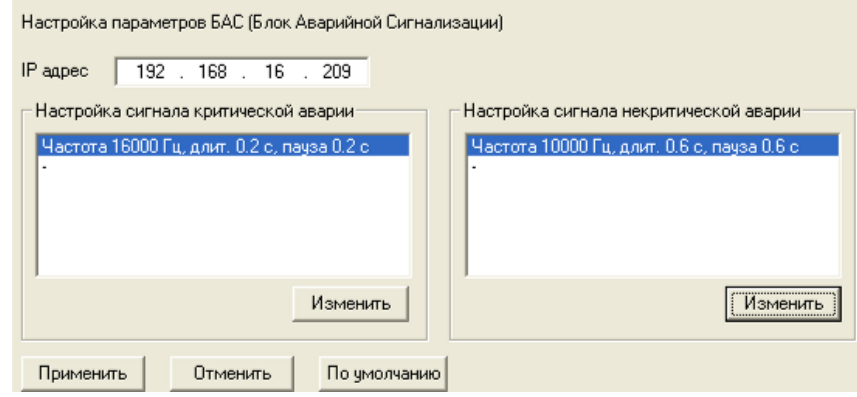

#### *Настройки параметров БАС*

– *IP Адрес* – установка IP-адреса БАС;

– *Настройка сигнала критической аварии* – в данном блоке производится установка частоты, длительности и паузы сигнала для критической аварии;

– *Настройка сигнала некритической аварии* – в данном блоке производится установка частоты, длительности и паузы сигнала для некритической аварии.

Для настройки сигналов, например, для критической аварии, необходимо выбрать пустую строку внутри блока Настройки сигнала критической аварии, затем нажать кнопку «*Изменить*», откроется меню Настройка сигнала:

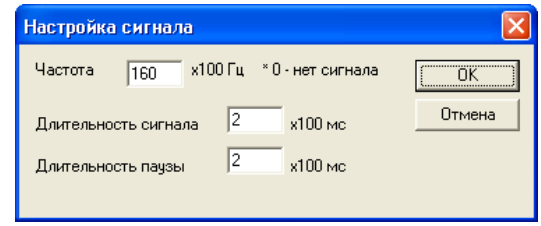

#### *Настройки сигнала*

- *Частота* частота сигнала БАС;
- *Длительность сигнала –* настройка длительности сигнала БАС;
- *Длительность паузы* настройка длительности паузы сигнала БАС.

Для внесения изменения в конфигурацию необходимо последовательно нажать кнопки «*ОК*», «*Применить*» и записать изменения в станцию. Для настройки сигнализации некритической аварии выполняются аналогичные действия.

#### **1. Диапазон значений настроек сигнала БАС от 0 до 255.**

**2. Для наибольшего отличия сигнала критической аварии от некритической аварии в блоке параметров настройки сигнала существует возможность установить до 4 частот.**

**3. Если в разделе «Параметры БАС» не задан IP-адрес устройства, будут использованы сетевые настройки из файла pbx.ini (раздел «Мониторинг/Файловая система»).**

#### **4.5 Категории доступа**

<span id="page-18-0"></span>Категории доступа используются для определения прав доступа абонентов, линий и других объектов друг к другу.

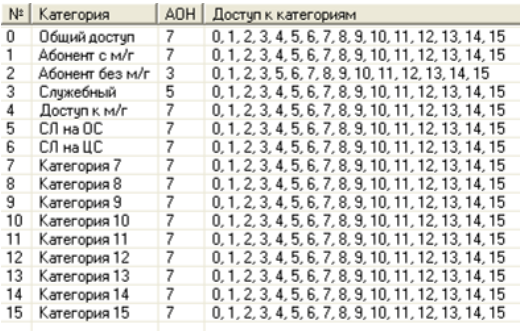

Если требуется ограничить доступ к какому-либо объекту, следует создать новую категорию; для уже имеющихся категорий - определить доступность вновь созданной, а затем назначить эту категорию тем объектам, доступность которых необходимо изменить.

Здесь же задается категория АОН абонента.

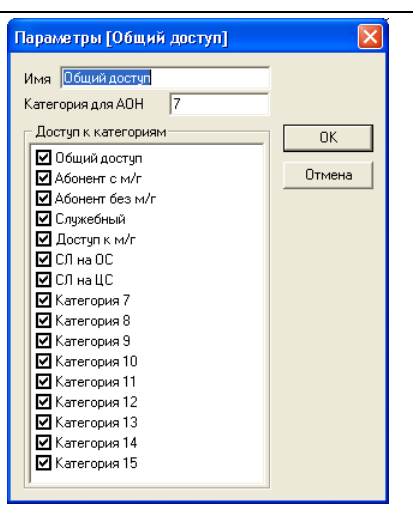

Всего можно настроить до 32 категорий доступа. Добавление и удаление категорий осуществляется кнопками  $\frac{+}{+}$  и  $\frac{-}{-}$  на панели инструментов. Программа блокирует удаление последней категории, так как для правильной работы станции всегда должна быть как минимум одна категория доступа.

#### **4.6 Таблица доступа**

<span id="page-19-0"></span>Для облегчения работы с категориями доступа предназначен раздел «*Таблица доступа*». Здесь наглядно показана взаимодоступность категорий, и существует возможность их быстрого редактирования. Двойной щелчок на названии категории вызовет диалог ее редактирования (пункт 4.5).

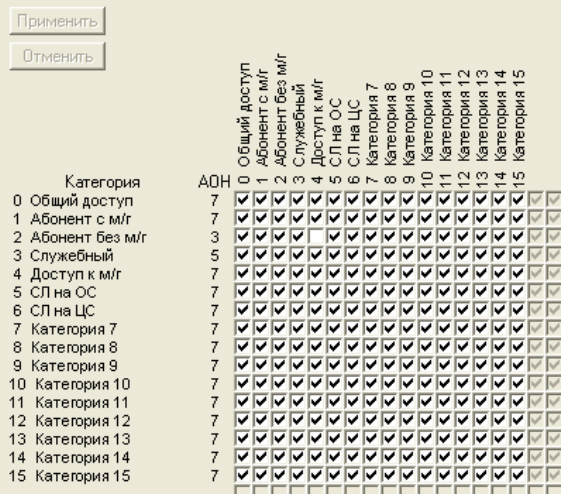

#### **4.7 ОКС№7 – таблица категорий**

<span id="page-19-1"></span>В данном разделе указывается соответствие категории АОН и категории ОКС при межстанционных соединениях по ОКС№7.

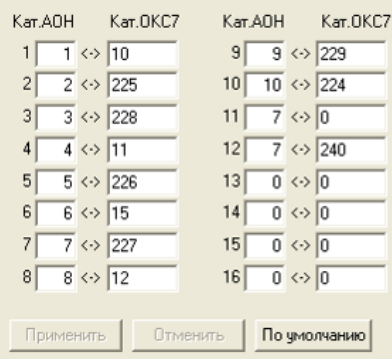

#### **4.8 Таблица транзитов**

<span id="page-20-0"></span>Для облегчения работы с транзитными каналами предназначен раздел «Таблица транзитов». В данном разделе наглядно показаны настроенные в станции транзитные каналы.

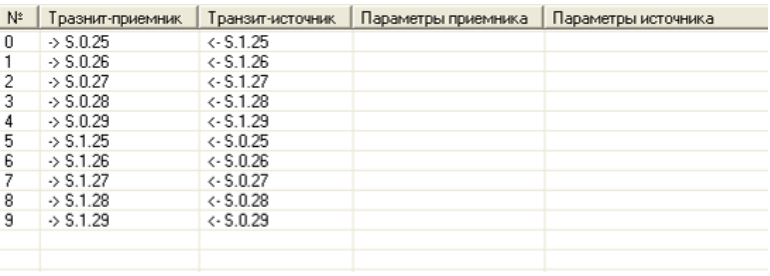

При необходимости можно разорвать транзитную связь, не выходя из данного раздела. Двойной щелчок на выбранном канале выведет на экран диалоговое окно, в котором программа запросит подтверждение разорвать данную транзитную связь.

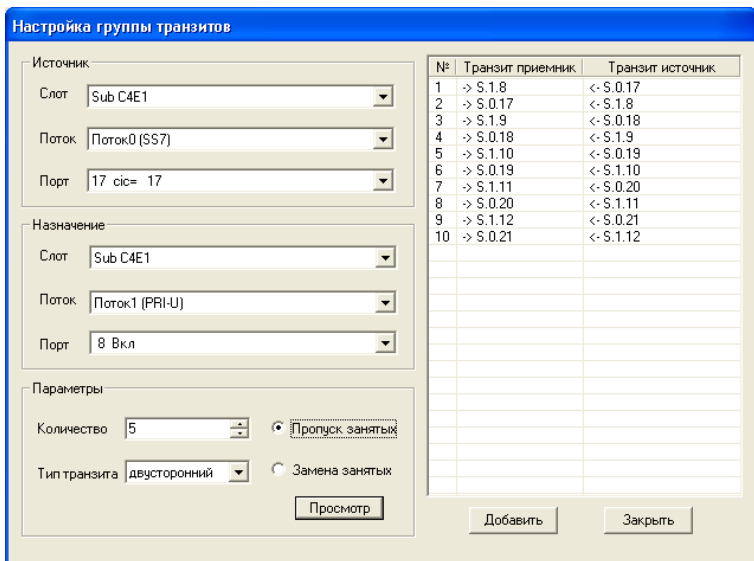

Существует возможность настройки группы транзитов. Для этого в разделе «Таблица транзитов» необходимо щелчком правой кнопки мыши вызвать меню и выбрать пункт «Добавить группу транзитов».

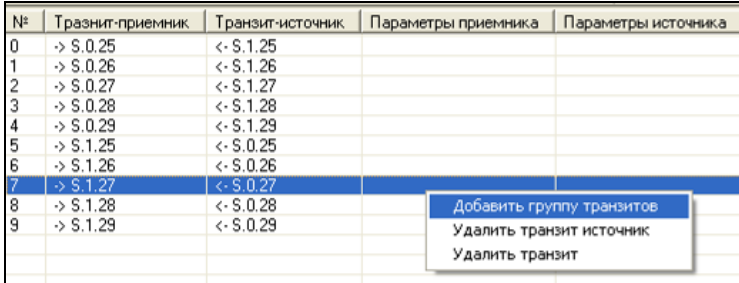

В открывшемся окне необходимо выбрать плату, поток и начальный порт для источников и приемников транзитов. Далее выбрать количество транзитов для настройки, тип транзита (двусторонний, односторонний, broadcast), действие для занятых портов (принудительно заменить на транзит или пропустить) и нажать кнопку «Просмотр». После этого в правой части окна будет отображен предварительный список добавляемых транзитов с пометками, какие порты заняты или недоступны. Для создания другой группы транзитов достаточно изменить параметры и снова нажать кнопку «Просмотр».

После нажатия кнопки «Добавить» группа транзитов будет добавлена.

Также возможно удалить источник транзита для группы транзитов или полностью удалить транзит (при этом освобожденные порты перейдут в состояние «Выкл.»).

### <span id="page-21-0"></span>**ELTEX** 5 ОБОРУДОВАНИЕ

Рекомендуемая последовательность действий при создании конфигурации:

- 1. Конфигурирование аппаратного состава станции. На этом этапе определяется, платы какого типа установлены в станции, и в каких позициях в крейте (блоке) они размещены.
- 2. Описание категорий доступа. Категории доступа определяют взаимодоступность портов станции и используются на следующих этапах конфигурирования. Категории доступа тесно связаны с категориями АОН.
- 3. Формирование транковых групп (направлений соединительных линий). Направления должны быть сформированы заранее - при конфигурировании портов будет происходить их распределение по направлениям.
- 4. Конфигурирование параметров портов, в том числе и блоков параметров.
- 5. Формирование групп вызова, групп серийного искания и назначение параметров групп.
- 6. Проработка плана нумерации задание нумерации портов, введение префиксов, необходимых для маршрутизации вызовов и для доступа к функциям ДВО.
- 7. Проверка правильности составления конфигурации с помощью встроенных в программу конфигурирования средств контроля и запись конфигурации в станцию.
- 8. Корректировка конфигурации по результатам проверки работы станции.

#### <span id="page-21-1"></span>5.1 Субмодуль

В этом разделе производится конфигурирование субмодуля на плате ЦПЕ.

Для модуля C4E1 возможно конфигурирование потоков и портов ИКМ. Для потока с сигнализацией PRI, согласно рекомендации Q.850, тип протокола PRI (user или network) должен соответствовать местоположению ATC на сети (private network, public network и т.д.). Например, если ATC находится в public network, то должен быть сконфигурирован протокол PRI-N.

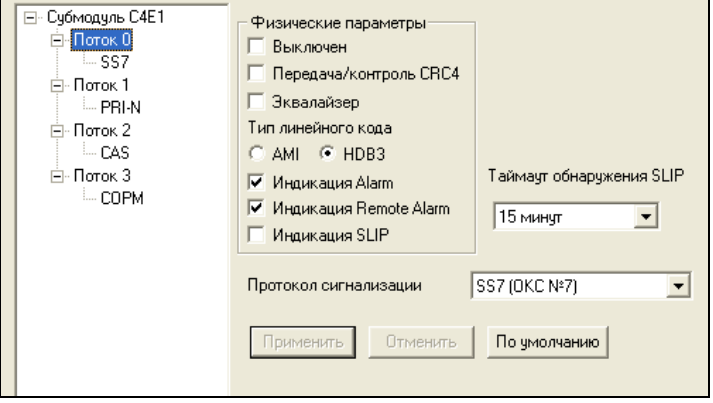

#### Физические параметры

- Выключен при установленном флаге поток выключен (нет сигнала на выходе);
- Передача/контроль CRC4 формирование контрольной суммы CRC4 на передаче и контроль на приеме;
- Эквалайзер при установленном флаге происходит усиление передаваемого сигнала:
- Тип линейного кода установкой флага задается тип линейного кода: AMI, HDB3;
- Индикация Alarm при установленном флаге в случае локальной аварии на потоке будет индикация об аварии (на плате ЦП загорится индикатор «АВАРИЯ», в программе PbxAdm будет индикация о потере потока и авария будет занесена в журнал аварий);

– *Индикация Remote Alarm* – при установленном флаге в случае удаленной аварии на потоке будет индикация об аварии (на плате ЦП загорится индикатор «АВАРИЯ», в программе PbxAdm будет индикация о потере потока на удаленном конце и авария будет занесена в журнал аварий);

– *Индикация SLIP* – при установленном флаге в случае обнаружения проскальзывания в приемном тракте будет индикация об аварии;

– *Таймаут обнаружения SLIP* – периодичность опроса параметров потока у платы, если в течение данного таймаута на потоке обнаружилось проскальзывание, то станция будет сигнализировать об аварии;

– *LAPD PRI* – параметры канального уровня LAPD протокола PRI в соответствии с рекомендацией Q.921:

- *Т200 –* таймер передачи. Данный таймер определяет, в течение какого времени должен быть получен ответ на фрейм, после чего возможна передача следующих фреймов. Он должен быть больше, чем время, которое требуется, чтобы передать кадр и получить его подтверждение;
- *Т203 –* максимальное время, которое позволено оборудованию не обмениваться фреймами со встречным устройством;
- *N200 –* количество попыток повторной передачи фреймов.

Выбор протокола сигнализации, используемого на потоке, производится в выпадающем списке «*Протокол сигнализации*». Устройство поддерживает следующие протоколы сигнализации:

- PRI(User) и PRI(Network);
- $-$  SS7 (OKC Nº7);
- СОРМ;
- CAS;
- протокол «Вынос».

<span id="page-22-0"></span>Окно настройки параметров потока вызывается щелчком левой клавиши мыши на нужном потоке.

**5.1.1** Настройка протокола сигнализации PRI (Q.931)

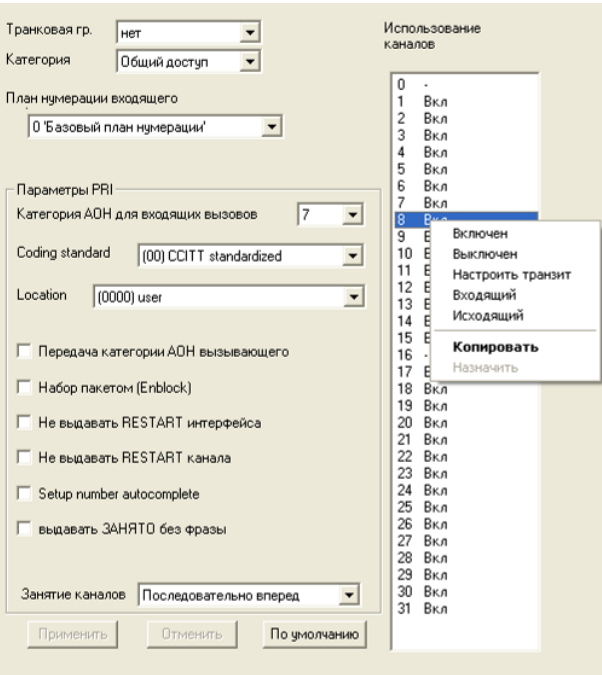

# **ELTEX**

#### *Параметры протокола сигнализации PRI*

- *Транковая группа*  наименование транковой группы, в которую входит поток Е1. Группа должна быть определена до начала редактирования параметров потока;
- *Категория* категория доступа, присваиваемая входящим вызовам;
- *План нумерации входящего*  определяет план нумерации, в котором будет осуществляться маршрутизация для вызова, принятого с данного порта (это необходимо для согласования планов нумерации);
- *Категория АОН для входящих вызовов* категория АОН, присваиваемая принятым с данного потока вызовам;
- *Coding standard* стандарт кодирования;
- *Location* параметр занятия;
- *Передача категории АОН вызывающего* разрешает передачу категории АОН вызывающего абонента в информационном элементе CgPN сообщения SETUP в виде первой цифры номера.

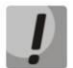

#### **Для правильной работы необходима поддержка данного режима на встречной стороне**

- *Набор пакетом (Enblock) –* способ передачи набранного номера. Ожидается приход всех цифр и весь набор передается в сообщении SETUP. Иначе последовательная трансляция поступающих цифр;
- *Не выдавать RESTART интерфейса –* при установленном флаге станция не выдает в линию сообщение RESTART при восстановлении потока (поднятии канального уровня LAPD);
- *Не выдавать RESTART канала –* при установленном флаге станция не выдает в линию сообщение RESTART по истечении таймера Т308. Данный таймер включается после передачи в канал сообщения RELEASE и сбрасывается при получении в ответ сообщения RELEASE COMPLETE. Если в течение Т308 сообщение RELEASE COMPLETE не было получено, то для освобождения канала передается сообщение RESTART;
- *Setup number autocomplete* при установленном флаге номеру, полученному с данного потока, присваивается признак «Sending Complete». При исходящей связи признак «Sending Complete» не передается. Флаг необходим для согласования со встречными АТС, не поддерживающими передачу признака «Sending Complete» в пакете SETUP с полным номером;
- *Выдавать ЗАНЯТО без фразы*  при установленном флаге в канал будет выдаться сигнал «Занято» без фразы автоинформатора;
- *Занятие каналов*  определяет порядок выделения физического канала при исходящем вызове. Возможен выбор одного из четырех типов: последовательно вперед, последовательно назад, начиная с первого вперед, начиная с последнего назад. Для уменьшения конфликтных ситуаций при соединении на двух смежных АТС рекомендуется устанавливать инверсные типы занятия каналов.
- *Использование каналов*  для управления каналами необходимо кликнуть правой кнопкой мыши на строке с редактируемым каналом и выбрать один из следующих параметров в открывшемся списке:

включен – канал включен в работу;

выключен – канал выключен из работы;

настроить транзит – возможность настройки прозрачной передачи информации с другим каналом;

входящий – канал одностороннего действия, работает только на входящую связь;

исходящий – канал одностороннего действия, работает только на исходящую связь.

<span id="page-24-0"></span>**5.1.2** Настройка протокола сигнализации SS7 (ОКС-7)

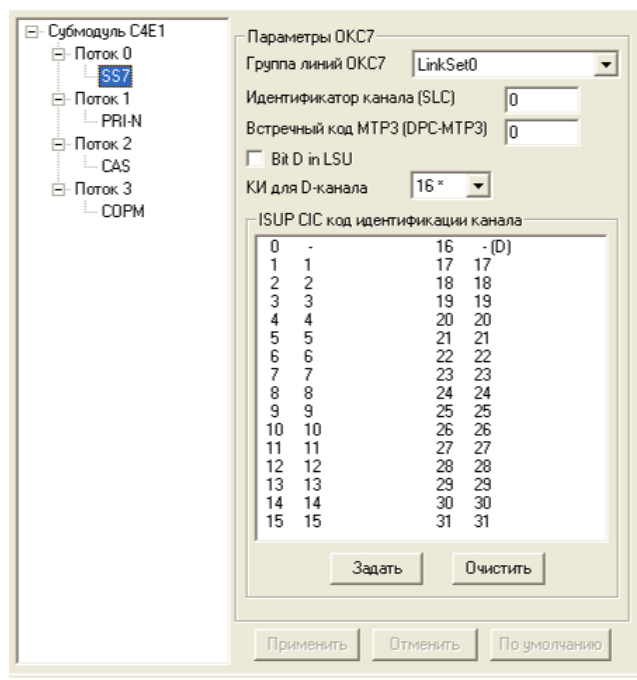

#### *Параметры протокола сигнализации ОКС-7*

– *Группа линий ОКС-7 –* выбор линксета (группы линий ОКС-7);

– *Идентификатор канала (SLC) –* указывает идентификатор линии в группе линий ОКС-7;

– *Встречный код MTP3 (DPC-MTP3) –* код встречного транзитного пункта сигнализации (STP). Используется при работе МС240 в квазисвязанном режиме. Если квазисвязанный режим не требуется, то необходимо установить значение 0. В этом случае встречный код MTP3 равен значению *DPC,* настраиваемому в конфигурации [Группы линий ОКС](#page-60-0)-7 *(п. 7.2);*

– *Bit D in LSU –* установка значения 1 биту D в поле статуса (SF) сигнальной единицы LSSU(биты D-F в поле статуса SF являются резервными);

– *КИ для D-канала –* номер канального интервала, по которому будет осуществляться сигнализация;

– *ISUP CIC код для идентификации канала –* задание нумерации разговорных каналов. Код идентификации канала должен быть уникальным внутри группы линий ОКС-7 и совпадать по значению с кодом идентификации для данного канала противоположной станции. При создании по умолчанию ставится CIC = SLC\*32 + КИ.

Для автоматической нумерации разговорных каналов необходимо нажать кнопку «Задать». При этом откроется следующее меню:

– *Начальный номер –* номер первого разговорного канала;

– *Шаг нумерации –* шаг нумерации каналов. Каждому последующему каналу будет присвоен номер на «шаг нумерации» больше относительно предыдущего канала;

– *Диапазон КИ –* выбор в данном блоке позволяет назначить нумерацию для всех каналов потока либо для указанного диапазона каналов.

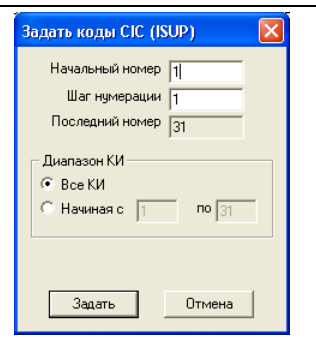

<span id="page-25-0"></span>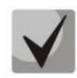

**Присвоенное каналу значение «0» означает, что этот канал не используется.**

**5.1.3** Настройка протокола сигнализации CAS

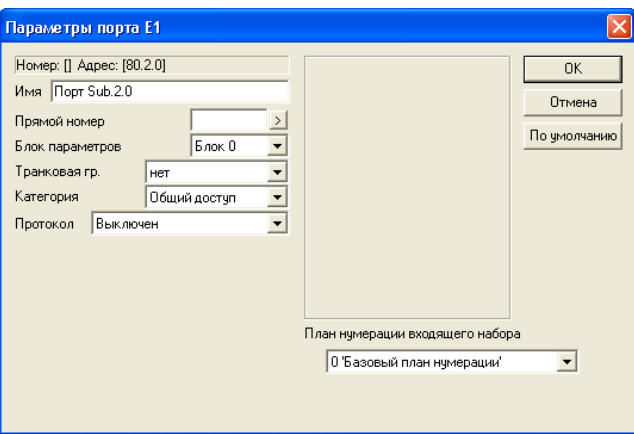

#### *Параметры протокола сигнализации CAS*

- *Номер* определяет номер порта в станции;
- *Имя* имя порта;
- *Прямой номер* при поступлении входящего занятия происходит набор заданного номера;
- *Блок параметров* выбор используемого блока параметров протокола;

– *Транковая группа* – определяет принадлежность порта к транковой группе. Группа должна быть определена до начала редактирования параметров порта;

– *Категория* – определяет режим доступа к порту;

– *Протокол* – выбор протокола используемого на канале. На субмодуле С4Е1 поддерживаются следующие протоколы сигнализации:

- 2ВСК исходящий и входящий (R1.5);
- 1ВСК двусторонний индуктивный;
- Прямой абонент FXS (абонентская сторона);
- Транзит.

– *План нумерации входящего набора* – определяет план нумерации, в котором будет осуществляться маршрутизация для вызова принятого с данного порта (это необходимо для согласования планов нумерации).

Для параметров протоколов рекомендуется оставить настройки, установленные по умолчанию.

<span id="page-26-0"></span>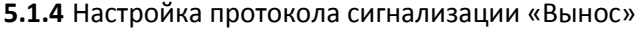

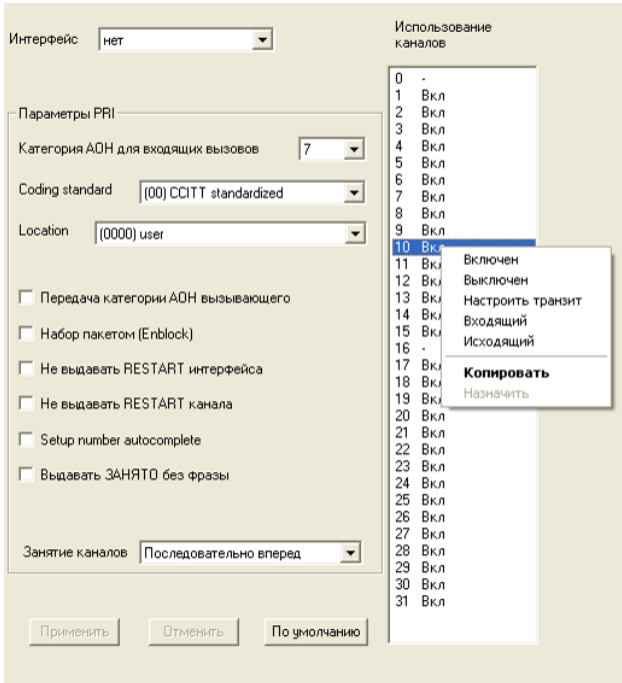

Параметры протокола «Вынос»:

- *Интерфейс*  наименование интерфейса выноса, к которому привязан поток;
- *Категория АОН для входящих вызовов* категория АОН, присваиваемая входящим вызовам;
- *Coding standard* стандарт кодирования;
- *Location* параметр занятия;

– *Передача категории АОН вызывающего* – разрешает передачу категории АОН вызывающего абонента в информационном элементе CgPN сообщения SETUP в виде первой цифры номера;

#### **Для правильной работы необходима поддержка данного режима на встречной стороне**

– *Набор пакетом (Enblock) –* способ передачи набранного номера. Ожидается получение всех цифр, и весь набор передается в сообщении SETUP. Иначе – последовательная трансляция поступающих цифр;

– *Не выдавать RESTART интерфейса –* при установленном флаге станция не выдает в линию сообщение *RESTART* при восстановлении потока;

– *Не выдавать RESTART канала –* при установленном флаге станция не выдает в линию сообщение *RESTART* при потере информации о состоянии канала;

– *Setup number autocomplete* – при установленном флаге номеру, полученному с данного потока, присваивается признак «Sending Complete». При исходящей связи признак «Sending Complete» не передается. Флаг, необходим для согласования со встречными АТС, не поддерживающими передачу признака «Sending Complete» в пакете SETUP с полным номером;

– *Выдавать ЗАНЯТО без фразы* – при установленном флаге в канал будет выдаться сигнал «Занято» без фразы автоинформатора;

– *Занятие каналов –* определяет порядок выделения физического канала при совершении исходящего вызова. Возможен выбор одного из четырех типов: последовательно вперед, последовательно назад, начиная с первого вперед, начиная с последнего назад. Для уменьшения конфликтных ситуаций при соединении на двух смежных АТС рекомендуется устанавливать инверсные типы занятия каналов;

– *Использование каналов* – для управления каналами необходимо кликнуть правой кнопкой мыши на строке с редактируемым каналом и выбрать один из следующих параметров в открывшемся списке:

- включен канал включен в работу;
- выключен канал выключен из работы;
- настроить транзит возможность настройки прозрачной передачи информации с другим каналом;
- входящий канал одностороннего действия, работает только на входящую связь;
- исходящий канал одностороннего действия, работает только на исходящую связь.
- <span id="page-27-0"></span>**5.1.5** Настройка протокола сигнализации СОРМ

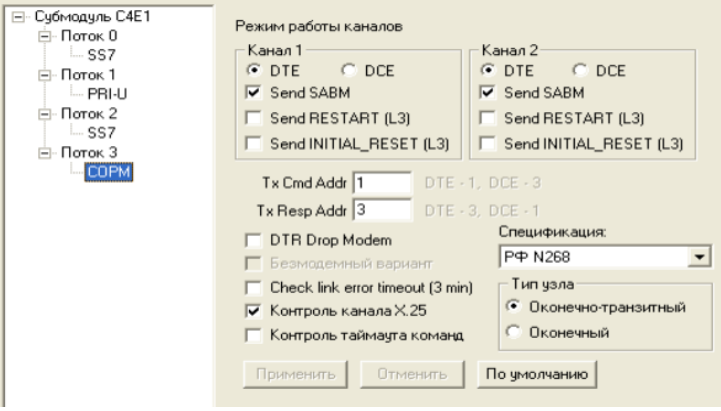

#### **Режим работы каналов:**

- *Канал 1 –* блок настройки параметров канала передачи управляющей информации от ПУ СОРМ;
- *Канал 2 –* блок настройки параметров канала передачи информации о контролируемых соединениях от МС240;
	- *DTE*  при установленном флаге тип устройства DTE (передатчик информации);
	- *DCE*  при установленном флаге тип устройства DCE (принимает данные от DTE-устройств);
	- *Send SABME* при установленном флаге в канал передается сообщение о начале процедуры инициализации соединения;
	- *Send RESTART (L3)*  передача сообщения "рестарт уровня 3" при установлении соединения с ПУ СОРМ;
	- *Send INITIAL\_RESET (L3)*  передача сообщения "сброс уровня 3" при установлении соединения с ПУ СОРМ;
- *TxCmd Addr*  адрес командного фрейма;
- *TxResp Addr*  адрес ответного фрейма;
- *Безмодемный вариант*  при данном подключении СОРМ для образования каналов передачи данных используются канальные интервалы 30, 31 нулевой первичной группы ИКМ-30;
- *Check link error timeout (3 min)*  при установленном флаге сообщение об ошибке отправляется через каждые 3 минуты;
- *Спецификация* выбор спецификации СОРМ, по которой будет работать устройство:
	- *РФ N70* спецификация СОРМ для приказа Госкомсвязи России от 20.04.1999 № 70;
	- *РФ N268*  спецификация СОРМ для приказа Минкомсвязи России от 19.11.2012 №268;
	- *Казахстан –* спецификация СОРМ для республики Казахстан.
- *Контроль канала X*.25 при включенном флаге контролируется прием сообщений RR (Receive Ready) со стороны ПУ. Если сообщение не было принято, то происходит переинициализация канала;
- *Контроль таймаута команд*  если в течение 10 минут не принято ни одной команды от ПУ, то передача данных на ПУ прекращается. При этом все непереданные данные утрачиваются. Передача данных возобновляется после приема любой команды из ПУ с действующим паролем;
- *Тип узла* выбор типа узла, передаваемого в сообщении №11 *Версия ПО станции* в последнем байте (оконечный — 01h, оконечно-транзитный - 03h). Сообщение выдается в ответ на команду №17 *Запрос версии ПО узла связи.*

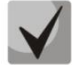

**Настройка типа узла поддерживается начиная с версии ПО 5.02.75**

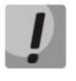

- **1. На ЦАТС МС240 возможно использовать только один поток Е1 для подключения пульта СОРМ. Подключение пульта СОРМ к потокам модуля 8ТМ не поддерживается.**
- **2. ФСБ РФ имеет право требовать постановку и перехват всех абонентов оператора с признаком номера и типом объекта "абонент данной станции" как при сдаче по отдельным АТС, так и по схеме сдачи "сеть - единая станция". На ЦАТС МС240 установить на контроль с признаком номера и типом объекта "абонент данной станции" можно абонентов, подключенных к модулю 24АК, абонентов интерфейсов выноса на базе ЦПМ и SIP-абонентов, подключенных к станции через транковый модуль TM.IP.**
- **3. Для постановки на контроль SIP-абонента с признаком номера и типом объекта "абонент данной станции" необходимо установить в параметрах префикса тип номера «Specific network».**
- **4. Выдача корректного ответа на команду №12 «Запрос на передачу списка дополнительных видов обслуживания» возможна только для локальных абонентов, т.е. подключенных к модулям 24АК. Если абоненты подключены к ЦАТС МС240 через транковый (межстанционный) модуль TM.IP по протоколу SIP, то в этом случае услуги ДВО реализуются на абонентских шлюзах. Протокол SIP не позволяет передать информацию о списке предоставляемых услуг абоненту с абонентского шлюза на станцию, поэтому АТС не обладает информацией о списке предоставляемых ДВО, и выдача корректных результатов по команде запроса предоставляемых ДВО невозможна**
- **5. Выдача информации об использовании абонентом услуг ДВО возможна только для локальных абонентов станции МС240, т.е. для абонентов, подключенных к модулям 24АК. Также возможна отправка сообщения № 1.4 «Использование услуг связи» для SIP-абонента при использовании услуги ДВО «Переадресация вызова», но только при условии получения от данного абонента сообщения 302 Moved Temporarily.**
- **6. На ЦАТС МС240 сормируется только основной (нулевой) план нумерации.**
- **7. Номер в ПУ СОРМ отдается после преобразований по входящей связи и до преобразований по исходящей связи.**
- **8. Заводской пароль для подключения к интерфейсу СОРМ ЦАТС МС240 – 123456. Данный пароль может быть изменен сотрудниками ФСБ при помощи команды №3. В случае остановки интерфейса СОРМ (получения команды №2) или перезапуска ПО МС240 пароль будет возвращен к заводскому значению.**

#### **5.2 Аппаратный состав станции**

<span id="page-29-0"></span>Для конфигурирования аппаратного состава следует выбрать раздел «*Оборудование/ Основной блок*» в левой панели окна. В правой панели появится список слотов станции и наименования типов установленных модулей.

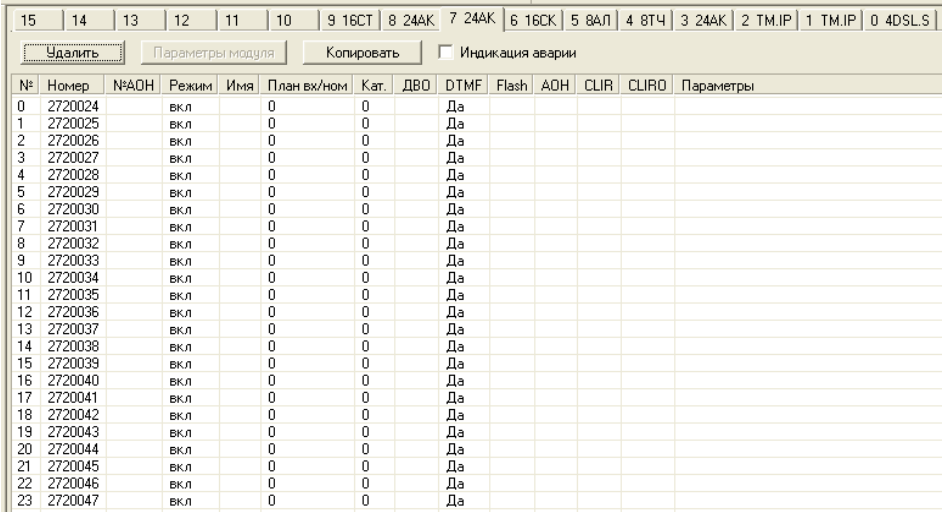

#### *Установка платы*

Для установки платы необходимо выбрать слот и нажать кнопку *«Установить»*. Указать плата какого типа должна быть установлена.

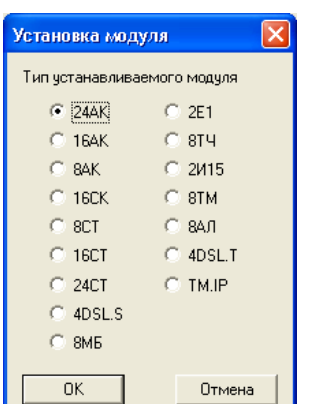

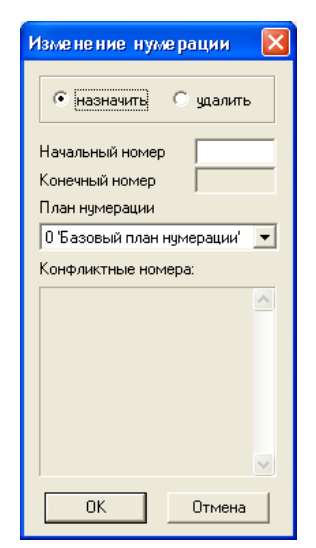

Программа запросит подтверждение установки платы. Далее появится диалоговое окно задания нумерации. В этом окне можно задать диапазон номеров портов устанавливаемой платы. Если назначаемые номера уже используются другими портами, это будет отражено в списке «*Конфликты нумерации*».

Некоторые модули имеют дополнительные настройки, доступные при нажатии на кнопку «*Параметры модуля*», расположенную рядом с полем «*Установить*». Установка данных параметров описана в разделе «*Параметры модулей*».

#### *Удаление платы*

Для удаления платы нажмите кнопку *«Удалить»* и утвердительно ответьте на вопрос об удалении платы из конфигурации.

#### *Параметры слотов*

Для настройки параметров слота (модуля) нажмите кнопку «*Параметры модуля*» рядом с полем «*Удалить*», либо в контекстном меню выберите пункт «*Параметры платы*».

#### *Параметры портов*

Для настройки параметров порта следует дважды кликнуть левой кнопкой мыши по соответствующей строке в перечне портов либо кликнуть правой кнопкой и выбрать пункт «*Параметры порта*» в появившемся контекстном меню.

После настройки порта его параметры могут быть скопированы для быстрой настройки других. Это существенно ускоряет процесс конфигурирования большого количества портов.

Для выполнения копирования параметров следует:

- выбрать порт-источник параметров, выделив его нажатием левой кнопки мыши;
- скопировать его параметры в буфер обмена с помощью пункта «Копировать параметры порта» контекстного меню;
- с помощью мыши выбрать порт или порты, параметры которых необходимо настроить. Для выбора несколько портов следует удерживать клавишу <SHIFT> или <CTRL>;
- назначить параметры из буфера обмена с помощью пункта «Назначить параметры портам» контекстного меню.

Описание прочих пунктов контекстного меню:

- *Настроить транзиты –* пункт предназначен для вызова окна установки режима локального транзита группе портов;
- *Добавить в группу серийного искания*  предназначен для формирования состава групп серийного искания (см. пункт «Группы серийного искания»);
- *Добавить в группу серийного искания*  предназначен для формирования состава групп вызова (см. пункт «Группы вызова»);
- *Номера АОН –* назначение портам альтернативного номера АОН;
- *Нумерация* вызывает окно изменения нумерации портов.

#### <span id="page-30-1"></span><span id="page-30-0"></span>**5.3 Параметры модулей**

#### **5.3.1** Параметры модуля 8ТМ

Настройка параметров модуля аналогична настройке параметров субмодуля С4Е1 (раздел [5.1\)](#page-21-1).

Модуль поддерживает следующие протоколы:

- Протокол PRI;
- Протокол SS7;
- Протоколы типа E&M (E&M Immediate, Wink start, Delay dial);
- 2ВСК исходящий и входящий (R1.5);
- 1ВСК двусторонний индуктивный;
- Транзит;
- Локальный транзит;
- Прямой абонент FXS (абонентская сторона);
- Прямой абонент FXO (станционная сторона);
- ТДНА протокол «удаленного абонента», на удаленной стороне канала используется станционный комплект ТДН;

# $E(T)$

- ТДНС протокол «удаленной станции», на удаленной стороне канала установлен абонентский комплект ТДН;
- ТДНУ протокол двусторонней соединительной линии по каналу ТЧ.

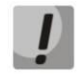

**Протокол СОРМ на модуле 8ТМ не поддерживается.**

#### <span id="page-31-0"></span>**5.3.2** Параметры модуля 2И15

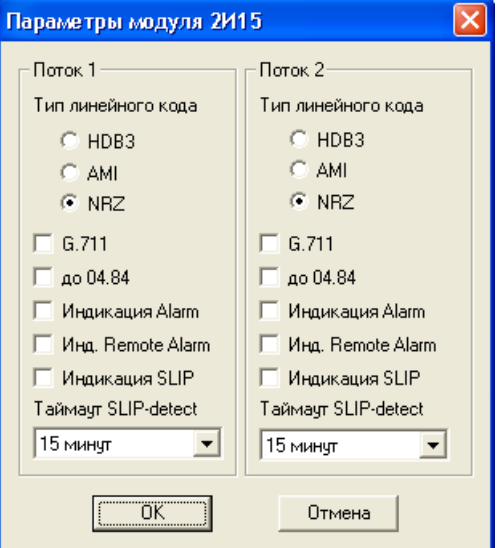

#### *Параметры модуля 2И15*

- *HDB3/AMI/NRZ* установкой соответствующего флага выполняется выбор кодировки линейного сигнала;
- *G.711* включает кодирование разговорных каналов в соответствии с G.711;
- *до 04.84* обеспечивает совместимость с аппаратурой ИКМ-15, выпущенной до указанной даты (блоки БУК аппаратуры «ЗОНА-15», «РАДАН-2»);

– *Индикация Alarm* – при установленном флаге в случае локальной аварии на потоке будет индикация об аварии (на плате ЦП загорит индикатор «АВАРИЯ», в программе PbxAdm будет индикация о потере потока, авария будет занесена в журнал аварий);

– *Индикация Remote Alarm* – при установленном флаге в случае удаленной аварии на потоке будет индикация об аварии (на плате ЦП загорит индикатор «АВАРИЯ», в программе PbxAdm будет индикация о потере потока на удаленном конце, авария будет занесена в журнал аварий).

– *Индикация SLIP* – при установленном флаге в случае обнаружения проскальзывания в приемном тракте активизируется индикация об аварии;

– *Таймаут SLIP-detect* – периодичность опроса параметров потока у платы. Если на данном потоке обнаружилось проскальзывание, то в течение этого таймаута станция будет сигнализировать об аварии.

<span id="page-32-0"></span>**5.3.3** Параметры модуля  $2E1^2$ 

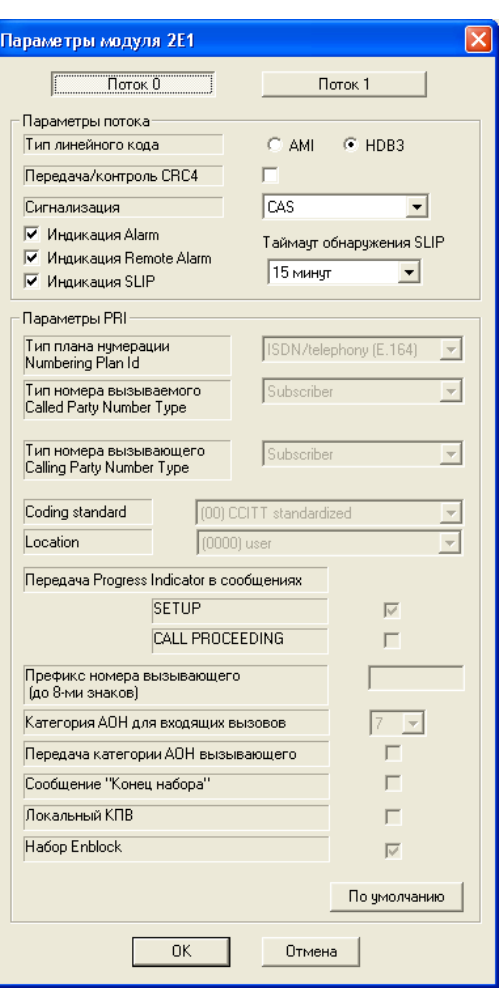

#### *Параметры потока*

– *Тип линейного кода* – установкой флага задается тип линейного кода: AMI, HDB3;

– *Передача/контроль CRC4* – формирование контрольной суммы CRC4 на передаче и контроль на приеме;

– *Сигнализация* – выбор используемого протокола сигнализации: CAS или PRI;

– *Индикация Alarm* – при установленном флаге в случае локальной аварии на потоке будет индикация об аварии (на плате ЦП загорится индикатор «АВАРИЯ», в программе PbxAdm будет индикация о потере потока и авария будет занесена в журнал аварий);

– *Индикация Remote Alarm* – при установленном флаге в случае удаленной аварии на потоке будет индикация об аварии (на плате ЦП загорится индикатор «АВАРИЯ», в программе PbxAdm будет индикация о потере потока на удаленном конце и авария будет занесена в журнал аварий);

– *Индикация SLIP* – при установленном флаге в случае обнаружения проскальзывания в приемном тракте будет индикация об аварии;

– *Таймаут обнаружения SLIP* – периодичность опроса параметров потока у платы, если в течение данного таймаута на потоке обнаружилось проскальзывание, то станция будет сигнализировать об аварии;

#### *Параметры PRI*

1

- *Тип плана нумерации –* задает тип плана нумерации ISDN;
- *Тип номера вызываемого –* устанавливает тип номера вызываемого абонента;

<sup>&</sup>lt;sup>2</sup> Модуль 2Е1 снят с производства

# **ELTEY**

- *Тип номера вызывающего –* устанавливает типа номера вызывающего абонента;
- *Coding standard* стандарт кодирования;
- *Location* параметр занятия;

– *Префикс номера вызывающего* – префикс, добавляемый к номеру вызывающего абонента для преобразования его к типу, указанному в поле «Тип номера вызывающего»;

– *Категория АОН для входящих вызовов* – категория АОН, присваиваемая входящим вызовам;

– *Передача категории АОН вызывающего* – разрешает передачу категории АОН вызывающего абонента в информационном элементе CgPN сообщения SETUP в виде первой цифры номера.

#### **Для правильной работы необходима поддержка данного режима на встречной стороне.**

– *Сообщение «Конец набора*» – формирование данного сигнала, при получении со встречной стороны сообщения «CALL PROCEEDING»;

– *Локальный КПВ* – разрешает формирование сигнала КПВ, если сигнал не формируется на удаленной стороне;

– *Набор пакетом (Enblock) –* способ передачи набранного номера. Ожидается приход всех цифр и весь набор передается в сообщении SETUP. Иначе последовательная трансляция поступающих цифр.

#### <span id="page-33-1"></span><span id="page-33-0"></span>**5.4 Настройка портов**

**5.4.1** Параметры порта АЛ, модуль 8АЛ

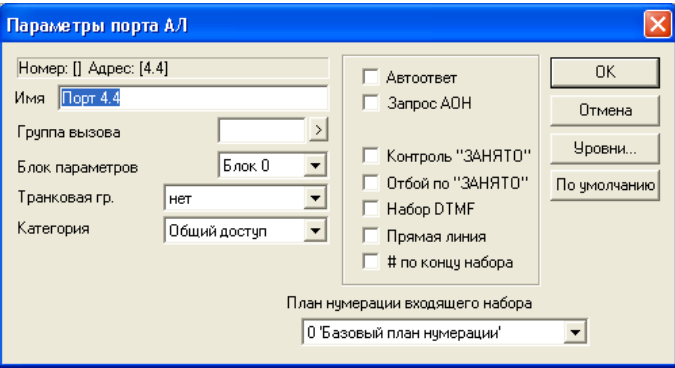

#### *Параметры порта АЛ*

- *Номер* определяет номер порта в станции;
- *Имя* имя порта;

– *Группа вызова* – при поступлении входящего занятия с порта АЛ происходит соединение с указанным номером;

- *Блок параметров* выбор используемого блока параметров АЛ;
- *Транковая группа* наименование транковой группы, в которую входит порт. Транковая группа должна быть определена до конфигурирования параметров порта АЛ;
- *Категория –* определяет режим доступа к порту;
- *План нумерации входящего набора* определяет план нумерации, в котором будет осуществляться маршрутизация для вызова, принятого с данного порта (это необходимо для согласования планов нумерации).

#### *Флаги режимов*

– *Автоответ* – не используется;

- *Запрос АОН* при ответе абонента на вызов, поступивший с данного порта, производится процедура запроса и приема АОН. Данная информация может быть отображена на дисплее системного аппарата;
- *Контроль «ЗАНЯТО»* при соединении двух безотбойных портов, одним из которых является комплект АЛ, производится периодическая проверка акустического тракта на наличие сигнала «Занято» и «Ответ станции»;
- *Отбой по «ЗАНЯТО»* при установленном параметре «Контроль ЗАНЯТО» и наличии признака «Ответ станции» или «Занято» производится разъединение комплектов;
- *Набор DTMF* исходящий набор методом DTMF;
- *Прямая линия* установка типа линии «без набора», после занятия непосредственный переход в разговорное состояние. Параметр предназначен для стыковки с разнообразными пультами операторов;
- <span id="page-34-0"></span>– *# по концу набора* – при установленном флаге при получении признака «конец набора» в канал будет набран символ «#».
	- **5.4.2** Параметры порта АК, модуль 24АК

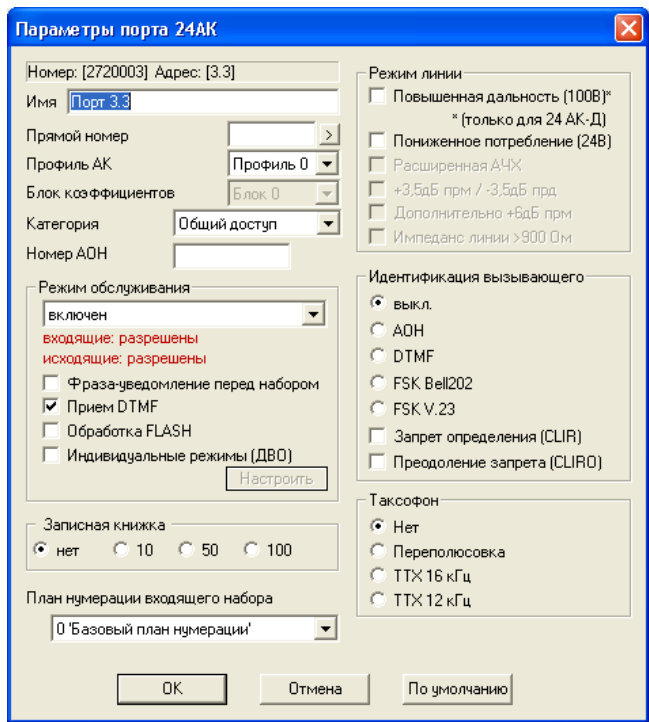

#### *Параметры порта АК*

- *Номер* определяет номер абонента в станции;
- *Имя*  имя порта;

– *Прямой номер* – если прямой номер задан, порт обслуживается как «прямой абонент» без возможности набора внутреннего номера – при снятии трубки происходит соединение с указанным номером. В качестве прямого номера можно указать префикс транковой группы с возможностью донабора цифр;

– *Профиль АК* – выбор используемого профиля АК;

– *Блок коэффициентов* – номер используемого блока коэффициентов для комплекта (автоматически изменяется в зависимости от установленного режима линии);

– *Категория* – определяет режим доступа к порту;

– *Номер АОН* – определяет альтернативный АОН (для согласования планов нумерации при исходящей связи). Если параметр не задан, то в качестве АОН будет выдаваться номер, прописанный на данном порте;

– *План нумерации входящего набора* – определяет план нумерации, в котором будет осуществляться маршрутизация для вызова принятого с данного порта (это необходимо для согласования планов нумерации).

Режим обслуживания абонентского порта: задает ограничения на входящую и исходящую связь. Режим «Выключен из обслуживания» полностью выключает порт из обслуживания (см. пункт 9.1.1 Режим обслуживания абонента).

#### *Режим обслуживания*

– *Фраза-уведомление перед набором –* при установленном флаге абоненту перед набором номера будет выдаваться голосовое сообщение с просьбой о погашении существующей задолженности;

– *Прием DTMF* – разрешает прием тонального набора номера;

– *Обработка FLASH* – разрешает использование короткого отбоя (FLASH) в качестве процедуры доступа к ДВО;

– *Индивидуальные режимы* – разрешает использовать индивидуальные параметры при работе с функциями ДВО;

– *Записная книжка* – определяет размер записной книжки абонента. Записная книжка доступна только при включении функции ДВО «Сокращенный набор».

#### *Режим линии*

– *Повышенная дальность (100В) (только для платы 24АК-Д)* – устанавливает повышенное напряжение питания линии (см. Часть 1. Описание и работа изделия);

– *Пониженное потребление (24В)* – устанавливает пониженное напряжение питания линии. В этом режиме устанавливается блок коэффициентов 1;

– *Расширенная АЧХ* – расширение АЧХ для улучшения работы модемов (в соответствии с Q.552) (только для модуля 16АК<sup>3</sup>);

 $\,$  **+**3,5дБ прм/-3,5дБ прд — управление усилением аналогового тракта (только для модуля 16АК $^1$ );

– *Дополнительно +6дБ прм* – дополнительное управление усилением по тракту приема (только для модуля 16АК $^{\rm 1}$ );

– *Импеданс линии > 900 Ом* – повышение стабильности абонентского комплекта при импедансе линии более 900 Ом (только для модуля 16АК $^{\rm 1}$ ).

#### *Идентификация вызывающего*

– *выкл.* – при установленном флаге идентификация вызывающего абонента не осуществляется;

– *Идентификация вызывающего* – выбор способа передачи информации о вызывающем абоненте. Модуль 24АК поддерживает различные форматы передачи Caller ID в паузе между посылками индукторного вызова (AOH, DTMF, FSK Bell202, FSK V.23);

– *Запрет определения (CLIR*) – позволяет скрыть номер абонента от идентификации вызываемым абонентом с услугой Caller ID (Анти АОН);

– *Преодоление запрета (CLIR0*) – позволяет избежать запрета определения.

*Таксофон*

 $\overline{a}$ 

- *Переполюсовка*  при установленном флаге переполюсовка включена;
- *TTX 16 кГц* передача тарифного импульса (tax pulses) 16 кГц;

<sup>3</sup> Модуль 16АК снят с производства
– *TTX 12 кГц* – передача тарифного импульса (tax pulses) 12 кГц.

**5.4.3** Параметры порта МБ, модуль 8МБ

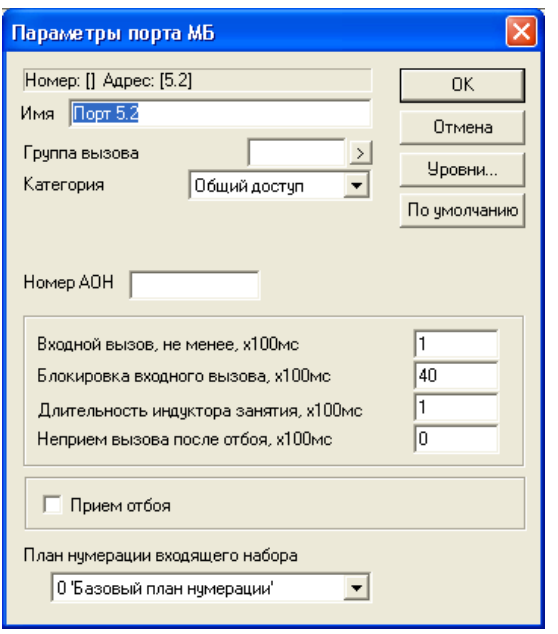

- *Номер* определяет номер порта в станции;
- *Имя*  индивидуальное имя порта;

– *Группа вызова* – при поступлении входящего занятия с порта МБ происходит соединение с указанным номером;

- *Категория* определяет режим доступа к порту;
- *Номер АОН* определяет АОН присваиваемый вызовам, поступающим с данного порта;
- *Входной вызов не менее* минимальная длительность распознаваемого сигнала вызова;

– *Блокировка входного вызова* – время непрерывного присутствия индуктора на входе, после которого порт переходит в состояние блокировки;

– *Длительность индуктора занятия* – время выдачи индуктора при занятии порта;

– *Неприем вызова после отбоя* – время неприема вызова со стороны линии после ее освобождения для защиты от ложных вызовов;

– *Прием отбоя* – разрешение приема отбоя от удаленной стороны индукторным сигналом;

– *План нумерации входящего набора* – определяет план нумерации, в котором будет осуществляться маршрутизация для вызова, принятого с данного порта (это необходимо для согласования планов нумерации).

**5.4.4** Параметры порта системного аппарата DKT, модуль 16СТ

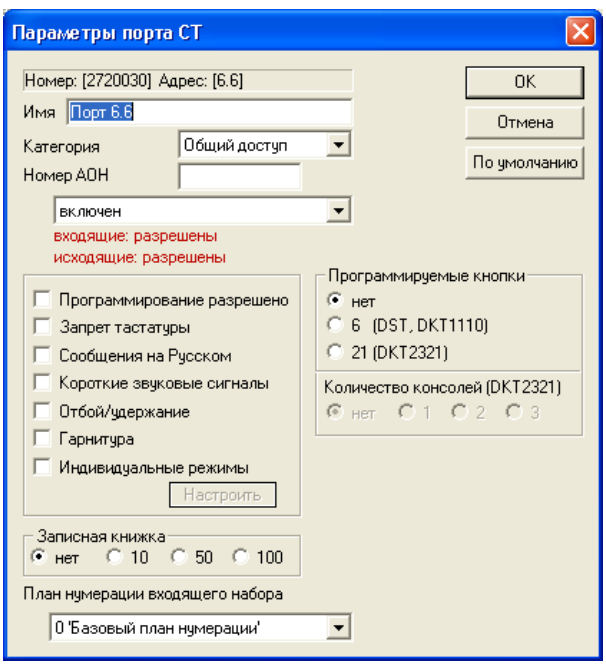

- *Номер* определяет номер абонента в станции;
- *Имя*  индивидуальное имя порта;
- *Категория* определяет режим доступа к порту;
- *Номер АОН* определяет альтернативный АОН (для согласования планов нумерации при исходящей связи). Если параметр не задан, то в качестве АОН будет выдаваться номер, прописанный на данном порте;
- *Программирование разрешено* разрешение/запрет редактирования программируемых кнопок системного аппарата;
- *Запрет тастатуры* разрешение/запрет использования тастатуры аппарата. При запрете использования тастатуры установление связи возможно только через запрограммированные кнопки аппарата и консолей;
- *Сообщения на Русском* выбор языка для вывода сообщений на дисплей системного аппарата. Действует только для аппаратов, поддерживающих отображение русских символов;
- *Короткие звуковые сигналы* при установке флага выдача сигнала «занято», «ошибка» не производится, аппарат сразу возвращается в исходное состояние;
- *Отбой*/удержание если флаг не установлен, при нажатии кнопки выбора другого порта из состояния «соединение» прежнее соединение переводится на удержание, если флаг установлен – разрушается.
- *Гарнитура –* подключение гарнитуры телефонистки. Гарнитура подключается вместо телефонной трубки;
- *Индивидуальные режимы* разрешает использовать индивидуальные параметры при работе с функциями ДВО;
- *Записная книжка* определяет размер записной книжки абонента. Записная книжка доступна только при включении функции ДВО «*Сокращенный набор*»;
- *План нумерации входящего набора*  определяет план нумерации, в котором будет осуществляться маршрутизация для вызова, принятого с данного порта (это необходимо для согласования планов нумерации);
- *Программируемые кнопки* выбирается тип подключенного аппарата (DST, DKT1110, DKT2321);

– *Количество консолей(DKT2321)* – установкой флага осуществляется выбор количества консолей для системный телефонов DKT2321 и FlexSet280D (нет, 1, 2, 3).

Следует помнить, что количество кнопок в блоке должно совпадать с количеством кнопок на телефоне, иначе возможны несоответствия и недоступность кнопок.

### **5.4.5** Параметры порта ТЧ, модуль 8ТЧ.

Настройка параметров портов ТЧ возможна только после выбора версии модуля 8ТЧ. Выбор осуществляется при помощи кнопки «*Параметры модуля*», по нажатию на которую появляется следующее окно:

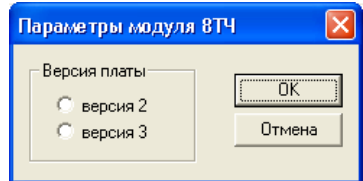

В появившемся окне следует выбрать версию платы.

Окно «*Параметры порта ТЧ*» вызывается двойным щелчком левой кнопки мыши на строке с номером нужного порта.

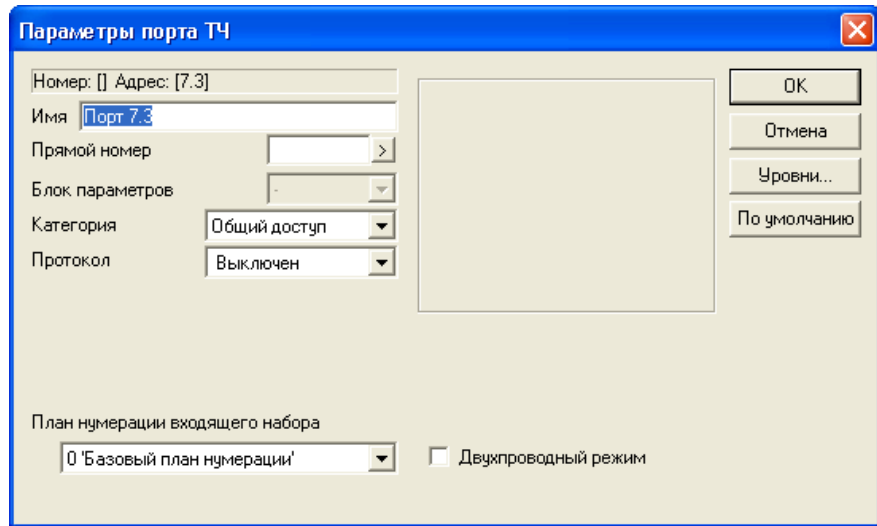

### *Параметры порта ТЧ*

- *Номер* определяет номер порта в станции;
- *Имя*  индивидуальное имя порта;
- *Прямой номер* при поступлении входящего занятия происходит набор заданного номера;
- *Блок параметров* выбор используемого блока параметров ТЧ;
- *Категория* определяет режим доступа к порту;
- *Протокол* выбор протокола, используемого на канале;
- *План нумерации входящего набора* определяет план нумерации, в котором будет осуществляться маршрутизация для вызова, принятого с данного порта (это необходимо для согласования планов нумерации);
- *Двухпроводный режим*  определяет режим работы приемопередатчиков на двухпроводную линию. Для включения дифсистемы на модуле версии 2 (v2х) необходимо изменить положение перемычки на плате и поставить флаг «*Двухпроводный режим*» (см. Часть 1. Описание и работа изделия). Для модуля версии 3 (v3х) режим включается только установкой флага «*Двухпроводный режим*».

eltex

5.4.5.1 Уровни в тракте приема и передачи.

Уровни приема/передачи для работы со стандартной канальной аппаратурой: -13dBm / +4,3dBm. В локальном режиме (без каналообразующей аппаратуры): +0dBm / +0dBm. Для двухпроводного режима: - 7dBm / +0dBm.

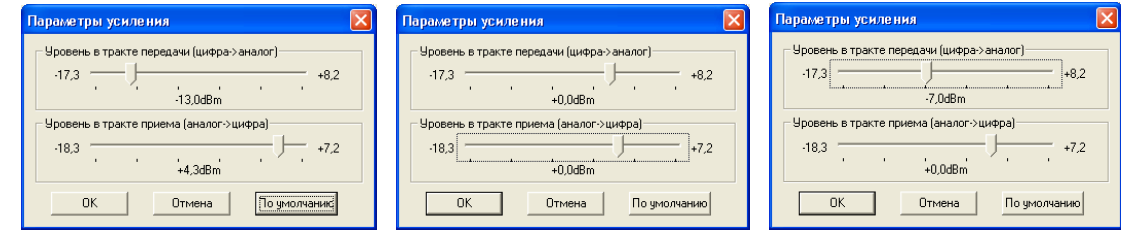

5.4.5.2 Протоколы работы комплекта канала ТЧ.

Аппаратура поддерживает следующие протоколы работы комплекта канала ТЧ (без использования внешнего дополнительно оборудования – БУВ, ИКТН, АПСО и т.д.):

- 1. ТДНА протокол «удаленного абонента», на удаленной стороне канала используется станционный комплект ТДН;
- 2. ТДНС протокол «удаленной станции», на удаленной стороне канала установлен абонентский комплект ТДН;
- 3. ТДНУ протокол двусторонней соединительной линии по каналу ТЧ;
- 4. МГЛ протокол ручного канала. Рабочие частоты 2100 Гц, 2600 Гц, 600 Гц;
- 5. E&M протокол 6-проводного канала с выделенным сигнальным каналом (ВСК), сигнализация тип 5 (E&M Type 5);
- 6. E&M R2 Линейная сигнализация E&M, регистровая R2 (спутниковая связь);
- 7. АДАСЭ протокол сигнализации энергетических систем;
- 8. ССС-2 расширенный протокол селективной связи, поддерживает прием двух селективных частот на одном канале;
- 9. ПСС протокол селективной связи;
- 10. Транзит обеспечение прозрачного транзита канала без сигнализации;
- 11. 1ВСК индуктивный;
- 12. ЗСЛ протокол входящей автоматической связи с АМТС;
- 13. СЛМ протокол исходящей автоматической связи с АМТС;
- 14. Голос соединение устанавливается при уровне и длительности звукового сигнала выше установленных значений – голосовой вызов.

# *Протоколы ТДН (ТДНА, ТДНС, ТДНУ)*

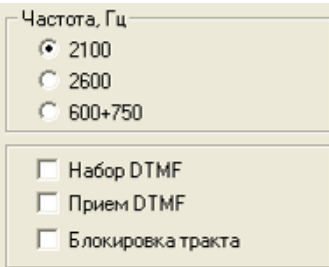

- *Частота*  выбор рабочей частоты канала (2100 Гц, 2600 Гц, 600+750 Гц).
- *Набор DTMF* данный флаг разрешает передачу цифр номера методом DTMF;
- *Прием DTMF* данный флаг разрешает прием цифр номера методом DTMF;

– *Блокировка тракта* – при исходящем занятии (и при установленном флаге «Набор DTMF») установленный флаг приводит к выключению тракта передачи порта при включенном тракте приема. Это позволяет блокировать сквозную передачу частотного набора номера, частотный набор осуществляется модулем 8ТЧ. Включение тракта происходит после окончания времени ожидания следующей цифры.

# *Протокол МГЛ (ручной канал)*

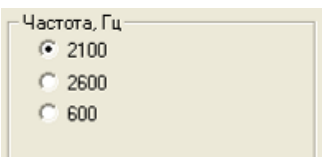

– *Частота приема/передачи* – выбор рабочей частоты канала (2100 Гц, 2600 Гц, 600 Гц).

# *Протокол E&M.*

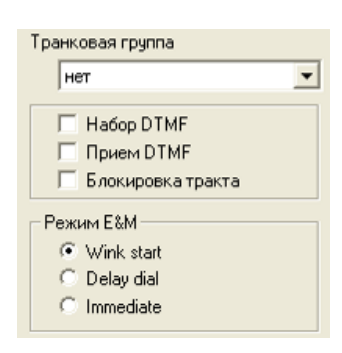

- *Транковая группа* наименование транковой группы, в которую входит порт;
- *Набор DTMF –* данный флаг разрешает передачу цифр номера методом DTMF;
- *Прием DTMF –* данный флаг разрешает прием цифр номера методом DTMF;
- *Блокировка Тракта –* при исходящем занятии (и при установленном флаге «Набор DTMF») установленный флаг приводит к выключению тракта передачи порта при включенном тракте приема. Это позволяет блокировать сквозную передачу частотного набора номера, частотный набор осуществляется модулем 8ТЧ. Включение тракта происходит после окончания времени ожидания следующей цифры;
- *Wink start –* при занятии ожидается подтверждение длительностью 200 мс и только затем набор номера;
- *Delay dial –* при занятии происходит ожидание 200 мс, затем ожидается подтверждение. Длительность импульса подтверждения больше 200 мс;
- *Immediate –* при занятии происходит ожидание 200 мс, затем набор номера без подтверждения.

### *Протокол E&M R2*

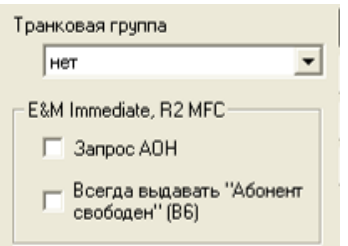

- *Транковая группа* наименование транковой группы, в которую входит порт;
- *Запрос АОН* указывает на необходимость информации АОН;
- *Всегда выдавать «Абонент свободен» (В6)* флаг устанавливается при необходимости дальнейшей маршрутизации канала, работающего по протоколу, не поддерживающему сигналы Абонент занят/Абонент свободен.

# **A** ELTEX

Для работы протокола необходимо установить префикс, где указать точное количество цифр набираемого номера и установить транковую группу выхода в порт ТЧ.

# *Протокол АДАСЭ*

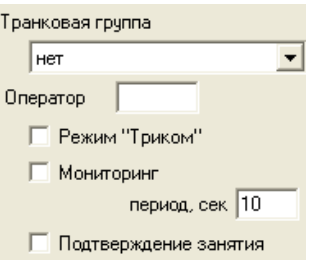

– *Транковая группа* – наименование транковой группы, в которую входит порт. Группа должна быть определена до начала редактирования параметров порта;

– *Оператор* – указать номер (номер ТА) диспетчера для данного канала (занятие данного канала диспетчером, в случае совпадения его номера АОН с номером в поле оператор, будет считаться приоритетным);

– *Режим «Триком» –* позволяет использовать на встречной стороне трансляторы дальнего набора «Триком». После выхода на данный порт при установленном флаге комплект переходит в состояние исходящего вызова;

– *Мониторинг* – поддержка периодической проверки канала;

– *Период, сек.*– обработка таймаута набора из канала (время вызова).

# *Протокол ССС-2*

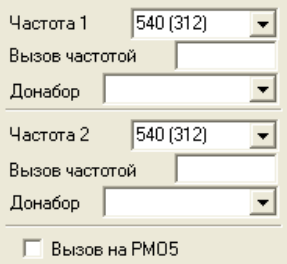

– *Прямой номер* – номер абонента или группы вызова. При указании номера абонента производится вызов указанного номера, независимо от цифры выбора оператора. При указании группы вызова и при поступлении цифры выбора оператора производится поиск номера в группе в следующем порядке: цифра 5 (соответствует одному импульсу набора в канале) выбирает первый номер (РМО 1) в группе вызова, цифра 6 (два импульса набора в канале) выбирает второй номер в группе (РМО 2) и т.д. При отсутствии цифры выбора оператора вызов поступает на все номера в группе (см. также «Вызов на РМО 5»);

- *Блок параметров* номер блока параметров протокола ССС-2;
- *Частота 1* первая селективная частота пункта по данному каналу;
- *Частота 2* вторая селективная частота пункта по данному каналу;

– *Вызов частотой* – при детектировании установленной частоты, в случае если группа номеров в поле «Донабор не задана, производится набор указанного номера;

– *Донабор* – при детектировании установленной частоты и цифр донабора вызов маршрутизируется на указанную группу номеров (см. «*Группы номеров*» п. 8.3);

– *Вызов на РМО 5* – параметр действует, когда в поле «Прямой номер» прописан номер группы вызова. При установке данного бита селективный вызов пункта без цифры выбора оператора поступает не на все номера группы, а только на пятый (РМО 5).

### *Протокол ПСС-DTMF*

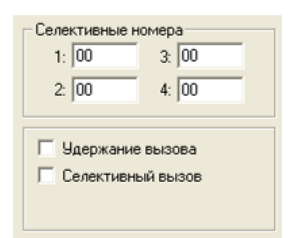

- *Прямой номер* при поступлении входящего занятия происходит набор заданного номера;
- *Блок параметров* номер блока параметров протокола ПСС;
- *Селективные номера* список селективных номеров по данному каналу. Чаще всего список содержит только один номер – селективный номер дежурного на канале;
- *Удержание вызова* при установленном флаге разрешает вызов в состоянии удержания (HOLD);
- *Селективный вызов* при установленном флаге при занятии канала вызов на прямой номер поступает в том случае, если произведен донабор двухзначного номера, который совпадает с одним из номеров, указанных в списке селективных. Если флаг не установлен, то при занятии канала вызов сразу поступает на прямой номер.

### *Протокол Транзит*

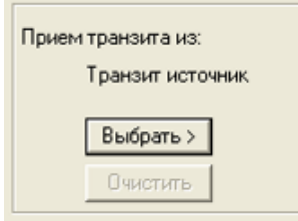

Протокол используется в основном для прозрачного транзита разговорного тракта в другой комплект (цифровой канал).

Параметр «*Прямой номер*» используется для указания номера прямой связи. Встречный порт обязан иметь такой же протокол, а номер прямой связи – номер текущего порта. После вхождения платы в работу устанавливается режим прямого соединения данного и встречного порта. Если встречный порт не в работе или имеет другой протокол, то данный порт переходит в блокировку.

При нажатии на кнопку «*Выбрать>*» появиться окно «*Настройки транзита*», в котором следует указать слот, поток и номер встречного порта. После чего установить флаг «*Настроить встречный порт*».

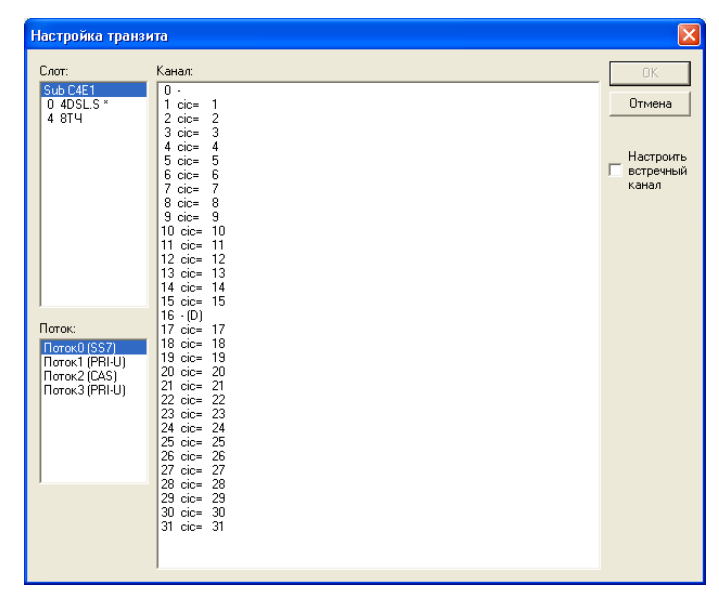

*Протокол 1ВСК Индуктивный*

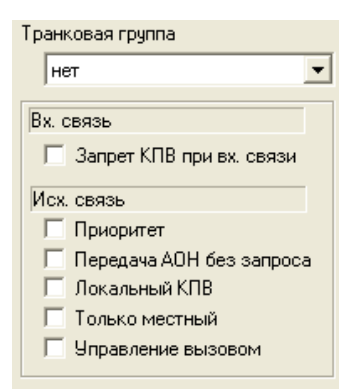

- *Транковая группа* наименование транковой группы, в которую входит порт. Транковая группа должна быть определена до конфигурирования параметров порта;
- *КПВ при входящей связи* разрешение выдачи сигнала «КПВ» при входящем вызове;
- *Приоритет* работа по местному протоколу при получении входящего занятия коротким импульсом;

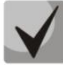

**Данный флаг необходим, когда оконечная АТС (например, АТСК 50/200) при выходе абонента на межгород (набор «8») выдает не цифру «8», а короткий импульс (т.е. цифра «8» не набирается в канал). При этом протокол работы остается местный.** 

- *Передача АОН без запроса* при установленном флаге выдача АОН производится сразу при получении линейного сигнала «Ответ» (без ожидания приема частотного сигнала 500 Гц);
- *КПВ при исходящей связи* при установленном флаге происходит отключение тракта передачи к удаленной стороне и генерация сигнала «КПВ» средствами станции;
- *Только местный*  запрет междугородного занятия канала при исходящей связи;
- *Управление вызовом*  при установленном флаге в случае исходящего занятия канала с периодом 5 секунд в канал отправляется импульс длительностью 90 мс (посылка вызова). Применяется, в основном, при работе с координатными станциями.

### *Протокол ЗСЛ/СЛМ*

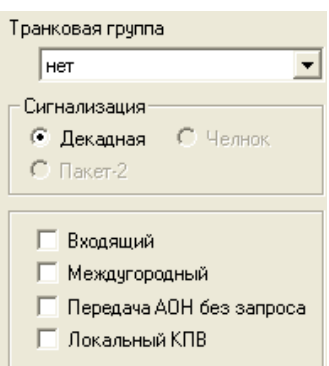

- *Транковая группа* наименование транковой группы, в которую входит порт. Транковая группа должна быть определена до конфигурирования параметров порта;
- *Сигнализация –* способ регистровой сигнализации: декадная, импульсный пакет 2, импульсный челнок;
- *Входящий* при установленном флаге порт используется в качестве входящей соединительной линии, иначе – в качестве исходящей;
- *Междугородный* устанавливает протокол сигнализации по входящим междугородним соединительным линиям (СЛМ);
- *Передача АОН без запроса* при установленном флаге выдача АОНа производится сразу при получении линейного сигнала «Ответ» (без ожидания приема частотного сигнала 500 Гц);
- *Локальный КПВ* при установленном флаге осуществляется генерация сигнала «КПВ» средствами станции при исходящей связи, иначе – проключается односторонний разговорный тракт от удаленной стороны (для прослушивания сигнала КПВ или речевых сообщений). Действует для междугороднего протокола при получении сигнала "Абонент свободен".

### *Протокол «Голосовой вызов»*

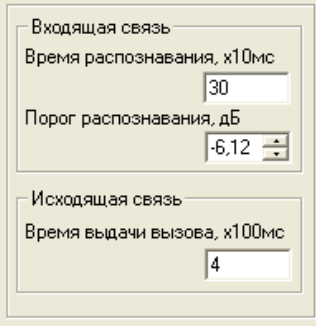

### *Входящая связь*

- *Время распознавания* время распознавания голоса;
- *Порог срабатывания, дБ* порог срабатывания;

#### *Исходящая связь*

– *Время выдачи вызова* – время выдачи сигнала, имитирующего голос (частота 600 Гц).

 **Параметры порта ИКМ, модули 2E1<sup>1</sup>, 2И15.** 

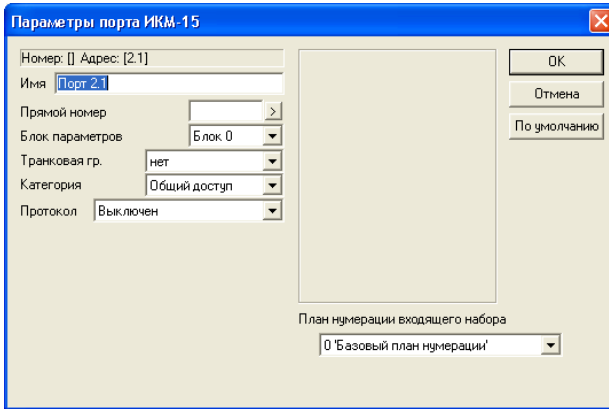

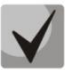

1

**Порты модуля 2И15 настраиваются аналогично, но набор протоколов ограничен: «***1ВСК***», «Сигнализация», «Прямой абонент FXO», «Прямой абонент FXS», Транзит.**

- *Номер* определяет номер порта в станции;
- *Имя*  имя порта;
- *Прямой номер* при поступлении входящего занятия происходит набор заданного номера;
- *Блок параметров* выбор используемого блока параметров ИКМ;
- *Транковая группа* определяет принадлежность порта к транковой группе. Группа должна быть определена до начала редактирования параметров порта;
- *Категория* определяет режим доступа к порту;
- *Протокол* выбор протокола используемого на канале;

 $^{-1}$  Модуль 2Е1 снят с производства

# LELTEX

– *План нумерации входящего набора* – определяет план нумерации, в котором будет осуществляться маршрутизация для вызова принятого с данного порта (это необходимо для согласования планов нумерации).

Модуль 2Е1 поддерживает следующие протоколы:

- Протокол PRI;
- Протоколы типа E&M (E&M Immediate, Wink start, Delay dial);
- 2ВСК исходящий и входящий (R1.5);
- 1ВСК двусторонний индуктивный;
- Сигнализация (передача сигналов связи с объектом);
- Протокол ССС-2;
- Локальный транзит;
- Прямой абонент FXS (абонентская сторона);
- Прямой абонент FXO (станционная сторона);
- ТДНА протокол «удаленного абонента», на удаленной стороне канала используется станционный комплект ТДН;
- ТДНС протокол «удаленной станции», на удаленной стороне канала установлен абонентский комплект ТДН;
- ТДНУ протокол двусторонней соединительной линии по каналу ТЧ.

### *Протокол PRI*

При работе потока в режиме сигнализации PRI портам следует указывать протокол E&M Immediate. При этом параметры настройки протокола E&M Immediate игнорируются.

### *Протокол E&M*

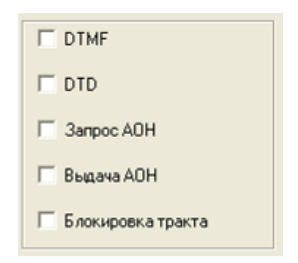

- *DTMF* данный флаг разрешает передачу цифр номера методом DTMF;
- *DTD* включает ожидание сигнала готовности перед набором;
- *Запрос АОН* при поступлении входящего занятия производится процедура запроса АОН (выдача линейного сигнала «Ответ» и частотного сигнала 500 Гц);
- *Выдача АОН* разрешение выдачи информации АОН кодом DTMF методом «безынтервальный пакет»;
- *Блокировка тракта* при исходящем занятии (и при установленном бите DTMF) установленный флаг приводит к выключению тракта передачи порта при включенном тракте приема. Это позволяет блокировать сквозную передачу частотного набора номера, частотный набор осуществляется модулем 2E1. Включение тракта происходит после окончания времени ожидания следующей цифры.

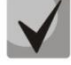

# **Дополнительные параметры протокола сигнализации определяются в блоке параметров «Параметры Е1/CAS».**

# *Протокол FXO*

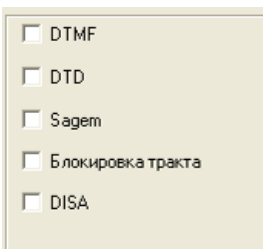

- *DTMF* данный флаг разрешает передачу цифр номера методом DTMF;
- *DTD* включает ожидание сигнала готовности перед набором;
- *Sagem* задает режим работы с мультиплексором Sagem;
- *Блокировка тракта* при исходящем занятии (и при установленном бите DTMF) установленный флаг приводит к выключению тракта передачи порта при включенном тракте приема. Это позволяет блокировать сквозную передачу частотного набора номера, частотный набор осуществляется модулем 2E1. Включение тракта происходит после окончания времени ожидания следующей цифры;
- *DISA* прием дополнительного номера для доступа к внутреннему абоненту станции.

# **Для модуля 2И15 для настройки доступны только параметры DTMF, DTD.**

#### *Протокол FXS*

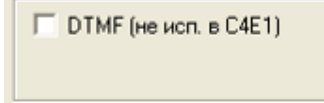

– *DTMF –* данный флаг разрешает передачу цифр номера методом DTMF; не используется в С4Е1;

### *Протоколы «2ВСК исходящий», «2ВСК входящий»*

Параметры настройки протокола «2ВСК исходящий» выглядят следующим образом:

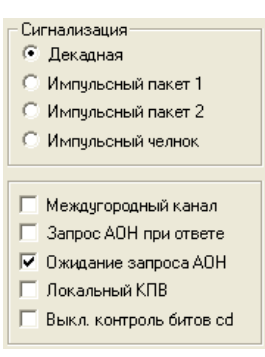

Параметры настройки протокола «2ВСК входящий» выглядят следующим образом:

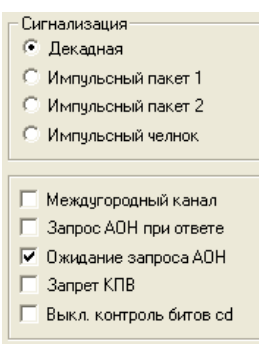

# **LELTEX**

– *Сигнализация* – способ регистровой сигнализации: декадная, импульсный пакет 1, импульсный пакет 2, импульсный челнок;

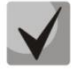

# **Дополнительные параметры протокола сигнализации определяются в блоке параметров «Параметры Е1/CAS».**

- *Междугородный канал*  выбор режима взаимодействия при входящей связи;
- *Запрос АОН при ответе* запрашивать информацию АОН (выдача частотного сигнала 500 Гц) после ответа абонента;
- *Ожидание запроса АОН*  при установленном флаге после получения линейного сигнала «Ответ» выдача АОН начинается только при детектировании частотного сигнала 500 Гц. Если флаг не установлен, то информация АОН выдается безусловно;
- *Локальный КПВ* при установленном флаге осуществляется генерация сигнала «КПВ» средствами станции при исходящей связи, иначе – проключается односторонний разговорный тракт от удаленной стороны (для прослушивания сигнала КПВ или речевых сообщений). Действует для междугороднего протокола при получении сигнала "Абонент свободен" для входящих вызовов;
- *Запрет КПВ –* при установленном флаге происходит отключение тракта передачи к удаленной стороне (в канал проключается тишина). Если флаг не установлен, то проключается односторонний разговорный тракт (при транзитном соединении) или производится выдача сигнала «КПВ»;
- *Выключить контроль битов cd –* при установленном флаге игнорируется значения битов cd (необходимо при взаимодействии с АТС UT-20).

# *Протокол «1ВСК индуктивный»*

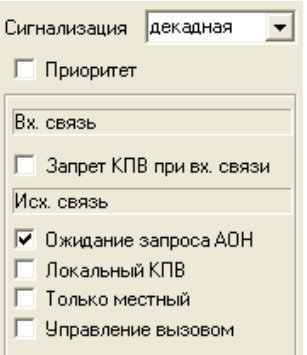

- *Сигнализация* способ регистровой сигнализации: декадная, импульсный пакет 1, импульсный пакет 2, импульсный челнок;
- *Приоритет*  работа по местному протоколу при получении входящего занятия коротким импульсом;

**Данный флаг необходим, когда оконечная АТС (например, АТСК 50/200) при выходе абонента на межгород выдает вместо цифры «8» короткий импульс (т.е. цифра «8» не набирается в канал). При этом протокол работы остается местный.**

- *КПВ при входящей связи* при установленном флаге происходит отключение тракта приема от удаленной стороны и генерация сигнала «КПВ» средствами станции (действует при транзитных вызовах). Если флаг не установлен, то проключается односторонний разговорный тракт;
- *Ожидание запроса АОН* установка при установленном флаге после получения линейного сигнала «Ответ» выдача АОН начинается только при детектировании частотного сигнала 500 Гц. Если флаг не установлен, то информация АОН выдается безусловно;
- *КПВ при исходящей связи* при установленном флаге происходит отключение тракта передачи к удаленной стороне и генерация сигнала «КПВ» средствами станции;
- *Только местный*  запрет междугородного занятия канала при исходящей связи;
- *Управление вызовом*  при установленном флаге в случае исходящего занятия канала с периодом

5 секунд в канал отправляется импульс длительностью 90 мс. Применяется, в основном, при работе с координатными станциями.

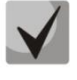

# **Дополнительные параметры протокола сигнализации определяются в блоке параметров «Индуктивный, ЗСЛ»**

### *Протокол «Сигнализация»*

Протокол «Сигнализация» предназначен для трансляции битов состояния датчиков в битах сигнализации ИКМ тракта.

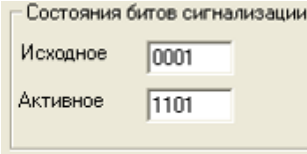

В качестве параметров задаются биты исходного и активного состояния. При формировании битов для передачи используется исходное значение битов, и при активном состоянии датчика бит, указанный в конфигурации СУВ, берется из набора активных.

**Пример**: Исходное 1101, активное 0001. СУВ датчика бит «a». При пассивном датчике передается 1101. При активном 0101. Если настроить другой датчик на бит «b» этого же канала, то при активизации обоих датчиков будет передаваться 0001. Т.е. 0 (активный датчик1 «a») + 0 (активный датчик2 «b») + 01 (последние 2 бита исходного состояния «cd») = 0001.

### *Протокол ССС-2*

Настройка протокола ССС-2 приведена в п.п. 5.4.5.2 *Протоколы работы комплекта канала ТЧ*.

#### *Протокол «Локальный транзит».*

Протокол «Локальный транзит» предназначен для прозрачной передачи сигнализации и подключения канальных интервалов потоков ИКМ в пределах платы 2Е1 без использования модуля ЦП. Этот режим позволяет гибко использовать канальные интервалы ИКМ потоков.

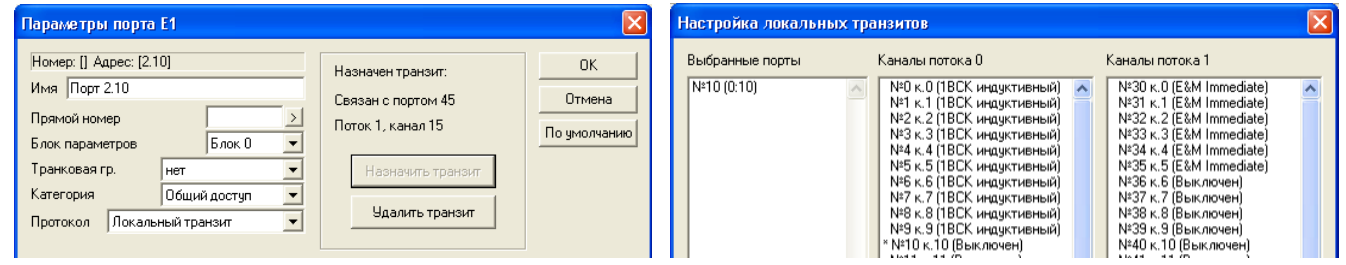

Для настройки работы протокола «Локальный транзит» необходимо указать порт на той же плате 2Е1, связанный с текущим портом. Причем порты могут быть как в одном, так и в разных потоках. Корректная работа транзитного соединения обеспечивается только при создании пары портов, работающих по протоколу «Локальный транзит». Программа PbxAdm автоматически контролирует соответствие транзитных каналов – при создании, удалении, изменении настроек одного порта автоматически изменяются настройки связанного с ним встречного порта.

Настройка транзита может осуществляться как через настройку одного порта, так и групповым способом. Для настройки группы транзитных соединений необходимо выделить группу портов и вызвать пункт контекстного меню «*Настроить транзиты*». В появившемся окне можно указать встречные порты для выбранных каналов.

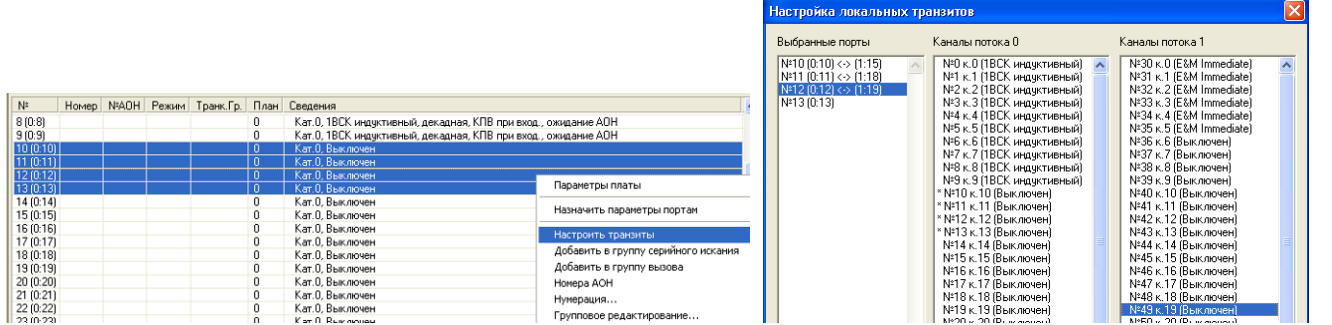

Двойной щелчок мыши приведет к присвоению пары и переходу к следующему порту в списке. Для настроенных портов встречный порт выделяется курсором в списке. При удалении транзитного соединения пары оба порта переключаются на протокол «Выключен».

Для еще более быстрой настройки транзитов можно использовать следующий метод:

- Настраиваем транзит первого порта в группе.
- Копируем параметры порта в буфер обмена.
- Выделяем оставшиеся порты из группы
- Выполняем «Назначить параметры портам».

При этом настройка транзита будет автоматически проведена по аналогии с первым. Если была связка 6<->36, то появятся связки типа 7<->37, 8<->38, … 1<->31 и т.д. При обнаружении портов, участвующих в транзитах, пользователь будет предупрежден и запрошен о продолжении операции.

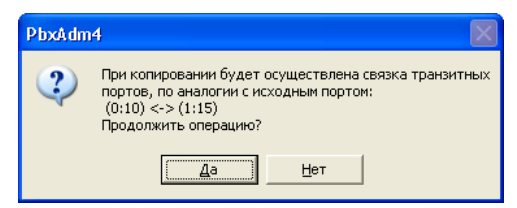

### *Протоколы ТДНА, ТДНС, ТНДУ*

Настройка протоколов ТНДА, ТДНС, ТДНУ изложена в п.п. 5.4.5.2. *Протоколы работы комплекта канала*.

### **5.5 Настройка портов виртуальных абонентов**

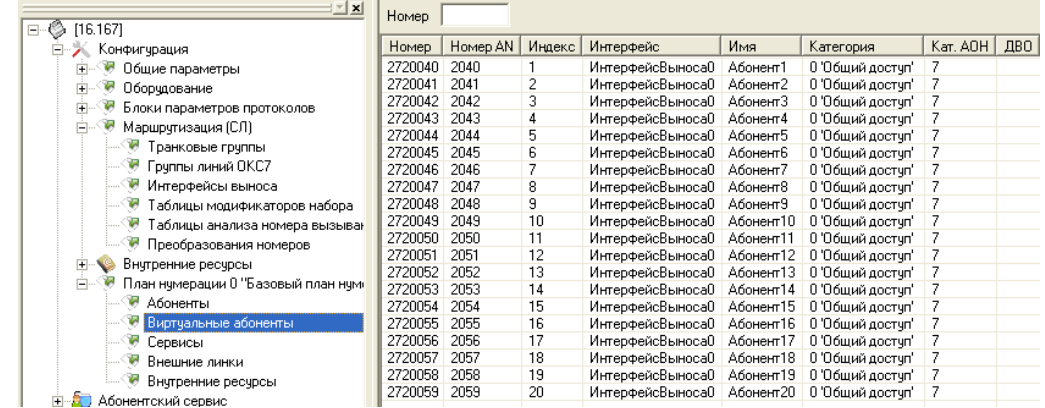

Виртуальные абоненты физически являются абонентами гибкого мультиплексора Маком-МХ, построенного на базе центрального процессора ЦПМ.

Добавление портов виртуальных абонентов производится по команде «*Добавить*» в контекстном меню. В появившемся диалоговом окне необходимо указать количество добавляемых абонентских портов.

Для назначения/удаления абонентам интерфейса выноса используются команды «*Назначить интерфейс…*»/«*Удалить интерфейс*» (см. пункт 7.3 «*Интерфейсы выноса*»).

По команде «*Параметры…*» (или двойному щелчку по записи в списке) выводится диалог редактирования параметров порта виртуального абонента.

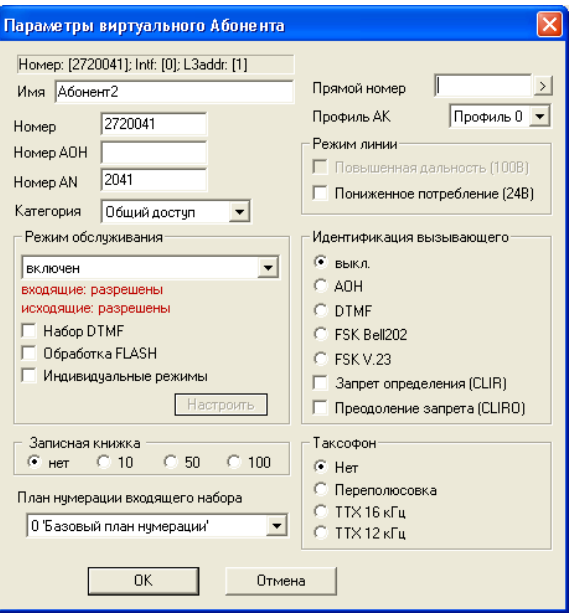

- *Имя*  индивидуальное имя порта;
- *Номер* определяет номер абонента в станции;
- *Номер АОН* определяет альтернативный АОН (для согласования планов нумерации при исходящей связи). Если параметр не задан, то в качестве АОН будет выдаваться номер, прописанный для данного абонента;
- *Номер AN –* уникальный номер абонента на выносе;

# **Для корректной работы минимальное количество знаков в номере AN должно составлять 4 цифры**

– *Категория* – определяет режим доступа к порту.

### *Режим обслуживания*

Режим обслуживания абонентского порта: задает ограничения на входящую и исходящую связь. Режим «Выключен из обслуживания» полностью выключает порт из обслуживания(см. пункт 9.1.1. «Режим обслуживания абонента»).

- *Набор DTMF* разрешает прием тонального набора номера;
- *Обработка FLASH* разрешает использование короткого отбоя (FLASH) в качестве процедуры доступа к ДВО;
- *Индивидуальные режимы* разрешает использовать индивидуальные параметры при работе с функциями ДВО;
- *Записная книжка* определяет размер записной книжки абонента. Записная книжка доступна только при включении функции ДВО «*Сокращенный набор*».
- *План нумерации входящего набора* определяет план нумерации, в котором будет осуществляться маршрутизация для вызова принятого с данного порта (это необходимо для согласования планов нумерации).
- *Прямой номер* если прямой номер задан, порт обслуживается как «прямой абонент» без возможности набора внутреннего номера – при снятии трубки происходит соединение с указанным номером. В качестве прямого номера можно указать префикс транковой группы с возможностью донабора цифр;

# **LELTEX**

- *Профиль АК* выбор используемого профиля АК;
- *Пониженное потребление (24В)* устанавливает пониженное напряжение питания линии;

# *Идентификация вызывающего*

– *выкл.* – при установленном флаге идентификация вызывающего абонента не осуществляется;

– *Идентификация вызывающего* – выбор способа передачи информации о вызывающем абоненте. Модуль 24АК поддерживает различные форматы передачи Caller ID в паузе между посылками индукторного вызова (AOH, DTMF, FSK Bell202, FSK V.23);

– *Запрет определения (CLIR*) – позволяет скрыть номер абонента от идентификации вызываемым абонентом с услугой Caller ID (Анти АОН);

– *Преодоление запрета (CLIR0*) – позволяет избежать запрета определения.

# *Таксофон*

- *Переполюсовка*  при установленном флаге переполюсовка включена;
- *TTX 16 кГц* передача тарифного импульса (tax pulses) 16 кГц;
- *TTX 12 кГц* передача тарифного импульса (tax pulses) 12 кГц.

# **6 БЛОКИ ПАРАМЕТРОВ ПРОТОКОЛОВ**

Блоки параметров применяются для назначения одинаковых параметров группе портов. Применение блоков позволяет сократить количество конфигурируемых объектов. Добавление и удаление блоков параметров осуществляется кнопками  $\mathbf{H}$  и  $\mathbf{H}$  на панели инструментов.

Таблица 6.1 – Поддержка протоколов различными модулями.

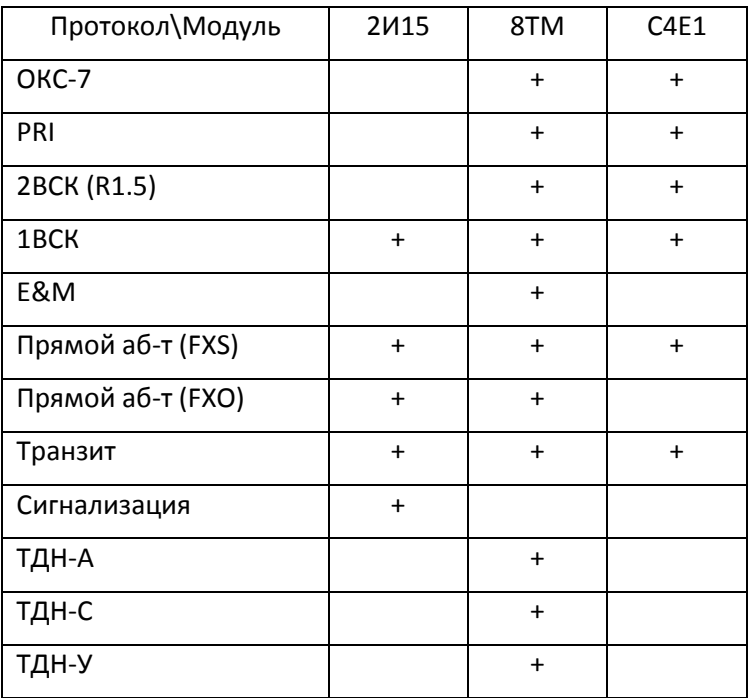

# **6.1 Блок параметров Е1/CAS**

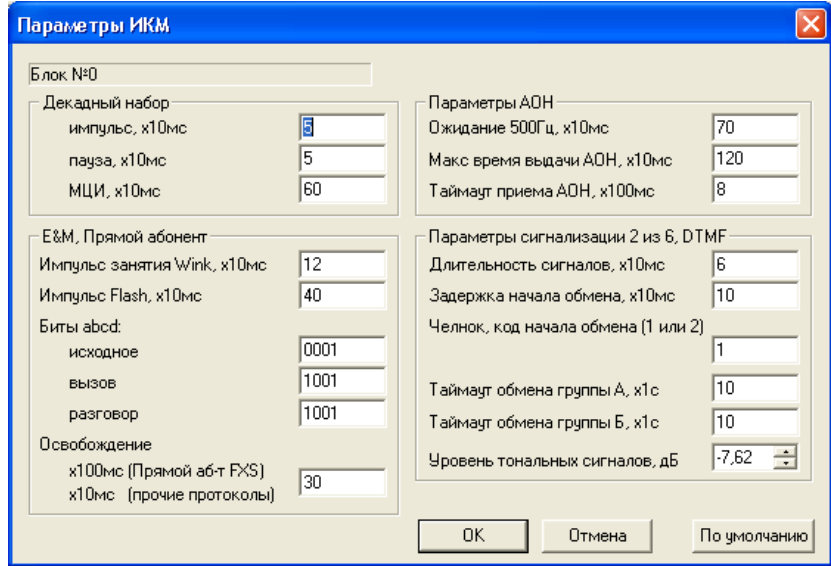

Рекомендуется параметры блока устанавливать по умолчанию.

# *Декадный набор*

- *Импульс, x10мс –* длительность импульса набора номера;
- *Пауза, x10мс –* длительность паузы набора номера;
- *МЦИ, x10мс –* длительность паузы между сериями набора номера.

# *Прямой абонент*

# $C(TC)$

- *Импульс занятия Wink, x10мс –* длительность выдачи импульса занятия;
- *Импульс Flash, x10мс –* длительность формируемого импульса Flash;
- *Биты abcd –* настройка битов сигнализации abcd. Здесь указывается исходное состояние битов и выбираются активные биты на передачу и на прием;
- *Освобождение –* время освобождения канала.

### *Параметры АОН*

- *Ожидание 500 Гц, x10мс –* максимальное время ожидания запроса АОН;
- *Максимальное время выдачи АОН, x10мс –* максимальное время выдачи сигнала АОН;
- *Таймаут приема АОН, x100мс –* максимальное время приёма кодограммы АОН.

### *Параметры сигнализации 2 из 6, DTMF*

- *Длительность сигналов, x10мс –* длительность посылаемой двухчастотной посылки;
- *Задержка начала обмена, x10мс –* время до начала передачи импульсов после занятия линии;
- *Челнок, код начала обмена (1 или 2) –* запрос первой или второй цифры номера вызываемого абонента частотным кодом;
- *Таймаут обмена группы А, x1с –* таймаут обмена частотными сигналами;
- *Таймаут обмена группы Б, x1с –* таймаут обмена частотными сигналами;
- *Уровень тональных сигналов, дБ –* уровень сигналов для передачи АОН.

# **6.2 Профиль АК**

Профили АК применяются для задания параметров абонентских комплектов модуля 24АК.

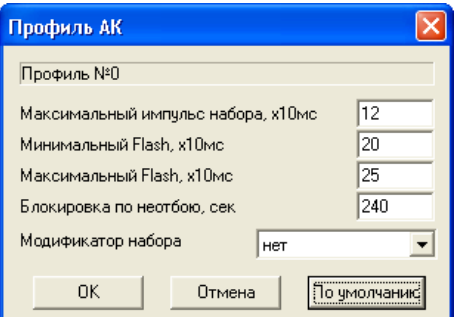

- *Максимальный импульс набора, x10мс* максимальная длительность импульса набора номера;
- *Минимальный Flash, x10мс* минимальная длительность размыкания шлейфа, воспринимаемая как Flash. Функция Flash используется для доступа к ДВО;
- *Максимальный Flash, x10мс* максимальная длительность Flash. Размыкание шлейфа на время, превышающее этот параметр, воспринимается как отбой;
- *Блокировка по неотбою, x10мс* определяет период времени, по истечении которого порт из состояния «освобождение» переходит в состояние «блокировка» (например, при неположенной трубке телефонного аппарата);
- *Модификатор набора*  выбор таблицы модификатора набора, описанной в п. 7.4, позволяющей преобразовать номер вызываемого абонента до прохождения вызова через план нумерации станции.

# **6.3 Блоки параметров АЛ**

Блоки параметров АЛ применяются для задания параметров абонентских комплектов модулей 8АЛ.

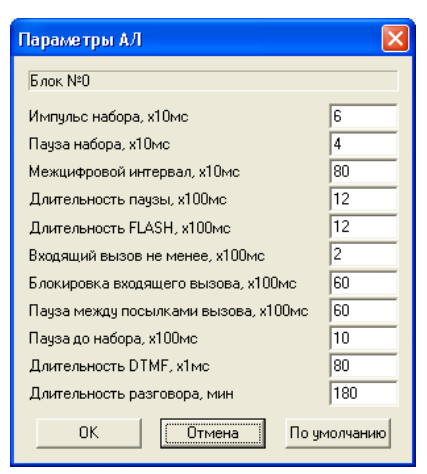

- *Импульс набора* длительность импульса набора (размыкания шлейфа) при наборе цифры;
- *Пауза набора* длительность паузы набора (замыкания шлейфа) при наборе цифры;
- *Межцифровой интервал* минимальное время между сериями набора номера;
- *Длительность паузы* время отработки кода ПАУЗА;
- *Длительность Flash* длительность формируемого импульса Flash;
- *Входящий вызов* минимальная длительность распознаваемого сигнала вызова;
- *Блокировка входящего вызова* время присутствия непрерывного сигнала вызова на входе, через которое комплект переходит в состояние блокировки;
- *Пауза между посылками вызова* время распознавания окончания сигнала вызова;
- *Пауза до набора* минимальное время от занятия линии АТС до начала набора номера;
- *Длительность DTMF* длительность тональных посылок при частотном наборе номера;
- *Длительность разговора* максимальная длительность безотбойного вызова.

### **6.4 Блоки параметров ТДН, МГЛ**

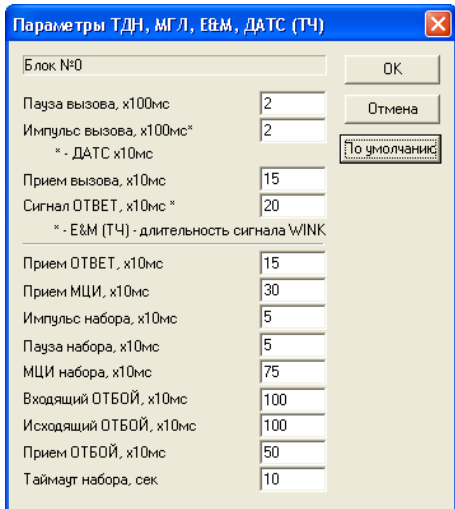

Используется для установки параметров комплектов модулей 8ТЧ, работающих по протоколам ТДНА, ТДНС, ТДНУ, МГЛ.

Рекомендуется устанавливать параметры блока по умолчанию. При нажатии на кнопку «*По умолчанию*» предлагается выбрать тип протокола.

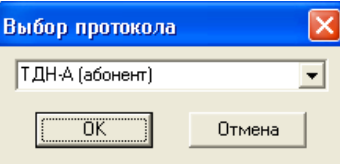

**6.5 Блоки параметров ССС, ССС2**

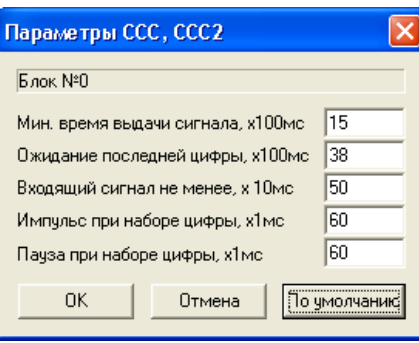

- *Минимальное время выдачи сигнала, x100мс* минимальное время выдачи групповой или селективной частоты;
- *Ожидание последней цифры, x100мс* время ожидания кода выбора рабочего места после набора кода групповой или селективной частоты;
- *Входящий сигнал не менее, x10мс* время распознавания входной частоты (селективной и групповой), с принятием решения о наличии вызова по окончании сигнала;
- *Импульс при наборе цифры, x1мс* длительность импульса частоты при исходящем наборе номера рабочего места;
- *Пауза при наборе цифры, x1мс* длительность паузы при исходящем наборе номера рабочего места.

# **6.6 Блоки параметров ПСС**

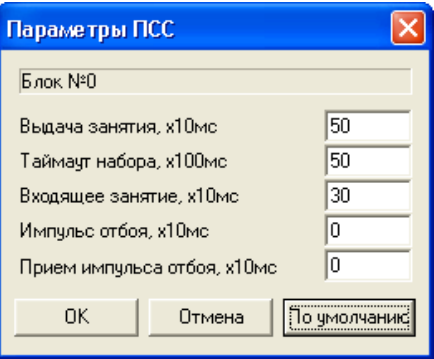

Установить значения «*По умолчанию*».

**6.7 Блоки параметров индуктивного протокола (ЗСЛ/СЛМ).**

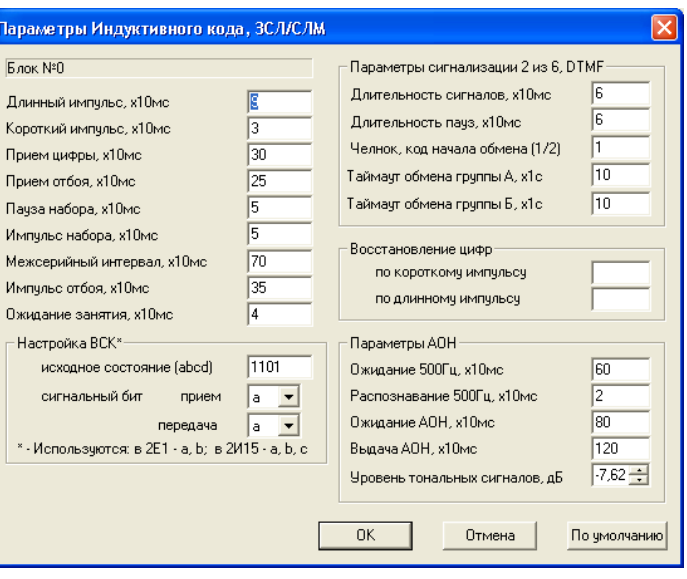

- *Длинный импульс*, *х10мс* длительность импульса местного занятия канала;
- *Короткий импульс*, *х10мс* длительность импульса междугородного занятия канала;
- *Прием цифры*, *х10мс* минимальное время между импульсами входящего набора, распознаваемое как цифра;
- *Прием отбоя*, *х10мс* минимальное время импульса отбоя со встречной стороны;
- *Пауза набора*, *х10мс –* длительность паузы набора номера;
- *Импульс набора*, *х10мс* длительность импульса набора номера;
- *Межсерийный интервал*, *х10мс* длительность паузы между сериями набора номера;
- *Импульс отбоя*, *х10мс* длительность импульса отбоя;
- *Ожидание занятия*, *х10мс* время после выдачи местного исходящего занятия для распознавания приоритетного встречного междугороднего занятия;

#### *Настройка ВСК*

- *Исходное состояние (abcd)* настройка битов сигнализации abcd. В данном параметре указывается исходное состояние битов;
- *Сигнальный бит (прием/передача) –* выбираются активные биты на передачу и на прием.

Параметры сигнализации 2 из 6, DTMF:

- *Длительность сигналов, х10мс* длительность посылаемой двухчастотной посылки;
- *Длительность пауз, х10мс* длительность передачи паузы между импульсами;
- *Челнок, код начала обмена (1/2)* запрос первой или второй цифры номера вызываемого абонента частотным кодом;
- *Таймаут обмена группы А, х1с* таймаут обмена частотными сигналами;
- *Таймаут обмена группы Б, х1с* таймаут обмена частотными сигналами;
- *Восстановление цифр* автоматическое восстановление цифр по короткому и длинному импульсу занятия.

#### *Параметры АОН*

- *Ожидание 500Гц*, *х10мс* максимальное время ожидания запроса АОН;
- *Распознавание 500Гц*, *х10мс* время, в течение которого распознается прием сигнала частотой 500Гц;

# **A** ELTEX

- *Ожидание АОН*, *х10мс* максимальное время выдачи сигнала «Запрос АОН» и ожидания первой правильной комбинации АОН;
- *Выдача АОН*, *х10мс* максимальное время выдачи сигнала АОН;
- *Уровень тональных сигналов, дБ* уровень сигналов для передачи АОН.

# **7 МАРШРУТИЗАЦИЯ**

# **7.1 Транковые группы**

Транковая группа представляет собой набор соединительных линий (транков) одного направления. Состав группы определяется на основании параметра «*Транковая группа*» соединительных линий.

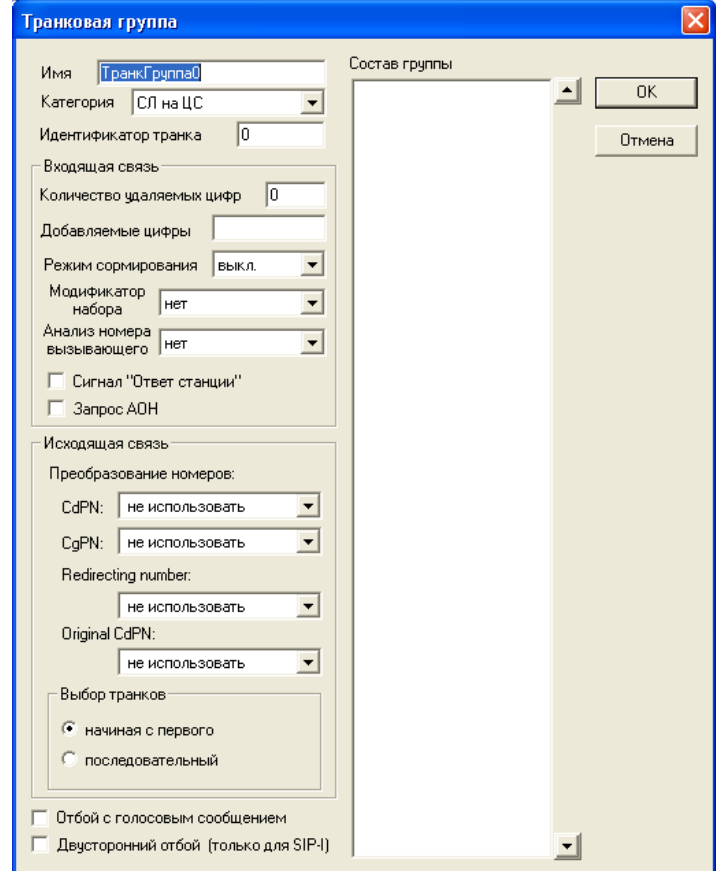

### *Параметры транковой группы*

- *Имя* индивидуальное имя транковой группы;
- *Категория* определяет режим доступа к группе;
- *Идентификатор транка* используется как ссылочный номер для уникальной идентификации транковой группы в учете разговоров и статистике.

### *Входящая связь*

Данный раздел описывает действия, производимые с входящим вызовом до его прохождения через план нумерации.

- *Количество удаляемых цифр* количество удаляемых цифр из номера вызываемого абонента, начиная с первой;
- *Добавляемые цифры* цифры, добавляемые к началу номера вызываемого абонента;

– *Режим сормирования* – цифра указывает необходимое для сормирования количество знаков номера;

– *Модификатор набора –* выбор таблицы модификатора набора, описанной в главе 7.4, позволяющей преобразовать номер вызываемого абонента до прохождения вызова через план нумерации станции;

– *Анализ номера вызывающего –* выбор таблицы анализа номера вызывающего абонента, описанной в главе 7.5, для преобразования номера вызывающего абонента до прохождения вызова через план нумерации станции;

# el Tex

– *Сигнал «Ответ станции» –* при поступлении входящего занятия с данного направления в канал будет выдан сигнал «Ответ станции»;

– *Запрос АОН –* при поступлении входящего занятия производится процедура запроса АОН (выдача линейного сигнала «Ответ» и частотного сигнала 500 Гц).

### *Исходящая связь*

Данный раздел описывает действия, производимые с исходящим вызовом после его прохождения через план нумерации.

*Преобразование номеров:*

- *CdPN –* выбор таблицы преобразования номеров, описанной в главе 7.6, для анализа и преобразования номера вызываемого абонента;
- *CgPN*  выбор таблицы преобразования номеров, описанной в главе 7.6, для анализа и преобразования номера вызывающего абонента.
- *Redirecting number* выбор таблицы преобразования номеров, описанной в главе 7.6, для анализа и преобразования номера абонента, переадресовавшего вызов;
- *Original CdPN* выбор таблицы преобразования номеров, описанной в главе 7.6, для анализа и преобразования номера абонента, которому первоначально был адресован вызов (Original called party number).
- *Выбор транков*  определяет метод поиска свободного транка в группе (начиная с первого или последовательный)*.*
- *Двусторонний отбой (только для SIP-I)* при установленном флаге канал будет освобожден после отбоя с обеих сторон.

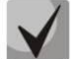

**Для доступа к транковой группе в конфигурации устройства должны присутствовать префиксы, осуществляющие выход на данную группу.**

Добавление и удаление транковых групп осуществляется кнопками <sup>+</sup> и <sup>-</sup> на панели инструментов.

# **7.2 Группы линий ОКС-7**

В этом разделе производится конфигурирование групп линий ОКС-7 (LinkSet). LinkSet представляет собой набор звеньев сигнализации одного направления. Для того чтобы добавить в конфигурацию новую группу линий ОКС-7 следует при подсвеченном пункте «*Группы линий ОКС*» в левой части окна нажать кнопку  $\pm$  на панели инструментов. В правой части экрана появится окно параметров добавленной группы.

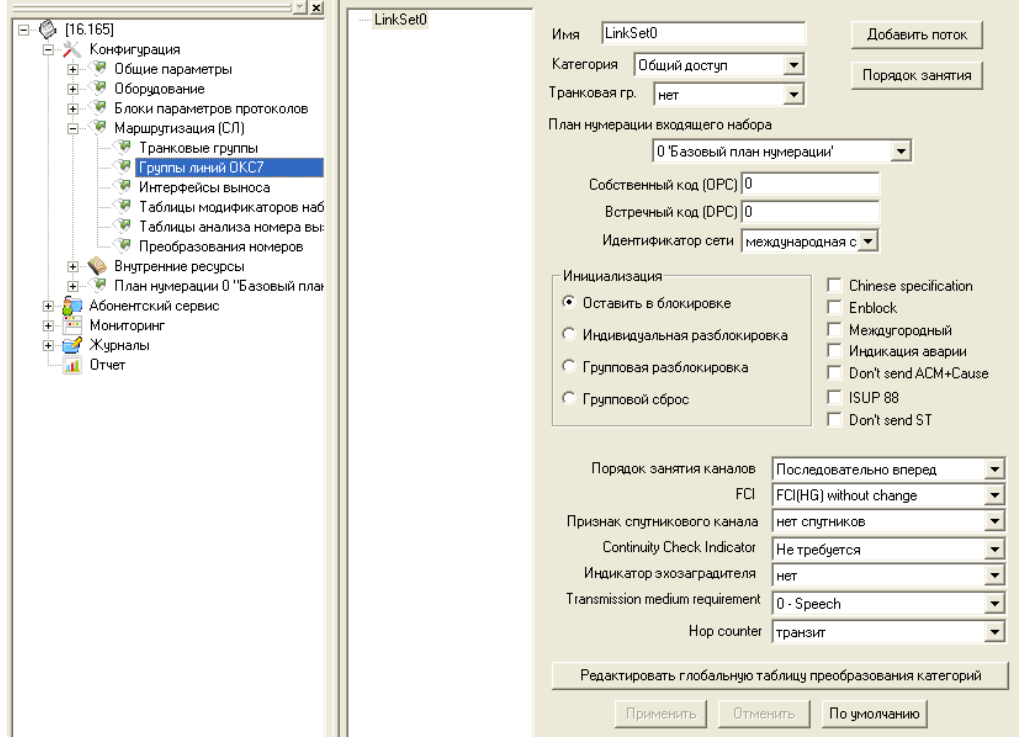

### *Параметры группы линий ОКС-7*

- *Имя*  индивидуальное имя LinkSet;
- *Категория –* определяет режим доступа к порту;
- *Транковая группа* наименование транковой группы, по которой работает группа линий ОКС-7;
- *План нумерации входящего набора* определяет план нумерации, по которому будет осуществляться маршрутизация для данной группы (это необходимо для согласования планов нумерации);
- *Собственный код (OPC)* собственный код пункта сигнализации;
- *Встречный код (DPC)* код взаимодействующего пункта сигнализации;
- *Идентификатор сети* указывает тип сети: международная, федеральная, местная сеть или резерв (обычно на сетях РФ используется значение «Местная сеть»);
- *Инициализация*  действия станции при восстановлении потока в работу. Возможные варианты:
	- *Оставить в блокировке –* каналы остаются заблокированными (BLO);
	- *Индивидуальная разблокировка* посылается команда разблокировки для каждого канала (UBL);
	- *Групповая разблокировка –* посылается групповая команда разблокировки каналов (CGU);
	- *Групповой сброс* выполняется команда группового сброса каналов (GRS).
- *Chinese specification* поддержка китайской спецификации протокола ОКС-7;
- *Enblock –* способ передачи набранного номера. Ожидается приход всех цифр и весь набор передается в сообщении IAM. Иначе последовательная трансляция поступающих цифр;

# .elte>

– *Междугородный* – указывает, что это сигнальное звено связано с АМТС. Устанавливается для корректной работы с междугородним типом вызова;

– *Индикация аварии* – при установленном флаге в случае возникновения аварии в сигнальном звене ОКС-7 будет индикация об аварии (на плате ЦП загорится индикатор «АВАРИЯ», в программе PbxAdm будет индикация об аварии LinkSet, авария будет занесена в журнал аварий);

– *Don't send ACM + Cause* – при установленном флаге причина разъединения не будет отправляться в сообщении ACM (поле «cause»);

– *ISUP 88* – при установленном флаге работать в соответствии с рекомендацией Q.763 1988 года, в противном случае с ISUP-R-2000;

– *Don't send ST* – при установленном флаге не передавать признак конца набора;

– *Порядок занятия каналов –* порядок, в котором будут заниматься каналы при совершении исходящих вызовов. Возможные варианты:

- *последовательно вперед;*
- *последовательно назад;*
- *начиная с первого вперед;*
- *начиная с последнего назад;*
- *последовательно вперед четные;*
- *последовательно назад четные;*
- *последовательно вперед нечетные;*
- *последовательно назад нечетные;*

# **Для уменьшения конфликтных ситуаций при соединении со смежными АТС рекомендуется устанавливать инверсные типы занятия каналов**

- *FCI* правило изменения индикатора предпочтительности подсистемы ISUP (ISUP preference indicator): битов HG в параметре «ISUP Farward Call Indicators». В стандартной ситуации данные биты не требуют изменений. Возможные значения параметра:
	- $-$  FCI(HG) without change не изменять;
	- Change 'preferred' to 'not required' изменять «preferred» на «not required»;
	- Change all to 'not required' изменять всегда на «not required»;
	- Change 'not required' to 'preferred' изменять «not required» на «preferred»;
	- Change all to 'preferred' –изменять всегда на «preferred»;
- *Признак спутникового канала –* характеризует канал связи по временным интервалам (для каналов с участием спутников требуется более длительные таймауты ожидания);
- *Сontinuity Сhek Indicator*<sup>1</sup> включает поддержку проверки целостности канала в группе линий ОКС-7. При исходящем вызове через данное направление в сообщении IAM будет выставлен флаг CCI (биты DC=01 - continuity check required on this circuit). Вызываемая сторона устанавливает удаленный заворот на потоке, МС240 передает в канал частоту, которую после прохождения через канал детектирует на приеме. Если частота задетектирована, то обслуживание вызова продолжается по данному каналу, если нет, то делается аналогичная попытка на следующем канале. В случае трех неуспешных попыток (по трем разным каналам) обслуживание вызова завершается;
- *Индикатор эхозаградителя* параметр содержит информацию о тракте передачи, используемом в соединении, наличие или отсутствие эхозаградителя;

 $\overline{a}$ 

 $^1$  В данной версии ПО не используется

– *Transmission medium requirement (Требования к среде передачи)* – указывает тип информации, доставку которой должна обеспечить среда передачи;

Каждое абонентское устройство при инициации соединения запрашивает услугу переноса информации:

- 1. при попытке установления соединения с ISDN телефонного аппарата запрашивается услуга переноса информации «Speech»;
- 2. при попытке установления соединения с аналогового телефонного аппарата запрашивается услуга переноса информации «3.1 kHz audio»;
- 3. при попытке установления соединения с видеофона запрашивается услуга переноса информации «64 kbit/s, unrestricted» или подобная с большей полосой пропускания;

Информация о запрошенной услуге переноса информации при использовании системы сигнализации ОКС-7 прозрачно передается через сеть в параметре *Transmission Medium Requirement* сообщения *Initial Address Message* и может быть проанализирована на транзитной станции.

- *Hop counter* счетчик переприемов. Параметр позволяет передать число сигнальных связей через транзитные узлы, при помощи которых организован канал:
	- при установленном значении «1-31» поле Hop counter при транзитном соединении передается по исходящей связи со значением -1 от принятого значения по входящей связи, в случае локального соединения поле Hop counter передается с установленным значением.
	- при установленном значении «транзит» поле Hop counter при транзитном соединении передается по исходящей связи со значением -1 от принятого значения по входящей связи, в случае локального вызова, поле Hop counter не передается.
	- при установленном значении «запрет» поле Hop counter не передается в любом случае.

– *Добавить поток* – служит для добавления потоков в LinkSet, по щелчку на кнопке появится диалоговое окно со списком потоков, доступных для конфигурирования:

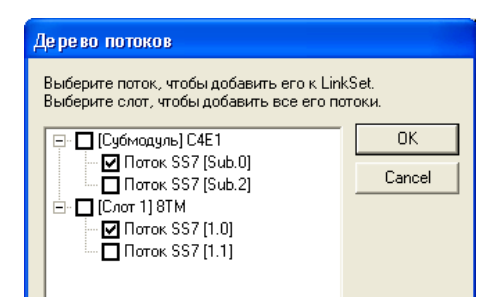

– *Порядок занятия* – определяет порядок занятия потоков и каналов ОКС-7.

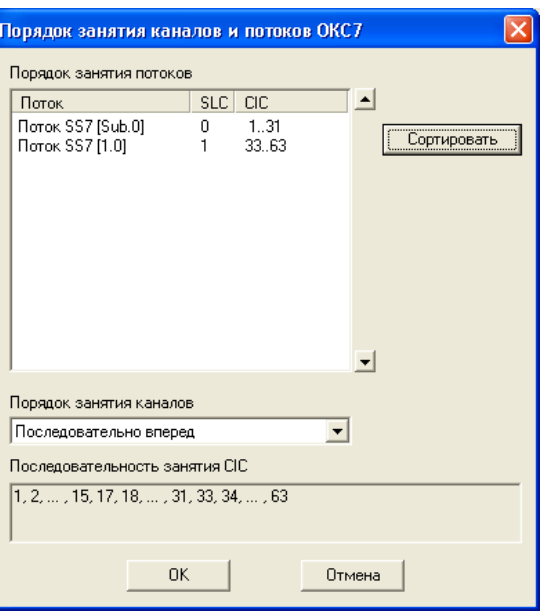

Для изменения порядка занятия потоков в группе линий ОКС-7 служат кнопки <u>- .</u> При помощи кнопки «*Сортировать*» осуществляется сортировка потоков по идентификатору канала *SLC*.

Поле «*Последовательность занятия CIC*» отражает порядок занятия каналов.

# **7.3 Интерфейсы выноса**

В данном разделе производится настройка интерфейса выноса.

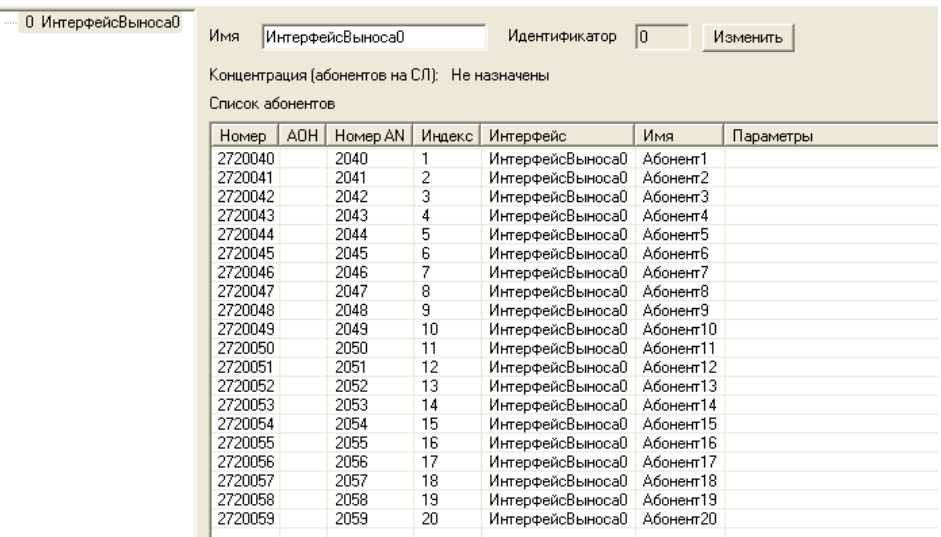

По щелчку правой кнопкой мыши на строке с нужным номером абонента появляется контекстное меню, с помощью которого можно назначить/удалить абонентов, вызвать диалог редактирования абонента, задать основную нумерацию или нумерацию АОН абонентов.

### **7.4 Таблицы модификаторов набора**

Модификаторы набора предназначены для преобразования номера вызываемого абонента до прохождения вызова через план нумерации станции.

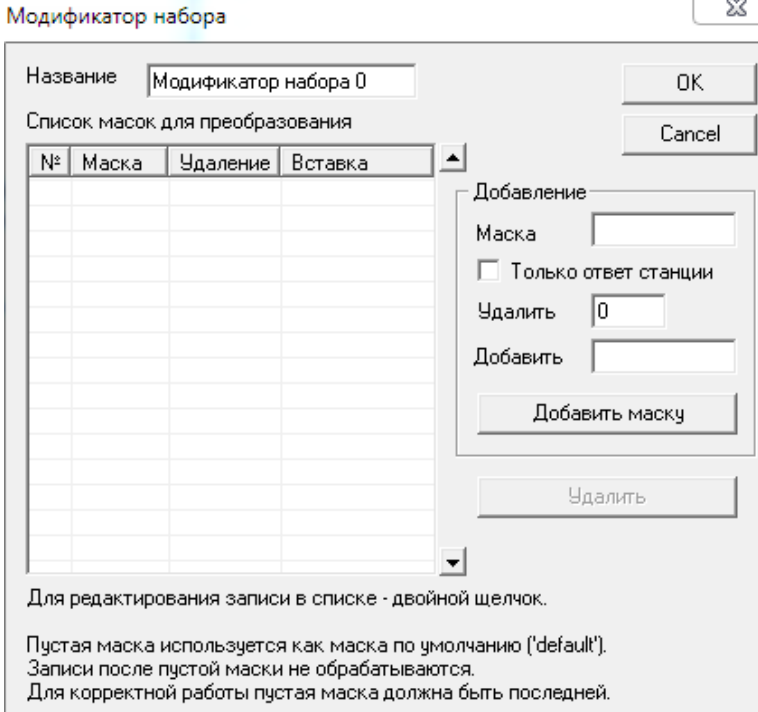

Параметры модификаторов набора:

- *Название*  название модификатора набора;
- *Маска* начальные цифры номера, с которым сравнивается принятый из входящего канала номер вызываемого абонента;
- *Удалить*  количество цифр удаляемых из номера вызываемого абонента, начиная с первой;
- *Всё –* удалить все цифры принятого номера вызываемого абонента;

– *Добавить* – цифры, добавляемые к началу номера вызываемого абонента;

Пустая маска используется как маска по умолчанию (default), записи после пустой маски не обрабатываются.

Алгоритм поиска подходящей маски заключается в прохождении по списку сверху вниз. Как только будет найдена запись с удовлетворяющими значениями, произойдет преобразование. Поэтому более точные маски должны располагаться выше более общих. Например, маска «383» должна стоять раньше маски «3».

*Копирование таблиц модификаторов набора*

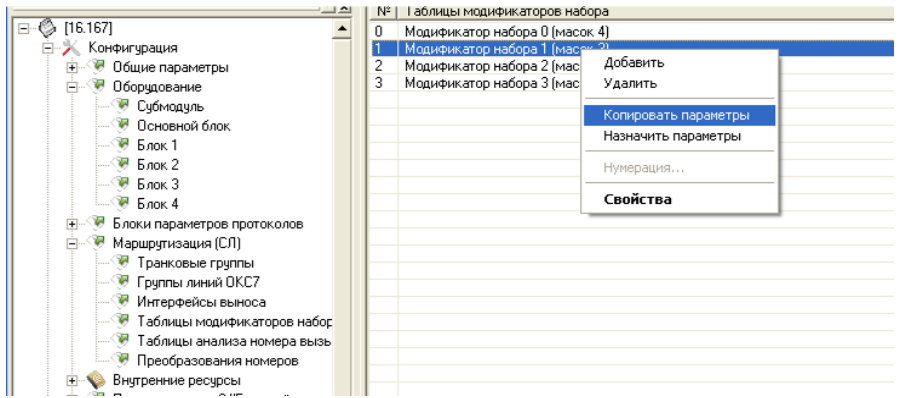

Для того чтобы скопировать параметры таблицы модификаторов набора, необходимо щелкнуть на строке с копируемой таблицей правой кнопкой мыши и в контекстном меню выбрать действие «Скопировать параметры». Затем правой кнопкой мыши щелкнуть на таблице, в которую необходимо скопировать параметры, и выбрать пункт «Назначить параметры». Для данной таблицы будут назначены все параметры копируемой таблицы модификаторов.

# *Настройка сигнала "Ответ станции" после набора "8" при работе СОРМ (268-й приказ)*

При подготовке конфигурации станции МС240 к сдаче СОРМ по приказу №268 все наборы абонентов 24АК преобразуются к 11-значному формату при помощи модификаторов набора. В результате данного преобразования для междугородних номеров происходит замена первой цифры 8 на 7 и удаление 810 из международных наборов. Поэтому функционал выдачи сигнала "Ответ станции" после набора 8 перестает работать.

В таблице модификатора набора, который назначен в профиле АК, добавьте следующее правило:

- маска номера 8;
- установить флаг "Только ответ станции".

Данное правило обязательно необходимо переместить в самый верх таблицы в строку №0 при помощи стрелки вверх, которая расположена справа от названия столбцов модификатора. Пример такого модификатора представлен на рисунке ниже.

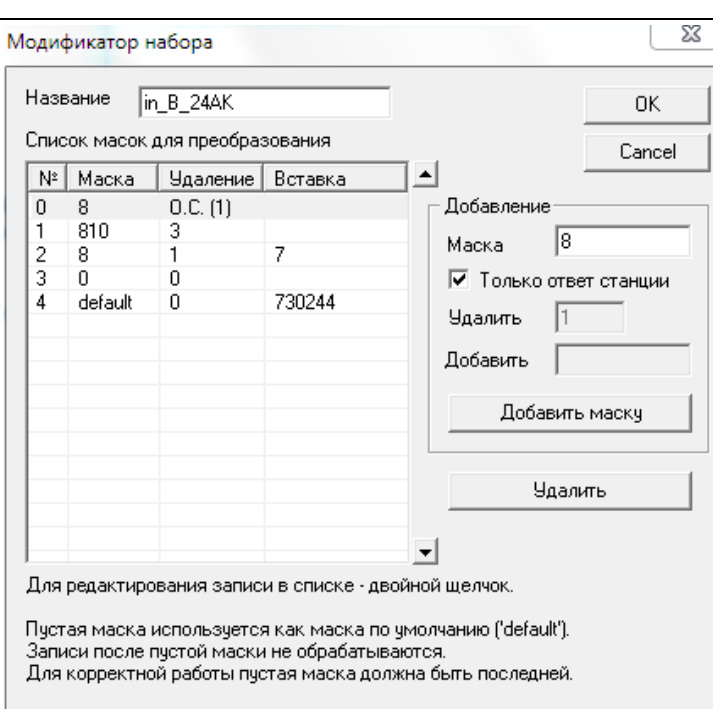

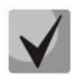

**Внимание! Данный функционал поддерживается начиная с версии ПО ЦП.Е 5.02.81 от 9.12.2016 и версии PbxAdm 5.36v от 7.12.2016.**

# **7.5 Таблицы анализа номера вызывающего**

Анализ номера вызывающего (CgPN – Calling Party Number) предназначен для анализа и изменения номера вызывающего абонента, а также для изменения номера вызываемого абонента (CdPN – Called Party Number) исходя из номера вызывающего. В анализе также участвует длина номера (минимальное и максимальное количество цифр в номере) и категория вызывающего (CgCat – Calling Category).

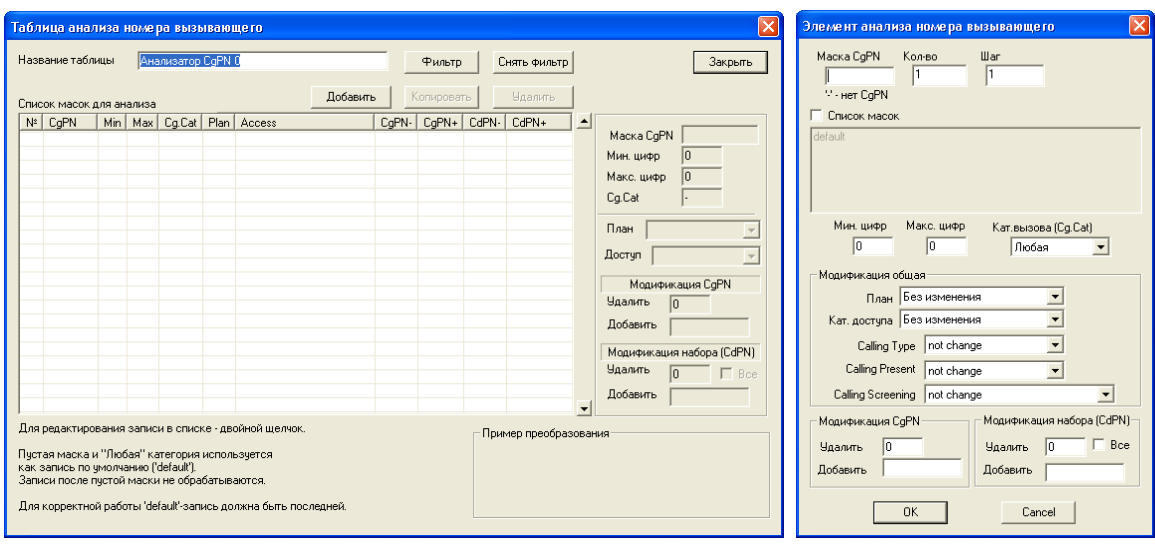

### *Параметры анализа номера вызывающего*

- *Маска CgPN* начальные цифры номера, с которыми сравнивается принятый из входящего канала номер вызывающего абонента;
- *Мин. цифр* минимальное количество цифр, содержащееся в номере вызывающего абонента;
- *Макс. цифр* максимальное количество цифр, содержащееся в номере вызывающего абонента;
- *Кат*. *вызова* (Cg.Cat) –категория вызывающего абонента.

# *Модификация общая*

**ELTEX** 

– *План* – план нумерации, в котором будет осуществляться маршрутизация для вызова, полученного от вызывающего абонента, чей номер удовлетворяет критериям анализа;

– *Категория доступа* – категория доступа, присваиваемая вызывающему абоненту, чей номер удовлетворяет критериям анализа (вместе с категорией доступа меняется категория АОН);

– *Calling Type* – правило преобразования типа номера вызывающего абонента (not change – не изменять);

– *Calling Present* – правило преобразования представления вызывающего абонента (not change – не изменять);

– *Calling Screening* – правило преобразования индикатора контроля номера вызывающего абонента (not change – не изменять).

### *Модификация CgPN*

– *Удалить* – количество удаляемых цифр из номера вызывающего абонента, начиная с первой;

– *Добавить* – цифры, добавляемые к началу номера вызывающего абонента (необходимо для согласования плана нумерации).

### *Модификатор набора (CdPN)*

– *Удалить* – количество цифр, удаляемых из номера вызываемого абонента, начиная с первой;

– *Добавить* – цифры, добавляемые к началу номера вызываемого абонента (необходимо для согласования плана нумерации).

Пустая маска используется как маска по умолчанию (default), записи после пустой маски не обрабатываются.

Для определения преобразований с отсутствующей информацией CgPN используется маска «-нет-», которая должна стоять самой первой в списке. Маску категории вызова необходимо установить «любая». В качестве маски можно написать «-».

Возможен анализ номера вызывающего абонента только по категории вызова. Для такой записи поле маска CgPN должно оставаться пустым, а маска категорий иметь требуемое значение.

Поля «мин», «макс» для масок default должны иметь значения, соответствующие диапазону принимаемых CgPN.

Алгоритм поиска подходящей маски заключается в прохождении по списку сверху вниз. Как только будет найдена запись с удовлетворяющими значениями, произойдет преобразование. Поэтому более точные маски должны располагаться выше более общих. Например, маска «383» должна стоять раньше маски «3».

*Копирование таблиц анализа номера вызывающего*

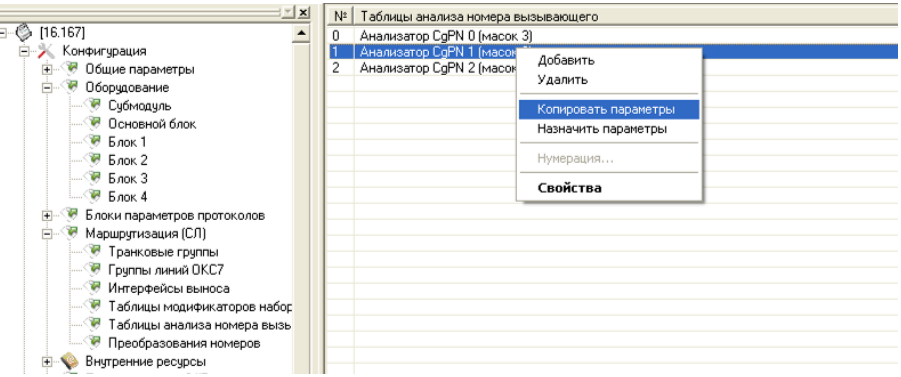

Для того чтобы скопировать параметры таблицы анализа номера, необходимо щелкнуть на строке с копируемой таблицей правой кнопкой мыши и в контекстном меню выбрать действие «Скопировать параметры». Затем правой кнопкой мыши щелкнуть на таблице, в которую необходимо скопировать параметры, и выбрать пункт «Назначить параметры». Для данной таблицы будут назначены все параметры копируемой таблицы анализа номера вызывающего.

### **7.6 Преобразование номеров**

Таблица преобразования номеров предназначена для анализа и модификации номеров вызывающего (CgPN – Calling Party Number) и вызываемого абонента (CdPN – Called Party Number) по исходящей связи. Модификация номера производится при помощи специальных масок преобразования, которые позволяют гибко изменять цифры в любой части номера.

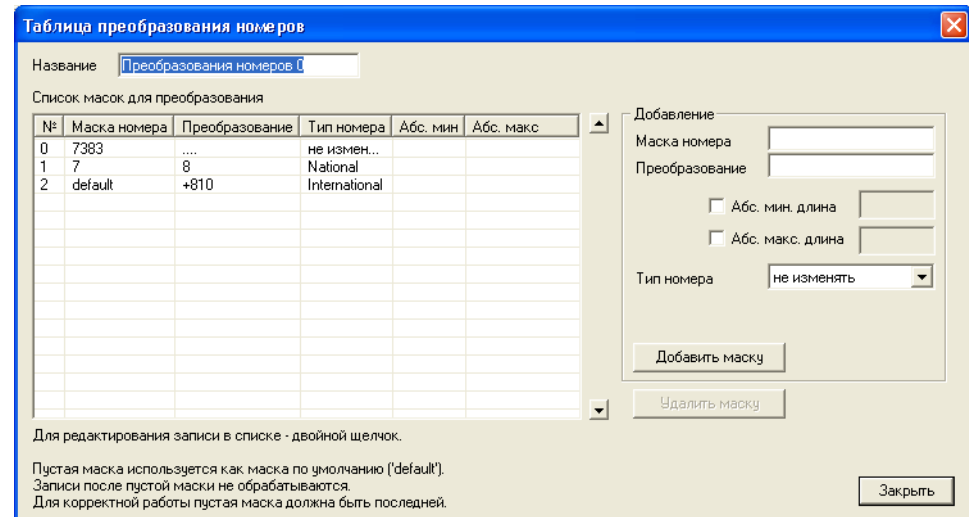

### *Таблица преобразования номеров*

- *Маска номера –* начальные цифры номера, с которым сравнивается отправляемый в канал номер абонента;
- *Преобразование –* правило преобразования, описанное спецсимволами, которое будет применено для номера;
- *Абс. мин. длина; Абс. макс. длина*  промежуточные значения границ длины префикса, используется в том случае, если в результате преобразования получился номер, который не вписывается в границы минимального и максимального количества цифр, указанного в параметрах префикса.

# Таблица 7.1 – Описание спецсимволов для преобразования номера

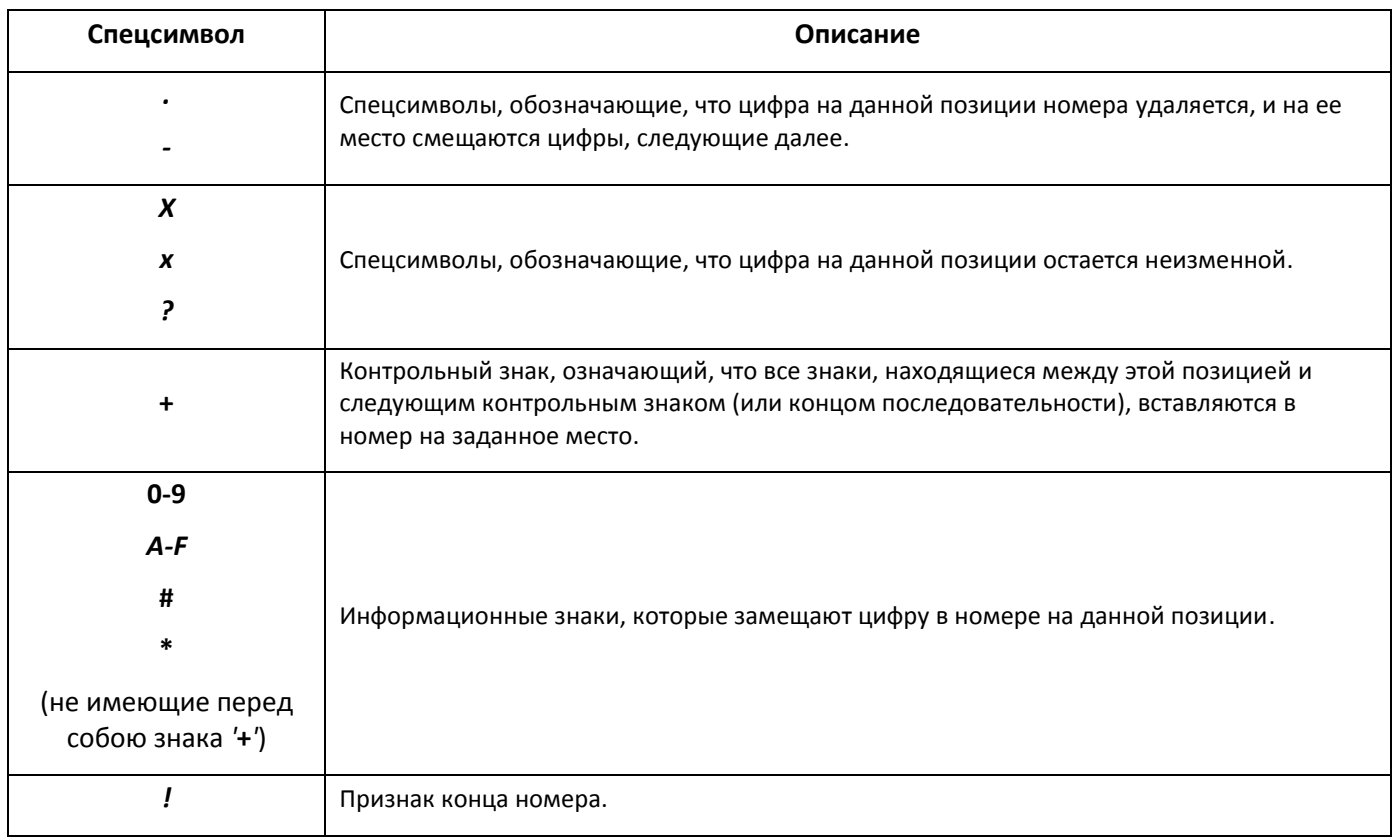

– *Результат преобразования* – итоговый результат модификации номера после всех действий, описанных в пункте Преобразование.

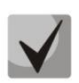

**Для корректной работы модификатора необходимо последней записью сделать маску**  *«default»,* **иначе все вызовы, не попадающие под список масок номера, будут отбрасываться. Маска** *«default» –* **маска с пустым полем** *«Маска номера».*

**Пример 1:** Всем номерам (Called Party number), начинающимся на 2, добавим по исходящей связи префикс 495, а начинающимся на 3 – 499, длина получившегося префикса должна быть равна 11 символов.

Для реализации данного примера подходит следующая таблица преобразования номеров:

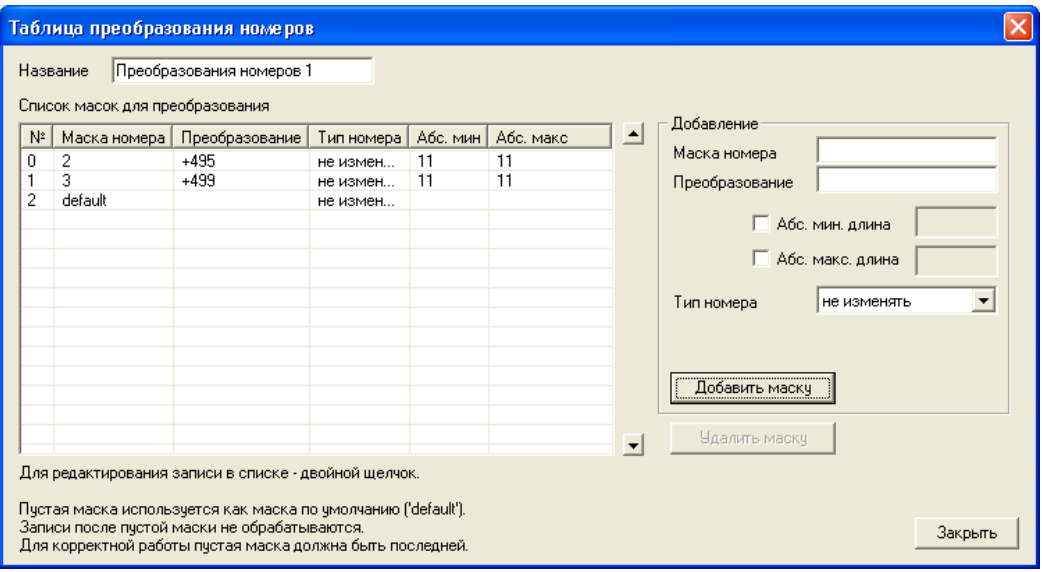

Маска *default* должна стоять последней для того, чтобы вызовы на номера, не попадающие под маски «2» и «3», проходили без модификации. Если необходимо отбивать вызовы, не попадающие под маски «2» и «3», то маску *default* создавать не нужно.

**Пример 2:** Всем исходящим вызовам удалить первые 3 цифры Calling Party Number и изменить тип номера на Subscriber.

Для реализации данного примера подходит следующая таблица преобразования номеров:

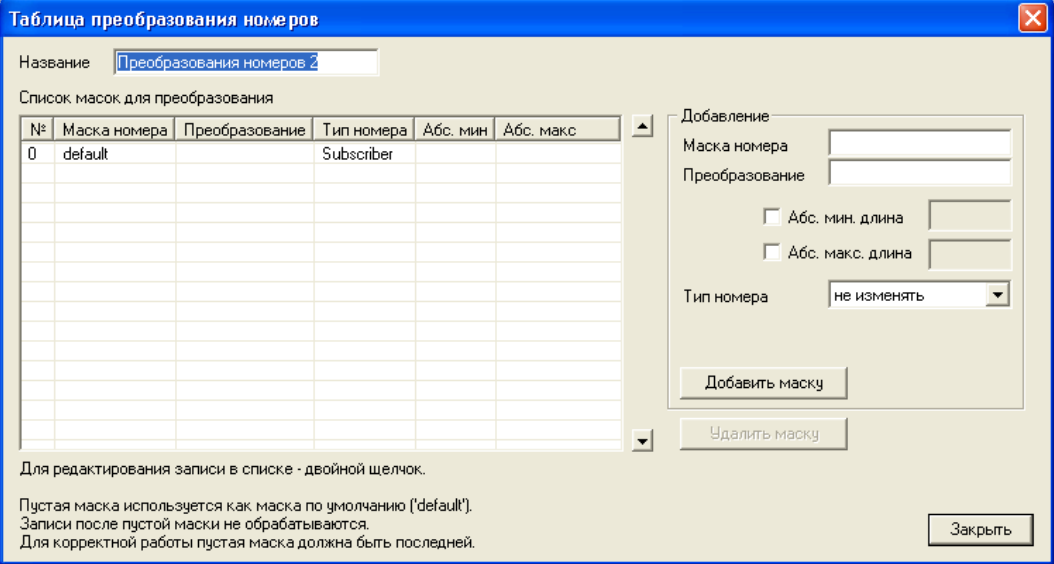

# **8 ВНУТРЕННИЕ РЕСУРСЫ**

# **8.1 Группы вызова**

Группы вызова предназначены для осуществления функций центра обработки вызовов.

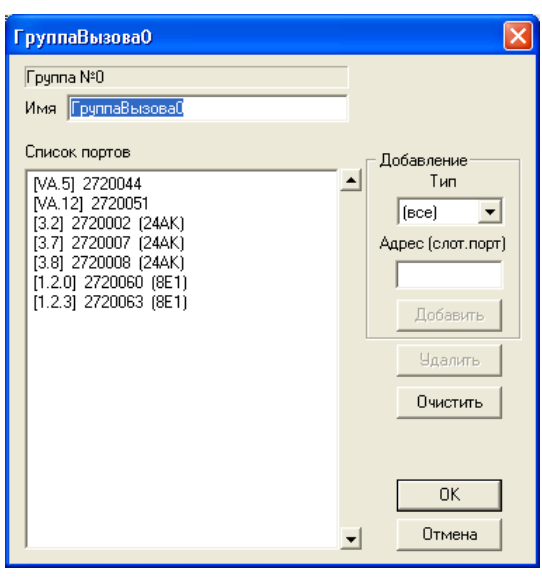

Состав группы вызова определяется следующим образом:

В диалоге свойств группы, в поле *«Добавление»* необходимо ввести адрес порта в формате *«№слота.№порта*» и нажать кнопку «*Добавить*». Для добавления в группу CAS-порта платы 8ТМ необходимо выбрать тип платы 8TM и ввести адрес порта в формате *«№слота.№потока.№порта*», либо выбрать тип платы «(все)» и ввести адрес в виде *«№слота.(№потока+№порта\*30)*». Для исключения порта из группы выделите его в списке и нажмите кнопку «*Удалить*». Для исключения всех портов используйте кнопку «*Очистить*». Для изменения порядка портов в группе вызова используйте кнопки и  $\blacksquare$ . Более быстрое добавление портов в группу вызова производится в разделе конфигурирования портов. Для этого необходимо выделить группу портов, вызвать контекстное меню, выбрать пункт «*Добавить в группу вызова*». В появившемся окне необходимо выбрать либо существующую группу, либо создать новую.

# **8.2 Группы серийного искания**

Группы серийного искания предназначены для осуществления функций центра обработки вызовов. При поступлении вызова на группу серийного искания последовательно ищется свободный номер из состава группы, и вызов переходит на этот номер.

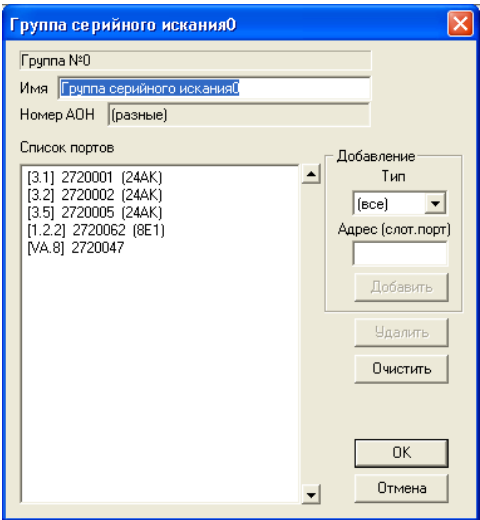

Определение состава группы искания производится так же, как и в группе вызова (см. п. 8.1. «Группы вызова»).
### **8.3 Группы номеров**

Группы номеров предназначены для обработки входящих вызовов по протоколу ССС-2. В параметрах группы номеров записываются номера абонентов станции, на которые будет поступать вызов.

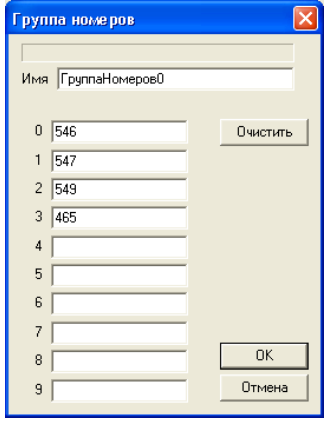

### **8.4 Группы перехвата**

Вызов, поступающий на любой из номеров, записанных в группу перехвата, может быть перехвачен другим абонентом, входящим в данную группу. Конфигурирование групп перехвата и групп номеров осуществляется аналогично, но доступ к группам перехвата осуществляется через префикс.

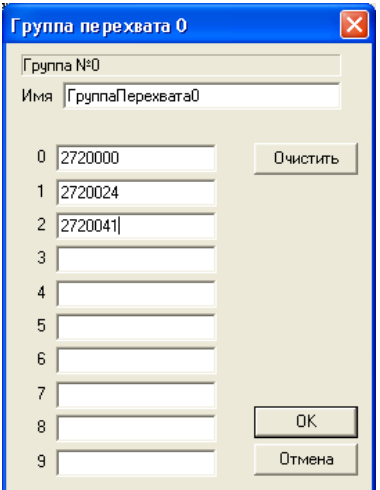

### **8.5 Копирование групп**

Для того чтобы скопировать параметры группы, необходимо щелкнуть на строке с копируемой группой правой кнопкой мыши и в контекстном меню выбрать действие «Скопировать параметры». Затем правой кнопкой мыши щелкнуть на группе, в которую необходимо скопировать параметры, и выбрать пункт «Назначить параметры». Для данной группы будут назначены все параметры копируемой.

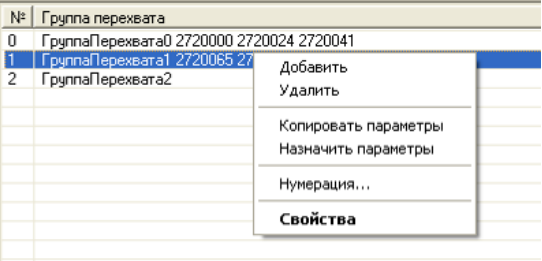

# **9 ПЛАН НУМЕРАЦИИ**

В разделе «*План нумерации*» возможен просмотр всех объектов станции, которые могут иметь или имеют списочный номер.

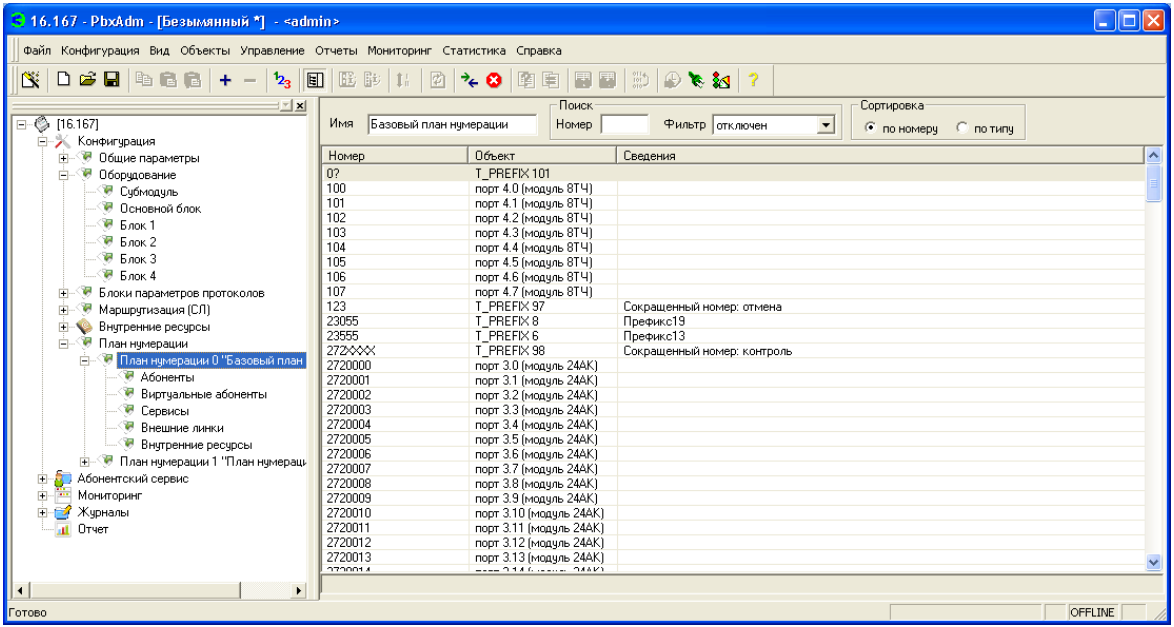

Предусмотрены следующие функции:

- поиск объекта по номеру;
- отбор объектов по типу;
- сортировка по типу или по списочному номеру;
- изменение нумерации одного или группы объектов.

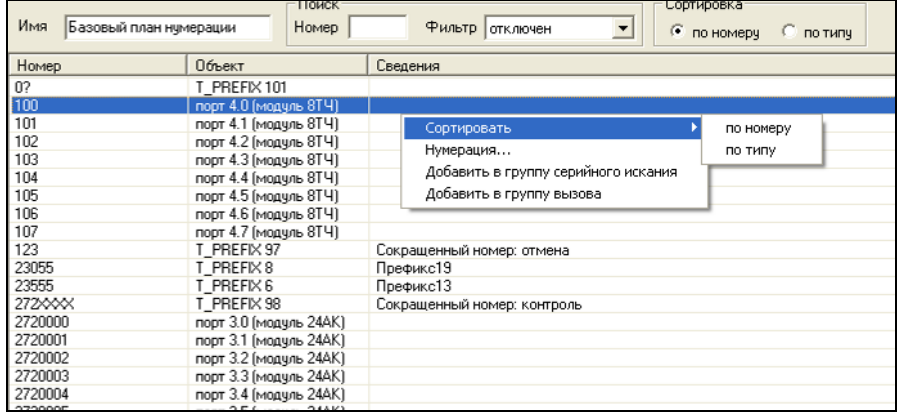

В станции «МС240» предусмотрено задание нескольких планов нумерации. Для создания нового плана нумерации необходимо при выделенном пункте *«План нумерации 0 «Базовый план нумерации»* в левой части окна нажать кнопку  $\pm$  на панели инструментов.

Кнопка <sup>12</sup>3 на панели инструментов позволяет проверить план нумерации на предмет корректности номеров и их пересечений.

# **9.1 Абоненты**

Раздел «*Абоненты*» служит для удобной настройки абонентских портов. В нем можно быстро узнать о текущих настройках порта и оперативно изменить параметры.

Типы портов, относящиеся к категории абонентов: порты модулей 24АК, 16СК, 16СТ, 8МБ, 8ТЧ (протокол ТДНА, ЗСЛ).

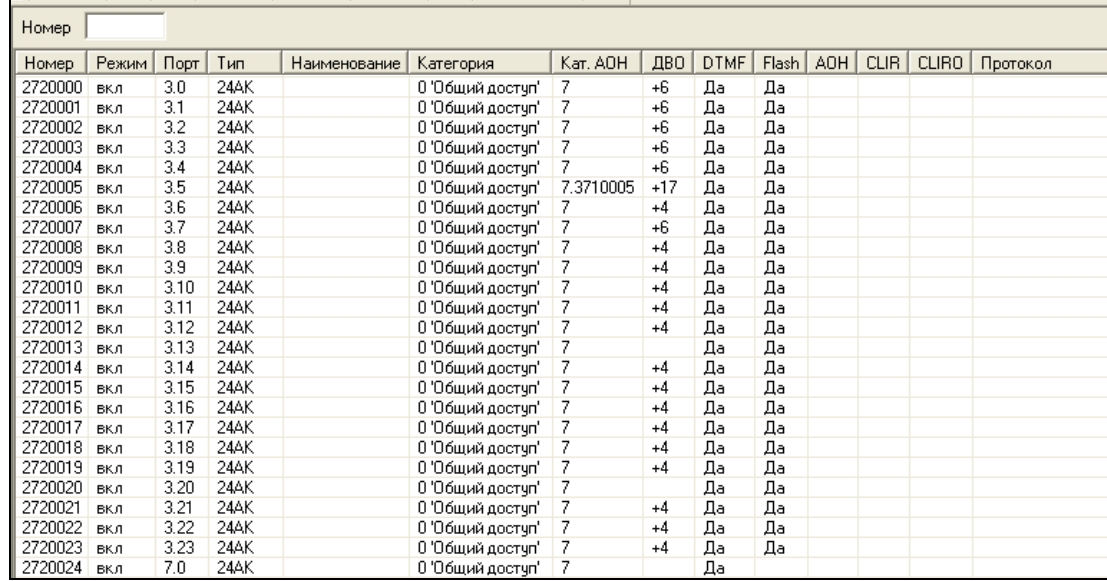

Двойной щелчок левой кнопкой мыши на записи или контекстное меню «*Свойства*» вызывает окно редактирования параметров порта. При помощи команд «*Копировать параметры*» и «*Назначить параметры*» контекстного меню можно быстро настроить группу абонентов. Команда «*Назначить выборочно*» позволяет скопировать определенный параметр для группы портов.

Для быстрого поиска абонентов по номеру в поле «*Номер*» необходимо ввести первые цифры его номера телефона.

Записи в списке абонентов можно сортировать по любому полю, кроме «*Параметры*», «*Группа*» и «*Протокол*». Сортировка включается щелчком на заголовке колонки. Режим сортировки также отображается в заголовке: «-**>**» – по возрастанию, «**<**-» – по убыванию.

Настройка портов и параметров модулей приведена в п.п. 5.4, 5.5.

Кнопка действует также как и в разделе «*План нумерации*» – проверяет план нумерации на корректность.

В этом разделе действуют методы выборочного назначения параметров, группового редактирования, группового назначения альтернативного АОН, добавление портов в группу серийного искания и задание размеров записных книжек.

В графе «Кат. АОН» кроме категории АОН высвечивается альтернативный АОН, через точку.

# **9.1.1** Режим обслуживания абонента

Режим обслуживания абонента определяет доступ абонента к тем или иным возможностям.

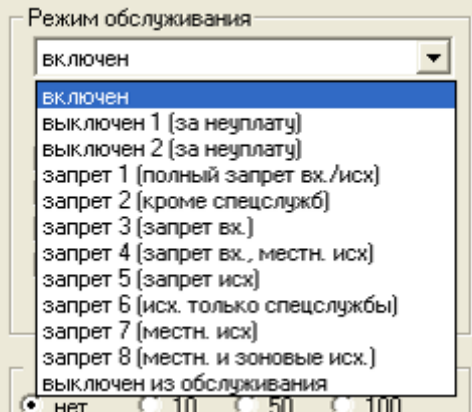

Виды режимов обслуживания:

- «включен» (все виды связи доступны);
- «выключен 1» (виды связи: входящая есть, исходящая только на спецслужбы; при исходящем занятии (кроме спецслужб) – выдается сообщение «отключен за неуплату»);
- «выключен 2» (виды связи: входящей нет, исходящая только на спецслужбы; при исходящем занятии (кроме спецслужб) – выдается сообщение «отключен за неуплату»);
- «запрет 1» (полный запрет входящей и исходящей связи; сообщение: «данный вид связи не входит в перечень услуг вашего аппарата»);
- «запрет 2» (полный запрет входящей и исходящей связи, кроме спецслужб; сообщение: «данный вид связи не входит в перечень услуг вашего аппарата»);
- «запрет 3» (запрет входящей связи, исходящая разрешена);
- «запрет 4» (запрет входящей связи, исходящая связь только в пределах местной сети);
- «запрет 5» (входящая связь разрешена, полный запрет исходящей связи);
- «запрет 6» (входящая связь разрешена, исходящая связь только на спецслужбы);
- «запрет 7» (входящая связь разрешена, исходящая связь только в пределах местной сети);
- «запрет 8» (входящая связь разрешена, исходящая связь только в пределах местной и зоновой сети);
- «выключен из обслуживания» (полностью выключен из обслуживания).

### **9.1.2** Индивидуальные планы ДВО

При редактировании параметров абонентского порта есть возможность включать/выключать доступ абонента к дополнительным видам обслуживания (ДВО) без изменения самих услуг (регулируется постановкой/ снятием флага «*Индивидуальные режимы (ДВО)*»).

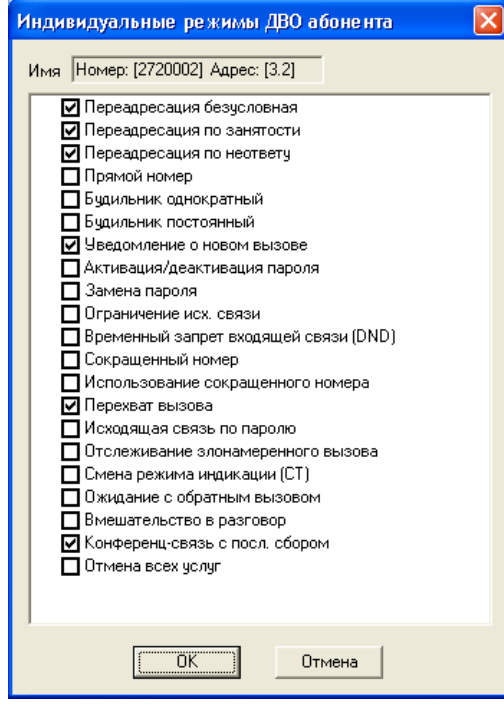

Чтобы изменить сами услуги необходимо установить флажок «*Индивидуальные режимы (ДВО)*» (при этом активизируется кнопка «*Настроить*»), и нажать кнопку «*Настроить*». После чего в открывшемся диалоговом окне выбрать необходимые услуги.

# **9.2 Сервисы**

Раздел «*Сервисы*» служит для задания префиксов абонентского сервиса: безусловная переадресация, переадресация по занятости и другие функции ДВО.

Для того чтобы создать префикс, необходимо в разделе *«Сервисы»* щелкнуть правой кнопкой мыши в правой части окна и в появившемся списке выбрать *«Добавить»*, либо при выделенном пункте «Сервисы» в левой части окна нажать кнопку **+** на панели инструментов. Появится диалоговое окно *«Выбор типа префикса»*, в котором следует поставить флаг напротив типа префикса «*Абонентский сервис*», после чего нажать кнопку «*Далее*».

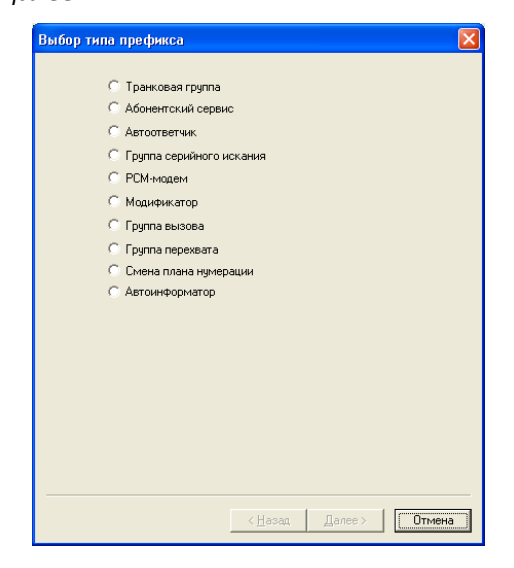

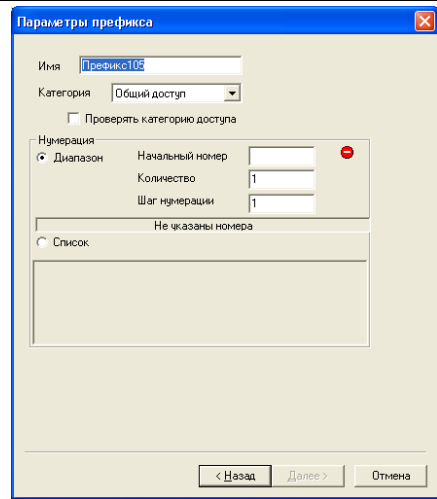

### Параметры префикса

- Имя имя префикса;
- Категория определяет режим доступа к префиксу;
- Проверять категорию доступа при установленном флаге проверяется возможность маршрутизации по данному префиксу на основании прав, определяемых категориями доступа.

### Нумерация

- Диапазон при установке данного флага номера префиксов будут заданы диапазоном, необходимо заполнить поля:
	- Начальный номер начальный номер диапазона;
	- Количество количество номеров в диапазоне;
	- Шаг нумерации число, добавляемое к начальному и каждому последующему префиксу, пока количество префиксов не достигнет числа, указанного в поле «Количество».
- Список при установке данного флага номера префиксов задаются самостоятельно (указываются через запятую).

Нажать кнопку «Далее» и в следующем окне выбрать одну из сервисных функций.

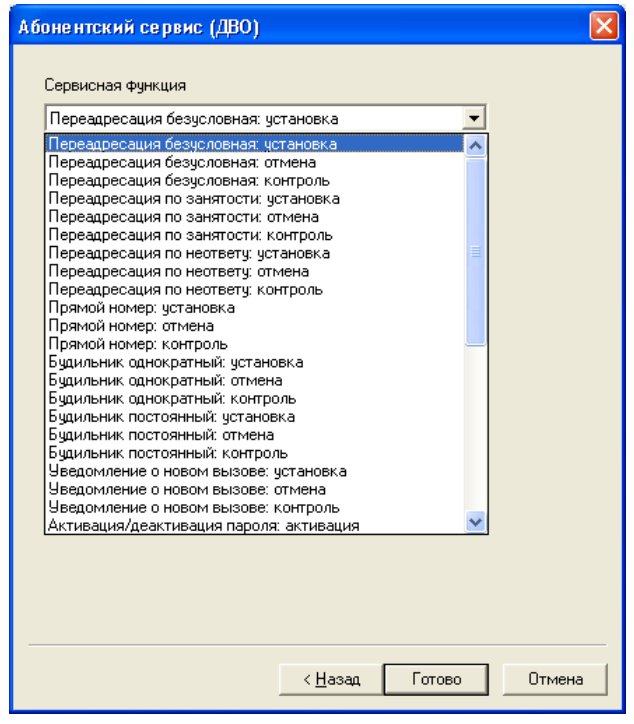

При необходимости можно изменить параметры префикса, для этого двойным нажатием левой клавиши мыши на нужной строке вызвать окно *«Параметры префикса»*, либо щелкнуть правой клавишей мыши и в появившемся списке выбрать *«Свойства»*.

### **9.3 Внешние линки**

В разделе «*Внешние линки*» задаются префиксы выхода на транковую группу.

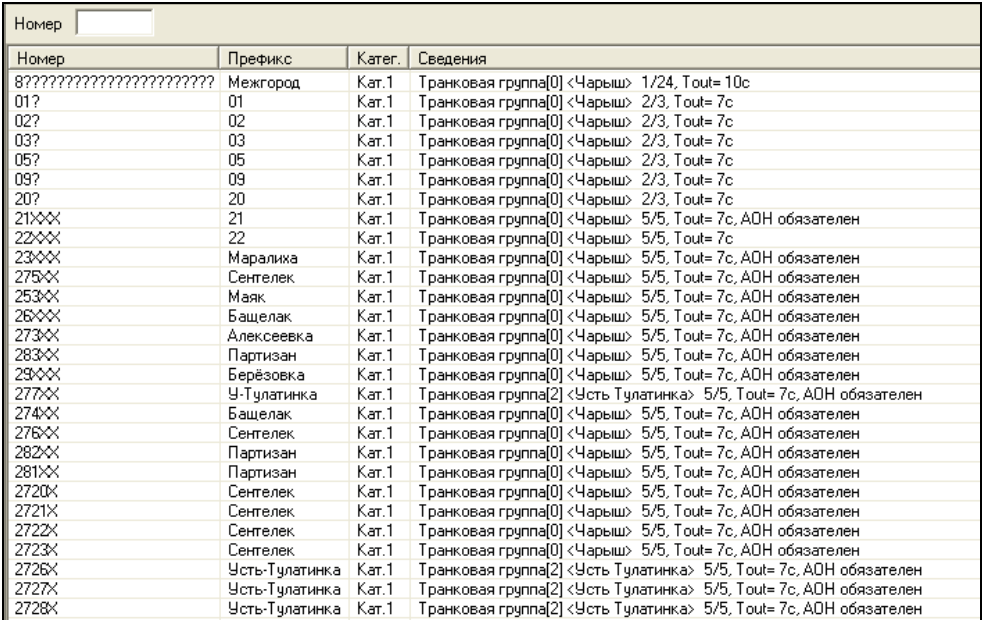

В колонке «номер» записан префикс выхода на транковую группу и его основные характеристики:

- Цифры, выделенные квадратными скобками **\*АА+** это цифры, которые будут удалены при выходе на исходящую транковую группу (*количество удаляемых цифр,* указанных в параметрах префикса).
- Символы **ХХХ** обязательное количество цифр, передаваемых в канал (*минимальное количество цифр,* указанное в параметрах префикса).
- Символы **???**  необязательное количество цифр, передаваемых в канал (разница между минимальным и максимальным количеством цифр, указанным в параметрах префикса).

Процедура задания префикса аналогична описанной выше в п.п. 9.2. Тип префикса – транковая группа.

При необходимости можно изменить параметры префикса, для этого двойным нажатием левой клавиши мыши на нужной строке вызвать окно *«Параметры префикса»*, либо щелкнуть правой клавишей мыши и в появившемся списке выбрать *«Свойства»*.

- *Имя* название префикса;
- *Номер –* номер, набираемый для доступа к префиксу
- *Категория* определяет режим доступа к префиксу;

– *Проверять категорию доступа* – при установленном флаге проверяется возможность маршрутизации по данному префиксу на основании прав, определяемых категориями доступа;

– *Тип* – выбор типа префикса;

– *Транковая группа* – наименование транковой группы, доступ к которой обеспечивает префикс;

– *Тип доступа* – тип доступа к транковой группе: местный, вызов спецслужбы, зоновый, на ведомственную сеть, междугородная

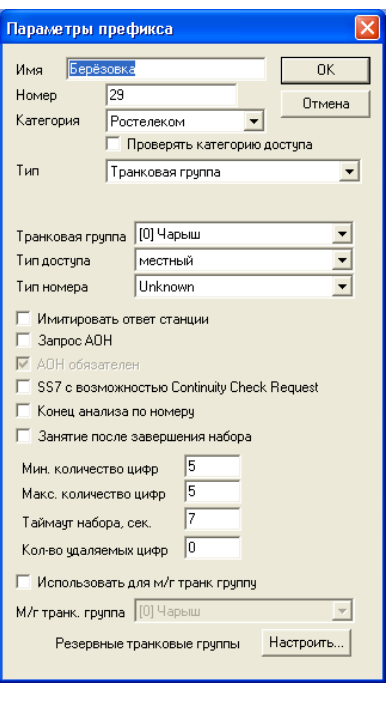

# .elte>

связь, международная связь. Используется при СОРМ-ировании вызовов, а также для ограничения связи;

– *Тип номера* – тип номера вызываемого абонента: unknown, subscriber number, national number, international number. Выбранный тип номера будет передаваться в сообщениях сигнализации ОКС-7, ISDN PRI, SIP-T при совершении исходящего вызова по префиксу;

- *Subscriber number* применяется при обслуживании местных вызовов (СЛ-линии) и входящих междугородних вызовов (СЛМ-линии). При этом передаваемый номер должен иметь вид: abxxxxx, либо bxxxxx, либо xxxxx;
- *National number* используется при обслуживании исходящих междугородних вызовов (ЗСЛ-линии) или местных (СЛ-линии) и входящих междугородних (СЛМ-линии) вызовов вместо Subscriber. При этом передаваемый номер должен иметь вид: ABCabxxxxx либо 2abxxxxx, либо 10 <международный номер>;
- *International number* используется на МГ-линиях и ЗСЛ-линиях при обслуживании исходящих международных вызовов. При этом передаваемый номер должен иметь вид: <международный номер> (без префикса «10» выхода на международную сеть);

– *Имитировать ответ станции* – при установленном флаге станция, находясь в ожидании полного номера, выдает сигнал «Ответ станции» после набора цифр префикса;

– *Запрос АОН* – указывает на необходимость информации АОН (номер и категория вызывающего абонента) для выхода на транковую группу, указанную в поле «*Транковая группа».* При поступлении вызова от взаимодействующего узла и отсутствии в этом вызове информации АОН к узлу будет отправлен запрос АОН (сообщение INR по сигнализации ОКС-7);

– *АОН обязателен* – указывает на то, что информация АОН *обязательна* при выходе на направление. Если информация АОН не может быть получена от вызывающей стороны, то процесс установления соединения прерывается;

– *SS7 с возможностью Continuity Check Request* – при установленном флаге считается, что префикс ведет на SS7 направление, и производится транзитное соединение в следующий SS7 с флагом CCI (биты DC= 10 - continuity check performed on a previous circuit);

- *Конец анализа по номеру*  флаг, необходимый для работы с пересекающимися префиксами, описание см. ниже;
- *Занятие после завершения набора* занятие исходящего канала только после достижения признака «конец набора», который достигается после принятия *максимального количества цифр*, или после истечения *таймаута набора*, указанного в параметрах префикса;

– *Минимальное количество цифр* – минимальное количество цифр номера вместе с префиксом, которое станция накапливает для отправки пакетным способом;

– *Максимальное количество цифр* – максимальное количество цифр номера вместе с префиксом, которое станция может накопить для отправки пакетным способом. При достижении этого количества станция немедленно передает все накопленные цифры номера;

– *Таймаут набора* – максимальное время ожидания следующей цифры. При возникновении паузы в наборе станция отправляет весь набранный номер;

- *Количество удаляемых цифр*  количество цифр, удаляемых из номера вызывающего абонента, начиная с первой;
- *Использовать для м/г транк группу*  при установленном флаге вызов будет направлен в транковую группу, указанную в поле «*М/г транк. группа*», в случае транзитного вызова с признаком «междугородный» (занятие коротким импульсом для 1ВСК, установленный флаг «*междугородный*» в параметрах «*Группы линий ОКС-7*» для ОКС-7, флаг «*междугородный канал*» в параметрах порта 2ВСК);

– *Резервные транковые группы –* в случае отсутствия свободных каналов, аварии, либо другой недоступности основной транковой группы, указанной в поле «*Транковая группа*», вызов будет перенаправлен на резервную транковую группу. Для настройки резервных транковых групп необходимо нажать кнопку «Настроить…»;

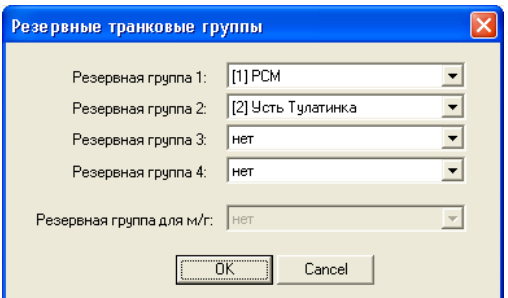

– *Резервная группа 1-4 –* дает возможность выбора до четырех резервных транковых групп;

– *Резервная группа для м/г –* дает возможность выбора резервной транковой группы в случае недоступности транковой группы, указанной в поле «*М/г транк. группа».*

В новых версиях ПО введена работа с пересекающимися префиксами. При конфигурировании плана нумерации появилась возможность создавать префиксы с одинаковыми начальными цифрами номера или одинаковые префиксы с различными значениями *минимального* и *максимального количества цифр*, указанными в параметрах префикса.

Примеры возможных вариаций пересекающихся префиксов:

**Пример 1:** Префикс 1: *«3»*, минимальное количество цифр (min) = 1, максимальное количество цифр (max) = 4, выход на транковую группу 1;

Префикс 2: *«3»*, min = 7, max = 9, выход на транковую группу 2.

В данном примере маршрутизация вызова происходит по min и max, после приема каждой цифры, станция ожидает следующую цифру, в течение *таймаута следующей цифры,* если больше цифр не поступило, то предполагается *конец набора,* и выбирается наиболее подходящий префикс.

**Пример 2:** Префикс 1: *«3»*, min = 1, max = 10, выход на транковую группу 1;

Префикс 2: *«31»*, min = 5, max = 7, выход на транковую группу 2.

- При наборе 3xxx (x любая цифра, в том числе и 31xx), вызов пойдет по префиксу 1;
- При наборе 3xxx?? (? необязательные цифры номера), вызов пойдет по префиксу 2;

– При наборе 3xxxxxx???, если не установлен флаг *Конец анализа по номеру,* то вызов пойдет по префиксу 1, при установленном флаге, вызов отобьется.

# **9.4 Внутренние ресурсы**

В разделе «*Внутренние ресурсы*» задаются префиксы выхода на внутренние ресурсы: группы вызова, группы серийного искания, группы перехвата, PCM модем, модификатор, смена плана нумерации, автоответчик.

Процедура задания префикса аналогична описанной в п.п. 9.2.

При необходимости можно изменить параметры префикса, для этого двойным нажатием левой клавиши мыши на нужной строке вызвать окно *«Параметры префикса»*, либо щелкнуть правой клавишей мыши и в появившемся списке выбрать *«Свойства»*.

# 9.4.1 Автоответчик

Автоответчик обрабатывает входящий вызов, снимает трубку, выдает частоту генератора х\*100 Гц или воспроизводит фразу СГС, и разрывает соединение

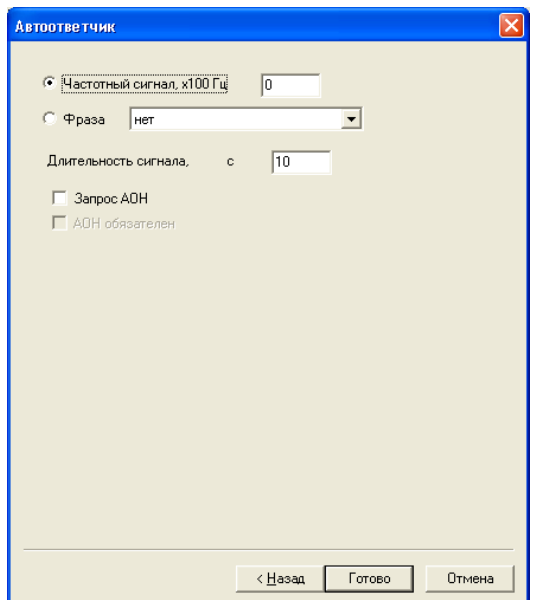

- Частотный сигнал частота генератора, х100 Гц;
- *Фраза –* выдача в канал фразы автоответчика (необходимо указать одну из ниспадающего списка);

### Для корректной работы на ЦП.Е должен быть установлен субмодуль голосовых сообщений

- Длительность сигнала время, в течение которого в канал будет выдаваться частота генератора или проигрываться фраза;
- Запрос АОН указывает на необходимость информации АОН (номер и категория вызывающего абонента) для выхода на автоответчик. При поступлении вызова от взаимодействующего узла и отсутствии в этом вызове информации АОН, к узлу будет отправлен запрос АОН (сообщение INR по сигнализации ОКС-7);
- АОН обязателен указывает на то, что информация АОН обязательна при выходе на направление. Если информация АОН не может быть получена от вызывающей стороны, то процесс установления соединения прерывается;

**9.4.2** Группа серийного искания

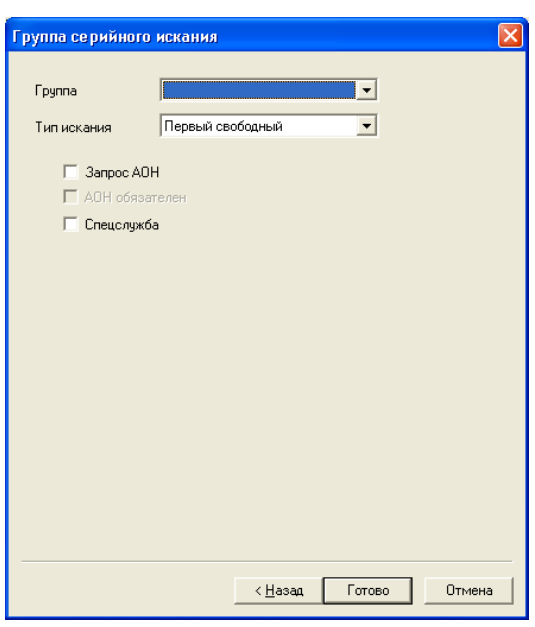

- *Группа*  наименование группы серийного искания, доступ к которой обеспечивает префикс.
- *Тип искания*  режим поиска. Возможны три режима поиска:

*первый свободный* – порты перебираются в порядке их следования в группе;

*по кругу вперед* – поиск начинается с последнего найденного порта (вызов по очереди);

*по кругу назад* – поиск начинается с последнего найденного порта, поиск идет в обратном порядке;

- *Запрос АОН*  указывает на необходимость информации АОН (номер и категория вызывающего абонента) для выхода на группу серийного искания, указанную в поле «*Группа».* При поступлении вызова от взаимодействующего узла и отсутствии в этом вызове информации АОН к узлу будет отправлен запрос АОН (сообщение INR по сигнализации ОКС7)*;*
- *АОН обязателен* указывает на то, что информация АОН *обязательна* при выходе на направление. Если информация АОН не может быть получена от вызывающей стороны, то процесс установления соединения прерывается;
- *Спецслужба*  при установленном флаге группа вызова используется для выхода к спецслужбам.

**9.4.3** PCM-модем

Определяет номер виртуального цифрового ИКМ-модема. Используется для связи со станцией по ИКМ тракту через устройство PcmGate.

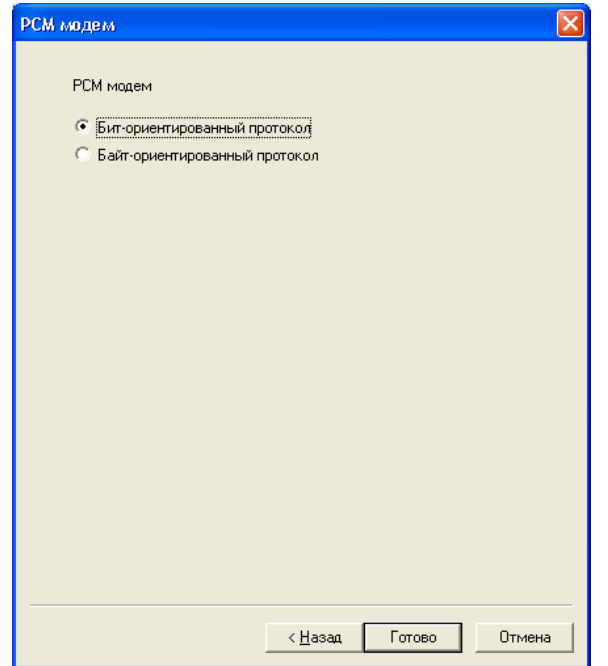

В окне параметров префикса «*PCM модем*» необходимо выбрать режим работы по сетевому протоколу HDLC. Выбор осуществляется установкой соответствующего флага.

### **9.4.4** Модификатор

Модификатор служит для имитации ответа станции и/или запроса АОН в канал после набора префикса, а также для резервирования абонентской емкости.

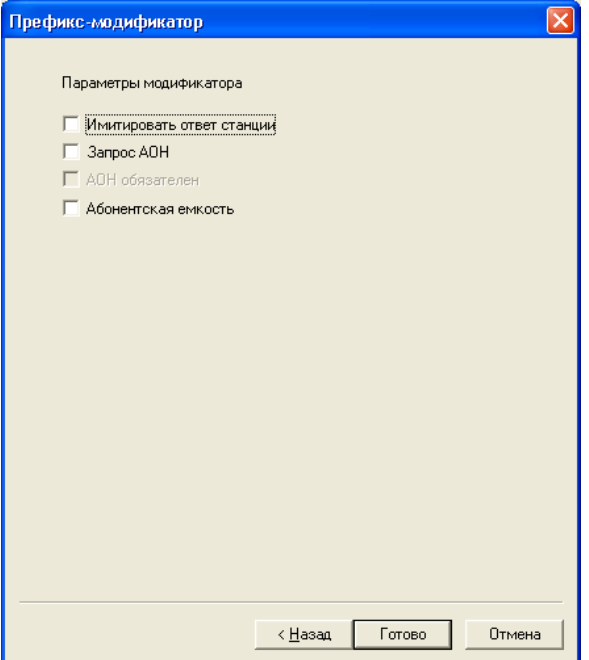

- *Имитировать ответ станции* при установленном флаге станция, находясь в ожидании полного номера, выдает сигнал «Ответ станции» после набора цифр префикса;
- *Запрос АОН* указывает на необходимость информации АОН (номер и категория вызывающего абонента) для выхода на модификатор. При поступлении вызова от взаимодействующего узла и отсутствии в этом вызове информации АОН, к узлу будет отправлен запрос АОН (сообщение INR по сигнализации ОКС-7);
- *АОН обязателен* указывает на то, что информация АОН *обязательна* при выходе на направление. Если информация АОН не может быть получена от вызывающей стороны, то процесс установления соединения прерывается;
- *Абонентская емкость*  при установленном флаге происходит резервирование абонентских номеров.

**Если номер присутствует в абонентской емкости, но не назначен абоненту, то необходимо создать префикс «Модификатор» и установить флаг «Абонентская емкость». При вызове на такой номер выдается сообщение разъединения со значением причины отбоя (cause code) 1 – Unallocated (unassigned) number.**

**9.4.5** Группа вызова

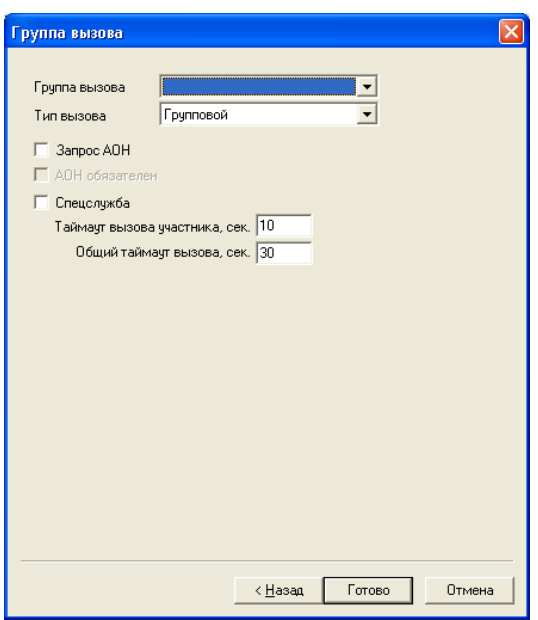

- *Группа вызова*  наименование группы вызова, доступ к которой обеспечивает префикс.
- *Тип вызова* способ вызова. Возможны четыре типа вызова:
	- «*групповой*» вызов поступает на все порты в группе вызова;
	- «*поисковый (с начала)*» поиск начинается с первого порта в группе вызова;
	- «*поисковый (с последнего)*» поиск начинается с последнего порта в группе вызова;
	- «*задержанный групповой*» вызов поступает на все порты по очереди (в зависимости от выставленного таймаута «*таймаут вызова участника*»).
- *Запрос АОН* указывает на необходимость информации АОН (номер и категория вызывающего абонента) для выхода на группу вызова, указанную в поле «*Группа вызова».* При поступлении вызова от взаимодействующего узла и отсутствии в этом вызове информации АОН к узлу будет отправлен запрос АОН (сообщение INR по сигнализации ОКС-7);
- *АОН обязателен* указывает на то, что информация АОН *обязательна* при выходе на направление. Если информация АОН не может быть получена от вызывающей стороны, то процесс установления соединения прерывается;
- *Спецслужба* при установленном флаге группа вызова используется для выхода к спецслужбам;
- *Таймаут вызова участника* время, в течение которого вызывается первый абонент при поисковом типе вызова;
- *Общий таймаут вызова* время вызова всех участников.

# **9.4.6** Группа перехвата

В параметрах префикса необходимо выбрать группу перехвата, доступ к которой обеспечивает данный префикс.

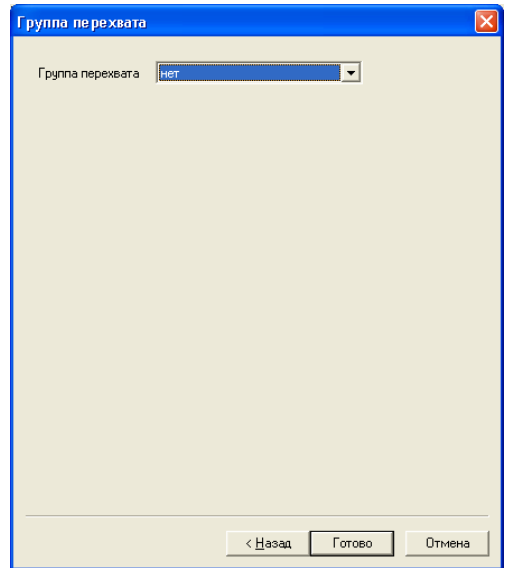

### **9.4.7** Смена плана нумерации

Позволяет осуществлять переход из одного плана нумерации в другой.

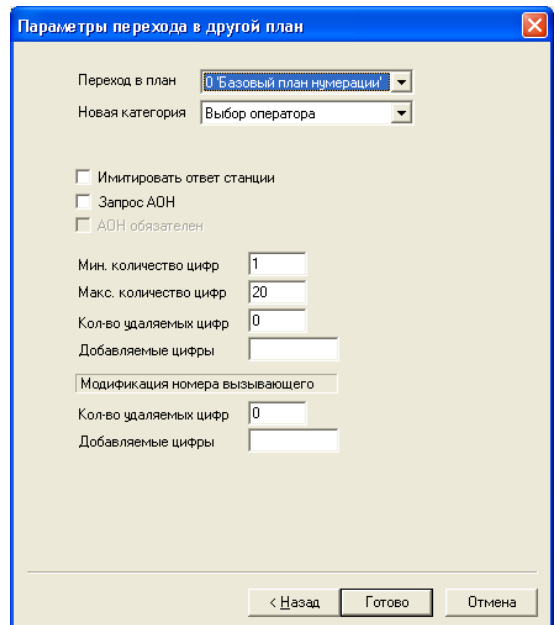

- *Переход в план*  указывается план нумерации, в который будет осуществлен переход;
- *Новая категория*  категория, присваиваемая вызывающему абоненту после перехода в другой план нумерации;
- *Имитировать ответ станции* при установленном флаге станция, находясь в ожидании полного номера, выдает сигнал «Ответ станции» после набора цифр префикса;
- *Запрос АОН* указывает на необходимость информации АОН (номер и категория вызывающего абонента) для перехода в план нумерации, указанный в поле «*Переход в план»*;
- *АОН обязателен* указывает на то, что информация АОН *обязательна* при выходе на направление. Если информация АОН не может быть получена от вызывающей стороны, то процесс установления соединения прерывается;
- *Количество удаляемых цифр*  количество цифр удаляемых из номера вызываемого абонента, начиная с первой;
- *Добавляемые цифры*  цифры, добавляемые к началу номера вызываемого абонента для согласования плана нумерации.

### *Модификация номера вызывающего*

- *Количество удаляемых цифр*  количество цифр удаляемых из номера вызывающего абонента, начиная с первой;
- *Добавляемые цифры*  цифры, добавляемые к началу номера вызывающего абонента для согласования плана нумерации.

### **9.4.8** Автоинформатор

Автоинформатор служит для воспроизведения информационных сообщений. При звонке на этот номер в канал будет проигрываться фраза СГС.

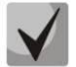

**Для корректной работы на ЦП.Е должен быть установлен субмодуль голосовых сообщений**

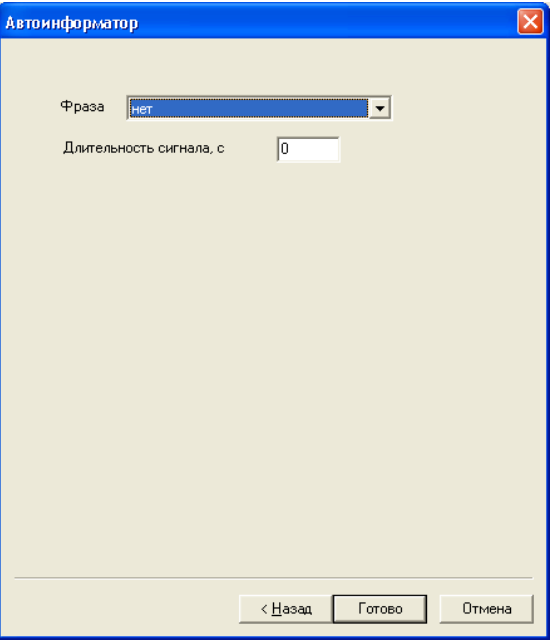

- *Фраза* выдача в канал фразы автоинформатора (необходимо указать одну из существующего перечня);
- *Длительность сигнала* время, в течение которого будет проигрываться фраза.

#### **9.5 Дополнительные операции с префиксами**

Для удобства пользователей в программе присутствуют несколько групповых операций над префиксами. Дополнительные операции доступны через меню «*Конфигурация/Префиксы*».

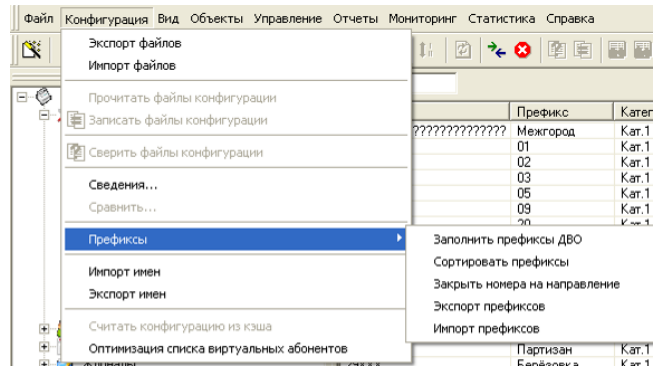

- *Заполнить префиксы ДВО* создает полный набор префиксов доступа к услугам ДВО (стандартные префиксы, описанные в части 2 Руководства по эксплуатации ЦАТС «МС240» Работа с изделием). При этом создаются только отсутствующие префиксы, существующие префиксы остаются неизменными;
- *Сортировать префиксы* выполняет простую сортировку префиксов по номеру. Сортированный список префиксов облегчает работу;
- *Закрыть номера на направление* создает необходимое количество новых префиксов с номерами, которых нет в плане нумерации. Удобно для создания плана нумерации закрытого типа.

В станции может быть несколько Планов нумерации, что позволяет нескольким портам данной станции присвоить один списочный номер. При вызове конкретного номера будет произведен анализ вызываемого номера на соответствие одному из Планов нумерации станции и переход в выбранный План нумерации.

# 10 АБОНЕНТСКИЙ СЕРВИС

Данный раздел предназначен для работы с текущими пользовательскими данными: заказанными услугами ДВО («Услуги ДВО»), блоками программируемых кнопок системных аппаратов («Блоки кнопок»), записными книжками абонентов («Сокращенный набор»). Редактирование параметров происходит по следующему алгоритму: перед началом редактирования из станции читается соответствующий файл данных, данные показываются в диалоговом окне редактирования, по окончанию редактирования, снова происходит чтение текущих данных, происходит их слияние с новыми данными и осуществляется обратная запись в станцию. Такой алгоритм обеспечивает сохранность данных других абонентов, если они были изменены во время редактирования.

### 10.1 Услуги ДВО

В этом разделе отображается список абонентов, у которых включен «индивидуальный режим» работы с ДВО. В списке отображаются номер абонента, физический порт абонента и краткий список заказанных услуг. При этом список услуг заполняется только при чтении данных, при редактировании или по команде «обновить».

# Обновление списка режимов может занять длительное время, если индивидуальные режимы включены у большого количества абонентов.

Просмотр и редактирование заказанных услуг ДВО осуществляется двойным щелчком на строке абонента. По нажатию кнопки «ОК» окна редактирования будет осуществлена обратная запись данных в станцию.

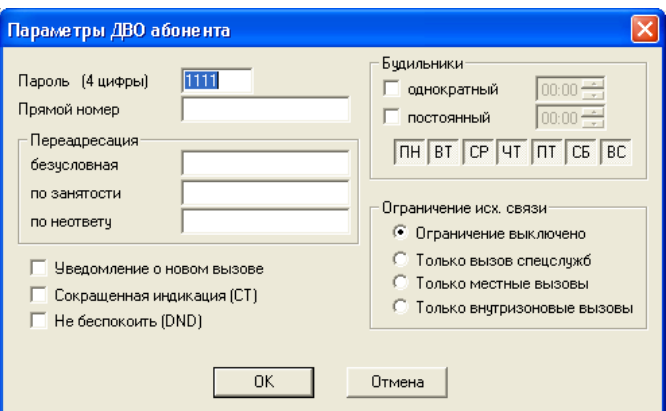

- Пароль личный пароль абонента. Используется для доступа к защищенным функциям (связь по паролю, доступ к функциям по паролю и т.д.);
- Прямой номер при снятии трубки осуществляется соединение с указанным абонентом без набора номера. Интервал ожидания набора ограничивается таймером «Прямой номер» (см. п.п. 4.2 части 3 Руководства по эксплуатации ЦАТС «МС240» Программа конфигурирования и мониторинга).;
- Переадресация безусловная все поступающие вызовы перенаправляются на указанный номер;
- Переадресация по занятости все поступающие вызовы перенаправляются на указанный номер только в том случае, если абонент находится в состоянии разговора с другим абонентом;
- Переадресация по неответу если абонент не отвечает в течение заданного интервала времени (см. п.п. 4.2 части 3 Руководства по эксплуатации ЦАТС «MC240» Программа конфигурирования и мониторинга), то поступивший вызов перенаправляется на указанный номер;
- Уведомление о новом вызове установленный флаг включает услугу «Уведомление о новом вызове»;
- Злонамеренный вызов установленный флаг включает услугу определения злонамеренного вызова;

# **ELTEX**

- *Сокращенная индикация (СТ)*  установленный флаг отключает индикацию кнопок прямых абонентов системного телефона;
- *Однократный будильник* в заданный момент времени будет произведен вызов на телефон абонента (автоматическая побудка). Устанавливать однократный будильник можно не ранее, чем за сутки до момента вызова;
- *Постоянный будильник* в заданный момент времени в указанный день недели будет произведен вызов на телефон абонента (автоматическая побудка);
- *Ограничение исходящей связи* запрет выбранных видов внешней связи;
	- *Только вызов спецслужб* доступны только направления с типом доступа «вызов спецслужб»;
	- *Только местные вызовы* доступны только направления с типом доступа «местный»;
	- *Только внутризоновые вызовы* доступны только направления с типом доступа «зоновый».

Описание функций ДВО и кодов их вызова приведены в документации «МС240», часть 2 «Руководство по эксплуатации. Работа с изделием», раздел 10.

# **10.2 Блоки кнопок**

В этом разделе отображается список абонентов, у которых назначен индивидуальный блок программируемых кнопок (системные телефоны DKT2321, FlexSet 280D). В списке отображаются номер абонента, физический порт абонента и количество кнопок в блоке. Просмотр и редактирование осуществляется двойным щелчком на строке абонента. Назначение кнопок происходит одним щелчком на строке. Переход от вида FS280D к DKT2310 осуществляется нажатием соответствующих кнопок в нижнем правом углу диалогового окна.

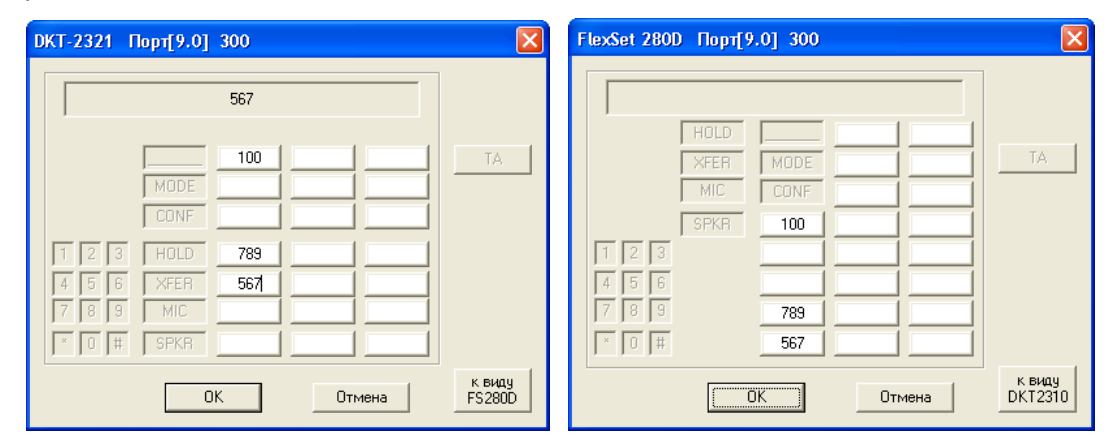

Для просмотра клавиш на консоли системного телефона необходимо нажать кнопку «Консоль», для возврата к просмотру клавиш системного телефона - нажать кнопку «ТА».

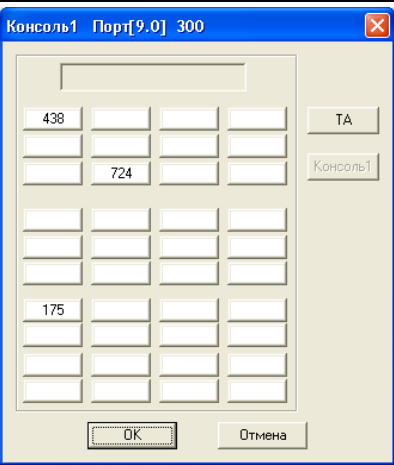

Максимальное количество программируемых кнопок телефона равно 21, консоли 40. Количество программируемых кнопок и консолей расширения задается в окне настройки порта 16СТ.

# **10.3 Сокращенный набор**

В этом разделе отображается список абонентов, у которых назначена индивидуальная записная книжка (услуга «Сокращенный набор»). В списке отображаются номер абонента, физический порт абонента, количество номеров записной книжки. Редактирование осуществляется двойным щелчком на строке абонента. Назначение номеров происходит двойным щелчком на строке.

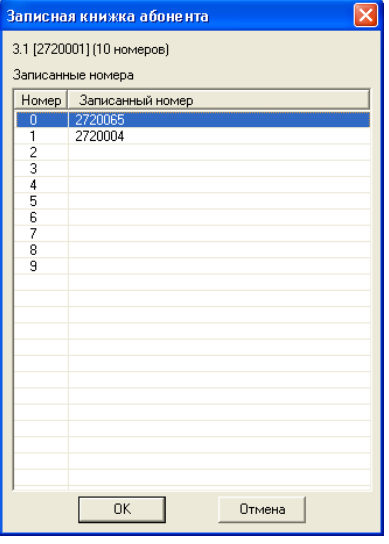

# **11 МОНИТОРИНГ**

# **11.1 Общее состояние блоков**

Раздел «*Общее состояние*» позволяет увидеть состояние всей станции на уровне модулей.

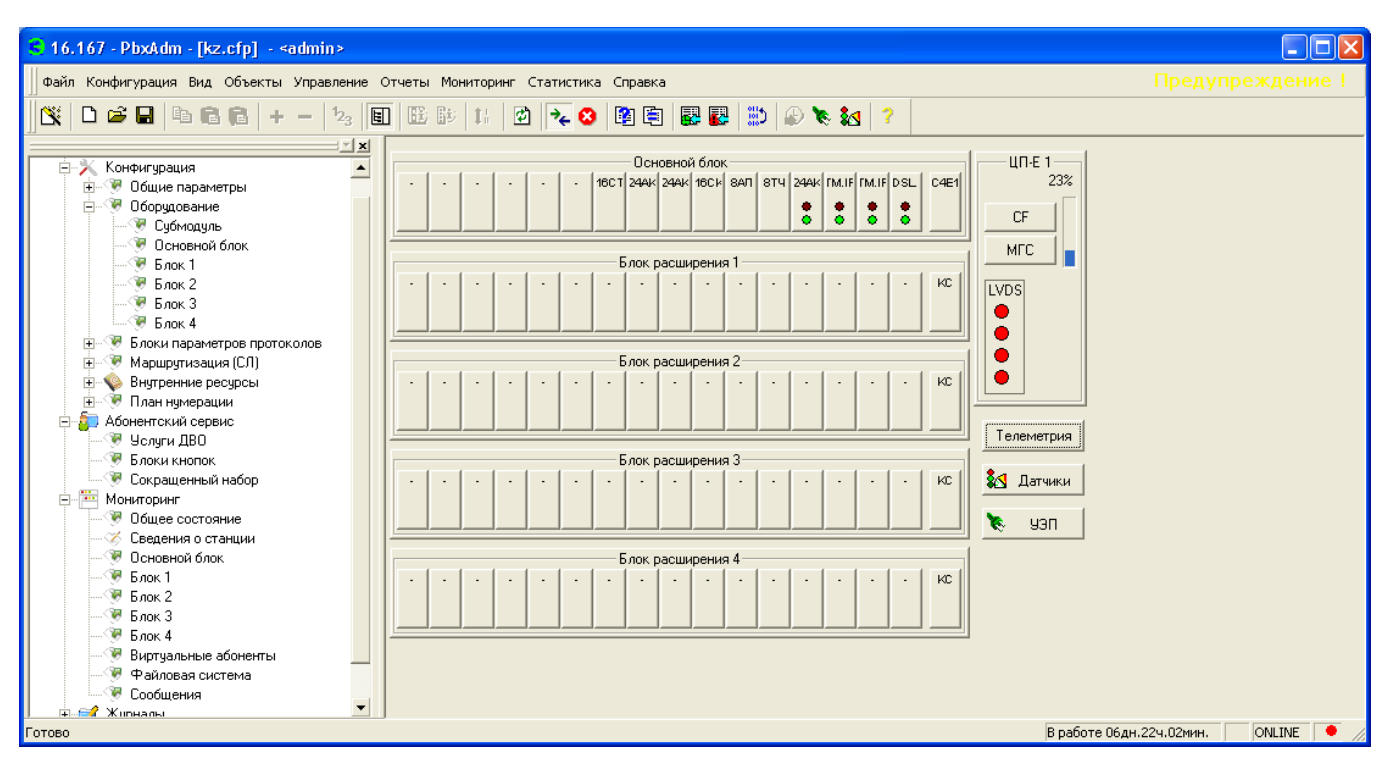

- 5 блоков (основной и 4 блока расширения) вместе с находящимися в них модулями;
- модуль ЦП вместе с субмодулем, программная загрузка процессора станции;
- состояние каналов LVDS, соединяющих блоки расширения с основным блоком;
- модуль телеметрии;
- модуль устройства электропитания (УЭП).

Данный вид позволяет быстро перейти к развернутому просмотру состояния отдельного компонента станции. Достаточно щелкнуть мышкой на нужном компоненте.

Состояние модуля определяется наличием зеленого индикатора. Его отсутствие означает, что плата находится не в рабочем состоянии или отсутствует. Красный индикатор означает аварию на модуле.

Красный цвет канала LVDS означает отсутствие связи по этому каналу.

### **11.2 Сведения о станции**

В разделе «*Сведения о станции*» показываются основные характеристики станции, версии и даты сборки ПО и конфигурации, также приводятся статистические сведения.

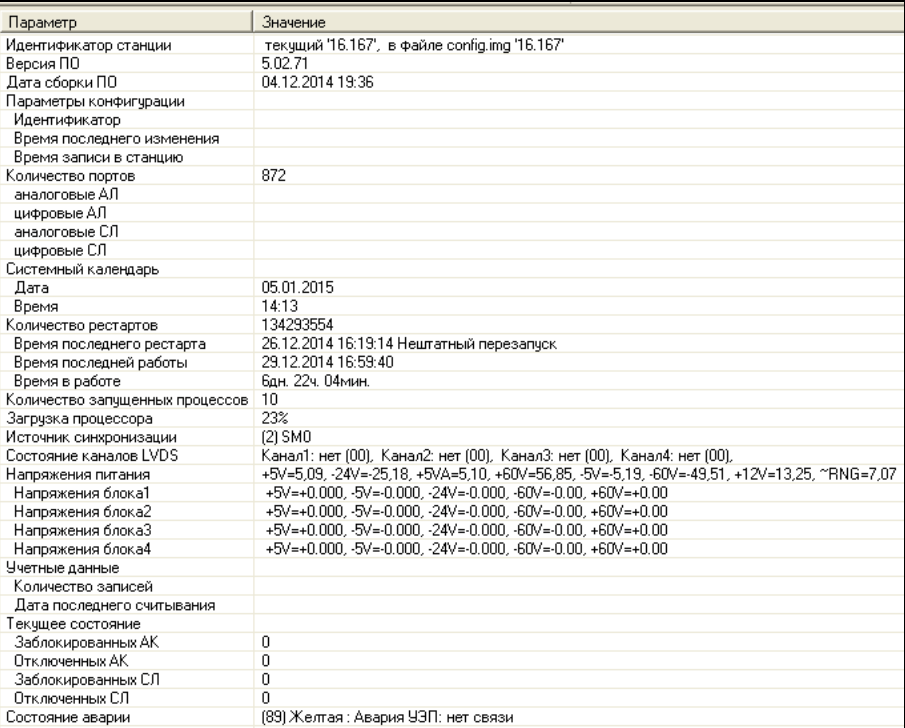

# **11.3 Состояние портов**

Основа подсистемы мониторинга – панель состояния портов в основном блоке и блоках расширения.

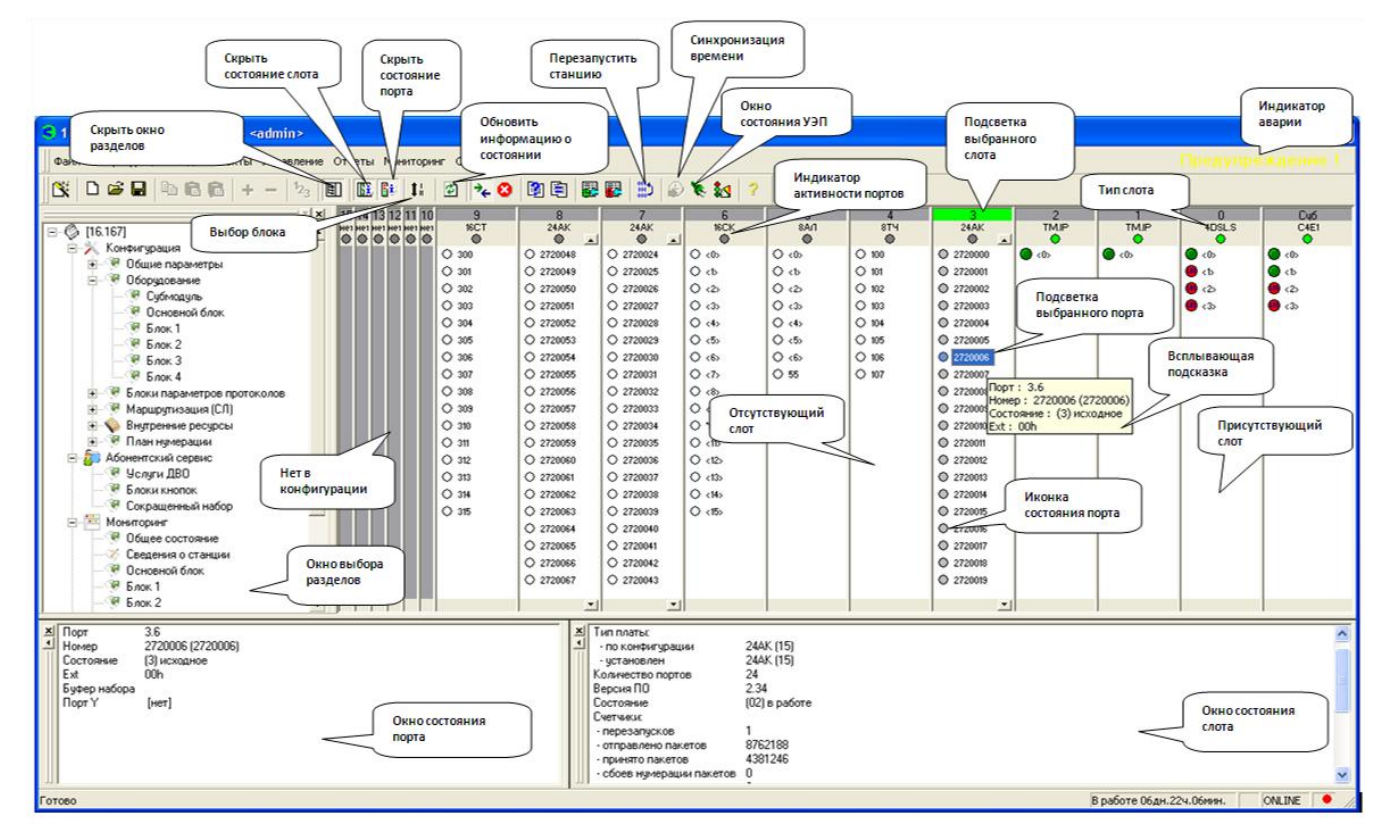

При наведении курсора на номер слота внизу появляется подсказка с информацией об этом слоте. При наведении курсора на номер порта появляется всплывающая подсказка с информацией о данном порте.

# LELTEX

 $\overline{\mathbf{1}}$ 

По кнопке переключения блоков производится циклическое переключение между блоками:

Выбор крейта Основной => Блок1 => Блок2 => Блок3 => Блок4 => Основной.

11.3.1 Управление отображением слотов

Для удобства пользователя существует возможность управления отображением слотов. Шелчком правой кнопки мыши на любом свободном месте слота вызывается контекстное меню управления отображением слотов:

- Показать текущий всегда отображать текущий слот развернутым;
- Скрыть текущий всегда отображать текущий слот сжатым;
- Показать все отображать все слоты развернутыми;

– Показать только активные – отображать отсутствующие слоты сжатыми, а присутствующие развернутыми (динамически).

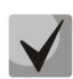

# Если пользователь скрывает или разворачивает любой из слотов, то режим динамического определения присутствующих/отсутствующих слотов отключается.

#### 11.3.2 Управление портами

По щелчку правой кнопки мыши на номере порта появляется контекстное меню для управления текущим портом:

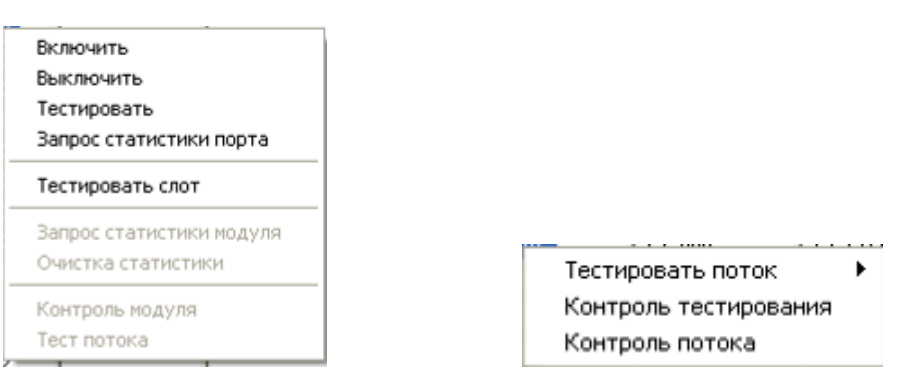

- Включить/выключить включает/выключает порт из обслуживания станцией;
- Сбросить инициализирует порт;
- Тестировать выдает команду станции для тестирования порта;
- Тестировать слот выдает команду на тестирование всех портов слота;
- Запрос статистики запрашивает показания счетчиков нагрузки и сбоев у платы. Информация помещается в раздел «Сообщения»;
- Очистка статистики обнуляет счетчики платы;
- Контроль потоков выводит дополнительное диалоговое окно контроля потока.

### 11.4 Мониторинг отдельного порта

Для включения мониторинга состояния отдельного порта необходимо дважды щелкнуть левой кнопкой мыши на требуемом порте.

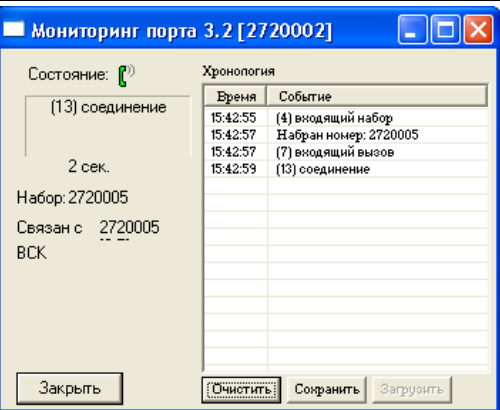

# **11.5 Мониторинг состояния каналов потока**

Для включения мониторинга состояния каналов потока необходимо дважды щелкнуть левой кнопкой мыши на нужном потоке.

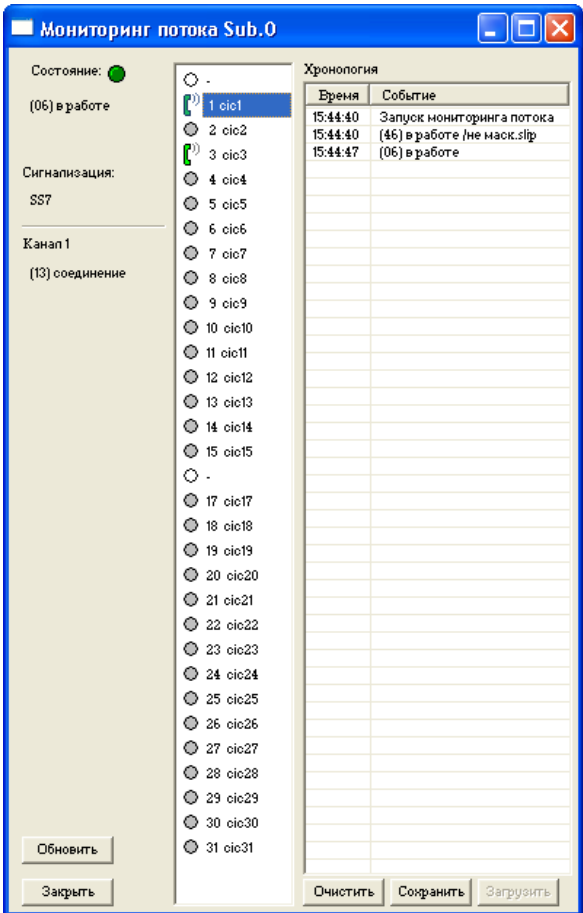

Вызов мониторинга отдельного канала производится двойным щелчком мыши на нужном канале.

### **11.6 Мониторинг портов платы TM.IP**

Для мониторинга портов платы TM.IP необходимо дважды щелкнуть по модулю TM.IP в общем разделе состояний блока.

Возможно два способа отображения портов:

- только активные;
- все порты.

# eltex

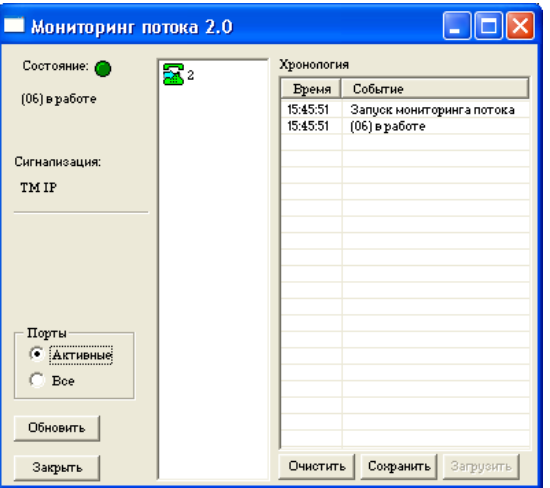

Вызов мониторинга отдельного порта производится двойным щелчком мыши на нужном порту.

# 11.7 Мониторинг портов виртуальных абонентов

В разделе «Мониторинг/Виртуальные абоненты» отображается состояние портов виртуальных абонентов.

Можно просмотреть состояние как всех портов виртуальных абонентов, так и состояние портов конкретного интерфейса выноса.

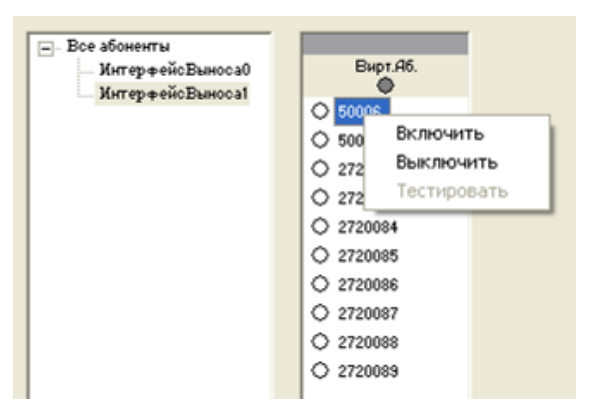

По щелчку правой кнопки мыши на номере порта появляется контекстное меню для управления текущим портом.

- Включить/выключить включить/выключить порт из обслуживания станцией;
- Тестировать выдать команду станции для тестирования порта.

### 11.8 Файловая система

Раздел «Файловая система» отображает содержимое флэш-диска (CompactFlash) станции и позволяет производить различные операции с файлами. Вызов всех команд происходит через контекстное меню раздела.

При любых операциях с файлами появляется вспомогательное окно состояния операций, где отображаются все выполняемые действия над файлами и их результат.

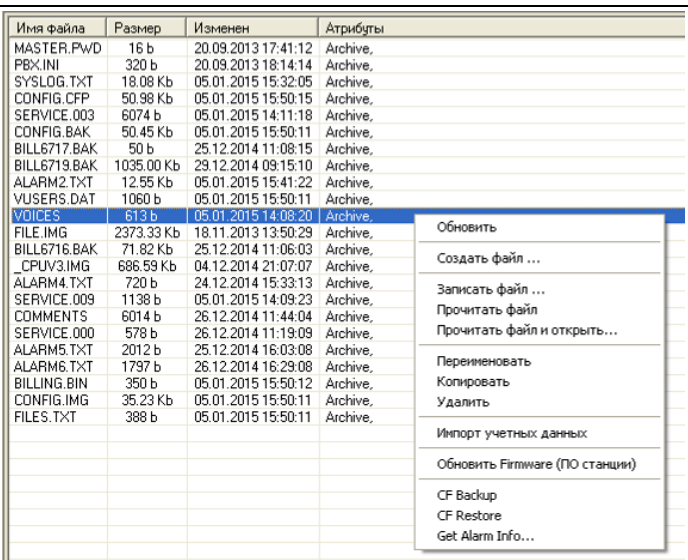

*Перечень доступных операций*

- *чтение файлов* сохраняет считанные файлы в указанную директорию на диске компьютера;
- *запись файлов* записывает указанные файлы на флеш-диск станции;
- *создать файл* создает файл нулевой длины на флеш-диске;
- *переименовать* изменяет имя файла на флэш-диске;
- *копировать* создает копию файла с другим именем;
- *удалить* удаляет выбранные файлы с флеш-диска станции;
- *обновить Firmware (ПО станции)* обновление версии ПО из файла-образа. Поддерживается начиная с версии ЦП 1.36;
- *CF Backup/CF Restore* считывает/записывает все файлы с компакт-флеш диска в один файл-образ на ПК. Необходимо для быстрого копирования/восстановления информации.

# **11.9 Сообщения**

Раздел «*Сообщения*» введен для просмотра всех внутренних сообщений программы и необходим для контроля работы программы. Список сообщений может сохраняться, если в диалоге «*Общие настройки*…» включен режим накопления сообщений. Максимальное количество строк сообщений ограничено, т.е. старые сообщения вытесняются новыми.

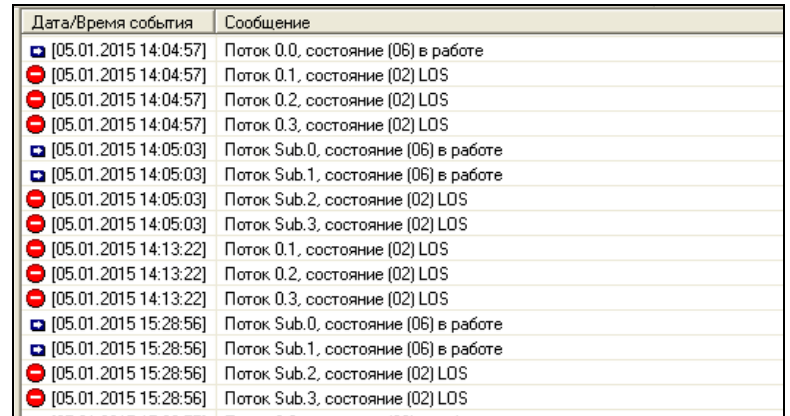

#### **11.10 Диалоговое окно работы с УЭП**

Устройство электропитания (УЭП) подключается к станции «МС240» через дополнительный последовательный порт платы ЦП (ЦП.Е). Из программы PbxAdm возможно слежение за состоянием УЭП.

Диалоговое окно работы с УЭП вызывается из панели инструментов . В диалоговом окне располагаются три панели, которые переключаются при помощи закладок: «*Состояние*», «*Управление*» и «*Настройка*».

### **11.10.1** Закладка «*Состояние*»

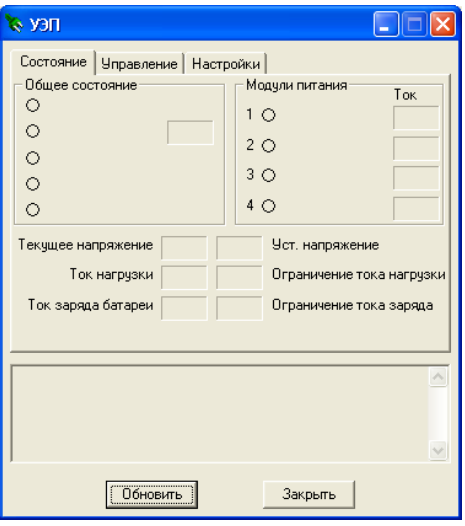

### *Общее состояние*

– *Общий флаг аварии* – означает, что в устройстве есть какая-то авария (превышение);

– *Сеть* – показывает состояние питающей сети (для версии модуля МК 1v7 отображение уровня напряжения первичной сети);

– *Разряд батареи* – низкое напряжение на батарее, означающее ее критический разряд (либо возможное отключение критически разряженной батареи средствами РТБ);

- *Авария модулей* сигнализирует, что один или несколько модулей имеют аварийное состояние;
- *Перегрузка* превышение тока нагрузки допустимого/установленного значения;
- *Превышение тока заряда* превышение тока заряда допустимого/установленного значения.
- *Питание от батареи* в случае отсутствия первичной сети питание нагрузки происходит от батареи;
- *Батарея отсутствует –* к устройству не подключена аккумуляторная батарея.

### *Модули питания*

- *Состояние модулей* «В работе», «Отсутствует» или «Отключен» (отключен контроллером по причине неисправности);
- *Ток* величина тока выдаваемого каждым модулем;
- *Текущее напряжение* напряжение на выходе устройства;
- *Ток нагрузки* суммарный ток, выдаваемый в нагрузку;
- *Ток заряда батареи* ток, которым происходит заряд батареи (отрицательный при питании от батареи);
- *Установленное напряжение* параметр, управляющий выходным напряжением устройства (напряжение источника при полностью заряженной батарее);
- *Ограничение тока нагрузки* порог тока нагрузки, превышение которого приводит к состоянию «*Перегрузка*»;
- *Ограничение тока заряда* максимальный ток заряда батареи. Устанавливается в зависимости от типа батареи.

Для обновления параметров можно нажать кнопку «*Обновить*», либо на закладке «*Настройки*» выставить период опроса параметров.

**11.10.2** Закладка «*Управление*»

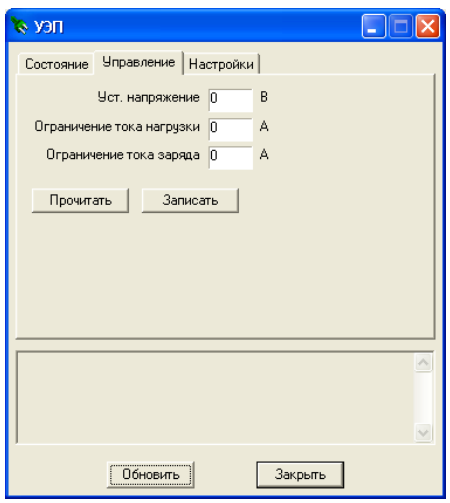

В закладке осуществляется запись параметров в устройство. В поля попадают значения, которые считываются из устройства как через «*Обновить*», периодическое обновление, так и через запрос по кнопке «*Прочитать*». При нажатии кнопки «*Записать*» происходит отправка запроса на запись параметров. При этом осуществляется контроль ответа, если вновь прочитанные параметры отличаются от записываемых, об этом будет сообщено пользователю.

Рекомендуемые параметры: напряжение – от 55 до 75 В, ток нагрузки – от 1 до 12 А, ток заряда – от 0,2 до 5 А.

При отсутствии ответов на запросы происходит их повтор, после третьей попытки запросы отменяются, о чем пользователю сообщается.

### **11.10.3** Закладка «*Настройки*»

Здесь указывается периодичность запросов обновления параметров.

Одновременно программа может работать только с одним устройством УЭП.

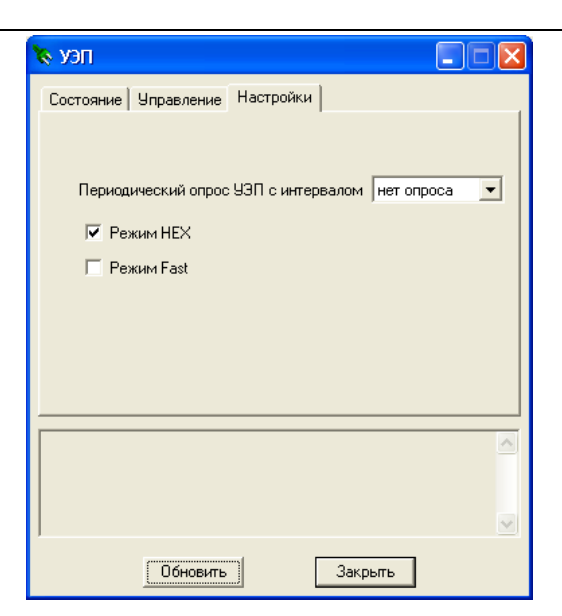

- *Периодический опрос УЭП с интервалом –* устанавливается интервал времени, через который будет происходить опрос УЭП (10 секунд, 30 секунд, 1 минута, 2 минуты).
- *Режим HEX –* режим обмена данными с МК. Все параметры передаются в нескольких запросах;
- *Режим Fast –* режим обмена данными с МК. Все параметры передаются в одном длинном запросе. В данной версии не используется.

### **Всегда должен быть выставлен режим HEX.**

### **11.11 Диалоговое окно работы с платой телеметрии**

Окно работы платы телеметрии вызывается нажатием кнопки **«** в панели управления.

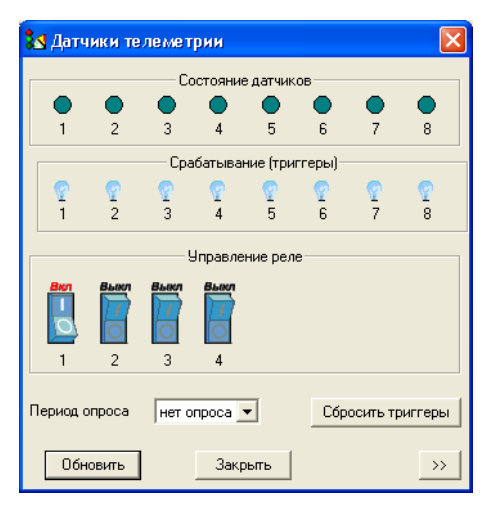

Единственным изменяемым параметром является «*Период опроса*», который возможно выключить. В верхней части окна расположены датчики. Верхний ряд индикаторов показывает реальное состояние датчиков, нижний – активное состояние, которое вызывает реакцию системы (триггер). Дополнительной возможностью данного окна является функция сброса триггеров. Для вызова этой функции необходимо щелкнуть правой кнопкой мыши на триггере и в появившемся меню выбрать «*Сбросить*».

Панель «*Управление реле*» предназначена для отображения состояния и управления реле на плате телеметрии. Реле 1, 2, 3 управляются центральным процессором в соответствии с текущим состоянием станции:

- реле 1 критическая авария;
- реле 2 некритическая авария;

– реле 3 – предупреждение.

Реле 1, 2, 3 не активны для управления через диалоговое окно программы PbxAdm.exe. Типы аварий приведены в п.п. 8.1 руководства по эксплуатации ЦАТС «МС240», часть 2.

Реле 4 активно для управления через диалоговое окно программы PbxAdm.exe, состояние «Вкл» означает, что реле включено, «Выкл» – реле в исходном состоянии. Для управления реле используются клавишные элементы управления.

Кроме того, возможно управление реле через командную строку программы PbxAdm.exe (см. раздел «Автоматизированные операции»).

При нажатии на кнопку  $\boxed{22}$  окна появляется панель, в которой отображаются измеренные напряжения питания блока станции и состояние датчиков температуры и влажности, полученные в процессе работы платы телеметрии.

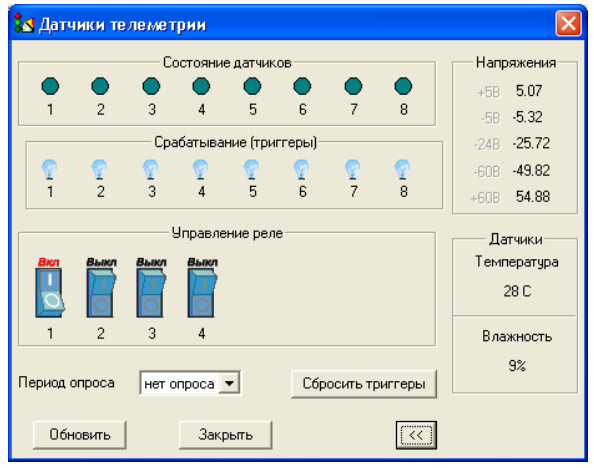

### **11.12 Запрос аварийной информации**

В любой момент работы со станцией можно запросить информацию о текущем состоянии ее объектов. Для этого следует использовать опцию *«Запрос аварийной информации»* пункта меню *«Управление».*

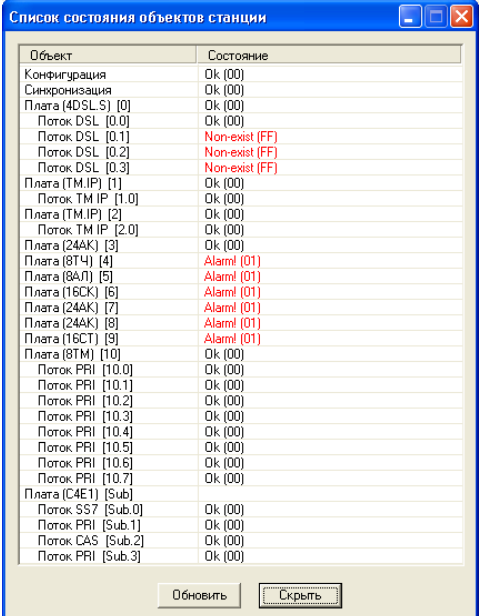

В появившемся окне отобразится список состояний объектов станции на момент запроса. Для того чтобы снова запросить информацию о состояниях объектов, можно использовать кнопку *«Обновить»* в окне списка.

# **11.13 Меню «Управление»**

В меню «Управление» собраны основные команды управления станцией.

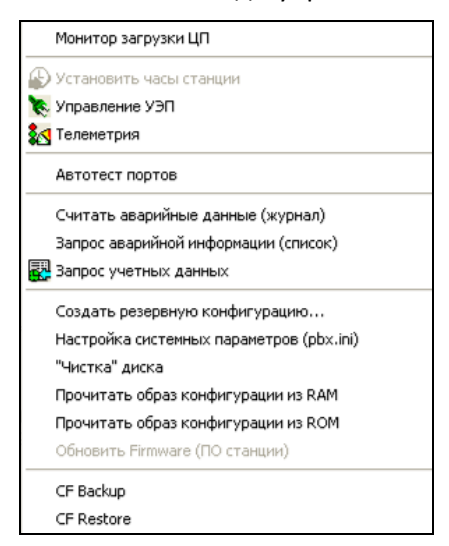

- *Монитор загрузки ЦП* показывает состояние загрузки процессора станции (см. п.11.8);
- *Установить часы станции*  установка часов станции путем копирования текущего времени на компьютере (необходимо выбрать раздел «Сведения о станции»);
- *Управление УЭП*  вызывает окно работы с УЭП (см. п.11.11);
- *Телеметрия*  вызывает окно работы с платой телеметрии (см. п.11.12);
- *Автотест портов –* тестирование всех абонентских комплектов станции (см. п.12.4.1);
- *Считать аварийные данные* чтение данных из файла *alarm.txt* и занесение в журнал событий (см. п.12.5);
- *Запрос аварийной информации* просмотр состояния всех объектов станции (см. п.11.13);
- *Запрос учетных данных* считывание биллинговой информации из станции (см. п.12.2);
- *Создать резервную конфигурацию –* создает в постоянной памяти ЦП (ROM) резервную конфигурацию. Перед записью необходимо убедиться в полной работоспособности текущей конфигурации. Во время операции в ROM будет скопирована текущая конфигурация в памяти ЦП. Перед записью будет показана текущая информация о версиях конфигурации;
- *Настройка системных параметров (pbx.ini) –* позволяет представить файл *pbx.ini* в виде полей для редактирования. Упрощает начальную настройку станции;
- *«Чистка» диска –* удаляет файлы конфигурации, которые не используются текущей версией ЦП (1.36 и выше);
- *Прочитать образ конфигурации из RAM* считывает текущую конфигурацию из памяти ЦП и сохраняет в файл. Для восстановления конфигурации достаточно эти данные записать на компактфлеш станции с именем «*config.img*»;
- *Прочитать образ конфигурации из ROM* считывает резервную конфигурацию в файл. Для восстановления конфигурации эти данные записываются на компакт-флеш станции в файл с именем «*config.img*».
- *Обновить Firmware (ПО станции)* смена версии прошивки ЦП из выбранного файла (см. п. 11.9). Предварительно файл с прошивкой записывается штатными средствами («Файловая система»/«Записать файл»). Перед записью прошивки будет показана дата сборки и предложено ввести пароль станции. По окончанию процесса записи будет предложена перезагрузка ЦП. По истечению 15 секунд перезагрузка произойдет автоматически. Перезагрузки можно избежать, если нажать кнопку «Отмена» до истечения 15 секунд. Необходимо сразу прошить новую конфигурацию, соответствующую версии ЦП. Однажды запущенный процесс записи можно

прервать только внезапной перезагрузкой станции, поэтому примите необходимые меры для предотвращения перезагрузки/выключения.

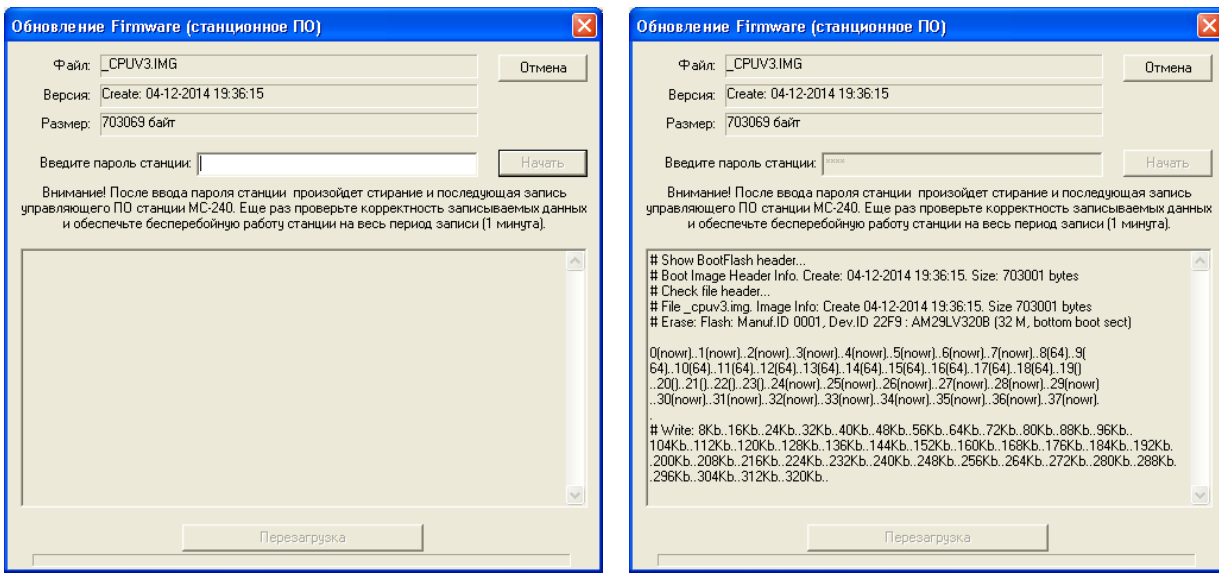

– *CF Backup/CF Restore* – считывает/записывает все файлы с компакт-флеш диска в один файл-образ на ПК. Функция удобна при быстром копировании восстановлении информации с компакт-флеш диска.

# 12 ЖУРНАЛЫ

В процессе работы с программой PbxAdm происходит сбор и накопление данных различного рода: сведения о действиях обслуживающего персонала, результаты тестирования абонентских линий, данные о состоявшихся разговорах и прочие. Эти данные хранятся в форме журналов, снабженных средствами для обработки накопленных данных: отбор записей по различным параметрам, сортировка, генерация отчетов.

# 12.1 Журнал работы

Для контроля за действиями пользователей, отчета о выполнении команд и сообщений о сбоях в программе существует «Журнал работы». В этот журнал заносится информация о входе пользователя, его действиях, реакции системы на его действия. Здесь же сохраняются сообщения об автоматических операциях и их результатах.

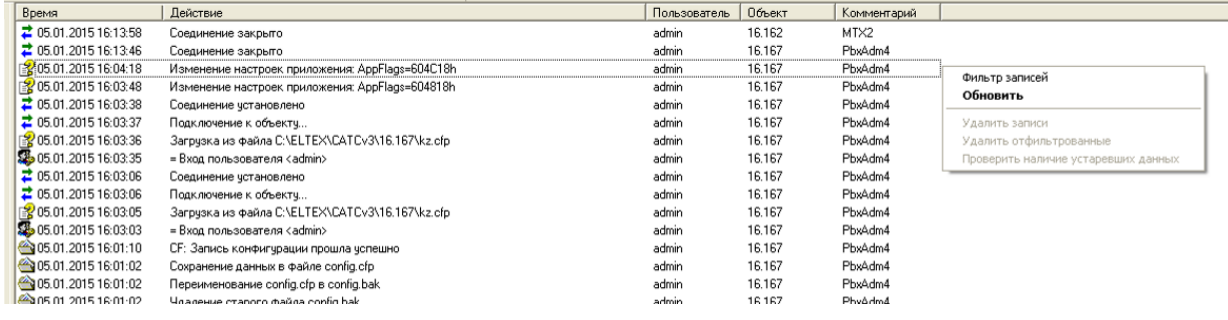

Журнал отображается в виде таблицы с пятью колонками:

- Время дата и время добавления записи в журнал:
- Действие действие, производимое пользователем;
- Пользователь имя пользователя, от имени которого был осуществлен вход в систему;
- Объект имя объекта, к которому был подключен пользователь;
- Комментарий идентификатор программы, в которой было выполнено действие. Для PbxAdm это запись «PbxAdm4». Для других программ пакета это будет другой идентификатор.

Записи в списке журнале можно сортировать по любому полю. Сортировка включается щелчком на заголовке колонки. Режим сортировки также отображается в заголовке. В контекстном меню, вызываемом щелчком правой кнопки мыши, доступны следующие пункты:

- Фильтр записей вызывает диалог фильтра отображения записей журнала;
- Обновить производит немедленную перерисовку журнала, если были внесены новые записи из других программ. Автоматическое обновление происходит раз в 5 секунд;
- Удалить записи удаляет все записи из журнала работы
- Удалить отфильтрованные удаляет отображаемые в настоящий момент записи

- Проверить наличие устаревших данных - проверяет наличие данных, дата создания которых превышает период хранения, установленный в общих настройках программы.

# 12.1.1 Сортировка записей

Щелчком на заголовке колонки журнала изменяется режим сортировки всех записей по значениям поля. Режимы: сортировка по возрастанию, сортировка по убыванию и отсутствие сортировки. Признак режима сортировки указывается в заголовке колонки.

Сортировка может производиться по любой колонке.

12.1.2 Фильтрация записей

Фильтрация записей производится в специальном диалоговом окне.

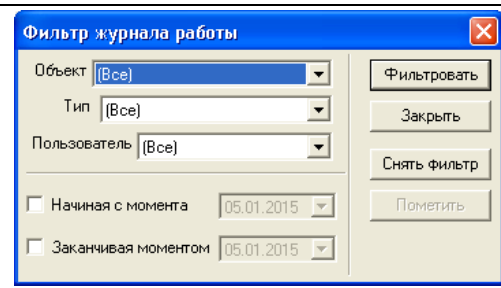

Можно одновременно выбрать несколько критериев:

- *Объект*  выбор объекта, с которым велась работа;
- *Тип*  один из возможных типов ошибок или все;
- *Пользователь* выбор пользователя программы;
- Временные ограничения выбора с точностью до дня.

Кнопка «*Фильтровать*» – активирует фильтр.

Кнопка «*Снять фильтр*» – отменяет фильтрацию.

Кнопка «*Закрыть*» закрывает диалог настройки фильтров с сохранением текущего режима фильтрации.

### **12.2 Учет разговоров**

В станции «МС240» существует система учета продолжительности разговоров. В момент окончания разговора в памяти станции сохраняются: номер вызывающего абонента, набранный им номер, время начала разговора и его продолжительность в секундах. Программа PbxAdm может читать эти данные и сохранять во внутренней базе данных.

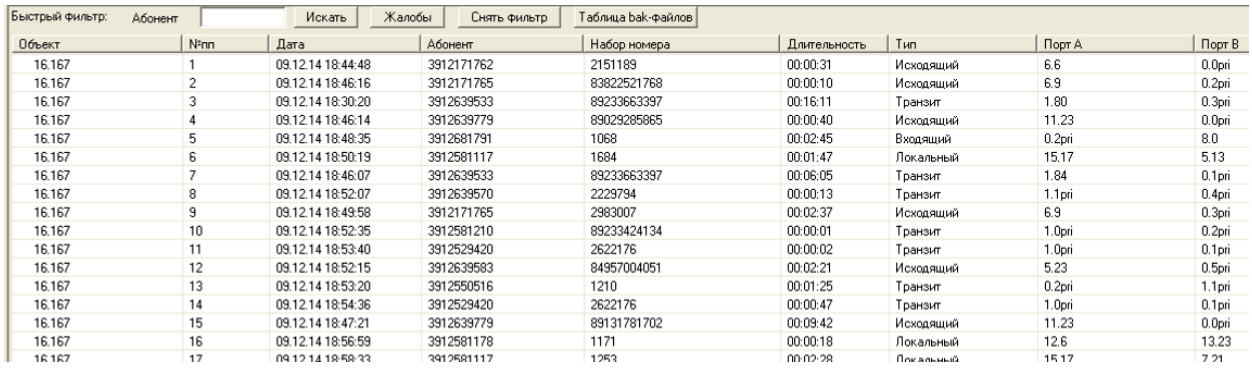

В разделе «*Учет разговоров*» приводится полный перечень состоявшихся соединений по всем объектам.

Кроме основных полей присутствуют поля:

– «*Объект*» – станция, из которой были прочитаны данные;

– «*№пп*» – порядковый номер записи в станции. Этот номер предназначен для предотвращения дублирования данных в тарификационных системах. Порядковый номер записи присваивается во время сохранения в базу и имеет диапазон от 0 до 65535.

### **12.2.1** Чтение учетных данных

Чтение данных из станции осуществляется через пункт меню «*Управление / Запрос учетных* 

*данных*» или через кнопку на панели инструментов. В первую очередь данные файла «billing.bin» полностью переносятся в bak-файл на станции (см. п. 12.3 «*Резервное хранение учетных данных»*). Имя bak-файла, составляется по маске, которая задаётся в *Параметрах объекта*. После этого происходит чтение данных и сохранение в рабочий каталог объекта в подкаталог «billing» резервной копии файла. Имя файла, который создаётся в рабочем каталоге, имеет вид «bill\_ГГММДД\_ЧЧММСС.bin». Далее информация анализируется и заносится в журнал, после чего, без запроса подтверждения удаляются со

станции устаревшие bak-файлы. Все эти операции отображаются в «*Журнале работы*».

Существует возможность импорта учетных данных из файла. Это полезно, если по каким-либо причинам невозможна прямая связь со станцией. Для импорта записей необходимо в контекстном меню журнала выбрать пункт «*Импорт данных из файла*». Файл должен быть прочитан из файловой системы станции («billing.bin»).

**12.2.2** Сортировка записей

Щелчком на заголовке колонки журнала изменяется режим сортировки всех записей по значениям поля. Режимы: сортировка по возрастанию, сортировка по убыванию и отсутствие сортировки. Признак режима сортировки указывается в заголовке колонки**.**

Сортировка может производиться по любой колонке.

### **12.2.3** Фильтрация записей

Фильтрация записей производится в специальном диалоговом окне.

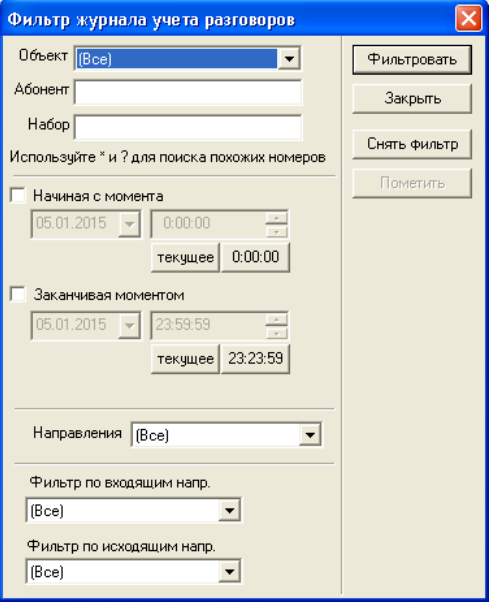

Важной особенностью фильтрации является поиск похожих номеров по маске. Используя «\*» и «?» можно выделить только требуемые номера как абонентов, так и набранных номеров.

Возможно задать период фильтрации, указав начало и/или конец периода.

Фильтровать по направлениям – позволяет отфильтровать записи в зависимости от направления. Значения параметра: все, локальные, исходящие, входящие, транзитные или метки.

Фильтр по входящим/исходящим направлениям – это фильтр по транковым группам. Например, для выделения исходящих вызовов на определенную транковую группу. Или выделение входящих вызовов с транковой группы.

Кнопка «*Фильтровать*» – активирует фильтр.

Кнопка «*Снять фильтр*» – отменяет фильтрацию.

Кнопка «*Закрыть*» – закрывает диалог настройки фильтров с сохранением текущего режима фильтрации.

### **12.2.4** Суммарная информация

В журнале имеется возможность подсчета суммарной информации по разговорам, которые выбраны текущим фильтром. Подсчитывается количество разговоров и их суммарное время. Вызов подсчета осуществляется через контекстное меню.

**12.2.5** Экспорт учетных данных

Экспорт учетных данных может быть осуществлен через контекстное меню, появляющееся при

нажатии правой кнопки мыши в правой части окна раздела «*Учет разговоров*»:

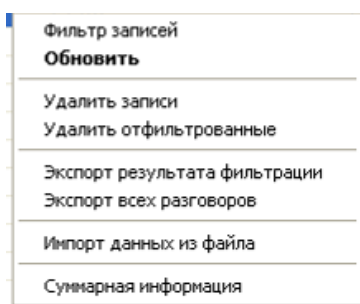

Можно выбрать экспорт только части записей, выбранных текущим фильтром, либо экспорт всех записей в базе.

Экспорт производится в dbf-файл следующей структуры:

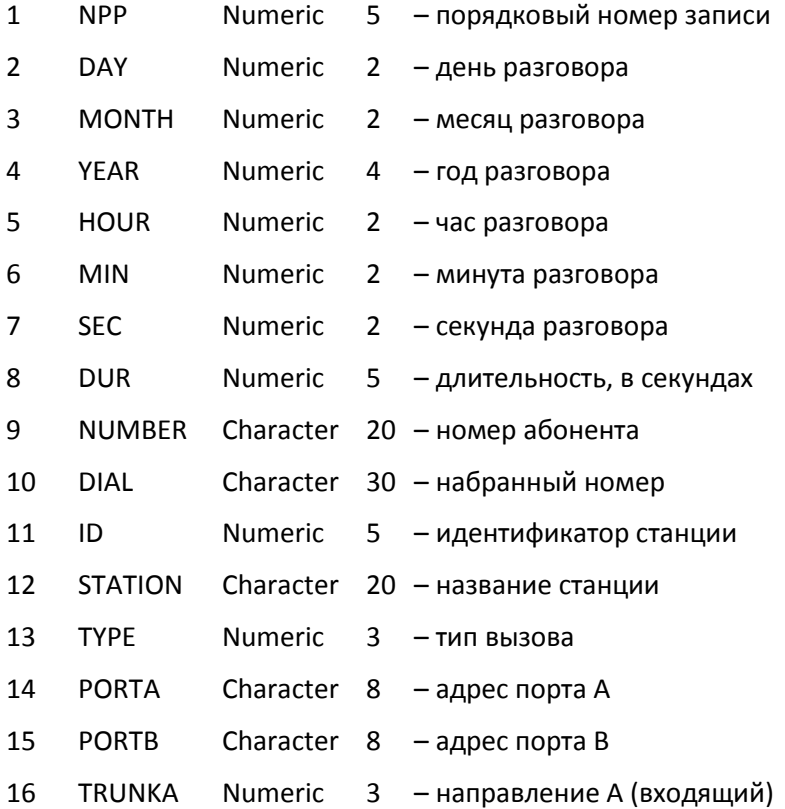

17 TRUNKB Numeric 3 – направление В (исходящий)

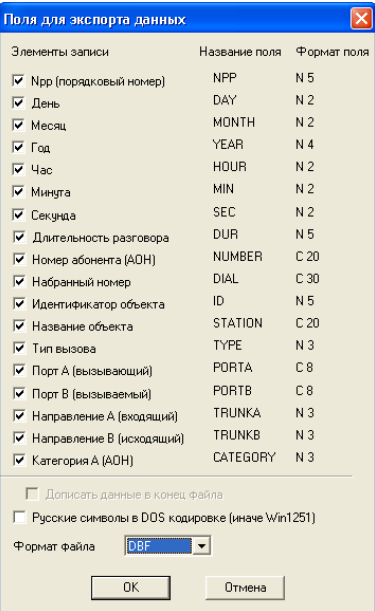

Название файла для экспорта выбирается пользователем (по умолчанию «smdrГГММДД.dbf»). При наличии существующего файла с выбранным именем можно либо перезаписать файл, либо добавить записи в конец файла.

Выбор формата файла, в который будет произведен экспорт учетных данных, производится в диалоговом окне со списком полей, доступных для экспорта. Все выбранные поля будут присутствовать в dbf-файле. Флаг «Дописать данные …» активен, если файл с указанным именем обнаружен. При установленном флаге экспортируемые данные дописываются в конец файла.

Кроме dbf поддерживаются форматы:

CSV – текстовый формат, где значения разделены запятыми, размер полей аналогичен dbf;

DAT – текстовый формат для метрологических испытаний системы АПУС;

TXT – текстовый формат для импорта в АПУС «СТАРТ».

**12.2.6** Автоматический экспорт учетных данных

Для того чтобы экспорт учетных данных производился автоматически, необходимо:

# LELTEX

- 1. Установить флаг «Автоматический экспорт учетных данных» в «Общих настройках». Там же можно настроить каталог для сохранения результатов экспорта, а также формат файла.
- 2. Указать директорию размещения сохраняемых файлов экспорта флагом «Сохранять файлы в общий каталог» в «Общих настройках». При включенном флаге сохранение учетных данных всех объектов будет производиться в общем каталоге для экспорта. При отключенном флаге - в рабочем каталоге объекта в подкаталог «export».
- 3. В меню «Управление» выбрать команду «Запрос учетных данных». Программа произведет считывание учетных данных и сохранит файл в выбранной директории с именем smdrГГММДД\_ЧЧММСС.dbf (или .csv). Если файл с таким именем уже существует, то оно будет изменено на smdrГГММДД\_ЧЧММСС\_N.dbf.
- 4. Следует учитывать, что настройки формата файла изменяются при ручном экспорте, т.е. при автоматическом экспорте будут использованы настройки последнего ручного экспорта, если он был.

Управлять режимом автоматического экспорта можно также при помощи автоматизированных операций (см. раздел 14 «*Автоматизированные операции*») командами /EXPORTON и /EXPORTOFF, которые включают и отключают режим автоматического экспорта. Команды управляют режимом независимо от установок программы.

### **12.3 Резервное хранение учетных данных**

С целью предотвращения потери учетной информации, программа хранит считанные учетные данные на станции в виде bak-файла.

Создание bak-файла происходит при считывании учетных данных, затем из него считывается информация и заносится в базу. Поэтому в случае неудачного завершения операции добавления данных в базу информация не теряется, а хранится в bak-файле. Программа регистрирует факт незавершенности добавления данных в базу и при повторном считывании учетной информации предлагает прочитать и внести в базу данные из этого bak-файла. Информацию о bak-файлах можно просмотреть, нажав кнопку «Таблица bak-файлов» в *Журнале учетных данных*.

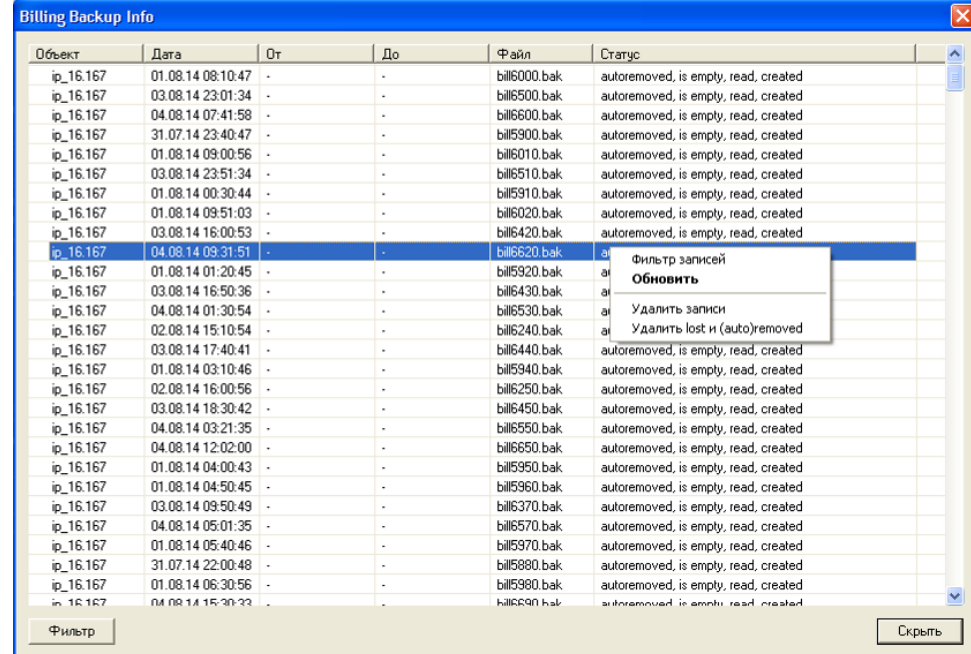

Данная информация содержит в себе следующие данные:

- *Объект* станция, на которой хранится файл;
- *Дата* дата создания файла;
- *От*, *До* начало и конец временного интервала учетной информации, которая хранится в файле;
- Файл имя файла;
- Статус статус файла (подробная информация о жизненном цикле).

Период хранения bak-файлов на станции задается в Параметрах объекта. При считывании учетных данных со станции автоматически и без запроса подтверждения удаляются все файлы, срок жизни которых истек.

### 12.3.1 Сортировка записей

Щелчком на заголовке колонки журнала изменяется режим сортировки всех записей по значениям поля. Режимы: сортировка по возрастанию, сортировка по убыванию и отсутствие сортировки. Признак режима сортировки указывается в заголовке колонки.

Сортировка может производиться по любой колонке.

### 12.3.2 Фильтрация записей

Информацию о bak-файлах можно фильтровать по объекту, по параметрам статуса файлов, по дате создания файлов, а также по временному интервалу учетной информации, которая хранится в bak-файлах.

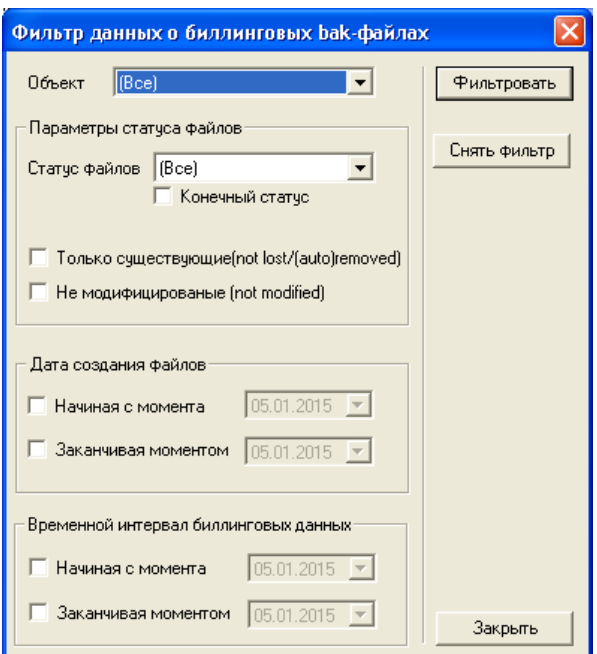

12.3.3 Жизненный цикл bak-файла и область значений параметра «статус»

Статус bak-файла хранит очень важную информацию. Этот параметр формируется набором нескольких флагов, которые устанавливаются в процессе операций над файлом и данными, содержащимися в файле. Таким образом, каждому файлу соответствует набор флагов. При просмотре информации в столбце «Статус» флаги статуса файла выводятся в хронологическом порядке справа налево.

12.3.4 Значения флагов статуса bak-файла

- Created файл создан и никаких операций над ним более не производилось;
- Read учетные данные файла прочитаны в память;
- Backuped автоматически созданный файл «bill\_ГГММДД\_ЧЧММСС.bin» был сохранен в рабочем каталоге:
- *Parsed* учетные данные, хранящиеся в файле, были полностью добавлены в базу;
- Is empty файл пустой;
- Exported файл был скопирован пользователем со станции на внешний носитель;

# **Leltex**

- *Renamed* файл был переименован пользователем;
- *Modified* файл был модифицирован пользователем;
- *Removed* файл был удален пользователем;
- *Lost* файл был потерян;
- *Autoremoved* файл был удален автоматически по истечению срока его жизни.

**Пример:** Последовательность флагов «*parsed*, *backuped*, *read*, *created*» означает, что файл был создан (*created*), данные из него были полностью прочитаны (*read*), сохранены в резервном файле «bill\_ГГММДД\_ЧЧММСС.bin» (*backuped*), проанализированы и полностью занесены в журнал (*parsed*).

Файлы с флагом статуса lost, removed или autoremoved отсутствуют в файловой системе станции. Информацию обо всех таких файлах можно удалить из журнала, выбрав в контекстном меню пункт «Удалить lost и (auto)removed»

**12.3.5** Маска bak-файла и правила ее составления

Маска bak-файла имеет следующий формат: [ $prev$ ]  $\{post$  [ $ext$ ]

 $r_{\text{A}}$ е prev, post и ext – это последовательности символов  $a-z$ ,  $A-Z$ ,  $0-9$  и знака подчеркивания,

N – положительное число, задающее количество цифр для нумерации файлов.

Поскольку общая длина имени файла не должна превышать 8, то это означает, что сумма длин  $prev$ и post в сумме с числом N не должна превышать 8. Длина расширения файла ext не должна превышать 3.

**Пример:** Маска: "bill\_%3.bak" будет создавать файлы с именами "bill\_000.bak", "bill 001.bak", "bill 002.bak" и т.д.

### **12.4 Журнал тестирования**

Журнал тестирования предназначен для хранения результатов тестирования для всех портов станции.

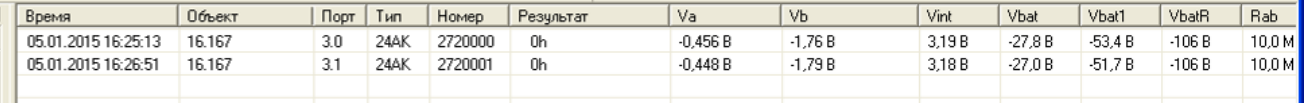

Журнал представлен таблицей:

- *Время*  точное время тестирования порта (окончание тестирования);
- *Объект* имя объекта, у которого производилось тестирование;
- *Слот* скрытая графа с номером слота;
- *Порт* координаты порта в нотации «Слот. Индекс»;
- *Тип*  тип платы, на которой располагается порт;
- *Номер* номер порта в плане нумерации;
- *Результат* оценка результата тестирования (число, характеризующее аварийность);
- *Va*, *Vb* постороннее напряжение на линии;
- *Vint* напряжение питания логики (+3 ÷ +3,6В);

- Vbat, Vbat1 - напряжение питания телефонных цепей (-60 В или -48 В в зависимости от установленного блока питания)<sup>1</sup>;

- Ra, Rb, Rab - сопротивление каждого провода линии на землю и взвешенное сопротивление линии без утечек на землю:

- *Ca. Cb. Cab* - парциальные емкости абонентской линии.

#### 12.4.1 Автоматическое тестирование

Пункт меню «Управление/Автотест портов» запускает процедуру автоматического тестирования всех портов станции. После запуска процесса тестирования его можно прервать нажатием на кнопку «Остановить». Индикатор процесса тестирования появляется в строке статуса и исчезает по окончании процедуры тестирования.

В журнал работы добавляются записи о начале тестирования, окончании тестирования и записи о невозможности тестирования определенных портов (например, занят пользователем и т.д.).

Для проведения тестов необходимо подключение к станции.

12.4.2 Сортировка записей

Щелчком на заголовке колонки журнала изменяется режим сортировки всех записей по значениям поля. Режимы: сортировка по возрастанию, сортировка по убыванию и отсутствие сортировки. Признак режима сортировки указывается в заголовке колонки. Сортировка может производиться по любой колонке.

#### 12.4.3 Фильтрация записей

Фильтрация записей производится в специальном диалоговом окне. Особенностью журнала результатов тестирования является привязка к текущему объекту. Т.е. показываются только результаты тестирования портов, принадлежащих текущему объекту.

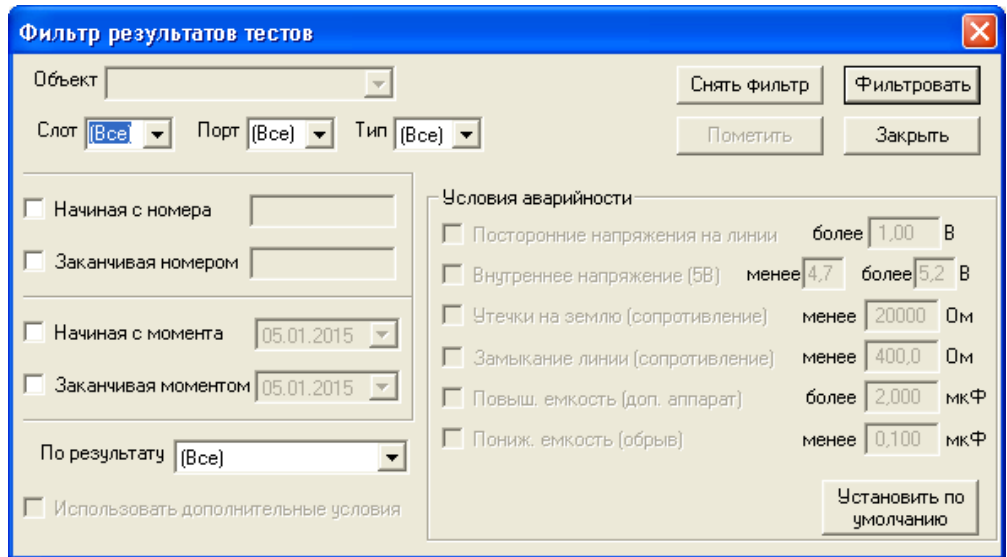

Можно одновременно выбрать несколько критериев:

- Слот номер слота;
- Порт индекс порта на плате;
- Тип фильтрация по одному из доступных для тестирования типов плат (16АК, 24АК);
- Начальный и конечный номер фильтрация по абонентским номерам;

 $^{-1}$  В комплектах MuSLIC измеряется напряжение Vbat для каждого четвертого порта на плате. Значения Vbat для 2, 3 и 4-го портов в четверке не определены.

# **ELTE**

– *Временные ограничения выбора* – фильтрация в зависимости от даты начала и/или окончания тестирования;

– *По результату* – фильтрация в зависимости от результата тестирования. Возможные значения параметра: все, удовлетворительные, неудовлетворительные.

При использовании дополнительных условий будут проверяться не категории ошибок в поле «*Результат*», а реальные значения величин. Причем задаются условия *АВАРИЙНОСТИ*, т.е. при выборе «*Удовлетворительные*», будут отображены все записи, которые *НЕ* удовлетворяют условиям аварийности.

Кнопка «*Фильтровать*» – активирует фильтр.

Кнопка «*Снять фильтр*» – отменяет фильтрацию.

Кнопка «*Закрыть*» закрывает диалог настройки фильтров с сохранением текущего режима фильтрации.

Тестирование порта может быть прекращено вследствие появления посторонних напряжений на линии.

### **12.5 Журнал событий (журнал аварий)**

Все аварии, накапливаемые станцией, заносятся в «Журнал событий». Здесь отображается информация о запусках станции и сообщения об изменениях состояний объектов, которые станция генерирует в процессе работы.

В колонках журнала отображается:

- Объект станция, сформировавшая запись;
- Порядковый номер записи;
- Дата и время события;
- Сообщение о запуске станции или об изменении состояния объекта.

Сообщения о запусках станции помечаются в журнале красными кружками.

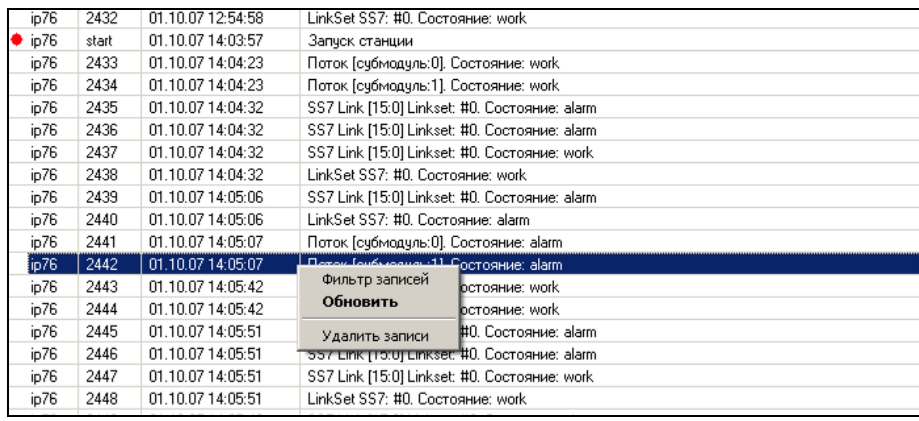

Чтение записей журнала аварий осуществляется нажатием кнопки на панели инструментов. Устаревшие записи журнала удаляются по истечению установленного срока. Срок хранения данных журнала (количество дней) устанавливается в *Параметрах объекта*.

Как и в других журналах, в контекстном меню можно настроить фильтрацию записей, обновление журнала (при изменении базы данных в других программах) и очистку записей. Фильтрация производится по объекту, по типу аварийного объекта, по состоянию объекта, по времени и дате событий.

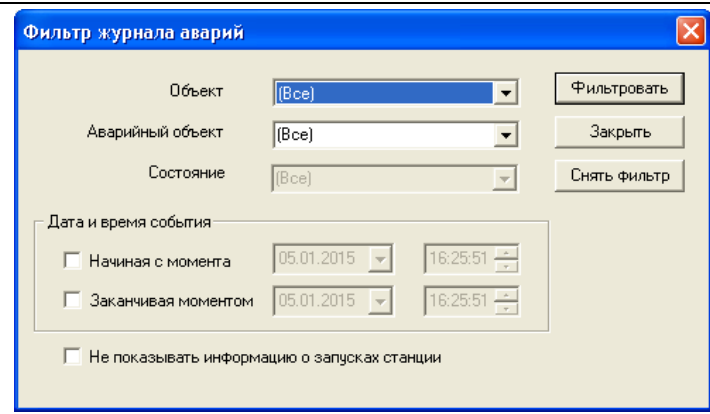

# **12.6 Экспорт журналов**

Функция экспорта журналов (Меню «*Объекты/Экспорт журналов*») позволяет сохранять в текстовые файлы данные из журналов за последние несколько дней. Эти данные могут понадобиться при возникновении каких-либо сбоев в работе программы.

# **13 ОБЪЕКТЫ И УДАЛЕННЫЙ ДОСТУП**

Программа конфигурирования и мониторинга позволяет работу с несколькими станциями. Для этого программой поддерживается понятие объект (как удаленный, так и локальный). Это удобно для централизованного обслуживания в удаленных районах.

### **13.1 Создание объектов и настройка параметров**

Через меню «*Объекты*»/«*Параметры объектов…*» вызывается диалоговое окно «*Объекты*»:

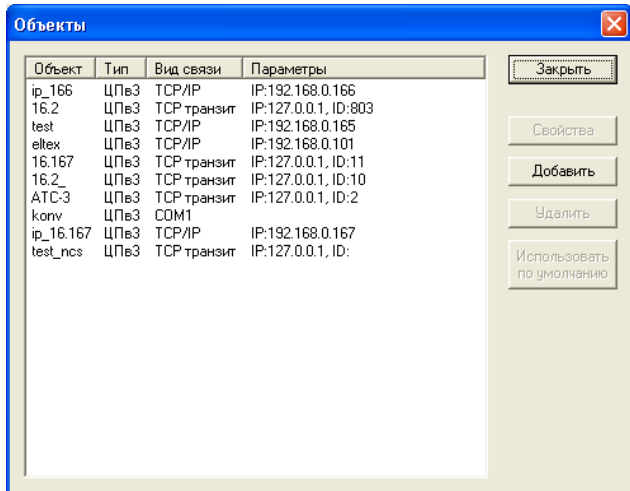

Нажатием на кнопку «*Добавить*» создается объект. Нажатием на кнопку «*Удалить*» удаляется выбранный объект. Нажатием на кнопку «*Свойства*» изменяются параметры выбранного объекта.

При создании объекта или при вызове свойств объекта появляется диалоговое окно «*Параметры объекта»*. В этом окне можно задать «*Наименование объекта»*, «*Рабочий каталог»*, «*Параметры связи»* и параметры «*Автотестирования»*.

Рабочий каталог должен быть различным для разных станций.

Рекомендуемая структура директорий:

- *рабочая директория программы*  здесь хранятся все журналы, настройки и отчеты программы, а также сама программа *PbxAdm.exe* (см. раздел 2 [«Настройка программы»](#page-9-0)).
- *поддиректории объектов* находятся в *рабочей директории* программы. В этих каталогах будут находиться файлы журналов тестирования для каждой станции и некоторые другие данные.

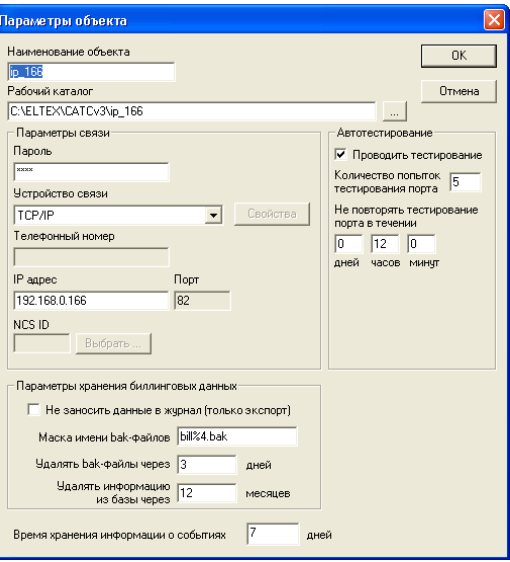

#### *Параметры связи*

– *Пароль* – станция разрешает доступ только при указании правильного пароля;

- Устройство связи - либо последовательный порт, непосредственно соединенный со станцией, либо установленный в системе модем, либо связь по TCP/IP по локальной сети. Кнопка «Свойства» позволяет настроить параметры устройства. Для последовательного порта: 115200 бит/с, 8 бит, 1 стоп, нет четности, нет управления потоком. Параметры для настройки модема существенно зависят от модели и типа линии. При настройке параметров TCP-соединения нужно указать IP-адрес устройства;

- Телефонный номер - необходим для модемных соединений или соединений через PcmGate;

- IP-адрес - IP адрес устройства.

### **Автотестирование**

– Проводить тестирование – признак участия объекта в автоматическом тестировании всех объектов;

- Количество попыток тестирования порта - количество повторов тестирования для занятых портов;

- Не повторять тестирование порта в течении ... - время, в течение которого результаты тестирования считаются действительными и предотвращаются попытки многократного тестирования портов.

### Параметры хранения биллинговых данных

Система учета биллинговых данных позволяет хранить резервные копии биллинговой информации в станции.

- Не заносить данные в журнал (только экспорт) - при установленном флаге не переносить учетные данные в журнал «Учет разговоров»;

- Маска имени bak-файлов - маска, по которой будут называться файлы резервных копий (например, маске «bill%4.bak» соответствуют файлы вида «bill0002.bak»);

- Удалять bak-файлы через NN дней - удаление файлов резервных копий через указанное количество дней;

- Удалять информацию из базы через NN месяцев - при создании резервных копий биллинга информация о файлах хранится в базе данных. Данный параметр позволяет автоматически удалять информацию о старых файлах через указанное количество месяцев.

Время хранения информации о событиях - установка периода времени, в течение которого хранится информация о событиях (в днях).

## 13.2 Соединение со станцией

Для работы с объектами и управления подключением к ним предназначен раздел меню «Объекты», а также кнопка <sup>1</sup><sup>2</sup> на панели инструментов.

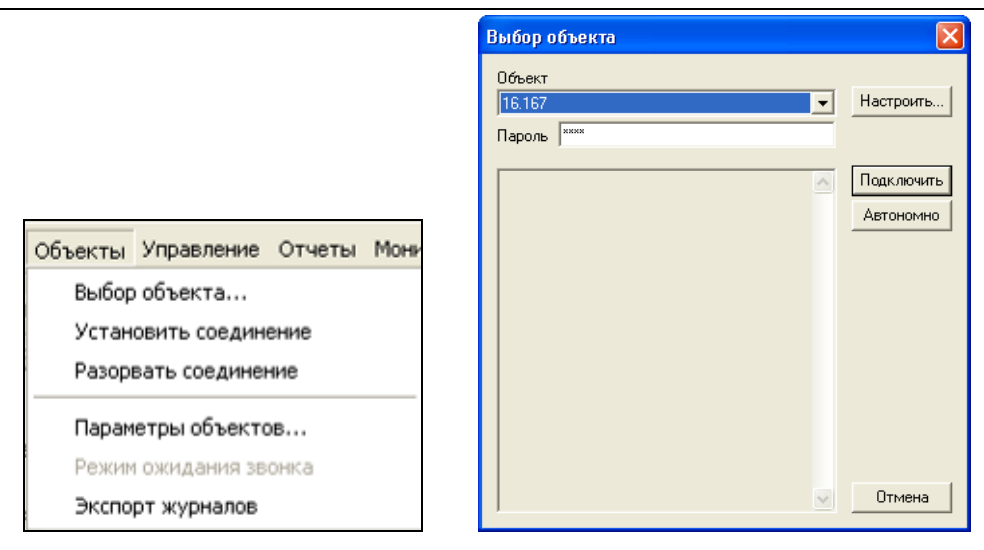

Для установки связи выберите пункт меню «*Установить соединение*» или щелкните по соответствующей кнопке в панели инструментов. Появится диалоговое окно «*Выбор объекта*», в котором можно выбрать *объект*, к которому будет осуществлено подключение, а также сменить текущий *пароль* для подключения к объекту, заданный в его параметрах.

По щелчку на кнопке «*Подключить*» будет запущена процедура подключения. Информация о состоянии подключения будет выводиться в диалоговое окно.

Нажатие кнопки «*Автономно*» приведет к смене текущего объекта на выбранный, но без подключения к нему. Это полезно для просмотра журналов объекта без подключения к нему.

Кнопка «*Отмена*» останавливает процедуру подключения, а если она уже остановлена – закрывает окно.

Кнопка «*Настроить*» вызывает диалоговое окно «*Объекты*».

# 14 АВТОМАТИЗИРОВАННЫЕ ОПЕРАЦИИ

## 14.1 Список команд

Список команд для программы PbxAdm необходимо начинать с команды подключения к объекту / CONNECT, в конце списка рекомендуется добавлять команду отключения / DISCONNECT.

Таблица 14.1 - Список команд, которые может выполнять программа PbxAdm в автоматическом режиме.

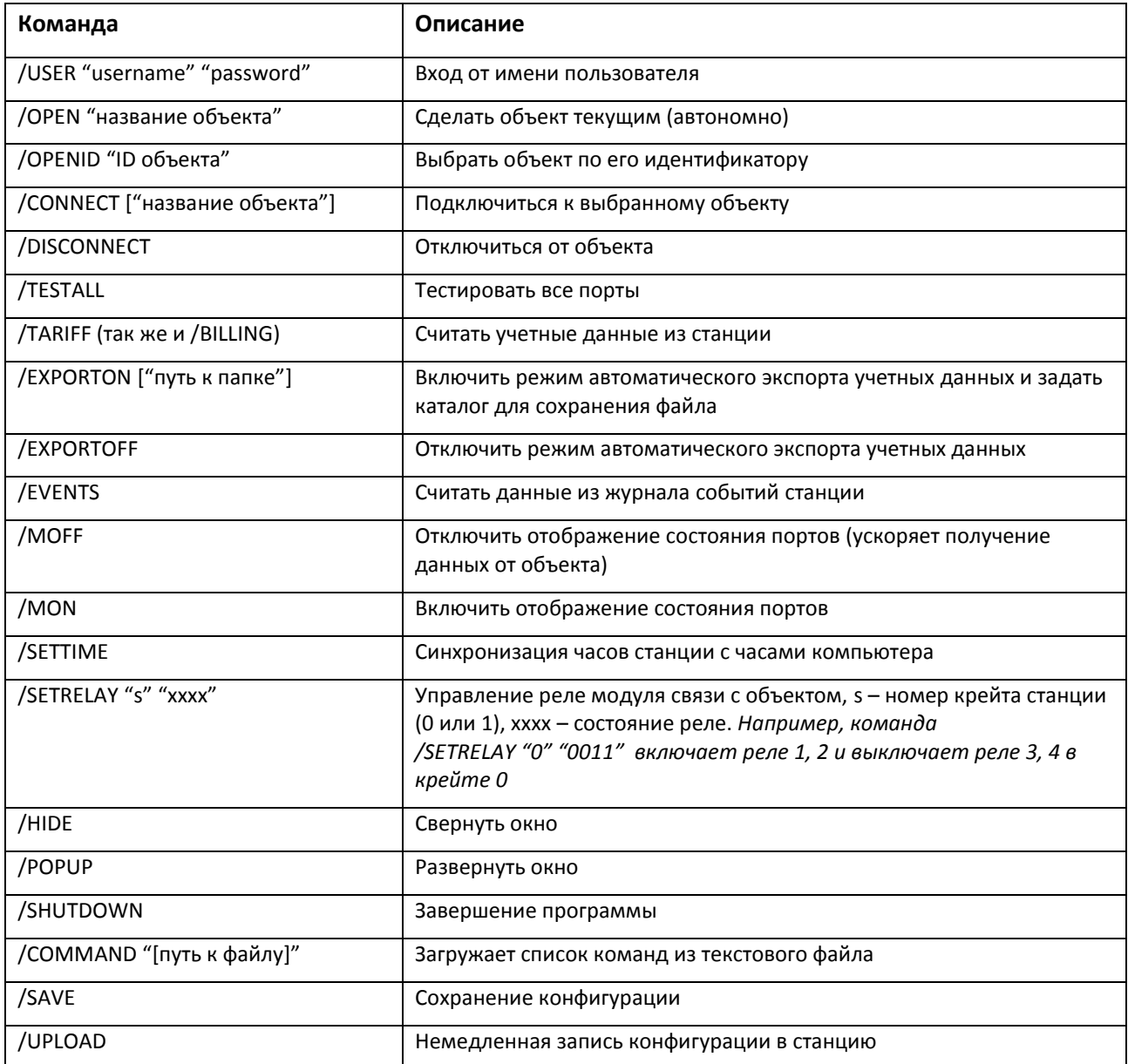

Список команд для редактирования параметров абонентов приведен в таблицах 14.2 - 14.4

Опциональные параметры - параметры, которые действуют на работу последующих команд редактирования и остаются в силе до конца списка команд либо до новой установки параметров, таблица 14.2

Таблица 14.2 - Опциональные параметры

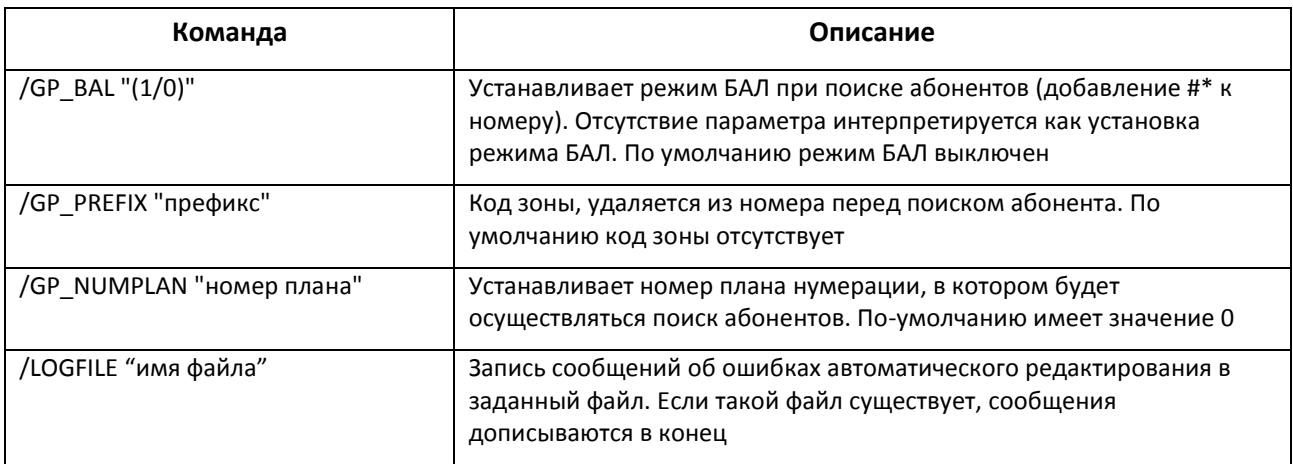

14.1.1 Установка режима обслуживания. Данные команды применимы к любому абоненту.

Общий синтаксис: / команда "входной файл"

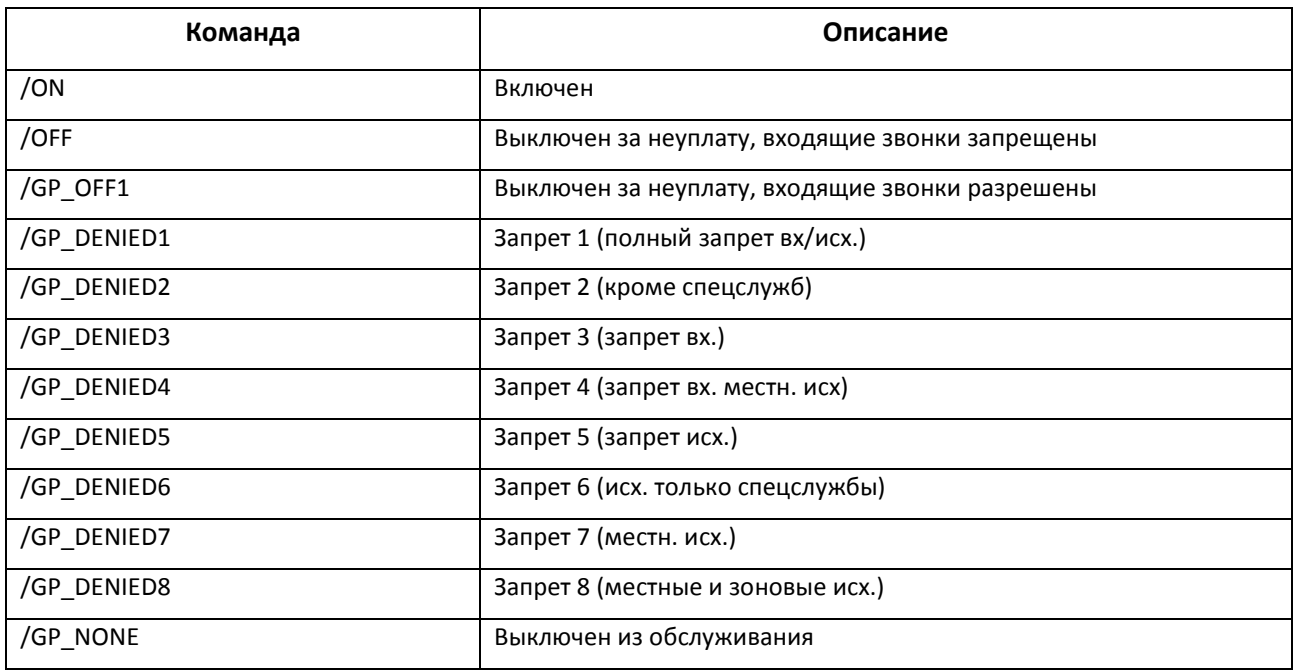

### Таблица 14.3 - Команды режима обслуживания

14.1.2 Дополнительные виды обслуживания, таблица 14.4

Общий синтаксис: / команда "входной файл"

Таблица 14.4 - Команды ДВО

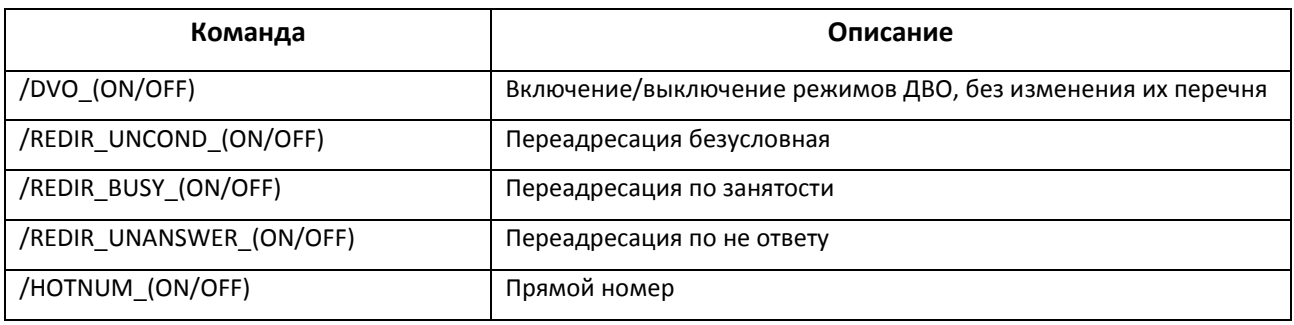

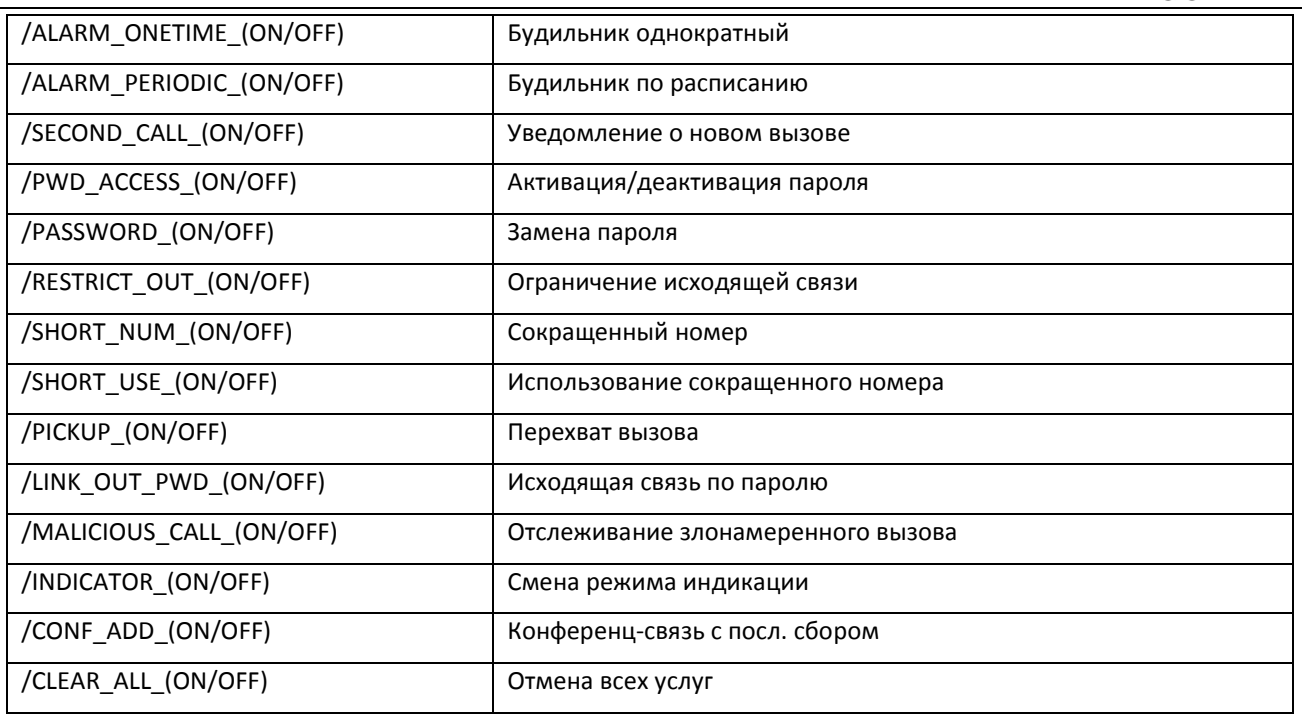

### 14.1.3 Прочие команды, таблица 14.5

Общий синтаксис: / команда ["параметр"] "входной файл"

Таблица 14.5 - Прочие команды

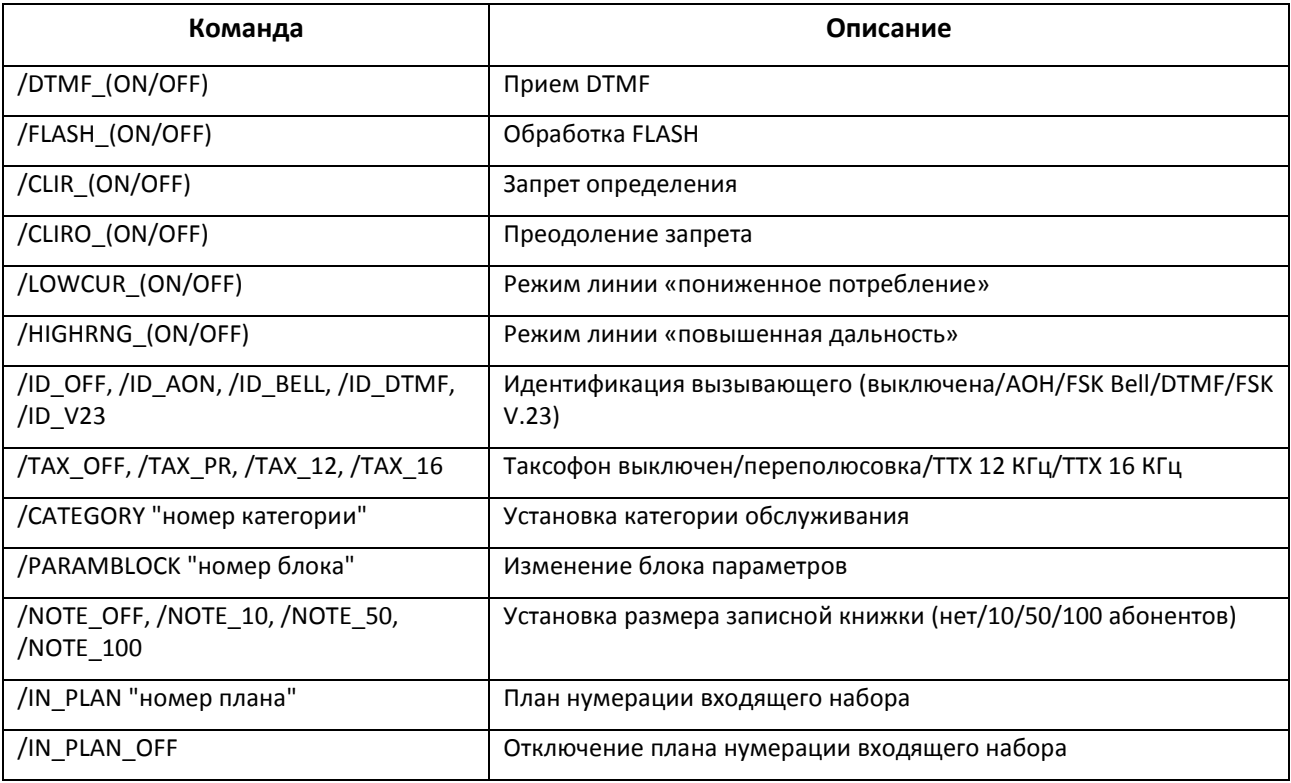

## Таблица 14.6 – Служебные команды для связи с программой мониторинга станции через NCS

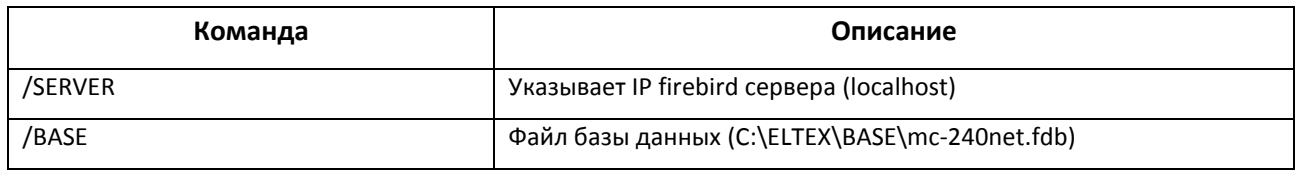

# **.** ELTEX

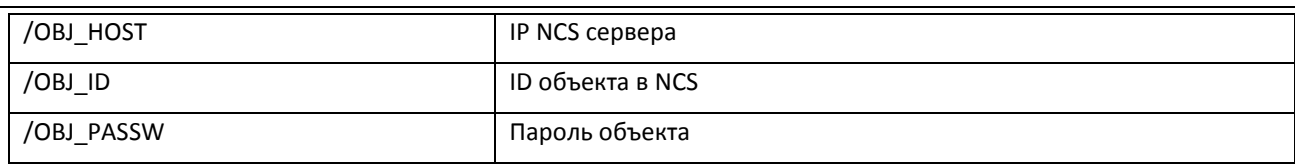

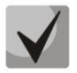

- 1. Обязательно наличие пробела за ключевым словом команды.
- 2. Параметры команд, заключенные в квадратные скобки, являются необязательными.
- 3. Команды /MON /MOFF в командной строке должны располагаться до команды подключения и действуют на весь сеанс связи с объектом. При выполнении команды тестирования состояния портов запрашивается независимо от присутствия команды MOFF.
- 4. При выполнении автоматических операций ход их выполнения и результат заносится в «Журнал работы» или в файл протокола.

Команда для вывода информации о состоянии абонентов

/AB STATES "C: \users.txt"

## 14.2 Параметры командной строки

Все приведенные выше команды могут указываться в параметрах командной строки при запуске программы. В качестве первой команды должна быть использована команда / USER.

Пример:

Команда автоматического чтения журнала учета разговоров:

PbxAdmC.exe /USER "admin" "password" /MOFF /CONNECT "Имя объекта" /TARIFF /DISCONNECT /SHUTDOWN.

Команда произведет запуск программы от имени пользователя *admin*, подключится к объекту, произведет чтение учетных данных из станции, отключится от объекта и закроется.

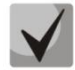

При написании команды в .bat-файле используйте DOS кодировку русских символов.

## 14.3 Использование системного планировщика

### 14.3.1 Создание задания

Системный планировщик заданий встроен в ОС MS Windows, предназначен для оптимизации работы пользователя. Для настройки работы системного планировщика необходимо вызвать окно «Мастер планирования заданий» в меню Пуск/Панель управления. В появляющихся далее окнах указать имя файла, в котором содержится список операций, периодичность и время выполнения. Созданное задание будет сохранено в папке «Назначенные задания», для редактирования параметров задания следует дважды щелкнуть левой кнопкой мыши на нужной строке и в открывшемся диалоговом окне провести необходимые изменения.

### 14.3.2 Составление расписания

Мастер планирования заданий позволяет создать несколько расписаний для одного задания. Для создания нового расписания необходимо вызвать окно параметров задания, в закладке «Расписание» прописать периодичность, время выполнения задания и нажать кнопку «Создать». Новое расписание будет добавлено в список.

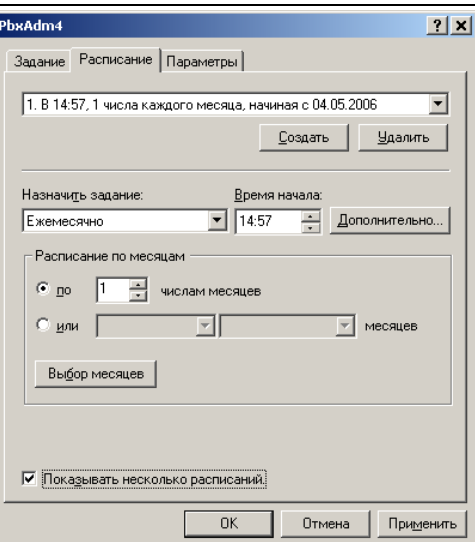

14.3.3 Составление списка операций

Составить список операций можно двумя способами:

1. непосредственно через окно параметров задания;

2. при помощи bat-файла.

1. В окне параметров выбрать закладку «Задание» и в стоке «Выполнить» прописать через пробел операции, которые должны быть выполнены.

2. Создать в рабочем каталоге текстовый файл с расширением bat, в нем прописать операции. которые должна выполнить система. В закладке «Задание» указать имя созданного файла.

Пример bat-файла приведен ниже. В предложенном примере система будет проводить соединение со станцией и считывать биллинговую информацию. Каждая новая операция должна начинаться с новой строки.

> Start /wait PbxAdmC.exe /USER "admin" "password" /MOFF /CONNECT "Имя объекта" /BILLING /SHUTDOWN

## 14.4 Редактирование параметров абонентов при помощи автоматизированных операций

Редактировать параметры абонентов можно двумя способами:

- Из командной строки Windows
- При помощи bat-файла

Для осуществления редактирования параметров абонентов необходимо запустить PbxAdmin с параметрами: /USER "имя" "пароль" /OPEN "название конфигурации", либо /OPENID "идентификатор объекта", / CONNECT для подключения к станции и сверки синхронизации конфигурации, и произвольное количество следующих параметров, которые делятся на 2 группы: опциональные параметры и команды редактирования.

Каждая из этих команд должна содержать полное имя файла со списком номеров абонентов.

При успешной загрузке в станцию входной файл удаляется и создается выходной файл (входной файл + расширение.log), в который выводится статус, дата и время выполнения для каждого номера.

# **Пример:** Необходимо установить режим обслуживания запрет 5 у абонентов 20010-20015 на станции МС240 при помощи bat-файла

Создадим bat-файл:

C:\soft\PbxAdm435m.exe /USER "admin" "password" /CONNECT "192.168.16.105" /GP\_DENIED5 "C:\soft\users1.txt" /SAVE /UPLOAD /DISCONNECT

### Входной файл users1.txt:

При успешном выполнении алгоритма будет удален входной users1.txt и создан выходной файл users1.txt.log:

20010;1;22/01/2010 12:37:52 20011;1;22/01/2010 12:37:52 20012;1;22/01/2010 12:37:52 20013;1;22/01/2010 12:37:52 20014;1;22/01/2010 12:37:52 20015;1;22/01/2010 12:37:52

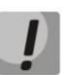

**При неправильном соответствии имя/пароль, либо при различиях с локальной конфигурацией работа PbxAdmin завершается, также важным условием работы автоматического редактирования является установка в PbxAdmin опции «Загружать файл конфигурации» в меню Файл/Общие настройки/Параметры запуска.**

# **14.5 Вывод информации о состоянии абонентов при помощи автоматизированных операций**

Произвести вывод информации о состоянии абонентов можно двумя способами:

- Из командной строки Windows
- При помощи bat-файла

Для осуществления редактирования параметров абонентов необходимо запустить PbxAdmin с параметрами: /USER "имя" "пароль" /OPEN "название конфигурации", либо /OPENID "идентификатор конфигурации", /AB\_STATES "C:\soft\users.txt".

Команда /AB\_STATES "C:\soft\users.txt" должна содержать полное имя файла с указанием со списком номеров абонентов и путь на диске к данному файлу.

# При успешном выполнении операции должен создаться выходной файл (с именем = входной файл + расширение.log), информация в файле будет отображаться в следующем формате:

PBX=#SUBSCR=#DVO=#LIMIT=#CALLERID=#CATEGORY=,

Приняты следующие обозначения:

РВХ - ID станции;

SUBSCR - Номер абонента;

DVO - Установленные ДВО;

LIMIT - Режим обслуживания;

**CALLERID - номер АОН;** 

CATEGORY - Категории доступа.

Режимы обслуживания представлены цифрой:

 $1 = B$ кл:

2 = Выключен 1;

3 = Выключен 2;

 $4 = 3a$ прет 1;

далее по порядку.

#### Пример: Необходимо вывести информацию о состоянии абонентов, абоненты 40007-40010 на станции MC240 при помощи bat-файла

## Создадим bat-файл:

C:\soft\PbxAdm435t.exe /USER "admin" "" /OPEN "192.168.16.115" /AB STATES "C:\soft\users.txt"

### Входной файл users.txt:

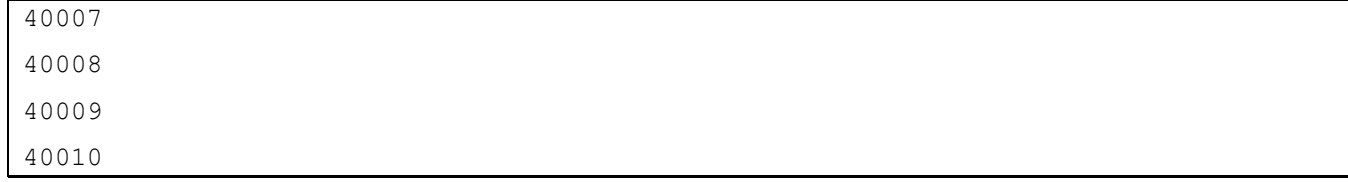

### При успешном выполнении будет создан выходной файл users.txt.log:

```
PBX=69#SUBSCR=40007#DVO=#LIMIT=0#CALLERID=#CATEGORY=0
PBX=69#SUBSCR=40008#DVO=#LIMIT=1#CALLERID=#CATEGORY=0
PBX=69#SUBSCR=40009#DVO=#LIMIT=2#CALLERID=#CATEGORY=0
PBX=69#SUBSCR=40010#DVO=#LIMIT=3#CALLERID=#CATEGORY=0
```
# 15 УСТАНОВКА ПРОГРАММЫ

Для установки и работы программы требуется примерно 20 Мб свободного дискового пространства. которое определяется объемом обрабатываемых данных (периодичность тестирования, количество объектов, разговорный трафик и т.д.).

Для работы программы также необходимо, чтобы на компьютере был установлен сервер баз данных Firebird 1.5.

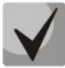

# Во время установки сервера FireBird под ОС MS Windows Vista, Windows 7, Windows 8 необходимо снять флаг «Install control panel applet».

Установочный пакет может поставляться несколькими способами:

- на гибком магнитном диске,
- на компакт диске,
- через Интернет (http://www.eltex.nsk.ru/support/).

Вставьте установочную дискету (компакт-диск) в дисковод. Откройте папку, с сохраненным дистрибутивным пакетом.

Выполните запуск установочной программы. Название программы установки «PbxAdmInstallBBB ММДД.ехе», где ВВВ – версия программы (например, 4.33), ММ – месяц и ДД – день появления этой версии программы.

Следуйте указаниям программы установки.

Программа установки автоматически создаст группу программ, создаст ярлыки для запуска основных компонентов пакета на рабочем столе. При включении опции «Для всех пользователей» все ярлыки и группы программ будут доступны для каждого пользователя в системе (только для ОС Windows 2000, XP, NT).

Обратите внимание, что при повторной установке пакета будет выдано сообщение об обнаружении предыдущей установки. При дальнейшем копировании файлов будет задан вопрос о замещении файла базы данных. Если ответить «Да», то все данные, накопленные в базе данных ранее, будут потеряны! Если данные необходимо сохранить, то выбирайте пункт «Пропустить».

Программа установки также проверит наличие сервера Firebird, и при отсутствии или неправильной версии выдаст сообщение о необходимости его установки. Пакет установки Firebird находится в архиве «Firebird-1.5.2.4731-Win32.zip», который поставляется либо на компакт-диске, либо его можно скачать на веб-сайте компании «Элтекс» (http://eltex.nsk.ru/support/downloads/).

### Настройки системных параметров в файле pbx.ini

При необходимости, можно произвести изменения в файле настройки станции «*pbx.ini»*. Этот файл определяет параметры работы центрального процессора и располагается на CompactFlash диске в ЦП.

Таблица 15.1 – Описание файла настройки станции «pbx.ini».

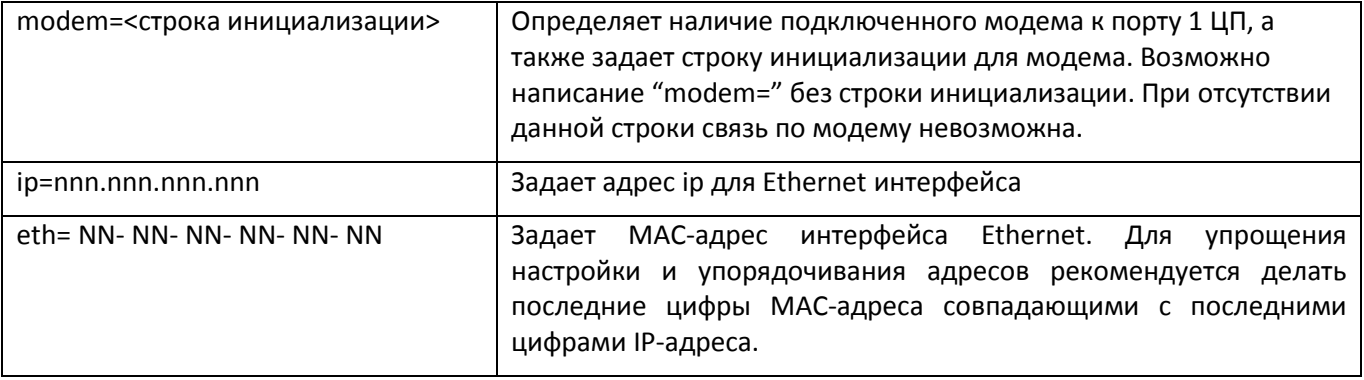

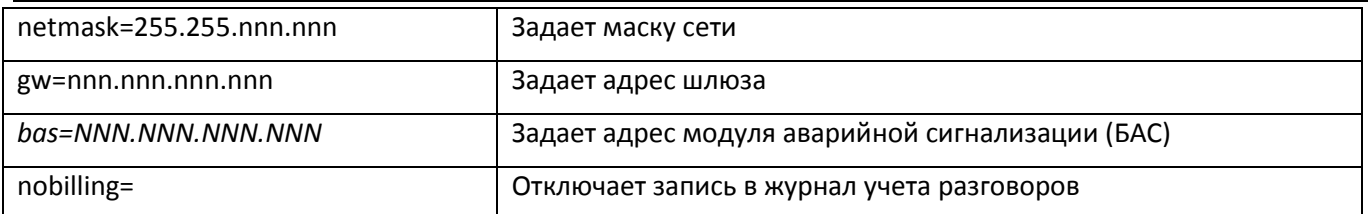

Для корректной работы станции по Ethernet интерфейсу необходимо чтобы IP адрес станции и адрес шлюза были в одной сети (сеть задается маской). Связь АТС с удаленными адресами будет проходить через шлюз. При работе только по локальной сети адрес шлюза можно не указывать.

Для внесения изменений в файл можно установить соединение со станцией, открыть *«Файловую систему»* в разделе *«Мониторинг»* и из пункта меню *«Управление»* вызвать опцию *«Настройка системных параметров (pbx.ini)».* Также можно дважды щелкнуть мышью по файлу PBX.INI в списке файлов станции.

В появившемся диалоговом окне можно внести изменения любых параметров, хранящихся в этом файле.

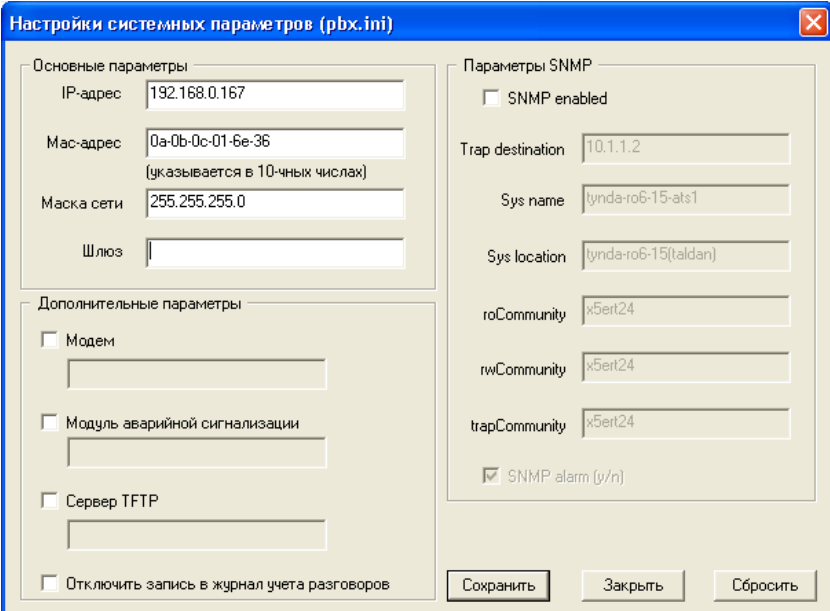

Параметры SNMP:

- *SNMP Enabled* включает/выключает подсистему SNMP (требуется перезагрузка станции);
- *Trap destination* IP-адрес приемника сообщений об авариях (SNMP manager);
- *Sys Name* системное имя станции;
- *Sys Location* расположение станции;
- *roCommunity* пароль для доступа к данным «только для чтения», по умолчанию "*public*";
- *rwCommunity* пароль для доступа к данным «только для чтения/записи», по умолчанию "*private*";
- *trapCommunity* пароль, содержащийся в трапах, по умолчанию "*public*";

# ПРИЛОЖЕНИЕ А. КОНТРОЛЬ ПОТОКОВ

В окне «Контроль потоков» осуществляется мониторинг состояния потоков средствами модулей 2E1, 8TM, 4DSL, C4E1. Окно представляет собой журнал, где отображаются различные характеристики состояния потока. Можно выбрать как один, так и несколько потоков.

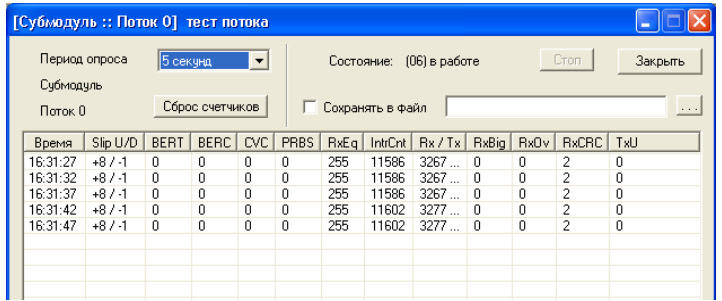

Период опроса задает периодичность запроса параметров потока у платы. Кнопки «Сброс счетчиков» аналогичны пунктам контекстного меню «Очистка статистики», т.е. обнуляют счетчики нагрузки и сбоев.

Можно включить режим сохранения сообщений в файл для последующей статистической обработки. Записи в файл будут осуществляться в текстовом виде.

Элементы сообщений:

- Время момент прихода информации о состоянии потока.
- Слот и Поток идентифицирует поток.
- Состояние одно из состояний аварии (LOS, LOF, LOMF, AIS, RAI). При отсутствии аварии здесь будет просто номер состояния.
	- LOS потеря сигнала;
	- AIS сигнал индикации аварийного состояния (сигнал, содержащий все единицы);
	- LOF сигнал индикации аварийного состояния цикла;
	- LOMF сигнал индикации аварийного состояния сверхцикла;
	- RAI индикация удаленной аварии;
- Slip счетчик проскальзываний потока (сбои синхронизации).
- BERC количество битовых ошибок по потоку.
- Уровень приема отображает режим работы внутренних усилителей платы: Long Loop (длинная дистанция) - предел усиления, Medium Loop - среднее усиление, Short Loop - слабое усиление, LLOS <-20db - уровень сигнала ниже порога приема.

### **ПРИЛОЖЕНИЕ Б. ТЕСТИРОВАНИЕ ПОТОКОВ**

Тестирование потоков возможно для плат С4Е1 (субмодуль), 2Е1, 8ТМ. Для запуска теста надо вызвать контекстное меню для потока (щелчок правой кнопкой мыши по потоку в разделе «Мониторинг – Основной блок»), выбрать пункт «Тест потока» и выбрать тип теста.

– *Remote loopback –* режим тестирования тракта Е1, при котором сигнал, принятый комплектом из подключенного потока Е1, будет направлен непосредственно на передачу в этот же поток;

– *PRBS –* включает псевдослучайную последовательность на выходной порт комплекта (передает в подключенный поток Е1), при этом на входном порту комплекта (прием потока Е1) включается режим детектирования ошибок этой последовательности для оценки качества передачи сигнала. Количество ошибок и счётчик времени анализа можно просмотреть в окне информации о потоке;

– *PRBS тест + local loop –* режим тестирования тракта Е1, при котором внешняя линия отключается

и передаваемый комплектом сигнал будет направлен непосредственно на прием этого же комплекта. На выходной порт комплекта будет включена псевдослучайная последовательность, входной порт будет работать в режиме детектирования ошибок;

– *Отключить тест –* отключение режима тестирования.

Результаты тестирования отображаются в окне контроля потоков. В окне контроля тестирования можно задать период опроса параметров потока у платы. Кнопка «*Сброс счетчиков*» обнуляет счетчики.

Можно включить режим сохранения сообщений в файл для последующей статистической обработки. Записи в файл будут осуществляться в текстовом виде.

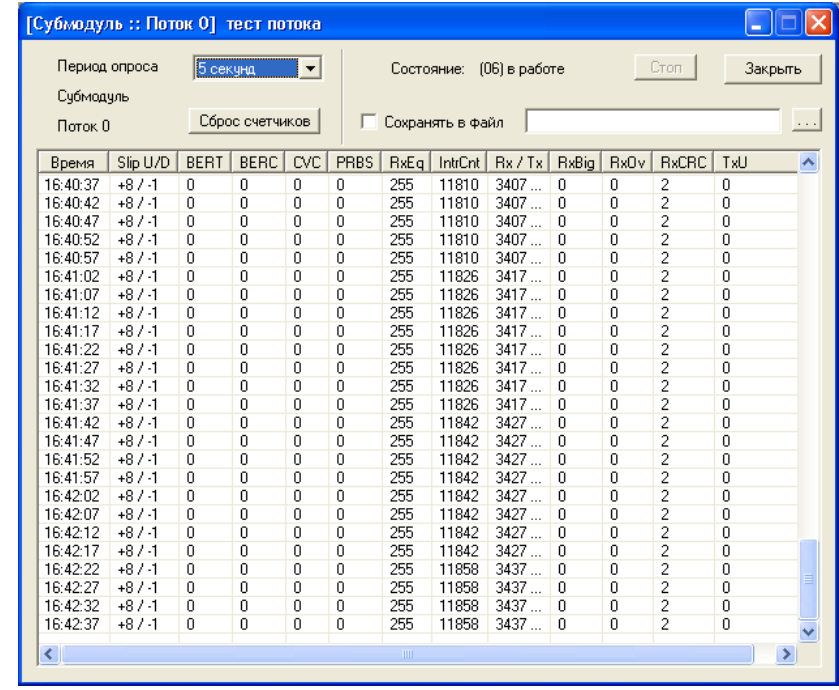

- *Время –* время на станции в момент проведения опроса;
- *Slip U/D –* число положительных/отрицательных проскальзываний на потоке;
- *BERT* количество битовых ошибок в секунду;
- *BERC*  количество битовых ошибок по потоку.
- *CVC* счетчик сбоев кодовой последовательности сигнала;
- *PRBS –* количество ошибок CRC при включенном режиме тестирования «PRBS»;
- *IntrCnt –* количество прерываний;
- *Rx/Tx –* количество принятых/переданных байт из потока;
- *RxBig –* число принятых пакетов, превышающих стандартный размер;
- *RxOv –* счетчик ошибок переполнения буфера;
- *RxCRC –* счетчик ошибок CRC;
- *TxU –* счетчик сбоев при передаче по потоку.

# **ПРИЛОЖЕНИЕ В. ОБЕСПЕЧЕНИЕ ФУНКЦИЙ СОРМ**

Программно-аппаратные средства устройства позволяют выполнить технические требования к системе технических средств по обеспечению функций оперативно-розыскных мероприятий на электронных АТС, утвержденные приказом Госкомсвязи России от 20.04.1999 № 70 и приказом Минкомсвязи России №268 от 19.11.2012.

Организация каналов передачи данных (КПД) между МС240 и ПУ СОРМ для передачи управляющей информации и информации о контролируемых соединениях предусматривает вариант, представленный на рисунке ниже.

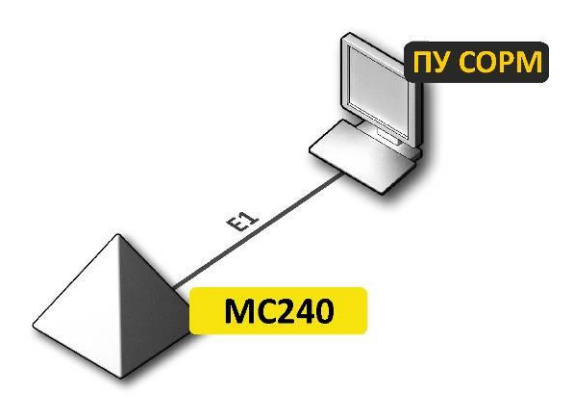

Рисунок 3 – Схема подключения МС240 к ПУ СОРМ

ЦАТС МС240 позволяет организовать один поток E1 до пульта СОРМ спецслужб.

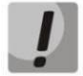

**В МС240 реализован основной вариант подключения к ПУ СОРМ – по потоку Е1. Дополнительный вариант подключения по TCP/IP не поддерживается.**

**1. Методика настройки ЦАТС МС240 для сдачи протокола СОРМ в соответствии с Приказом [Минкомсвязи РФ от 19.11.2012 N](https://www.google.ru/url?sa=t&rct=j&q=&esrc=s&source=web&cd=2&ved=0CCQQFjAB&url=http%3A%2F%2Fminjust.consultant.ru%2Fpage.aspx%3F69040&ei=qhIEVNO5FKifygP30YL4Dg&usg=AFQjCNGSy_3eH7aPnFBdGRQMSW7c7IRcgA&sig2=JUv3l1Wzz453-MGBRiQDrA&bvm=bv.74115972,d.bGQ) 268**

Для успешной сдачи функции оперативно-розыскных мероприятий необходимо произвести следующие настройки:

- 1. Обновить ПО (версия не ниже 5.02.70 от 15.10.2014);
- 2. Организовать поток Е1 между МС240 и ПУ СОРМ спецслужб:
	- расшить поток Е1;
	- в конфигурации станции включить поток;
	- в конфигурации станции на потоке выбрать протокол СОРМ;
	- в конфигурации станции на потоке СОРМ выбрать спецификацию **РФ N268**;
	- убедиться, что на каналах 1 и 2 установлен режим работы канала *«DTE» (***5.1.5** Настройка протокола сигнализации СОРМ*)*, сообщить сотрудникам спецслужб, что они должны установить на своем оборудовании режим *«DCE»;*
	- убедиться, что на потоке нет увеличения счетчиков положительных и отрицательных слипов *(*Приложение А Контроль потоков*)*.

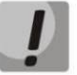

**После выбора протокола СОРМ на одном из потоков необходимо произвести перезапуск ПО.**

3. Настроить маршрутизацию вызовов в соответствии с требованиями Приказа Минкомсвязи РФ от 19.11.2012 № 268.

В приказе Минкомсвязи РФ от 19.11.2012 № 268 описан формат номеров, в котором абоненты должны закрепляться на контроль, и требования к выдаче номеров А и Б в сообщениях о перехвате вызовов абонентов.

Абоненты станции, местные и междугородные абоненты закрепляются на контроль и передаются в сообщениях перехвата в формате 11 цифр с префиксом 7 в начале номера.

Международные абоненты закрепляются на контроль и передаются в сообщениях перехвата без префикса выхода на международную сеть (без префикса 810).

Маршрутизацию вызовов необходимо настроить в соответствии с требованиями, описанными выше, все вызовы, кроме вызовов на международные направления и спецслужбы, должны осуществляться по 11-ти цифрам с префиксом 7.

**2. Пример настройки МС240 для сдачи по протоколу СОРМ Приказ Минкомсвязи РФ от 19.11.2012 № 268**

Рассмотрим настройку **МС240** на примере следующей задачи:

### **Исходные данные**

Оператор находится в Новосибирске, код города **383**.

За оператором закреплена номерная емкость **2724000-2724999.**

Оператор является **транзитно-оконечным**.

**Абоненты 2724000-2724199** – это SIP-абоненты, подключенные через транковый модуль TM.IP.

**Абоненты 2724200-2724399** – это абоненты оператора, подключенные к модулям 24АК.

**Абоненты 2725000-2725999** – это транзитные абоненты другого оператора, подключенные к ГТС через нашего оператора.

В данном примере будет рассмотрен вариант настройки маршрутизации к формату закрепления номеров на контроль, описанному в Приказе Минкомсвязи РФ от 19.11.2012 № 268.

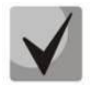

# **В Приказе Минкомсвязи РФ от 19.11.2012 N 268 признаки местный, зоновый, междугородний объединены в один признак ТфССОП России = 04H.**

Формат закрепления номеров на контроль в соответствии с Приказом Минкомсвязи РФ от 19.11.2012 № 268:

- номера абонентов станции (Абоненты оператора) закрепляются на контроль по 11 цифрам с префиксом 7, признак - *«абонент станции»,* тип объекта – *«абонент станции».*
- местные, междугородние, зоновые номера закрепляются на контроль по 11 цифрам с префиксом 7, признак – *«ТфССОП России»,* тип объекта – *«абонент сети полный».*
- международные номера закрепляются на контроль без 810, признак *«ТфССОП другой страны»*, тип объекта – *«абонент сети полный».*
- номера спецслужб закрепляются на контроль по 2-3 цифрам, признак спецслужбы, тип объекта абонент сети полный.

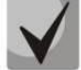

**Абоненты местные, междугородние, международные, зоновые и спецслужбы могут закрепляться на контроль с типом объекта** *сеть не полный номер***, при этом на контроль ставится часть номера.**

# $E(TE)$

#### **Решение:**

1) Настройка плана нумерации в соответствии с требованиями Приказ 268 Минкомсвязи РФ от 19.11.2012 N 268:

Предположим, что имеется план нумерации следующего вида:

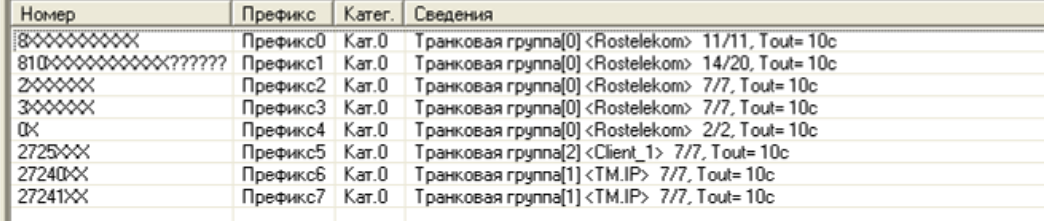

Необходимо:

- Префикс0 в соответствии с форматом, описанным выше, номера должны ставиться на контроль по 11 цифрам, поэтому необходимо заменить в маске цифру 8 на 7, тип доступа необходимо выставить «междугородный»;
- Префикс1 международные номера ставятся на контроль без «810», необходимо вместо префикса 810 создать префиксы 1-6, 8-9, тип доступа – «международный»;
- Префикс2, Префикс3 и Префикс5 местные префиксы не используются, необходимо добавить в маску цифру 7 и код города 383, чтобы получить требуемые 11 цифр с префиксом 7, выставить тип доступа «местный»;
- Префикс4 описывает наборы на спецслужбы, данный префикс полностью соответствует Приказу Минкомсвязи РФ от 19.11.2012 N 268 и остается без изменений, тип доступа – «вызов спецслужбы»;
- Префикс6 и Префикс7 необходимо добавить в маску цифру 7 и код города 7383, чтобы получить требуемые 11 цифр с префиксом 7, тип направления «местный». Т.к. данные префиксы ведут к SIP-абонентам, подключенным через модуль TM.IP необходимо выставить на данных префиксах тип номера «Specific network» для возможности постановки данных номеров на контроль как абонентов станции МС240.

После всех преобразований должен получиться план нумерации следующего вида:

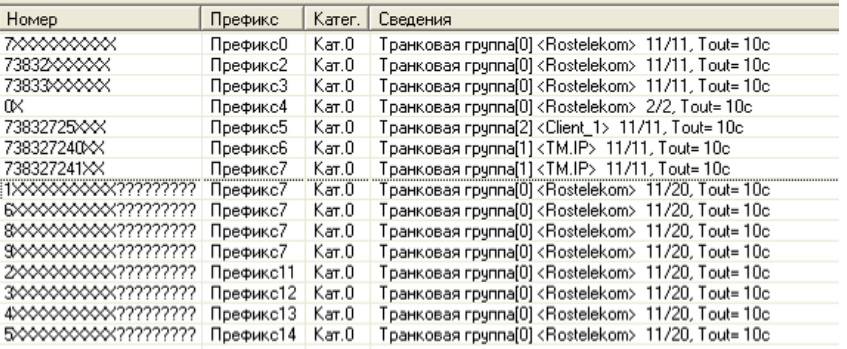

### 2) Настройка локальных абонентов (24АК)

При закреплении на контроль абонентов с признаком и типом объекта *«абонент данной станции»*  проверяется, существует ли на станции абонент с таким номером или префикс, в диапазон которого попадет закрепляемый номер; на префиксе должен быть установлен тип номера «Specific network».

После изменений в предыдущем разделе номерной план рассчитан на маршрутизацию по 11 цифрам, поэтому необходимо изменить номера на абонентах с 7-значных на 11-значные с префиксом 7.

Номера абонентов настраиваются в разделе *«План нумерации/Абоненты» (9.1* **Абоненты***).*

Далее необходимо настроить модификаторы для преобразования номеров по входящей и исходящей связи и назначить их на транковые группы (модификаторы по входящей связи необходимы для того, чтобы привести наборы и АОНы к формату нумерации, настроенному на станции, а по исходящей связи – чтобы вернуть набор и АОНы к формату, используемому на сети).

3) Настройка входящих и исходящих модификаторов номера А и Б

Для настройки входящих и исходящих преобразователей необходимо снять трассировки вызовов по всем направлениям. Для этого необходимо подключиться к ЦП.Е по протоколу Telnet и ввести следующие команды:

trace call l30

trace ss7isup

Произведите наборы на все направления и в обратном направлении, затем остановите логи командой trace off и проанализируйте полученную информацию.

Рассмотрим вариант настройки модификаторов для транзитных вызовов.

### *Взаимодействие с Ростелеком*

По входящей связи Ростелеком отправляет А номер 10 цифр. Необходимо при помощи анализатора номера вызывающего *(***7.5 [Таблицы анализа номера вызывающего](#page-66-0)***)* добавить к нему цифру 7, чтобы получить 11-значный номер с 7. Как правило, АОНы с международных направлений отправляются без цифр «810», поэтому их преобразовывать не нужно.

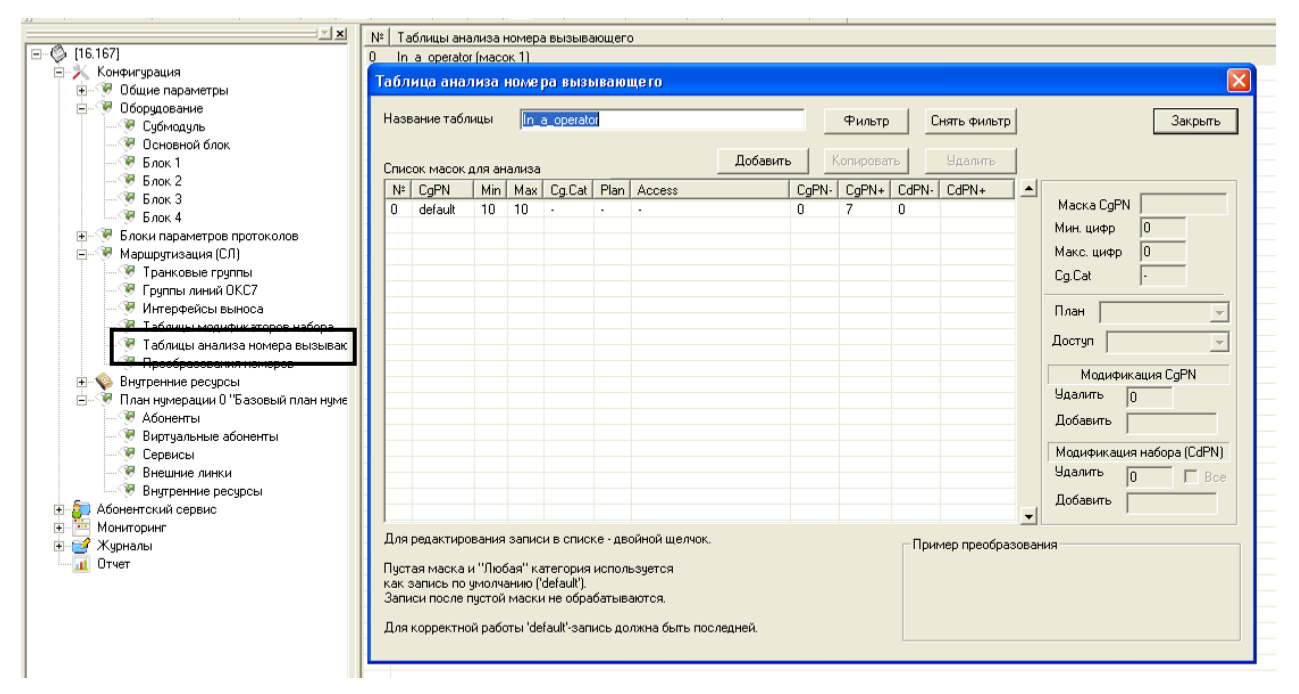

По входящей связи Ростелеком отправляет Б номер 7 цифр. При помощи модификатора набора *(***7.4 [Таблицы модификаторов набора](#page-64-0)***)* к нему необходимо добавить код города 7383.

# **A** ELTEX

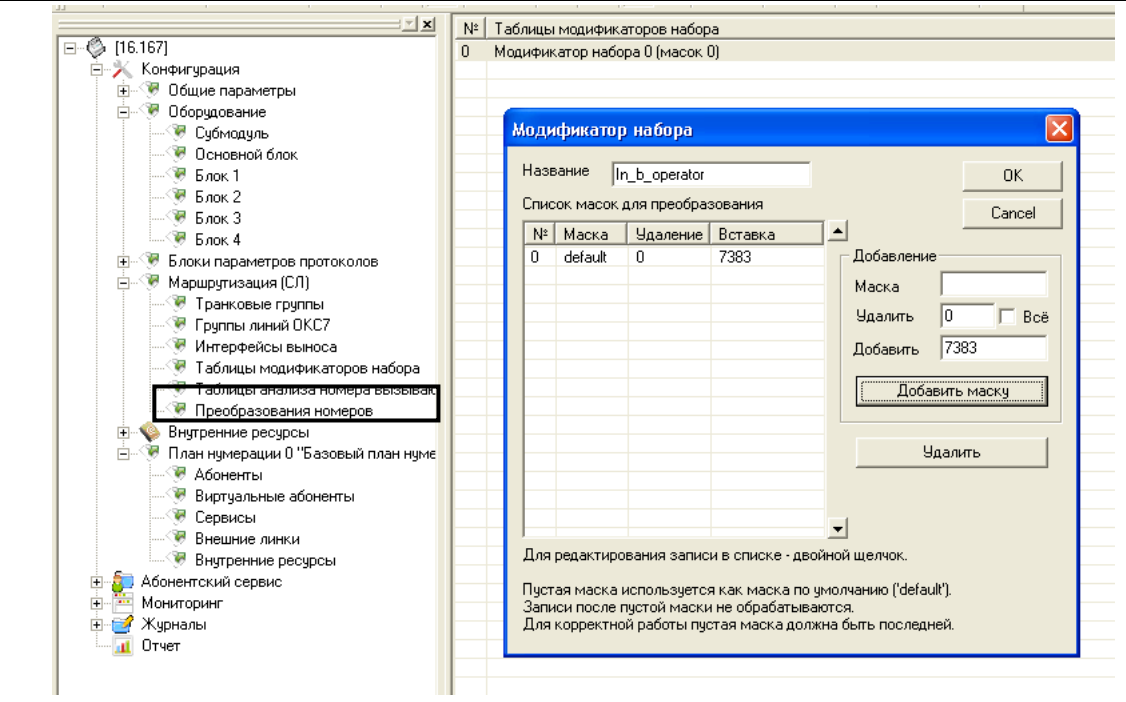

По исходящей связи на Ростелеком встречная станция ожидает А номер 10 цифр. Поэтому необходимо от 11-значного номера отрезать первую цифру.

По исходящей связи на Ростелеком встречная станция ожидает:

- 7 цифр при наборе на местный номер. Поэтому для компенсации внесенных изменений по входящей связи необходимо удалить 4 цифры от начала номера;
- 11 цифр с префиксом выхода 8 при наборе на междугороднее направление. В этом случае необходимо заменить первую цифру 7 на 8.
- наборы на международное направление с префиксом выхода «810» (длина варьируется в зависимости от страны). В данном случае необходимо добавить «810» к международным номерам.

Модификация номеров по исходящей связи производится при помощи таблиц преобразования номеров.

### Создадим две таблицы преобразования:

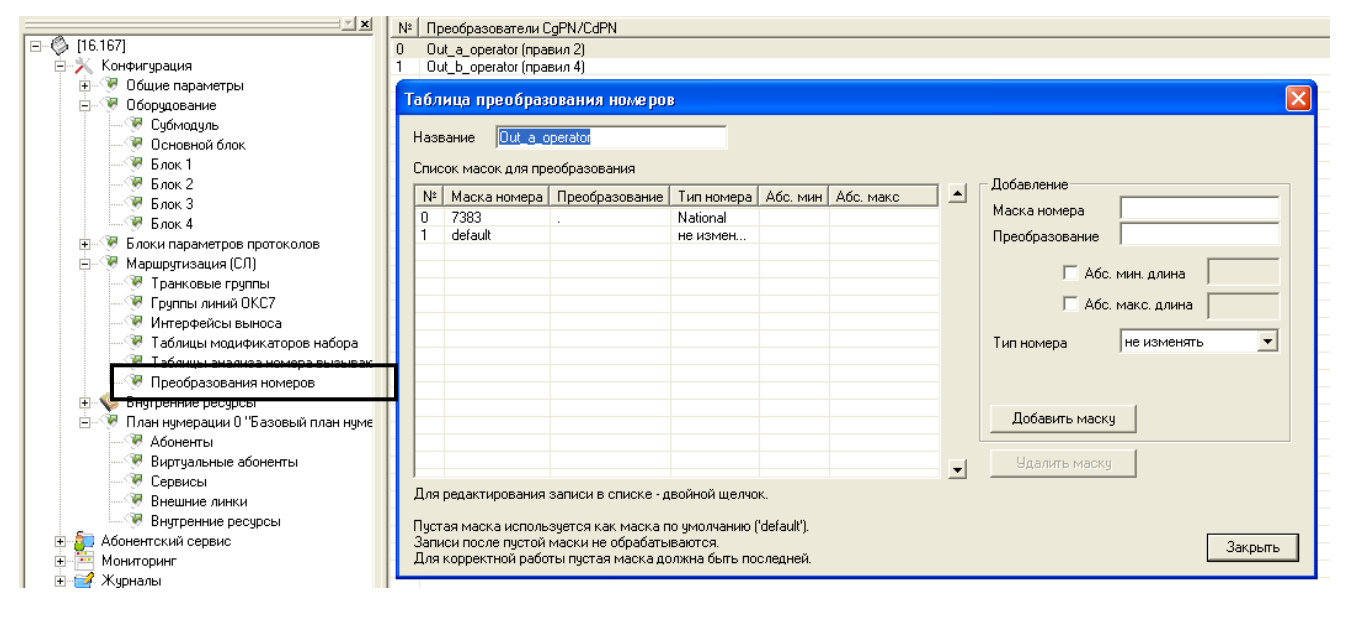

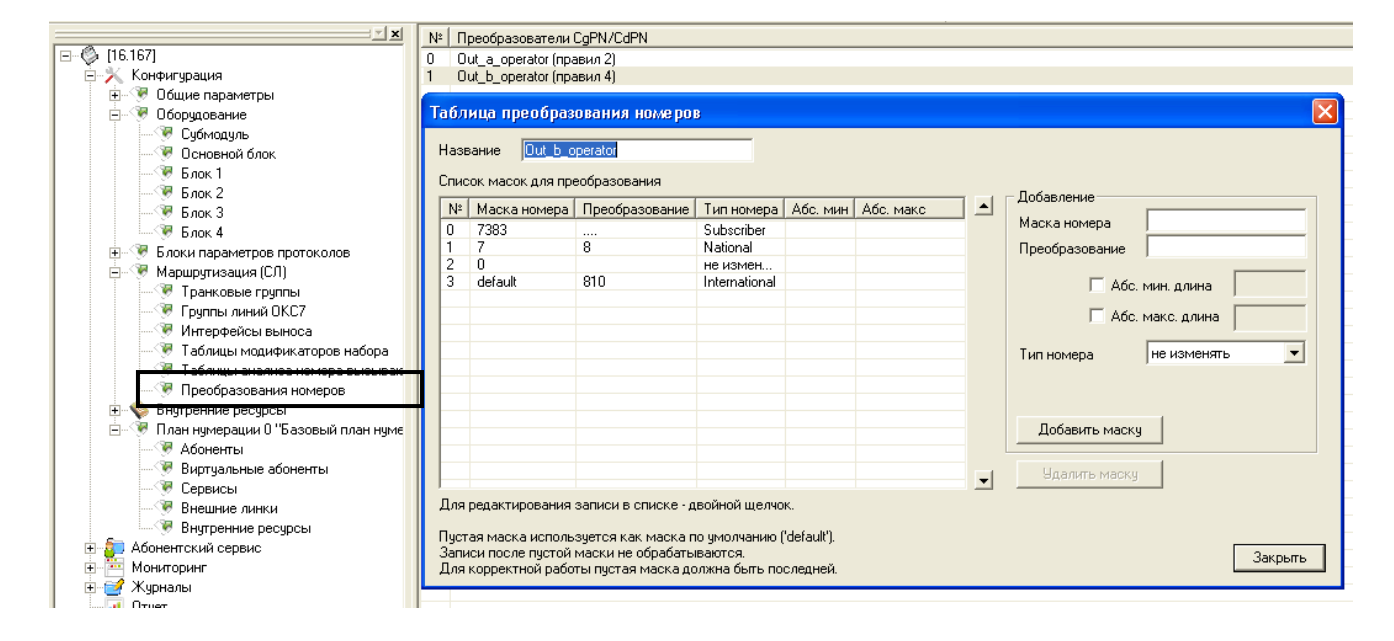

# **A** ELTEX

Модификаторы назначаются на транки в разделе *«Маршрутизация/Транковые группы»* (**7.1 [Транковые группы](#page-58-0)**):

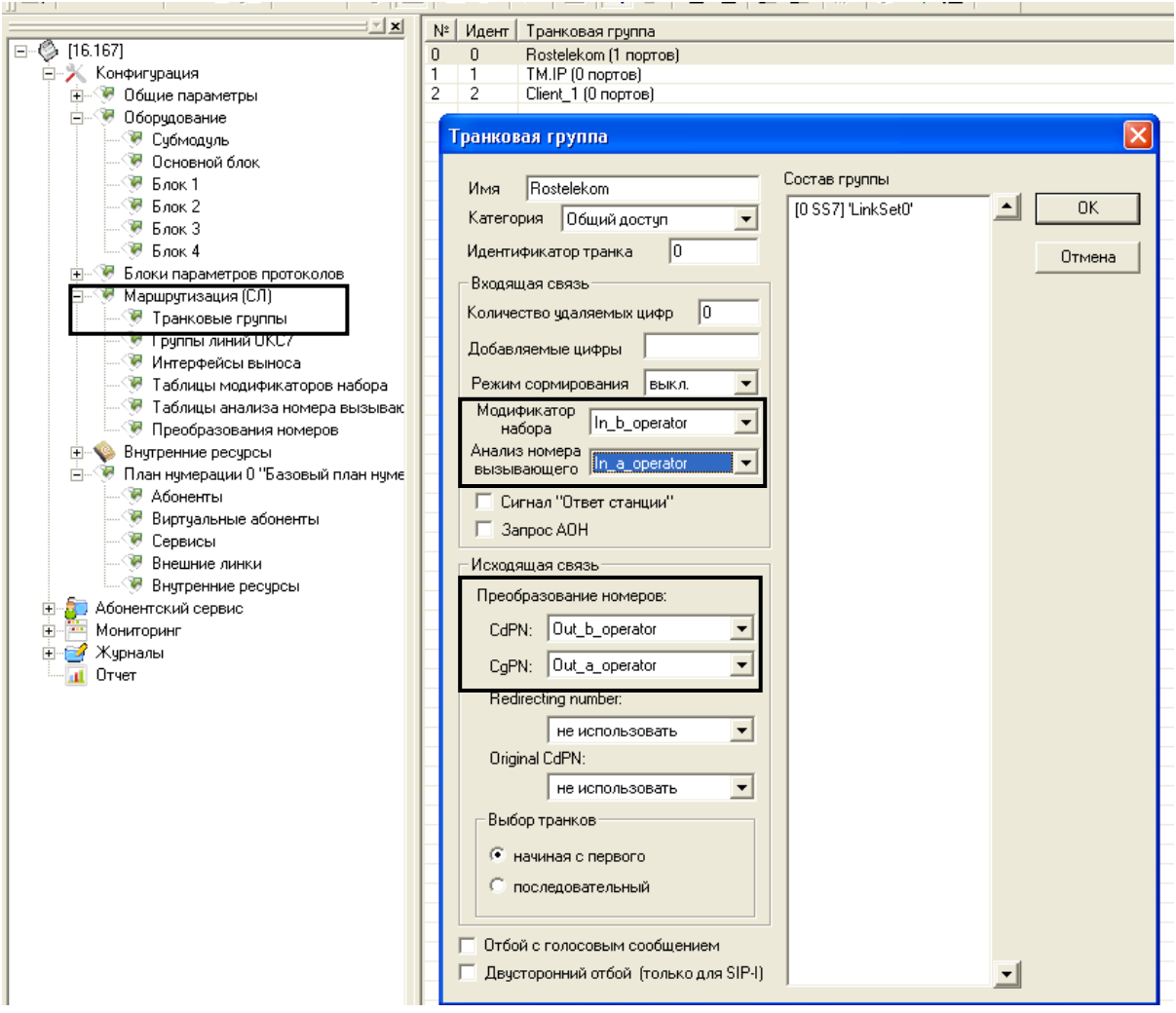

На скриншоте для примера изображен транк Ростелеком, соответствующую процедуру необходимо повторить для каждого транка (назначить соответствующий транку модификатор).

# *Взаимодействие с Клиентом 1*

По входящей связи Клиент 1 отправляет А номер 10 цифр. Необходимо добавить к нему цифру 7.

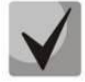

**Так как формат номера А на транках Ростелеком и Клиент 1 совпадает, можно использовать для транка Client\_1 ту же таблицу анализа номера вызывающего, что создана для транков Ростелеком.**

По входящей связи Клиент 1 отправляет номер Б:

- 7 цифр при наборе на местный номер. Необходимо добавить цифру 7 и код города 383;
- 11 цифр с префиксом выхода 8 при наборе на междугороднее направление. В этом случае необходимо заменить первую цифру 8 на 7;
- международные номера с префиксом выхода «810». В данном случае необходимо удалить «810» из международного номера.

Создадим модификатор:

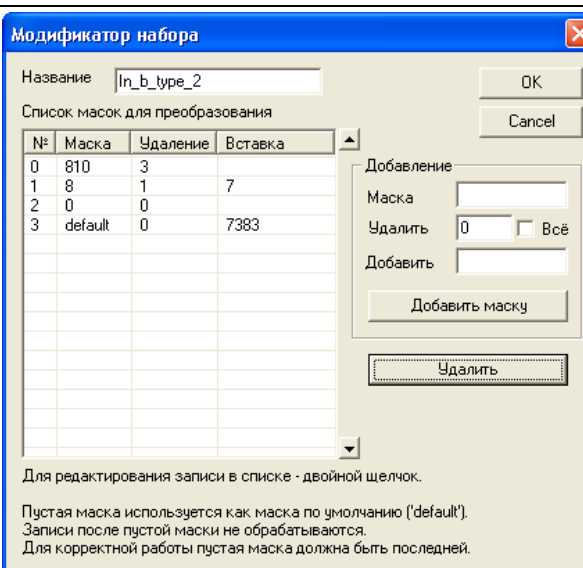

По исходящей связи на Клиента 1 встречная станция ожидает номер А 10 цифр. Поэтому необходимо от 11-значного номера отрезать первую цифру.

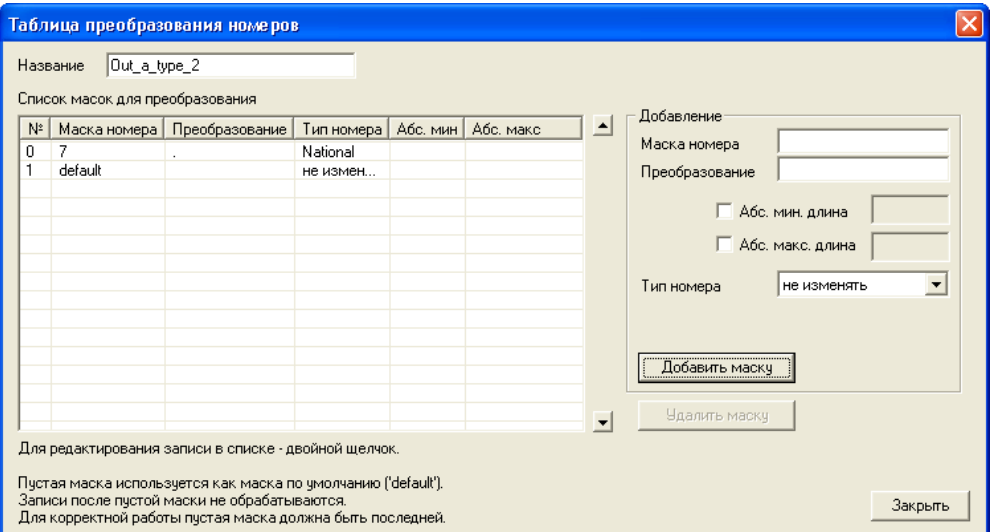

По исходящей связи на Клиента 1 встречная станция ожидает номер Б 7 цифр. Поэтому необходимо удалить 4 цифры от начала номера.

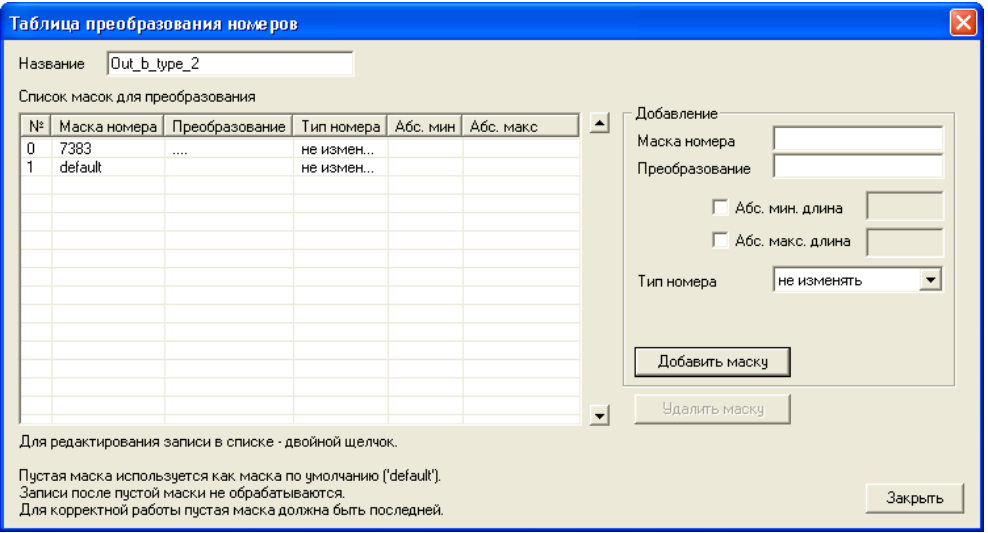

## *Взаимодействие с SIP-абонентами*

Согласно условиям задачи, SIP-абоненты, подключенные через транковый модуль TM.IP, являются нашими абонентами, поэтому на контроль СОРМ они должны закрепляться с типом объекта и признаком номера «абонент станции», поэтому на префиксах ведущих на TM.IP должен быть установлен тип номера «Specific network»*.*

По входящей связи от SIP-абонентов приходит номер А 7 цифр. Необходимо добавить к нему код города 7383 и поменять тип номера (Calling Type) на «Specific network».

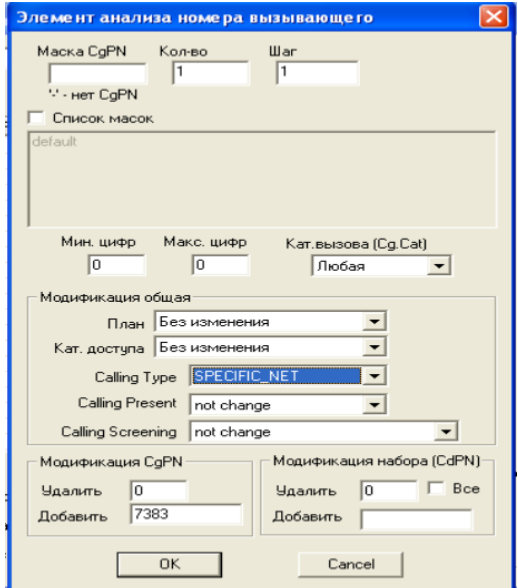

По входящей связи Sip-абоненты отправляют номер Б:

- 7 цифр при наборе на местный номер. К нему необходимо добавить код города 7383;
- 11 цифр с префиксом выхода 8 при наборе на междугороднее направление. В этом случае необходимо заменить первую цифру 8 на 7;
- международные номера с префиксом выхода «810». В данном случае необходимо удалить «810» из международного номера.

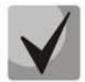

## **Так как формат номера Б по входящей связи на транках Клиента 1 и Avaya совпадает можно использовать для транка TM.IP ту же таблицу модификатора набора, что создана для транков Клиент 1.**

По исходящей связи на SIP-абонентов встречный шлюз ожидает А номер 10 цифр. Поэтому необходимо от 11-значного номера отрезать первую цифру.

По исходящей связи на SIP-абонентов встречный шлюз ожидает Б номер 7 цифр. Поэтому необходимо удалить 4 цифры от начала номера.

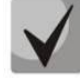

**Так как формат номеров на транках Клиента 1 и TM.IP совпадает можно использовать для транка TM.IP те же модификаторы, что созданы для транков Клиент 1.**

### *Локальные абоненты МС240*

При совершении исходящих вызовов абоненты набирают:

- 7 цифр при наборе на местный номер, необходимо добавить код города 7383;
- 11 цифр с префиксом выхода 8 при наборе на междугороднее направление, необходимо заменить первую цифру 8 на 7.
- международные номера с префиксом выхода «810», необходимо удалить «810» из международного номера.

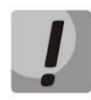

**Все преобразования номеров для исходящих вызовов к абонентам были настроены ранее в транковых группах. Никаких дополнительных преобразований настраивать не требуется.**

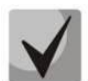

**Так как формат наборов абонентов совпадает с форматом номеров от транка TM.IP, можно для модификации номера Б использовать модификатор in\_b\_type\_2.**

Для локальных абонентов модификаторы номеров по входящей связи назначаются в разделе *«Блоки параметров протоколов / Профиль АК»* (**6.2 Профиль АК**).

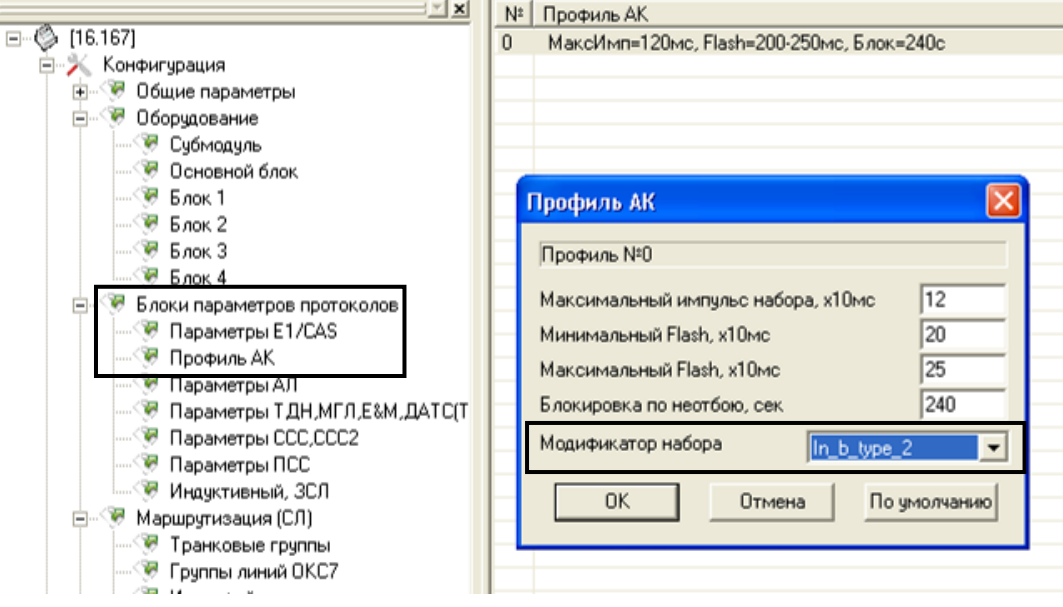

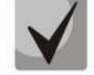

**Модификатор необходимо назначить во всех профилях АК.**

Данный пример был приведен для частного случая сети Новосибирска, в каждом конкретном городе ситуация будет отличаться префиксом города, количеством цифр в местном номере и т.д.

### **3. Закрепление номеров на контроль.**

При закреплении на контроль номера сотрудник ФСБ указывает признак номера и тип объекта.

### **Типы объектов:**

- абонент станции (локальные абоненты (24АК) и абоненты SIP подключенные через транковый модуль TM.IP;
- сеть полный номер (внешние абоненты);
- сеть не полный номер (внешние абоненты);
- пучок (на контроль ставится весь транк).

#### **Признаки номера:**

- абонент станции;
- ТфССОП России;
- ТфССОП другой страны;
- спецслужбы.

### **Варианты закрепления номеров на контроль:**

### *Закрепление на контроль абонента данной станции*

Станция сравнивает номер, полученный в команде постановки на контроль, с номерами локальных абонентов или префиксами, в диапазон которых попадает закрепляемый номер. Если абонент внешний (подключен по SIP-транку), на префиксе, в диапазон которого попадает закрепляемый номер, **должен** быть назначен признак номера «*Specific network*»*,* в противном случае номер не закрепится.

### *Закрепление на контроль абонента сети с полным номером*

Станция сравнивает номер, полученный в команде постановки на контроль, с префиксами, в диапазон которых попадает закрепляемый номер. Признак, с которым номер закрепляется на контроль, должен соответствовать параметру *«Тип доступа»* на префиксе. Также на префиксе **не должен** быть установлен признак номера «*Specific network*»*.* В противном случае номер не закрепится.

### *Закрепление на контроль абонента сети с не полным номером*

Закрепление на контроль абонента сети с не полным номером соответствует правилам закрепления полного номера.

### *Закрепление на контроль пучка каналов*

Станция проверяет, существует ли транк группа с соответствующим идентификатором пучка. Перед постановкой пучка каналов на контроль сотрудники ФСБ обычно предварительно запрашивают список всех пучков при помощи команды №16.

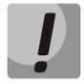

**Порядковые номера транков могут не совпадать с реальными идентификаторами. Идентификатор транковой группы можно посмотреть в ее параметрах.**

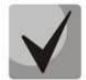

**Номера в вызове сверяются с номерами, закрепленными на контроль после преобразований по входящей связи и до преобразований по исходящей связи.**

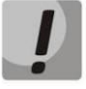

**Заводской пароль для подключения к интерфейсу СОРМ ЦАТС МС240 – 123456. Данный пароль может быть изменен сотрудниками ФСБ при помощи команды №3. В случае остановки интерфейса СОРМ (получения команды №2) или перезапуска ПО МС240, пароль будет возвращен к заводскому значению.**

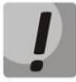

**На МС240 возможно использовать только один поток Е1 для подключения к ПУ СОРМ.** 

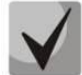

**ПУ СОРМ берет синхронизацию от потока E1 оборудования оператора. В случае использования модемов для организации потока E1 до ПУ СОРМ необходимо правильно расположить модемы Master/Slave. Модем Master должен быть расположен со стороны МС240, модем Slave – со стороны ПУ СОРМ.**

# ПРИЛОЖЕНИЕ Г. ИЗМЕНЕНИЕ КОНФИГУРАЦИИ БАЛ ДЛЯ СТЫКОВКИ С **ТЕХНОГРАД**

Для корректной работы станции С МУИК Техноград необходимо убрать из нумерации абонентов символы *#\**, поскольку символ *#* является разделителем команд InBITTL.

Для удаления данных символов из номера абонента и сохранения логики работы АТС необходимо произвести следующие настройки:

- 1. Открыть в программе PbxAdm актуальную конфигурацию станции МС240.
- 2. Перейти в раздел *«План нумерации/Абоненты»* и выделить всех абонентов.
- 3. Щелкнуть правой клавишей мыши по списку и в выпадающем меню выбрать строчку *«Ренумерация*».
- 4. В появившемся диалоговом окне выбрать пункт *«Удалить префикс»* и указать удаляемые символы (по умолчанию *#\*)*. Нажать кнопку «ОК».
- 5. Перейти в раздел *«Маршрутизация/Таблицы модификаторов набора»* и добавить новую таблицу модификаторов.
- 6. В таблицу модификаторов добавить следующее правила:
	- в поле *«Маска»* указать начальные цифры нумерации данной АТС, число удаляемых цифр оставить равным 0, в поле *«Добавить»* указать 9;
	- поле *«Маска»* оставить пустым, число удаляемых цифр равно 0, поле *«Добавить»* пустое.
- 7. Перейти в раздел *«Блоки параметров протоколов/Профиль АК».* Открыть настройки профиля (дважды щелкнуть по нему левой кнопкой мыши) и выбрать в поле *«Модификатор набора»* таблицу модификации, созданную в предыдущем пункте.
- 8. В разделе *«План нумерации/Внешние линки»* прописать в начале префиксов, совпадающих с нумерацией данной АТС, цифру 9, параметр *«Кол-во удаляемых цифр»* установить равным 1.
- 9. В разделе *«Маршрутизация/Транковые группы»* открыть настройки транковой группы на БКП и очистить поле *«Добавляемые цифры»*.
- 10.Сохранить конфигурацию под новым именем и записать в станцию.

# **ТЕХНИЧЕСКАЯ ПОДДЕРЖКА**

Для получения технической консультации по вопросам эксплуатации оборудования TOO «ЭлтексАлатау» Вы можете обратиться в Сервисный центр компании:

050032, Республика Казахстан, г. Алматы, мкр-н. Алатау, ул. Ибрагимова 9 Телефон: +7 (727) 320-18-40 E-mail: info@eltexalatau.kz

На официальном сайте компании Вы можете найти техническую документацию и программное обеспечение для продукции TOO «ЭлтексАлатау» или проконсультироваться у инженеров [Сервисного центра](http://eltex.nsk.ru/):

http://[eltexalatau.kz](http://kcs.eltex.nsk.ru/)